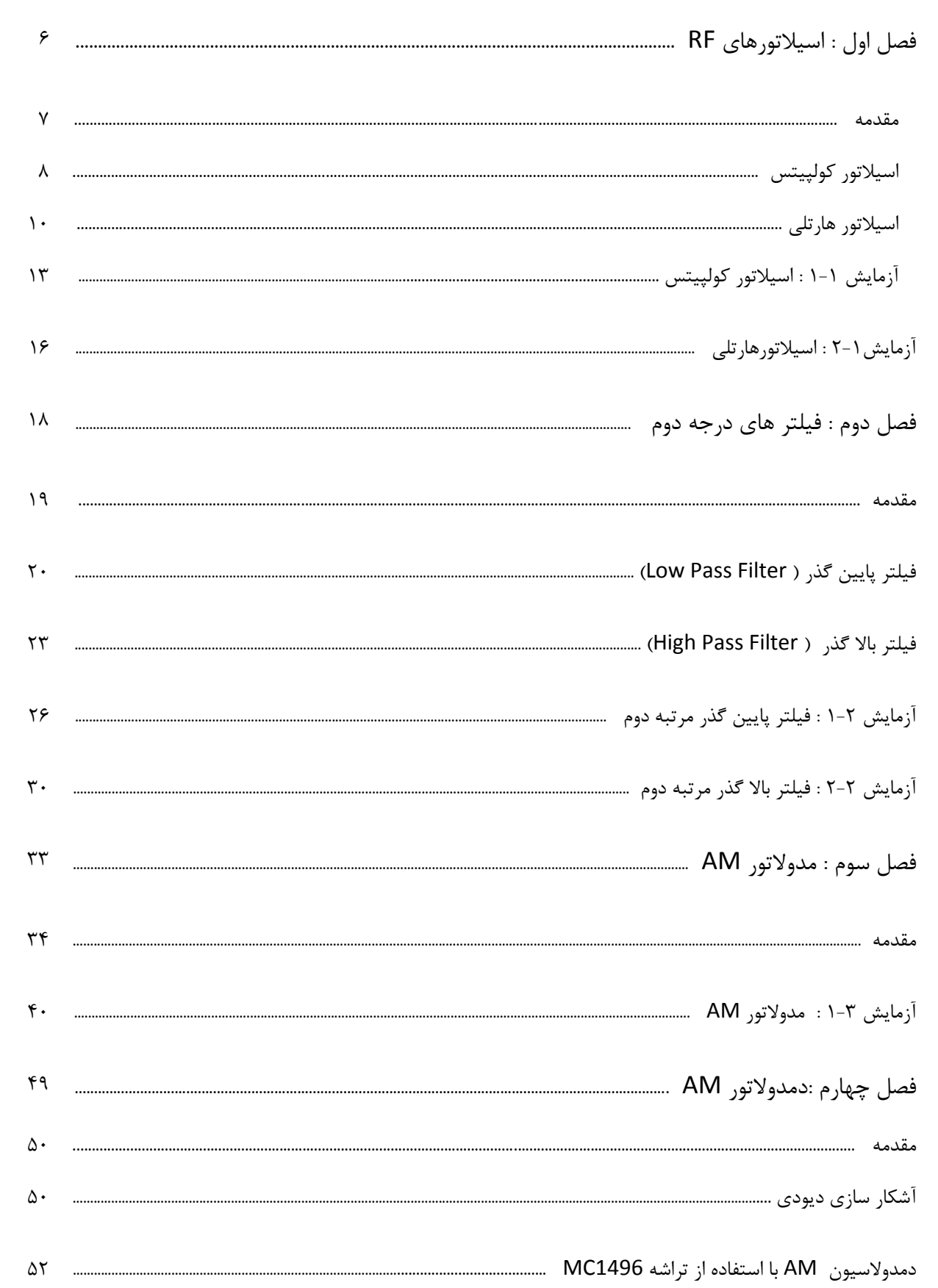

فهرست

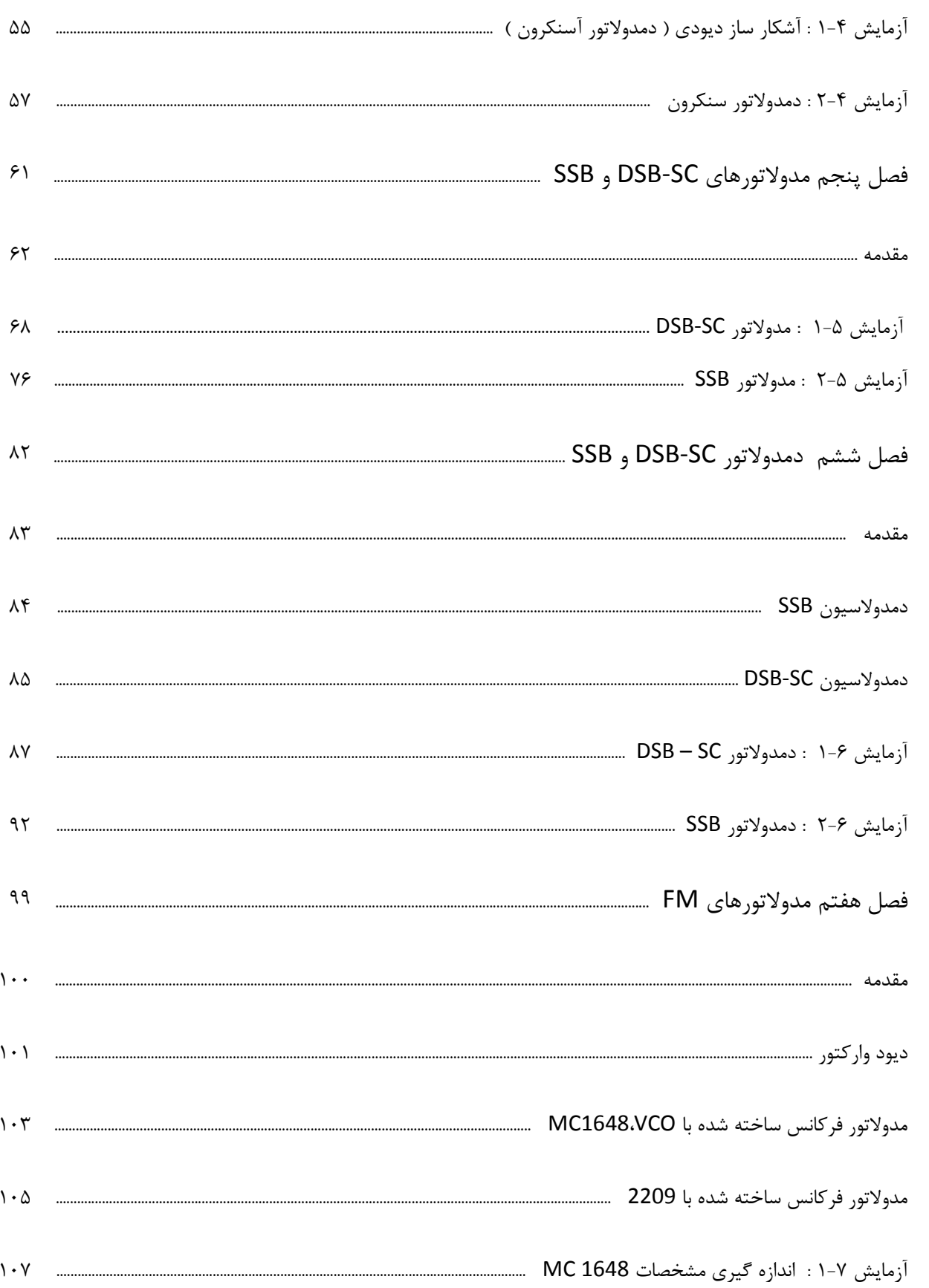

R N شركت بين المللي الكترونيك رايسان نيسك

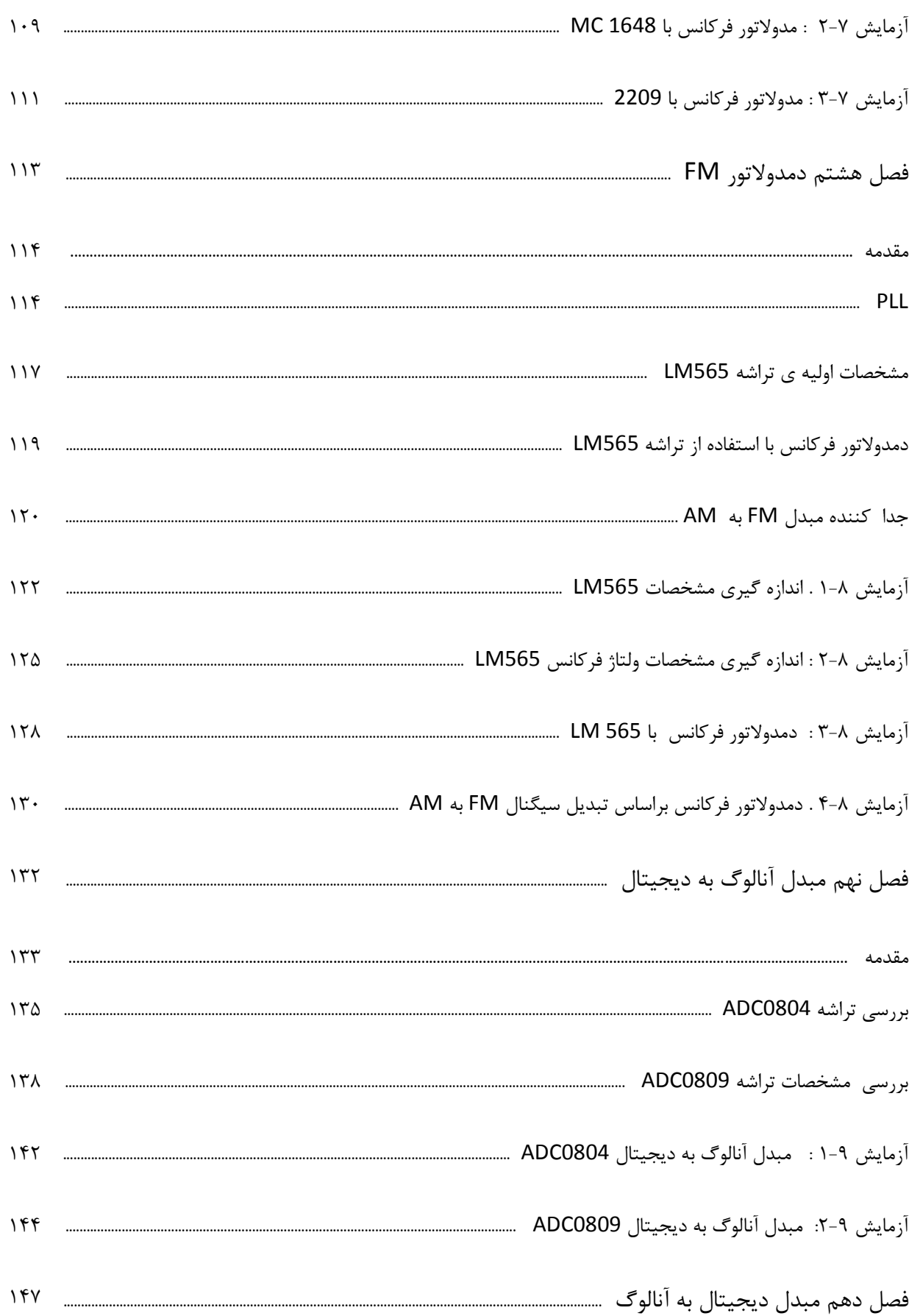

R N شركت بين المللي الكترونيك رايسان نيسك

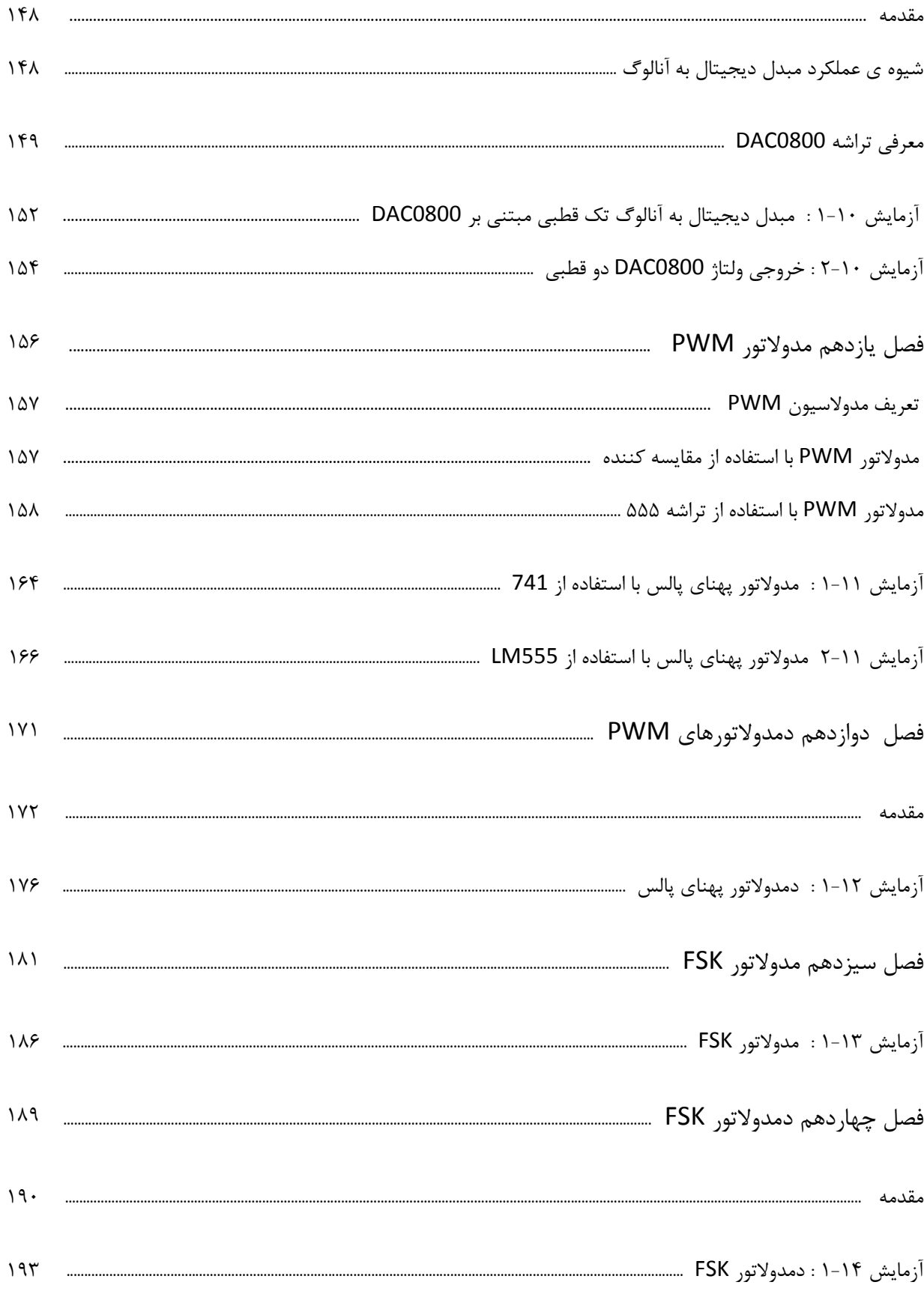

R N شركت بين المللي الكترونيك رايسان نيسك

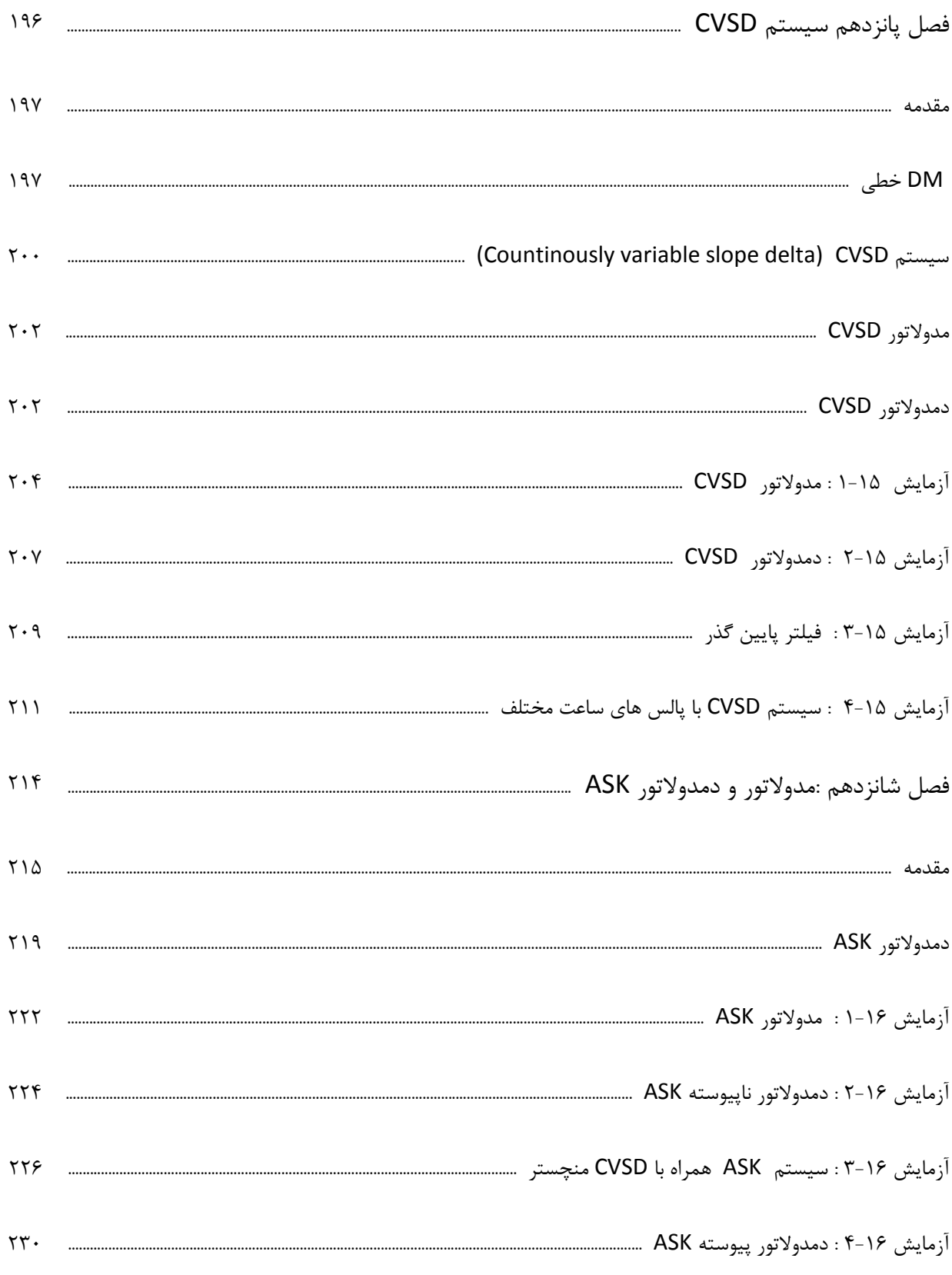

## **فصل اول**

## **اسیالتورهای RF**

**اهداف:**

- **آشنایی با مشخصات و عملکرد اسیالتورهای RF**
	- **طراحی و ساخت چند نمونه اسیالتور**

#### **مقدمه**

اسیالتور یک سیگنال ژنراتور ساده میباشد که در حقیقت بدون هیچ سیگنال ورودی و فقط با اعمال یک سطح dc ، در خروجی سیگنالی تولید میکند. اسیالتورها نقش زیادی در راه اندازی سیستمهای مخابراتی ایفا میکنند.اصوالً اسیالتورها یک سیگنال حامل یا یک بلوک با نام اسیالتور محلی تولید میکنند که میتواند در هر سیستم مخابراتی بکار گرفته شوند. شکل 0-0 به طور کلی بلوک دیاگرام یک اسیالتور را نشان میدهد که شامل یک آمپلی فایر و یک مدار فیدبک میباشد.

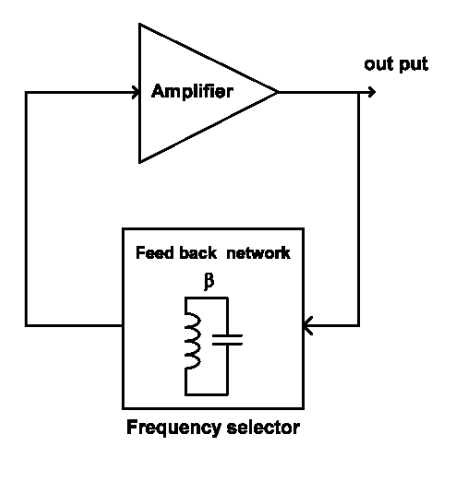

شکل ۱-۱

زمانی که یک سطح dc به مدار اعمال میشود نویزی در مدار بوجود میآید که توسط یک آمپلی فایر تقویت شده و توسط مدار فیدبک به ورودی برگرداننده میشود. مدار فیدبک تشکیل شده است از یک مدار رزونانس و یک فیلتر. سیگنال برگشت داده شده توسط مدار فیدبک تقویت میشود و عمل فیدبک دوباره صورت میگیرد. اگر سیگنال برگشتی همفاز سیگنالی باشد که در ورودی مدار آمپلی فایر موجود است و بهره ولتاژ کافی نیز وجود داشته باشد نوسانگر شروع به نوسان مینماید یک اسیالتور جهت عملکرد مطلوب میبایست از اصل بارکهاوزن تبعیت نماید. اصل بارکهاوزن یک رابطه بین گین آمپلی فایر A وضریب β میباشد که میبایست بزرگتر و یا مساوی با 0 باشد.

 $A\beta(s) \geq 1$ 

که:

A= گین تقویت کننده

β = ضریب فیدبک اسیالتور

در آزمایش های این فصل از اسیالتورهای ترانزیستوری استفاده شده است. یک تقویت کنندهی ترانزیستوری با منحنی مشخصه غیر خطی  $\rm i_{c}-v_{be}$  به عنوان یک محدود کننده دامنه بکار گرفته میشود. یک نوسان ساز با عملکرد محدود کننده به عنوان یک نوسان ساز خود محدود کننده نامیده میشود که در اینصورت است که اصل بارک هاوزن برابر یک میشود. بنابراین دیگر نیازی به متصل شدن به تقویتکنندههای محدودکننده ندارد.

#### **اسیالتور کولپیتس**

در شکل 0-2 یک مدار معادل AC از نوسان ساز colpits نشان داده شده است. به محض اینکه مدار LC موازی بین بیس کلکتور ترانزیستور متصل میشود یک ولتاژ برگشتی جزئی در امیتر ترانزیستور جاری میشود که از طریق یک مدار تقسیم ولتاژ به خازنهای  $\rm C_{1}$  و  $\rm C_{2}$  اعمال می شود.

در این مدار مقاومت R نشان داده شده با جمع امپدانسهای خروجی حاصل از سلف وخازنها امپدانس خروجی کل ایجاد میکند. اگر فرکانس خیلی باال نباشد میتوان از خازن داخلی ترانزیستور در محاسبه فرکانس نوسانساز صرف نظر نمود . فرمول زیر بیانگر فرکانس خروجی میباشد :

$$
f_0=\,\frac{1}{2\pi\sqrt{L\,(\frac{C_2C_1}{C_2+C_1})}}
$$

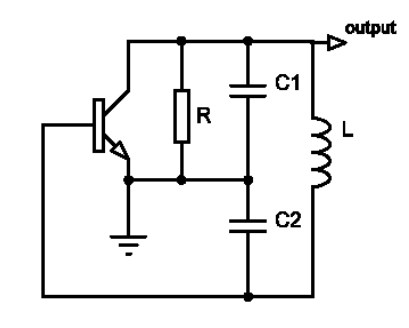

شکل 2-0 . مدار معادل AC اسیالتور کولپیتس

در مدار نوسانساز کولپیتس ضریب فیدبک (β) برابر است با  $\frac{\mathsf{C_1}}{\mathsf{C_2}}$  و بهره ولتاژ (A) برابر است با R g<sub>m</sub> مطابق با فرمولهای زیر :

$$
A\beta(s) = 1 \qquad \to \; g_m \; R \; \frac{C_1}{C_2} = 1 \quad \text{by} \; g_m \; R = \frac{C_2}{C_1}
$$

در آغاز نوسانسازی گین میبایستی کوچکتر از یک باشد بنابراین میتوان گفت :

$$
g_m R \ge \frac{C_2}{C_1}
$$

شکل 0-1 یک مدار نوسانساز کولپیتس عملی را نشان میدهد. مقاومتهای 1R و2R و3R و4R بایاس ترانزیستور را فراهم میکند خازن 1C بعنوان یک خازن کوپلینگ و خازن 2C به عنوان یک خازن بایپاس عمل میکند. همچنین فرکانس بوجود آمده به مقادیر 3C و 4C و1L وابسته میباشد.

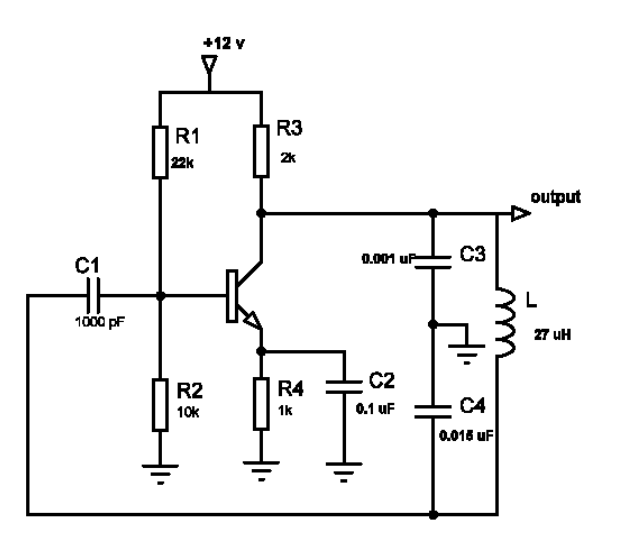

شکل 1-0 . مدار اسیالتور کولپیتس

#### **اسیالتور هارتلی**

شکل 3-0 مدار معادل AC یک نوسانساز هارتلی را نشان میدهد. مدار LC موازی که یک مدار رزونانس محسوب میشود بین کلکتور و بیس ترانزیستور متصل شده است . با این تفاوت که دو عدد سلف 1L و 2L جایگزین دو عدد خازن شدهاند .

مقاومت R نیز به همراه امپدانسهای سلفها و خازن C امپدانس خروجی را تشکیل میدهد. همانند نوسانساز کولیپس اگر فرکانس خیلی باال نباشد میتوان در محاسبات فرکانس خروجی از خازن داخلی ترانزیستور صرف نظر نمود . فرمول زیر بیانگر این مطلب میباشد :

$$
f_0 = \frac{1}{2\pi\sqrt{(L_1 + L_2)C}} \tag{HZ}
$$

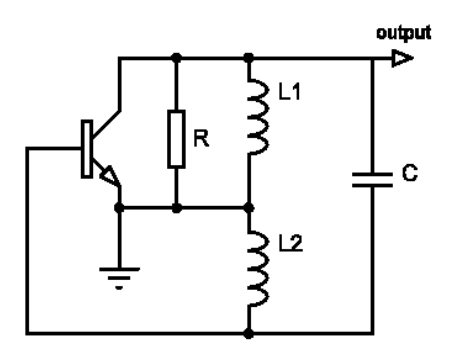

شکل 3-0 . مدار معادل AC اسیالتور هارتلی

در نوسانساز هارتلی ضریب فیدبک (β) برابر است با  $\frac{\text{L}_2}{\text{L}_1}$  $\mathrm{g}_\mathrm{m}$ R (A) برابر است با  $\frac{\mathrm{L}_2}{\mathrm{L}_1}$ 

$$
A\beta(s) = 1
$$
  $\rightarrow$   $g_m R \frac{L_2}{L_1} = 1$   $\downarrow g_m R = \frac{L_1}{L_2}$ 

در آغاز نوسانسازی گین میبایست کوچکتر از یک باشد بنابراین میتوان گفت :

 $g_m R \geq$  $L_1$  $L<sub>2</sub>$  شکل 0-0 یک مدار عملی از نوسانساز هارتلی را نشان میدهد مقاومتهای 1R و 2R و 3R بایاس ترانزیستور را فراهم میکند. خازن1C کوپالژ و خازن 2C یک خازن بای پاس میباشد. همچنین خازن 3C به همراه سلف 1L و 2L یک مدار رزونانس را تشکیل میدهد که در عملکرد تولید فرکانس خروجی نقش اساسی را ایفا میکند.

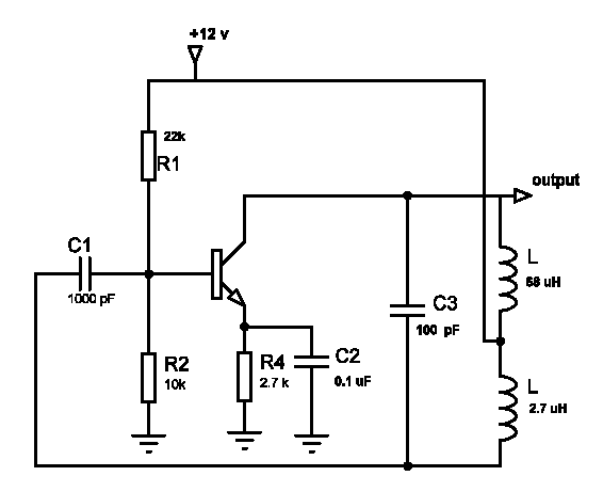

شکل 0-0 . مدار اسیالتور هارتلی

به استثنای نوسانسازهای ذکر شده در باال نمونههای بسیار زیادی از نوسانهای عملی دیگری نیز موجود میباشد. بهعنوان مثال، نوسانساز RC که برای ساختار فرکانس پایین ویا نوسانسازهای clamp و یا pierce که برای پایداری باال مورد استفاده قرار میگردد .

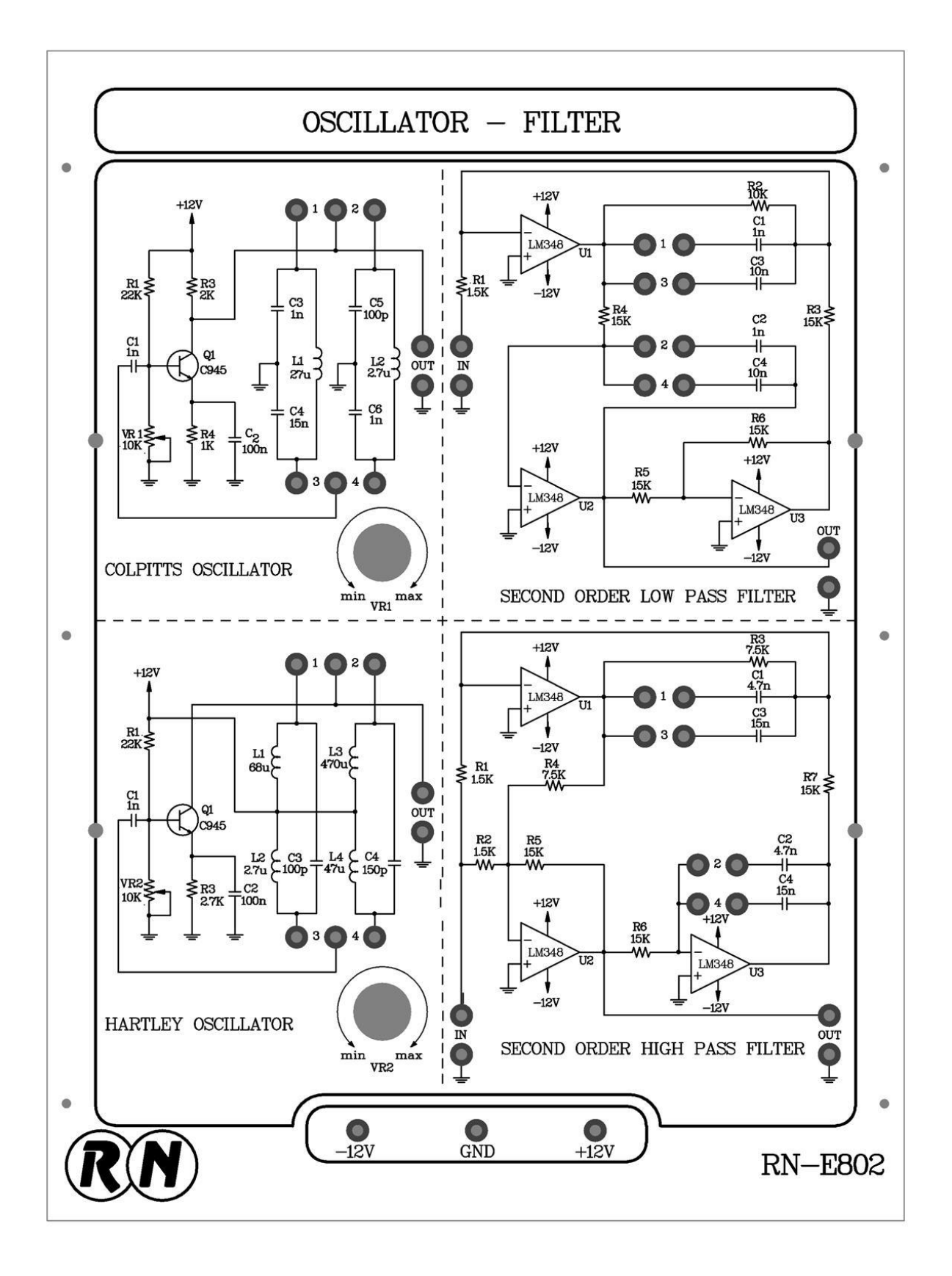

 $9 - 1$  شکل

**آزمایش 1-1 : اسیالتور کولپیتس** 

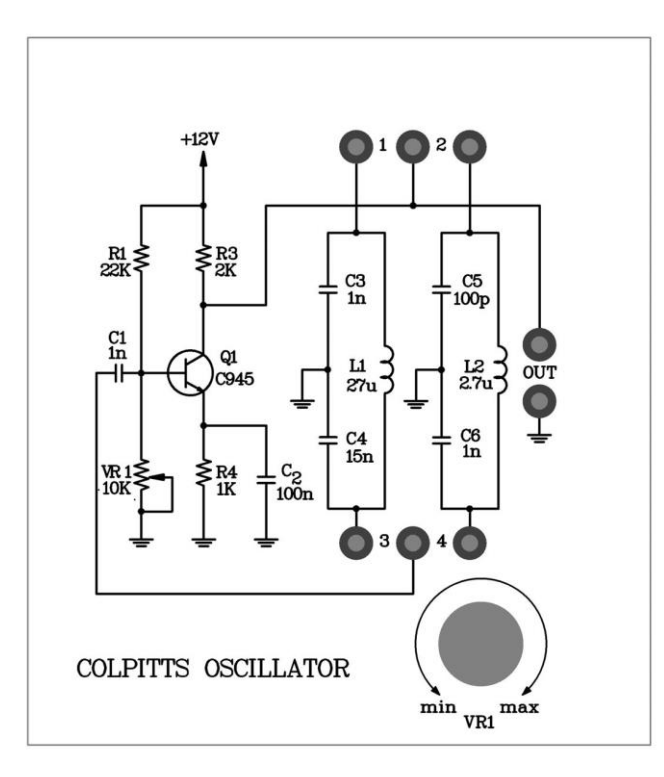

شکل 7-0

**مراحل انجام آزمایش :**

- -0 مدار اسیالتور کولپیتس را روی ماژول 802E-RN مشاهده نمایید. جامپرهای 0 و 1 را در مدار قرار داده تا خازن 3C برابر با nf1 و خازن 4C برابر با nf15 و سلف 1L برابر با µH27 انتخاب گردد .
- -2 ورودی عمودی اسیلوسکوپ را در وضعیت AC قرار داده و به خروجی مدار اسیالتور متصل نمایید. شکل موج خروجی را مشاهده و با اندازه گیری فرکانس در جدول 0-0 ثبت نمایید.
	- -1 با استفاده از فرمول زیر فرکانس موج خروجی را محاسبه و با مقدار تولید شده مقایسه نمایید .

$$
f_o = \frac{1}{2\pi\sqrt{\frac{C1C2}{C1 + C2}}}
$$

-3 جامپرهای 0 و 1 را قطع و جامپرهای 2 و 3 را وصل نمایید تا خازن 5C معادل pf100 و خازن 6C معادل nf1 و سلف 2L معادل µH2.7 در مدار قرار گیرد. حال مراحل 2 و 1 را تکرار و در جدول 2-0 ثبت نمایید.

نکته: به دلیل استفاده از یک نوع مدار بایاس برای دو مدار تانک قسمتی از موج ممکن است به اشباع برود و یا اینکه سیگنالی در خروجی مشاهده نشود . برای حل این مشکل ، ولوم قرار داده شده روی بیس ترانزیستور را به آرامی تغییر داده تا سیگنال خروجی بدون برش ظاهر شود . اگر با این عمل موفق به تولید سیگنال مطلوب نشدید پروب +12 ولت وارد شده به ماژول را قطع کرده و به تغذیه متغیر مثبت 0 تا 15+ ولت وصل نمایید و با تغییر ولتاژ تغذیه ، سیگنال مطلوب را در خروجی تولید نمایید .

به دلیل تبعیت فرکانس خروجی از مقدار سلف و خازن در تمامی مراحل تنظیمات ، فرکانس ثابت باقی خواهد ماند .

| فرکانس<br>محاسبه | فركانس |                                                                                                    |
|------------------|--------|----------------------------------------------------------------------------------------------------|
|                  | اندازه | شكل موج                                                                                                   |
| شده              | گیری   |                                                                                                    |
|                  | شده    |                                                                                                    |
| 1MHz             | 980KHz | RIGOL<br>1.960<br>T' D<br>П<br>Ŧ<br>D<br>$Free(1)=984.3kHz$<br>$CH1 \sim 2.000$<br>Time 200.0ns 0+0.0000s |

**جدول -1 1**

**جدول -1 2**

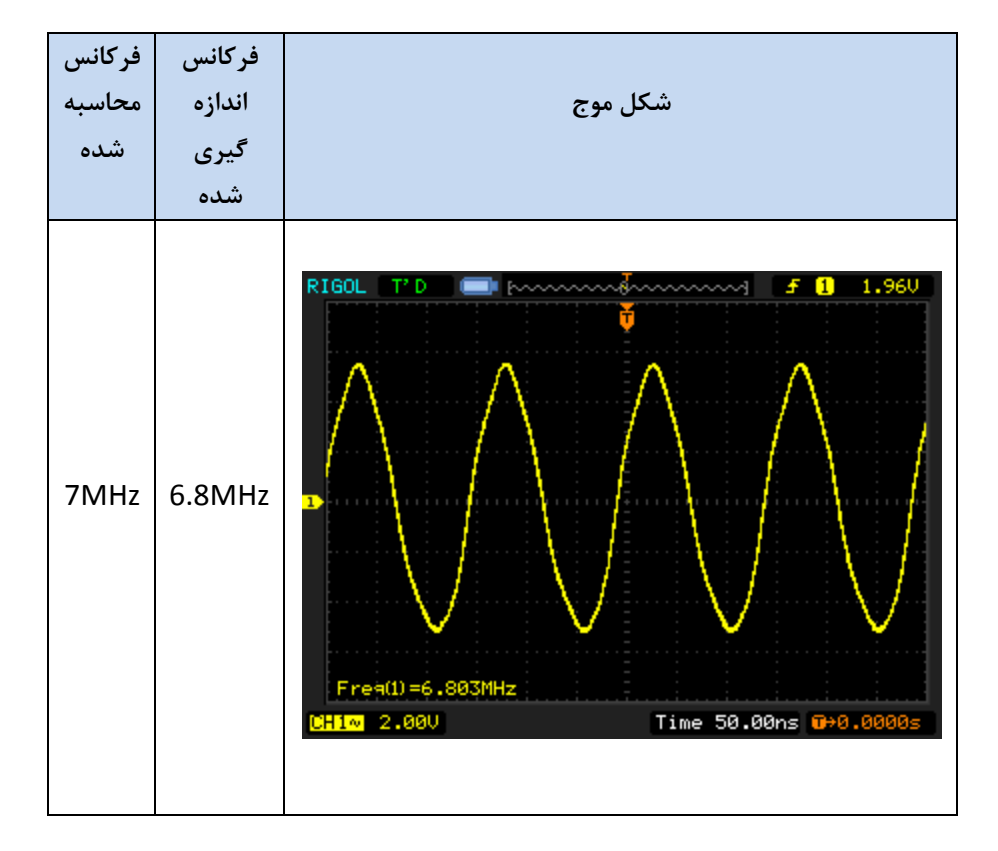

**آزمایش2-1 : اسیالتورهارتلی**

 $R$  $N$ 

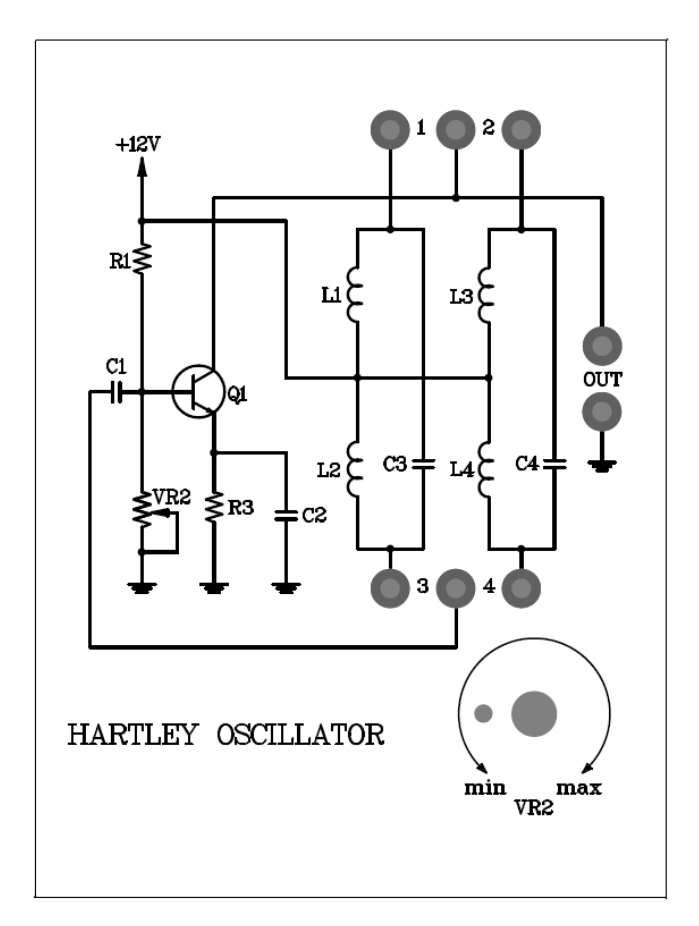

شکل ۱–۸

**مراحل انجام آزمایش :**

- -0 مدار اسیالتور هارتلی که روی ماژول 802E-RN قرار دارد را مشاهده و جامپرها را در وضعیت 0و1 قرار دهید تا سلف های .گردند  $C_3 = 100$ PF و  $L_2$ =2.7µH و خازن  $L_1$ = 68µH
	- -2 ورودی عمودی اسیلوسکوپ را در وضعیت AC قرار داده و به خروجی اسیالتور هارتلی متصل نماید. شکل موج و فرکانس خروجی را مشاهده و در جدول 0-2 ثبت کنید . اگر عملکرد مدار نامناسب است.

۳−  با استفاده از فرمول 
$$
f = \frac{1}{2\pi\sqrt{c(L_2+L_1)}}
$$
ه و در جدول ۲–۱ ثبت کنید .

-3 این بار جامپرها را در وضعیت 2و3 قرار دهید تا خازن 3c با 4c( pf001 ) و 1L با <sup>3</sup>L( µH37 )و 2L با 4L( µH 371 ) عوض شود مراحل 2 و 1 را تکرار کنید .

نکته: به دلیل استفاده از یک نوع مدار بایاس برای دو مدار تانک قسمتی از موج ممکن است به اشباع برود و یا اینکه سیگنالی در خروجی مشاهده نشود . برای حل این مشکل ، ولوم قرار داده شده روی بیس ترانزیستور را به آرامی تغییر داده تا سیگنال خروجی بدون برش ظاهر شود . اگر با این عمل موفق به تولید سیگنال مطلوب نشدید پروب +12 ولت وارد شده به ماژول را قطع کرده و به تغذیه متغیر مثبت 0 تا +15 ولت وصل نمایید و با تغییر ولتاژ تغذیه ، سیگنال مطلوب را در خروجی تولید نمایید. به دلیل تبعیت فرکانس خروجی از مقدار سلف و خازن در تمامی مراحل تنظیمات ، فرکانس ثابت باقی خواهد ماند.

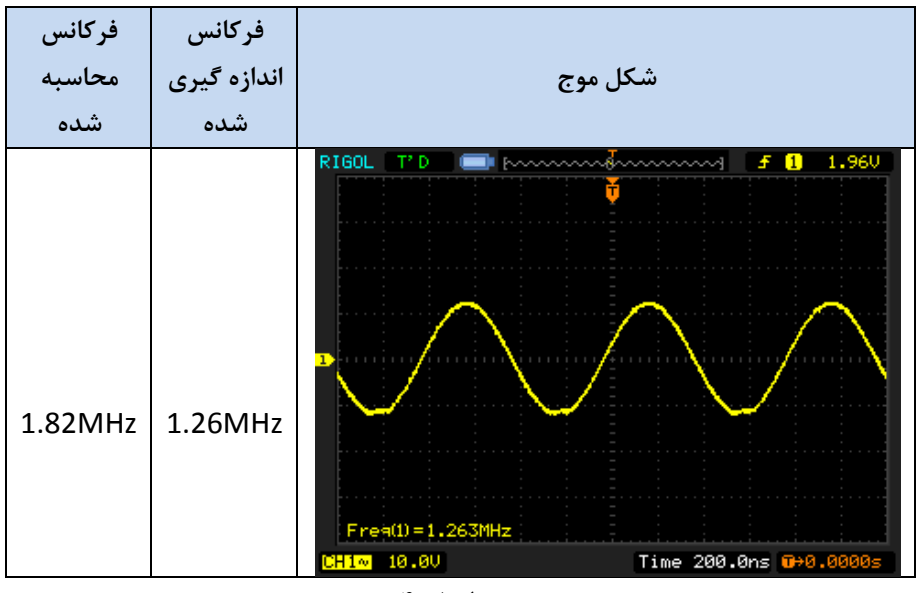

**جدول -1 3**

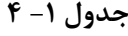

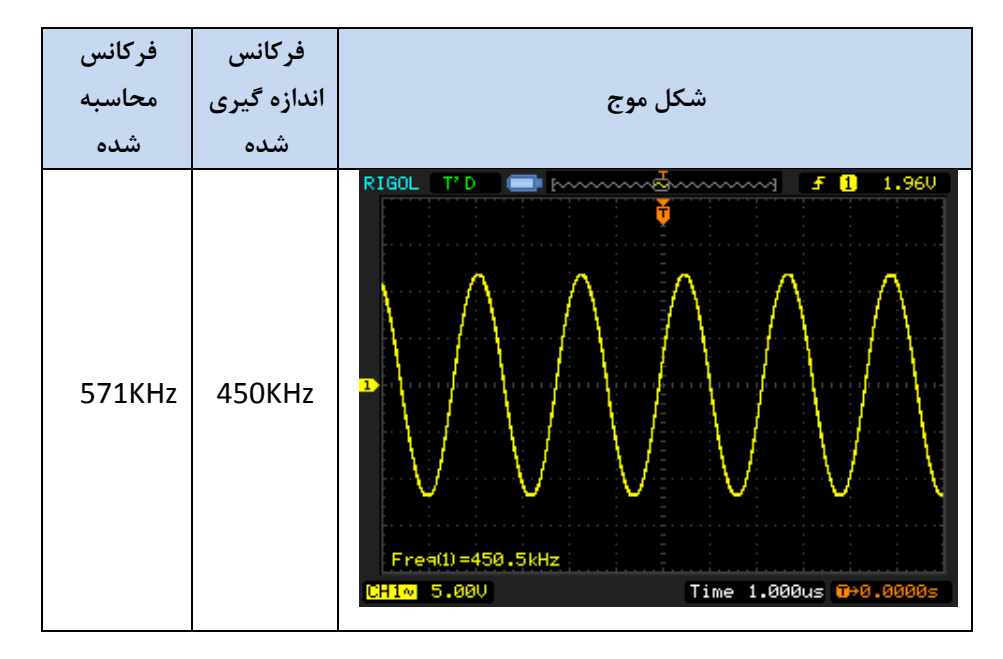

## **فصل دوم**

## **فیلتر های درجه دوم**

**اهداف :**

- **بررسی مشخصات و ویژگی های فیلترهای مخابراتی** 
	- **بررسی مزایای فیلتر های فعال**
- **نمونه سازی فیلتر درجه دوم با استفاده از مدارهای انتگرال گیر**

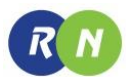

#### **مقدمه**

فیلتر، مداری است که در تمام سیستمهای مخابراتی به منظور عبور باند فرکانس مشخص و تضعیف باندهای فرکانسی نا خواسته کاربرد فراوان دارد .

فیلترها عموماً بر طبق رنج عملیات فیلترینگ ، پاسخ به فرکانس در باند عبور و قطعات به کار رفته در مدار ، در کالس های متفاوت طبقه بندی میشوند .

بر طبق رنج عملیات فیلترینگ ، فیلتر ها به 3 نوع پایین گذر)filter pass Low ( ، باال گذر ) filter pass High ) ، میان گذر ) filter pass Band ) و میان نگذر ) filter reject band ) طبقه بندی میشوند .

بر طبق قطعات به کار رفته در مدار نیز به دو نوع active ( فعال ( و passive ( غیر فعال ( طبقه بندی می شوند .

فیلترهای passive یا غیر فعال مدار هایی هستند که شامل قطعات غیر فعال نظیر مقاومت ، خازن و سلف میباشند که به طور گوناگون برای عبور باند فرکانسی خاص و جلوگیری از عبور باندهای دیگر به هم متصل میشوند. فیلترهای active یا فعال که در این آزمایش به طور کامل مورد بررسی قرار خواهند گرفت ، تشکیل شده از قطعات فعال نظیر ترانزیستور یا OPAMP و قطعات غیر فعال نظیر مقاومت ، خازن و سلف میباشند .

فیلترها به طور وسیعی در صنایع مخابرات به کار گرفته میشوند . از جمله مزایای آنها به شرح زیر است :

-0 به دلیل وجود خاصیت سلفی در تابع تبدیل می توان مقاومت را به جای سلف جایگزین نمود.

-2 به دلیل وجود امپدانس ورودی باال و امپدانس خروجی کم تقویت کننده عملیاتی در این مدارها به عنوان ایزوله کننده عالوه بر فیلترینگ فرکانس بسیار مفید میباشند.

-1 به دلیل وجود خاصیت تقویت کنندگی قطعات ، فیلتر های فعال دارای گین نیز میباشند .

در این فصل به بررسی کامل فیلترها ی فعال باال گذر و پایین گذر می پردازیم :

### **فیلتر پایین گذر ) Filter Pass Low )**

فیلتر پایین گذر مداری الکترونیکی است که در خروجیش و لتاژی با فرکانس صفر) dc ) تا فرکانس قطع را دارا میباشد به محض اینکه فرکانس از فرکانس قطع بیشتر شود ولتاژ خروجی شروع به تضعیف شدن می نماید .

فرکانس قطع فرکانس 1/717 ، فرکانس db3 یا فرکانس گوشه نیز نامیده میشود. فرکانس قطع فرکانسی است که در آن ولتاژ خروجی به مقدار 1/717 ولتاژ باند عبور کاهش می یابد .

یک نمونه مدار فیلتر پایین گذر فعال در شکل0-2 آمده است که این مدار عموماً به انتگرال گیر معکوس کننده و انتگرال گیر میلری نیز معروف است . تابع تبدیل این مدار را می توان از طریق رابطه زیر بیان نمود :

$$
\frac{V_{\text{out}}(s)}{V_{\text{in}}(s)} = \frac{-\frac{1}{SC}}{R} = \frac{-\frac{1}{RC}}{S} = -\frac{\omega_0}{S}
$$

$$
\omega_0 = \frac{1}{RC}
$$

شکل0-2 انتگرال گیر میلری را نشان میدهدکه یک فیلتر پایین گذر درجه اول فعال میباشدبا اتصال دو انتگرال گیر و سپس معکوس کننده می توان به یک فیلتر پایین گذر درجه دوم فعال دست یافت .

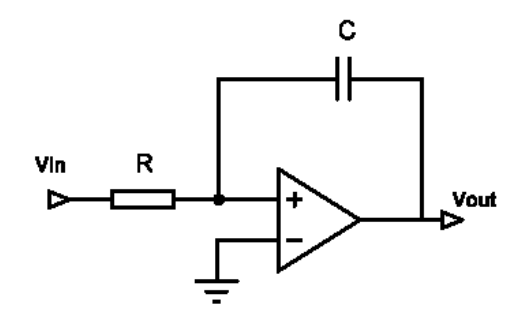

شکل0-2 . انتگرال گیر میلر

بلوک دیاگرام فیلتر پایین گذر از نوع فعال در شکل زیر رسم شده است .

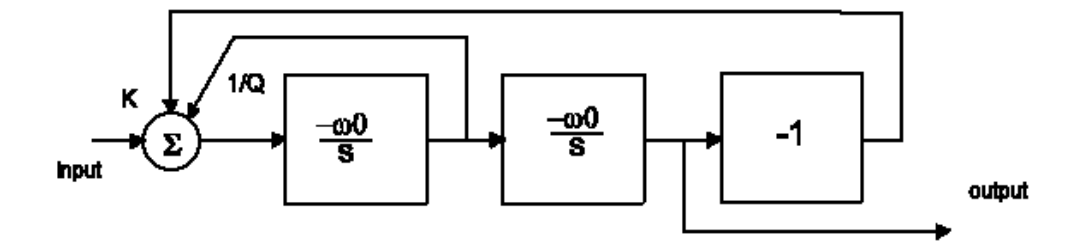

شکل 2-2 . بلوک دیاگرام یک فیلتر پایین گذر مرتبه دوم

این بلوک دیاگرام تشکیل شده است از : دو انتگرال گیر میلری ، یک معکوس کننده گین واحد و یک جمع کننده .

بنابر این تابع تبدیل برابر است با :

$$
\frac{V_{\text{out}}(s)}{V_{\text{in}}(s)} = \frac{K\omega_0^2}{S^2 + \left(\frac{\omega_0}{Q}\right)S + {\omega_0}^2}
$$

فرم عمومی تابع تبدیل فیلتر پایین گذر درجه دوم بدین گونه است .

شکل۲-۳ مدار کاربردی فیلتر پایین گذر درجه دوم را نشان می دهد. در این مدار  $u_1:A$  وظیفه جمع کننده Adder و انتگرال گیر میلری اول را به عهده دارد .

در اینجا اگر  $C_1 = C_2 = C_1 = \mathbb{R}_6$  و  $\mathbb{R}_5 = \mathbb{R}_5 = \mathbb{R}_6 = \mathbb{R}_6$  باشد تابع تبدیل برابر است با :

$$
\frac{V_{out}(s)}{V_{in}(s)} = \frac{\frac{R_3}{R_1} \frac{1}{R_3 R_4 C^2}}{S^2 + \frac{1}{CR_2} S + \frac{1}{R_3 R_4 C^2}} = \frac{\frac{R_3}{R_1} \frac{1}{R_3 R_4 C^2}}{S^2 + \frac{\sqrt{R_3 R_4}}{R_2} \frac{1}{C \sqrt{R_4 R_3}} S + \frac{1}{R_3 R_4 C^2}}
$$

با مقایسه بدست آمده از بلوک دیاگرام و رابطه بدست آمده در بالا مقادیر عملی K وQ و $0$  بدست می آید :

$$
K = \frac{R_3}{R_1}
$$

$$
\omega_0 = \frac{1}{C\sqrt{R_3 R_4}}
$$

$$
Q = \frac{R_2}{\sqrt{R_3 R_4}}
$$

 $\sqrt{R_3R_4}$ 

در مدار شکل۲-۳ قطعات R 2, R3, R3, R2, R3, I تشکیل دهنده Adder و انتگرال گیرمیلری هستند.

نکته : Adder سیگنال ورودی را با سیگنال فیدبک شده از خروجی C 1:U جمع میکند .

ترکیب قطعات  $\rm L3$  ,  $\rm C_2$  ,  $\rm R_4$  تشکیل دهنده انتگرال گیرمیلری دوم و ترکیب قطعات  $\rm H2$  ,  $\rm C$  ,  $\rm R_4$  تشکیل دهنده

معکوس کننده گین واحد میباشد.

از آنجایی که این مدار به خوبی طراحی شده برای انجام Butterworth منحنی پاسخ در باند عبور کامال ًمسطح و بدون ریپل می باشد.

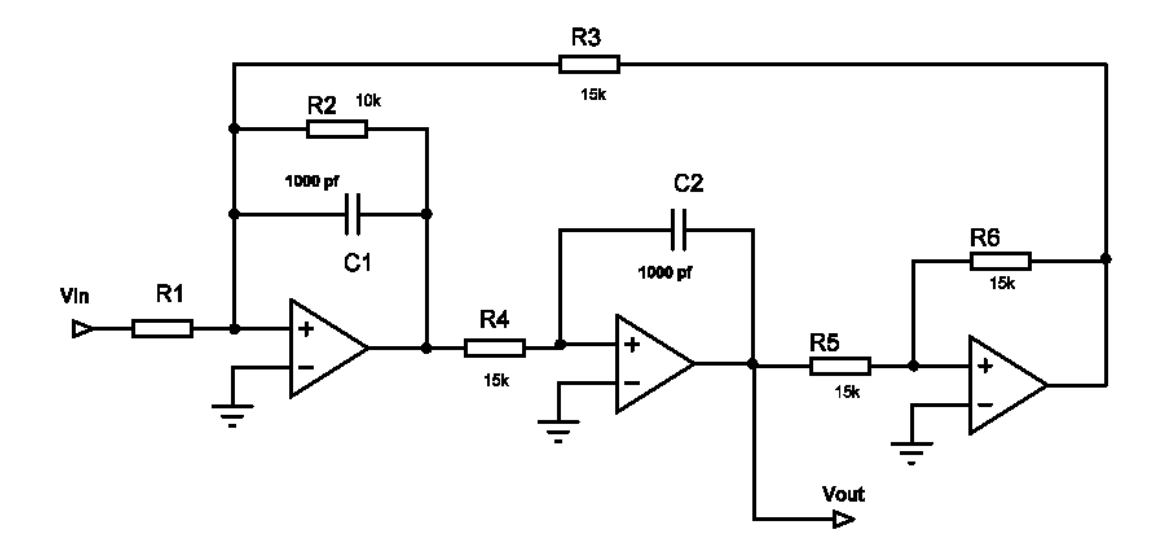

شکل 1-2 . مدار فیلتر پایین گذر مرتبه دوم

## **فیلتر باال گذر ) Filter Pass High )**

پاسخ فرکانسی فیلتر های باال گذر کامالً متضاد پاسخ فرکانسی فیلتر های پایین گذر است . فیلتر های باال گذر سیگنالهایی با فرکانس زیر فرکانس قطع را تضعیف می نمایند . باالتر از فرکانس قطع همواره ولتاژخروجی ثابت میباشد.

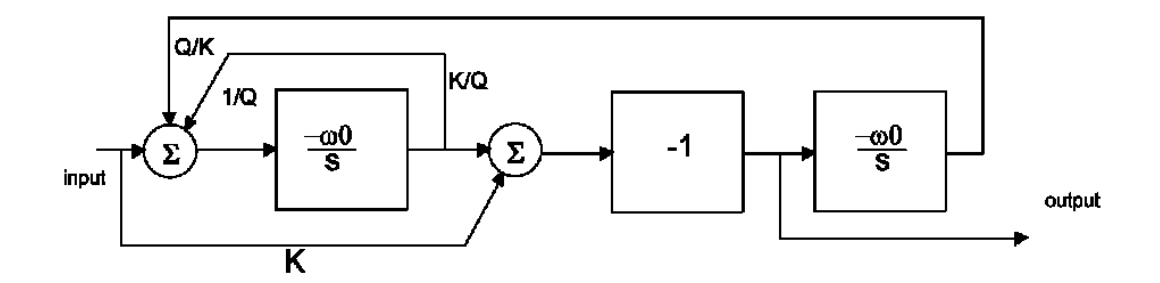

شکل3-2 . بلوک دیاگرام فیلتر باال گذر مرتبه دوم

شکل 3-2 بلوک دیاگرام فیلتر باال گذر درجه دوم را که با دو انتگرال گیر میلری و یک تقویت کننده معکوس کننده و دو جمع کننده طراحی شده نشان میدهد.که تابع تبدیل مربوطه به صورت زیر می باشد.

$$
\frac{V_{\text{out}}(s)}{V_{\text{in}}(s)} = \frac{-\text{ks}^2}{s^2 + \left(\frac{\omega_0}{Q}\right)S + \omega_0^2}
$$

یک فیلتر باال گذر مرتبه دوم در شکل0-2 نشان داده شده است.

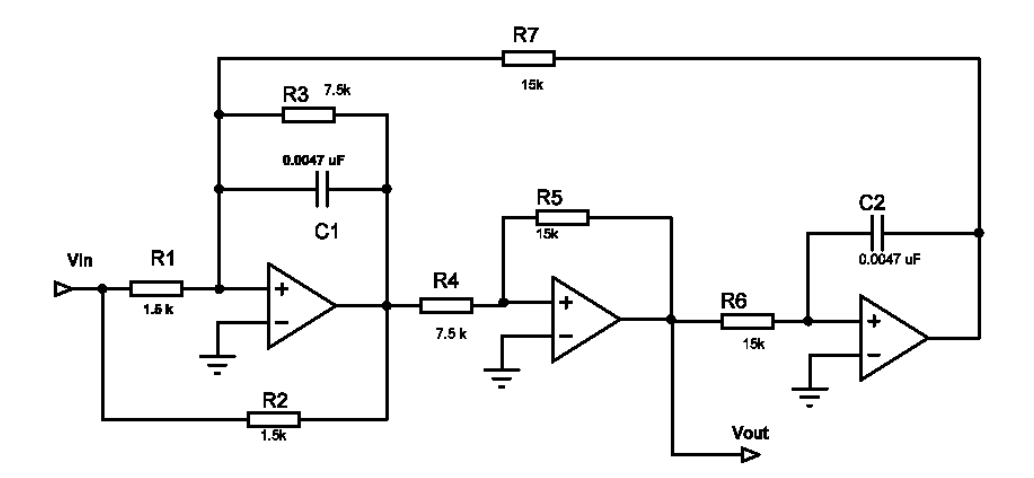

شکل 0-2 . مدار فیلتر باال گذر مرتبه دو

با مقایسهی دو شکل مشاهده می کنید که ، A 1:U وظیفهی ترکیب جمع کننده اول و انتگرال گیر میلری و B 1:U وظیفهی ترکیب جمع کننده دوم و تقویت کننده معکوس کننده با گین واحد را دارد . اگر

$$
C_1 = C_2 = C
$$

$$
R_7 = R_6 = R_5
$$

حال تابع تبدیل خواهد بود.

$$
\frac{V_{\text{out}}(s)}{V_{\text{in}}(s)} = \frac{\frac{-R_5}{R_2}S^2 - \frac{R_5}{CR_2}(\frac{1}{R_3} - \frac{R_2}{R_1R_4})}{S^2 + \frac{1}{R_3C}S + \frac{1}{R_4R_5C^2}}
$$

و اگر

 $R_1R_4 = R_2R_3$ 

سپس ،

$$
\frac{V_{out}(s)}{V_{in}(s)} = \frac{-\frac{R_5}{R_2}S^2}{S^2 + \frac{1}{R_3C}S + \frac{1}{R_4R_5C^2}}
$$

$$
= \frac{\frac{R_5}{R_2}S^2}{S^2 + \frac{\sqrt{R_4R_5}}{R_3} \times \frac{1}{C\sqrt{R_4R_5}} + \frac{1}{R_4R_5C^2}}
$$

با مقایسه ی معادله های 2-7 تا 2-1 بدست می آید.

$$
K = \frac{R_5}{R_2}
$$

$$
\omega_0 = \frac{1}{C\sqrt{R_5R_4}}
$$

$$
Q = \frac{R_3}{\sqrt{R_5 R_4}}
$$

در مدار شکل7-8 قطعات  $C_1$  ،  $C_2$  ،  $C_1$  ،  $C_2$  و  $U1$  تشکیل دهنده انتگرال گیر اول هستند در اینجا جمع کننده به منظور جمع سیگنال ورودی و سیگنال خروجی از U1: C بکار میرود .جمع کننده دوم از قطعات R5 ، R3 ، R2 به همراه U1: B به منظور جمع سیگنال ورودی با سیگنال خروجی از  $\rm U1:A$  بکاربرده شده است . همچنین قطعات  $\rm G_2$  ,  $\rm G_2$  ,  $\rm U1:C$  تشکیل دهنده انتگرال گیر دوم میباشند . از آنجایی که این مدار به خوبی طراحی شده برای Butterworth منحنی پاسخ در باند عبور کامالً مسطح و بدون ریپل میباشد .

همه ی مدار های باالفیلتر های مرتبه دوم میباشند. OPAMP های بکار رفته در آزمایشهای ما از نوع 348LM میباشدکه هر IC شامل 3 عدد Opamp می باشد . در باند فرکانسی باال به منظور دستیابی به فیلتری با مشخصات مطلوب تر می توان در همین مدار از 318LM به جای 348LM استفاده نمود . 348LM دارای بهره واحد و پهنای باند MHZ15 می باشد .

**آزمایش 1-2 : فیلتر پایین گذر مرتبه دوم**

 $R$   $N$ 

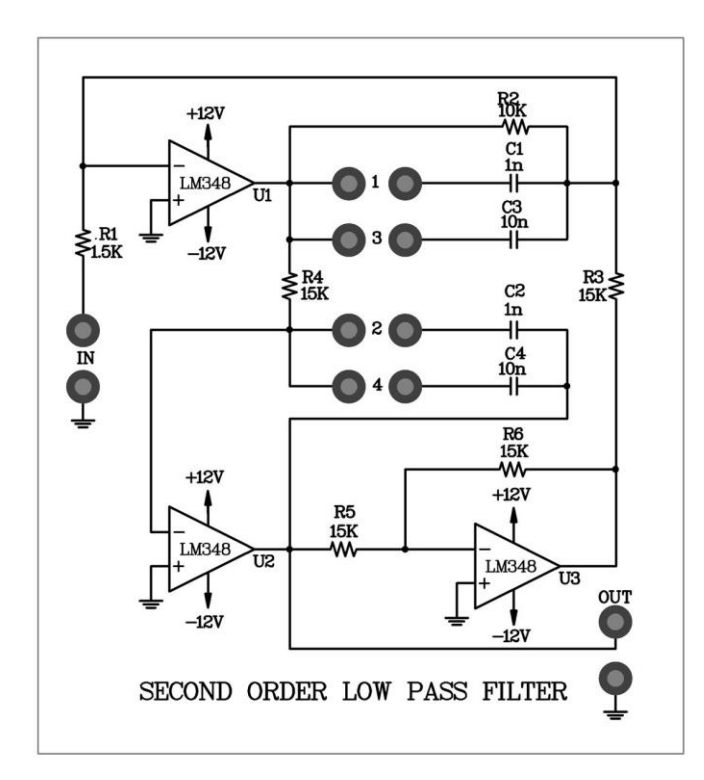

 $5 - 7$  شکل

**مراحل انجام آزمایش:**

- -0 مدار فیلتر پایین گذر مرتبه دوم را که در ماژول 802E-RN قرار دارد مشاهده نمایید . جامپرها را در موقعیتهای 0و2 قرار دهید تا nF1=2C=1C قرار گیرند.
- -2 یک موج سینوسی با دامنهی p-mVp500 و فرکانس Hz10 به ورودی اعمال کنید. با استفاده از اسیلوسکوپ سیگنال خروجی را مشاهده و دامنهی خروجی را در جدول 2 - 0 ثبت کنید .
	- -1 دامنههای خروجی را برای فرکانسهای ورودی قرار داده شده در جدول -2 0 ثبت کنید .
		- -3 بهره ولتاژ را برای هر فرکانس ورودی محاسبه و در جدول 0-2 ثبت کنید .
		- -0 با استفاده از نتایج جدول 2-0 نمودار بد بهره ولتاژ را در شکل 8-2 رسم کنید .
- -6 جامپرها را از موقعیتهای 0و2 خارج کرده و سپس در موقعیتهای 3و1 قرار دهید تا خازنهای nf10=4c=3c انتخاب شود .
	- -7 دامنههای خروجی را برای فرکانسهای ورودی قرار داده شده در جدول -2 2 ثبت کنید .
- -8 بهره ولتاژ را برای هر فرکانس ورودی محاسبه و در جدول 2-2 ثبت کنید .
- -1 با استفاده از نتایج جدول 2-2 نمودار بد بهره ولتاژ را در شکل 1-2 رسم کنید .

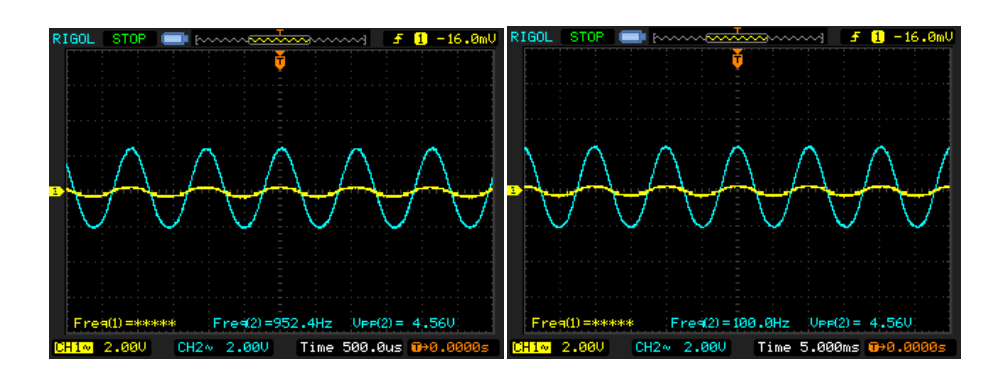

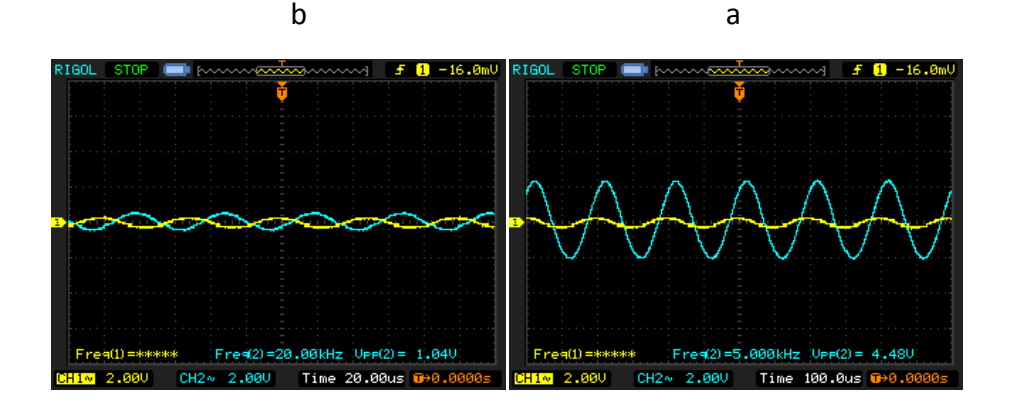

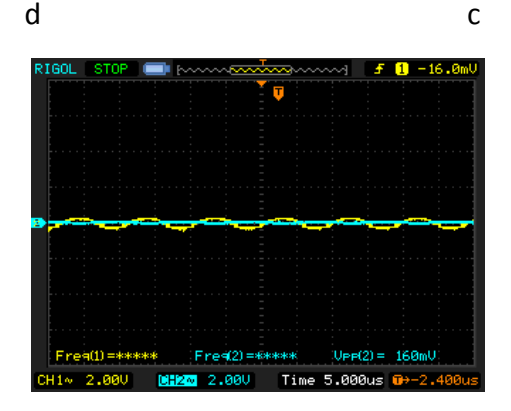

e

شکل 7-2

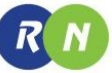

| Input         | 10    | 100 | 1K    | 2K    | 5K   | 8K    | 10K   | 20K  | 50K  | 100K |
|---------------|-------|-----|-------|-------|------|-------|-------|------|------|------|
| Frequency(Hz) |       |     |       |       |      |       |       |      |      |      |
| Output        | 4.8   | 5   | 4.96  | 4.96  | 5.12 | 4.92  | 4.36  | 1.44 | 0.24 | 0.08 |
| Amplitude(V)  |       |     |       |       |      |       |       |      |      |      |
| Voltage       | 19.64 | 20  | 19.93 | 19.93 | 20.2 | 19.85 | 18.18 | 9.18 | ۰    |      |
| Gain(dB)      |       |     |       |       |      |       |       |      |      |      |

جدول ۲-۱

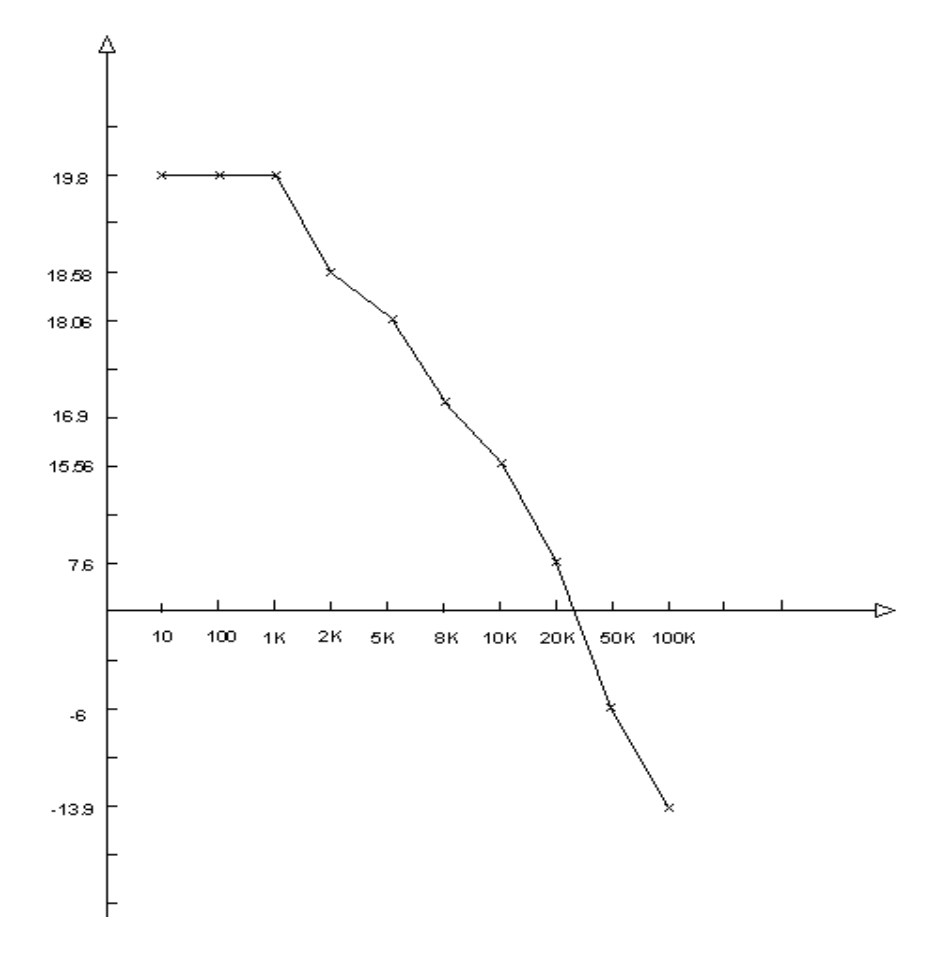

شکل 8-2

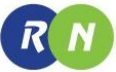

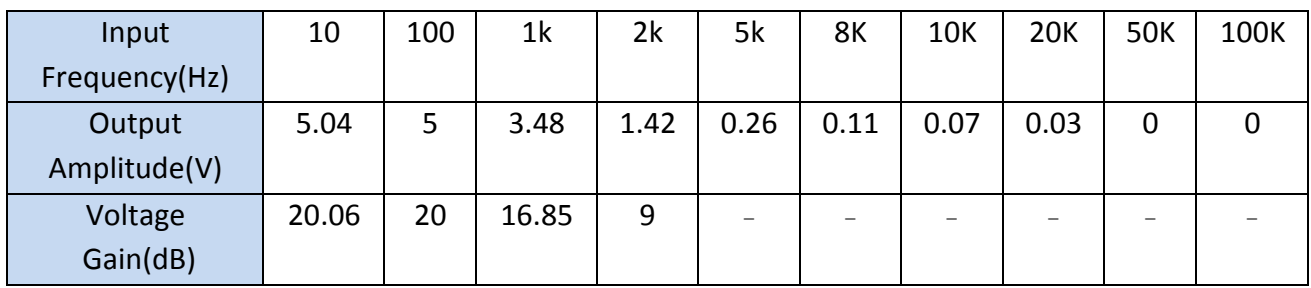

جدول 2-2

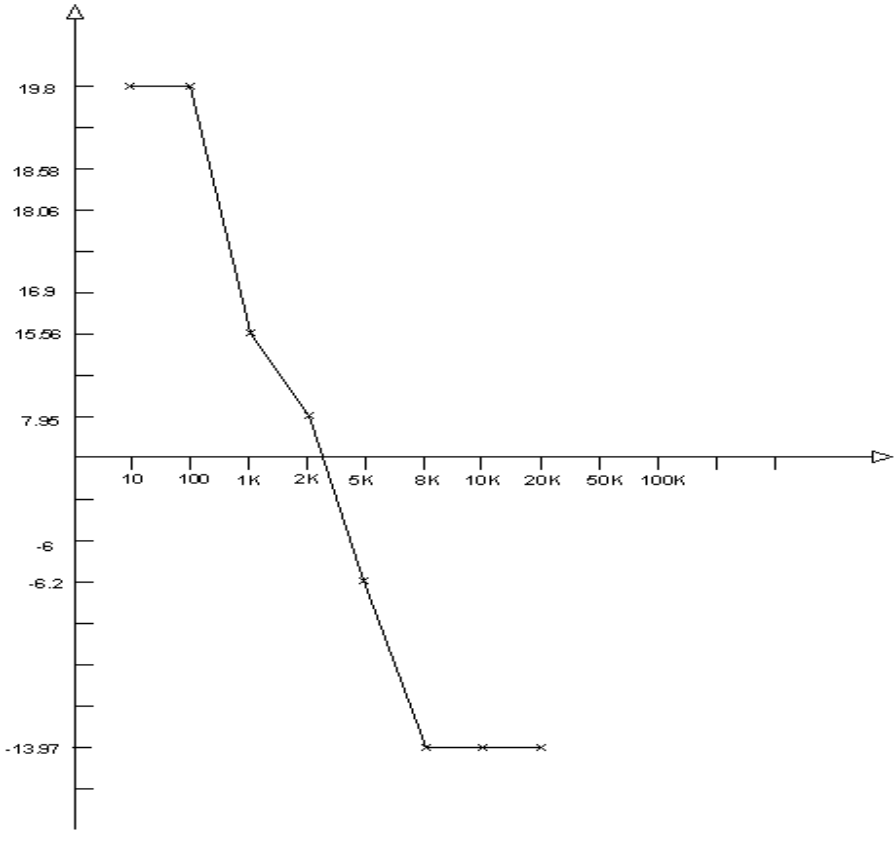

شکل 1-2

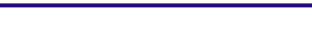

 $R$   $N$ 

**آزمایش 2-2 : فیلتر باال گذر مرتبه دوم**

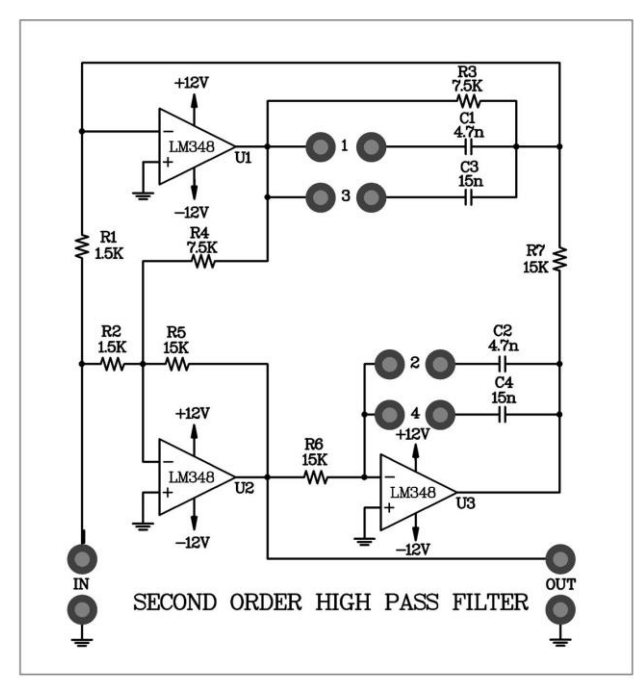

 $1 - 7$  شکل

**مراحل انجام آزمایش:**

- -0 مدار فیلتر باال گذر مرتبه دوم را روی ماژول 802E-RN مشاهده نمایید . جامپرها را در موقعیتهای 0و2 قرار دهید تا خازنهای C<sub>1</sub>=C<sub>2</sub>=47nf انتخاب شود.
- -2 یک موج سینوسی با دامنهی p-mVp500 و فرکانس Hz10 به ورودی اعمال کنید. با استفاده از اسیلوسکوپ سیگنال خروجی را مشاهده و دامنهی خروجی را در جدول 2 - 1 ثبت کنید.
	- -1 دامنههای خروجی را برای فرکانسهای ورودی قرار داده شده در جدول -2 1 ثبت کنید .
		- -3 بهره ولتاژ را برای هر فرکانس ورودی محاسبه و در جدول 1-2 ثبت کنید.
		- -0 با استفاده از نتایج جدول 1-2 نمودار بد بهره ولتاژ را در شکل 00-2 رسم کنید .
- -6 جامپرها را از موقعیت های 2و0 خارج کرده و سپس آنها را در موقعیتهای 3و1 قرار دهید تاخازنهایnf15=4c=3c انتخاب گردد.
- -7 یک موج سینوسی با دامنهی p-mVp500 و فرکانس Hz10 به ورودی اعمال کنید. با استفاده از اسیلوسکوپ سیگنال خروجی را مشاهده و دامنهی خروجی را در جدول 2 - 3 ثبت کنید.
- -8 دامنههای خروجی را برای فرکانسهای ورودی قرار داده شده در جدول -2 3 ثبت کنید .
	- -1 بهره ولتاژ را برای هر فرکانس ورودی محاسبه و در جدول 3-2 ثبت کنید.
	- -01با استفاده از نتایج جدول 3-2 نمودار بد بهره ولتاژ را در شکل 02-2 رسم کنید .

جدول 1-2

| Input         | 10 | 100 | 1K  | 2K   | 5K   | 8K | 10K | <b>20K</b> | 50K | 100K |
|---------------|----|-----|-----|------|------|----|-----|------------|-----|------|
| Frequency(Hz) |    |     |     |      |      |    |     |            |     |      |
| Output        | 0  | 0   | 0.6 | 1.92 | 4.92 | 5  | 5   | 4.84       | 3.4 | 1.82 |
| Amplitude(V)  |    |     |     |      |      |    |     |            |     |      |
| Voltage       |    |     |     |      |      |    |     |            |     |      |
| Gain(dB)      |    |     |     |      |      |    |     |            |     |      |

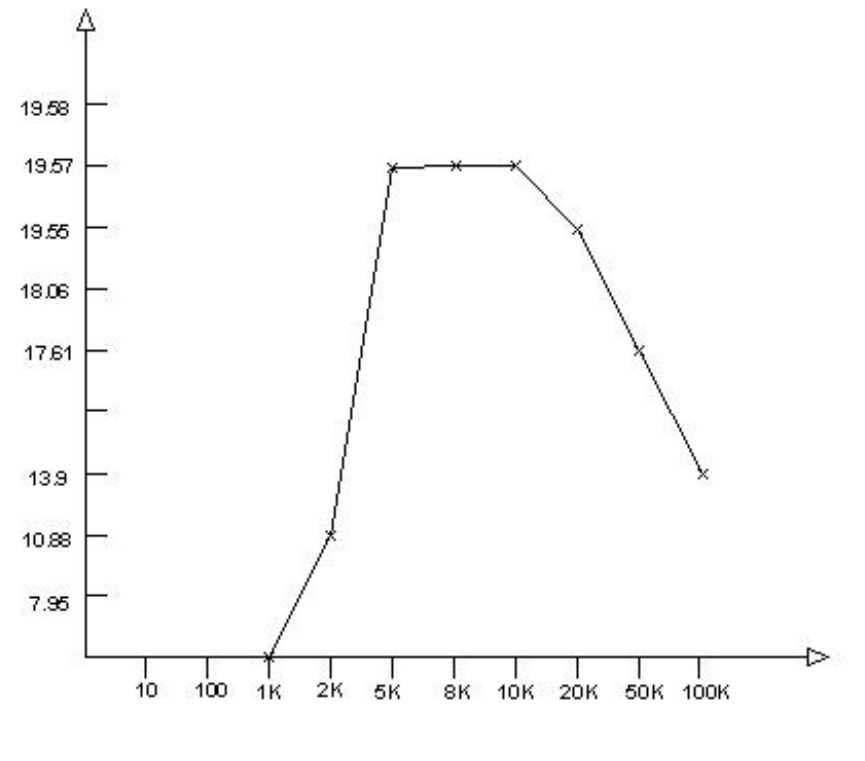

شکل ۲-۱۱

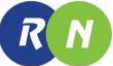

| Input     | 10 | 100 | 1 <sub>K</sub> | 2K   | 5K   | 8K   | 10K | 20K | <b>50K</b> | 100K |
|-----------|----|-----|----------------|------|------|------|-----|-----|------------|------|
| Frequency |    |     |                |      |      |      |     |     |            |      |
| (Hz)      |    |     |                |      |      |      |     |     |            |      |
| Output    | 0  | 0   | 3.32           | 4.64 | 4.84 | 4.84 | 4.8 | 4.6 | 3.32       | 1.84 |
| Amplitude |    |     |                |      |      |      |     |     |            |      |
| $(\vee)$  |    |     |                |      |      |      |     |     |            |      |
| Voltage   |    |     |                |      |      |      |     |     |            |      |
| Gain      |    |     |                |      |      |      |     |     |            |      |
| (dB)      |    |     |                |      |      |      |     |     |            |      |

جدول 3-2

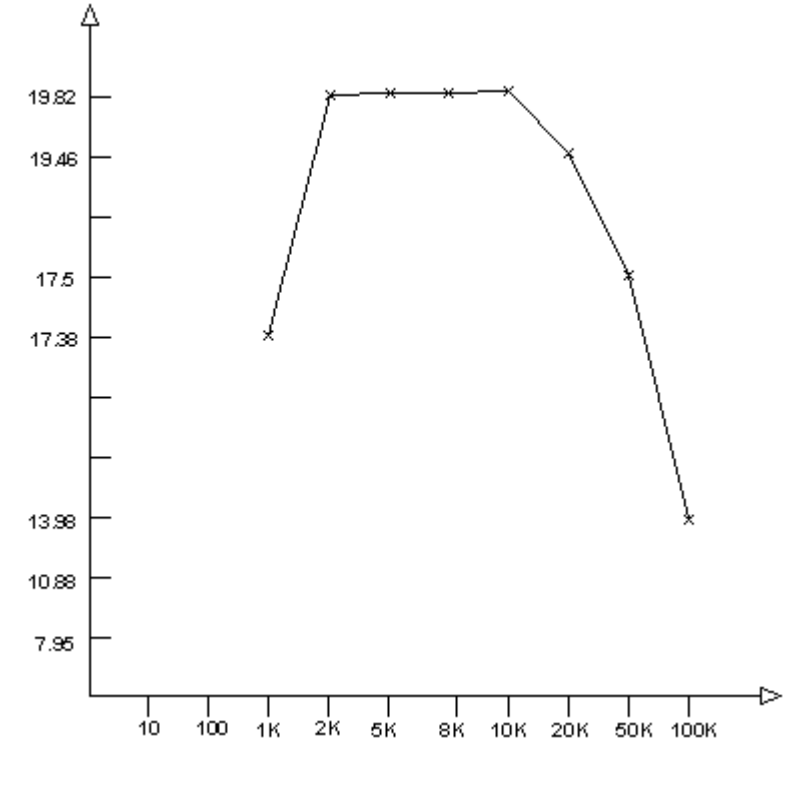

شکل ۲-۱۲

# **فصل سوم**

## **مدوالتور AM**

**اهداف :**

- **بررسی اساس وپایه ی مدوالسیون دامنه**
- **بررسی شکل موج و فرکانس طیف AM**
	- **نحوه محاسبه در صد مدوالسیون**
- **طراحی یک نمونه مدوالسیون دامنه با استفاده از تراشه 1496MC**

**مقدمه**

 $R$ 

مدوالسیون نوعی از پردازش سیگنال است به نحوی که اثر یک سیگنال با فرکانس کم در سیگنالی با فرکانس باال(سیگنال حامل) وارد میشود . در مدوالسیون دامنه نیز این پردازش سیگنال به نحوی انجام می پذیرد که سیگنال حامل که یک سیگنال فرکانس باال است به وسیله یک سیگنال فرکانس پایین که عموماً پیام میباشد مدوله میشود . همانطور که در شکل 0-1 نشان داده شده است در مدوالسیون دامنه ، دامنه سیگنال حامل نسبت به دامنه سیگنال مدوله تغییر میکند.

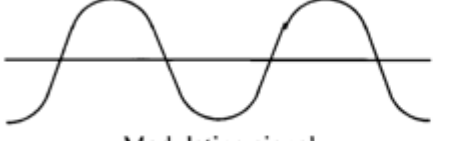

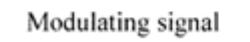

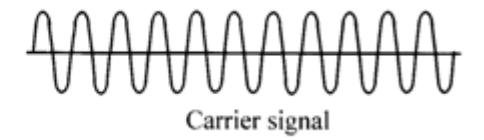

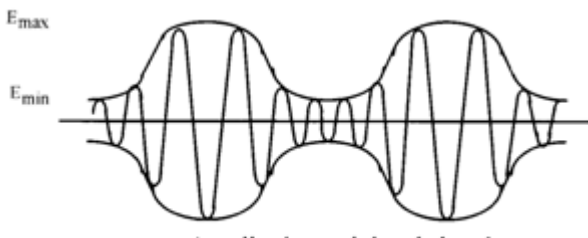

Amplitude-modulated signal

شکل 0-1 شکل موج های مدوالسیون دامنه

(cT باشد سیگنال مدوله اگر سیگنال پیام دارای مولفه ی (πfmT2 (COS A<sup>M</sup> و سیگنال حامل دارای مولفه ی πf2(ACCOS شده را می توان بدین گونه بیان کرد :

 $x_{AM}(t) = [A_{DC} + A_m COS(2\pi f_m t)]A_c COS(2\pi f_c t)$  $= A_{DC}[1 + mCOS(2\pi f_m t)]A_cCOS(2\pi f_c t)$ 

=  $A_{DC}A_c[1 + mCOS(2\pi f_m t)]A_cCOS(2\pi f_c t)$ 

 $m$  فرکانس سیگنال حامل و DC و  $A_{\rm m}$  دامنه سیگنال پیام و  $f_{\rm m}$  فرکانس سیگنال پیام و  $f_{\rm c}$  فرکانس سیگنال حامل و شاخص مدوالسیون میباشد.

$$
: \vdash \text{im} \text{Var}(t) \text{Var}(t)
$$

$$
X_{AM(t)} = \frac{1}{2} A_{DC} \{ \text{COS}[2\pi (f_c + f_m)t] + \text{COS}[2\pi (f_c - f_m)t] \} + A_{DC} A_c \text{COS}(2\pi f_c t)
$$

در این رابطه قسمت اول نشان دهنده سیگنال DSB و قسمت دوم رابطه نشان دهنده سیگنال حامل است . بر طبق این رابطه

میتوانیم طیف فرکانسی سیگنال مدوله شده AM را مطابق شکل 2-1 رسم کنیم .

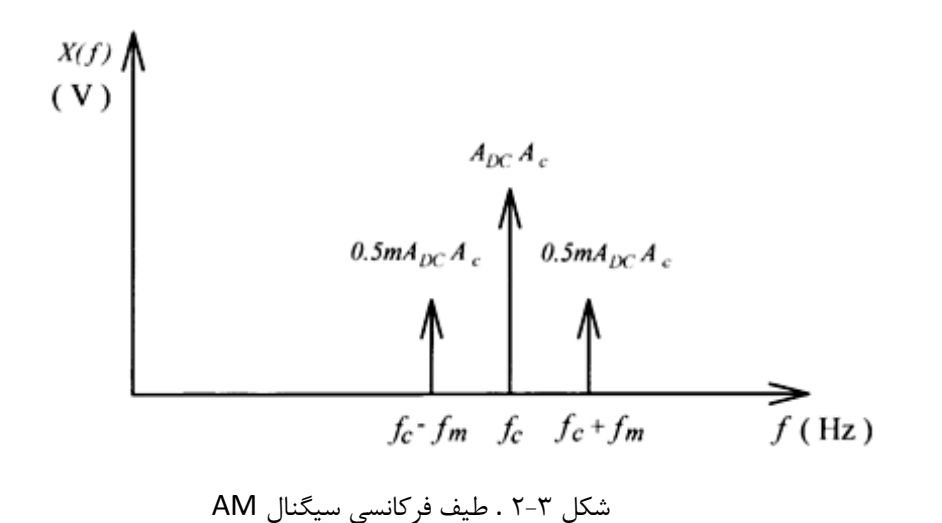

در مخابره سیگنال AM فرکانس حامل و دامنه سیگنال پیام همواره ثابت باقی می ماند . بنابراین تا زمانی که حامل ثابت است این سیگنال شامل هیچگونه پیام و یا اطالعاتی نمیباشد.

بنابراین بازه ی مدوالسیونAM کم تر از بازهی مدوالسیون SC – DSB میباشد اما دمدوالسیون AM به مراتب سادهتر از دمدوالسیون SC-DSB است .

m در معادله ، شاخص مدوالسیون نامیده میشود که یک پارامتر مهم محسوب میشود. وقتی m بصورت درصد بیان میشود معموال درصد مدوالسیون نامیده میشود .

$$
m = \frac{4 \text{ m/s}}{DC} \times 100\% = \frac{A_m}{A_{DC}} \times 100\%
$$

**RN** 

اندازه گیری سطح ولتاژ DC در مدارهای عملی عموماً مشکل است ، بنابراین درصد مدوالسیون عموماً از رابطه زیر محاسبه میشود.

$$
m=\frac{E_{max}-E_{min}}{E_{max}+E_{min}}\times 100\%
$$

 $E_{\text{max}} = A_c + A_m$  $E_{\text{min}} = A_c - A_m$ 

.  $\rm E_{max}$  و  $\rm E_{max}$  در شکل ۳-۱ نشان داده شده است  $\rm E_{min}$ 

بر طبق توضیحات ذکر شده در باال سیگنال پیام شامل باندهای کناری است . در نتیجه هر چه باندهای کناری بزرگتر باشد راندمان بهتر به دست می آید. در مدارهای عملی m عموماً کوچکتر و یا مساوی یک است .

جدول0-1 مقایسه خروجی مدوالتورهای Doubler.Freq , AM , SC – DSB را به ازای فرکانسهای ورودی مختلف نشان مے دهد .

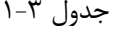

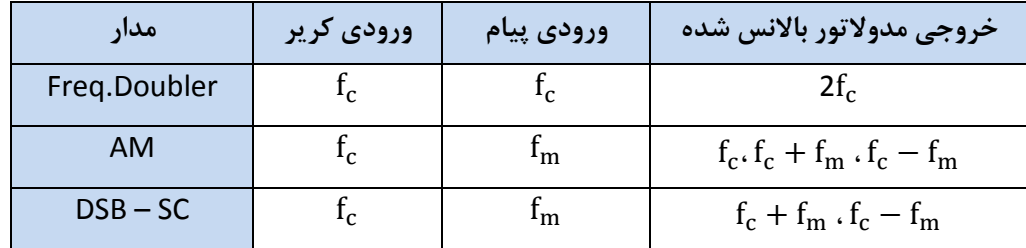

در این آزمایش به طراحی و ساخت یک نمونه مدوالتور AM با استفاده از تراشه 1496MC میپردازیم . بر اساس سیگنال ورودی با فرکانسهای مختلف 1496MC را میتوان به عنوان ضرب کننده فرکانس ، مدوالتور AM و یا مدوالتور SC-DSB به کار رود .

شکل ۳-۳ مدار داخلی تراشه  $1496MC را نشان میدهد . در این مدار تقویت کننده تفاضلی  $\mathrm{Q}_6$  و  $\mathrm{Q}_5$  راه انداز تقویت کننده های$  $\rm Q_3$  ،  $\rm Q_4$  ،  $\rm Q_4$ و  $\rm Q_3$  ،  $\rm Q_4$  میباشد. منبع جریان ویدلار  $\rm Q_8$ ،  $\rm Q_7$  ،  $\rm Q_8$  ،  $\rm Q_7$  ،  $\rm Q_3$  ،  $\rm Q_4$  ،  $\rm Q_2$  ،  $\rm Q_4$  ،  $\rm Q_7$ میباشد. گین 1496MC را می توان از طریق اتصال مقاومتی خارجی بین پایههای2 و 1 این تراشه کنترل کرد . به منظور
مدوالسیون AM سیگنال مدوله شونده می بایست به پایه های0 و 3 وارد شود و سیگنال حامل به پایه های 8 و 01 اعمالمیشود. جریان بایاس با اتصال پایه ی 0 آی سی به یک مقاومت به منبع تغذیه تامین میشود .

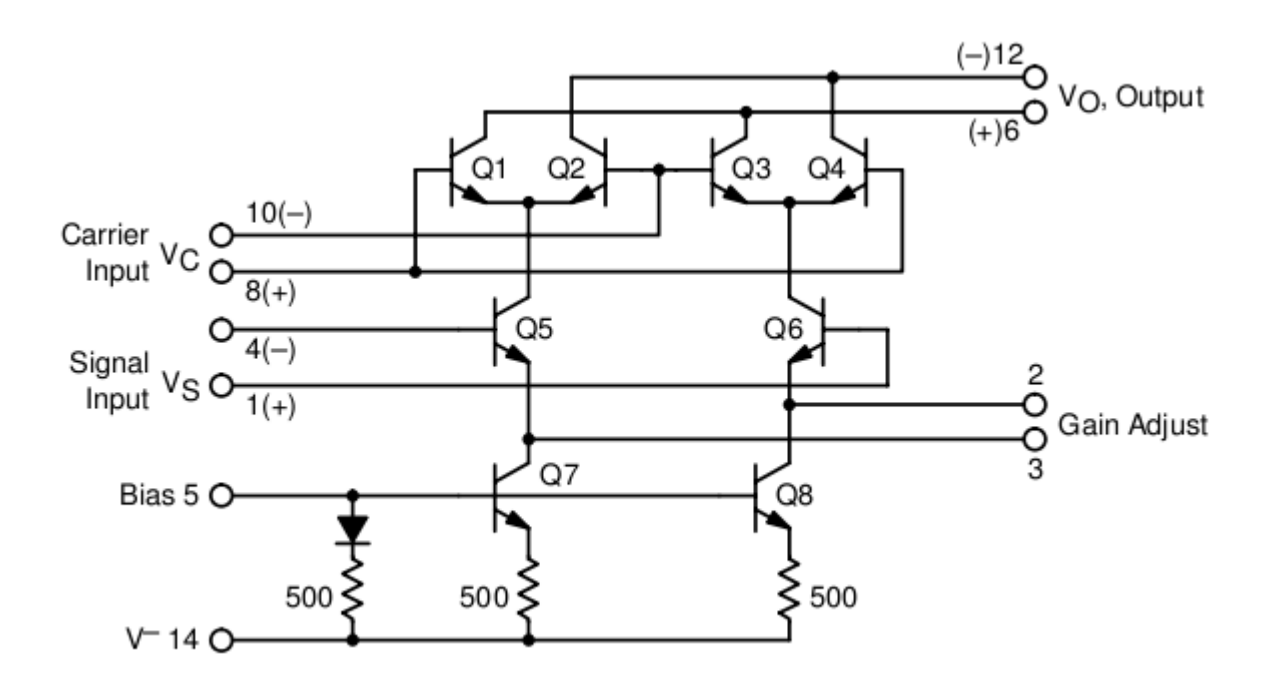

شکل 1-1 مدار داخلی 1496MC

شکل 3-1 مدار مدوالتور بکار رفته در این آزمایش را نشان میدهد. ورودی های سیگنال پیام وحامل به حالت ended-Single میباشد. سیگنال حامل از طریق پایه 0 و سیگنال پیام از طریق پایه 01 وارد 1496MC میشوند . گین کل مدار را 8R تعیین میکند. 9R مقدار جریان بایاس مدار داخلی IC را تعیین میکند. با تغییر ولوم 1V<sup>R</sup> مقدار دامنه سیگنال پیام تغییر کرده و در نتیجه با تغییرات این ولوم می توان در صد مدوالسیون را تغییر داد .

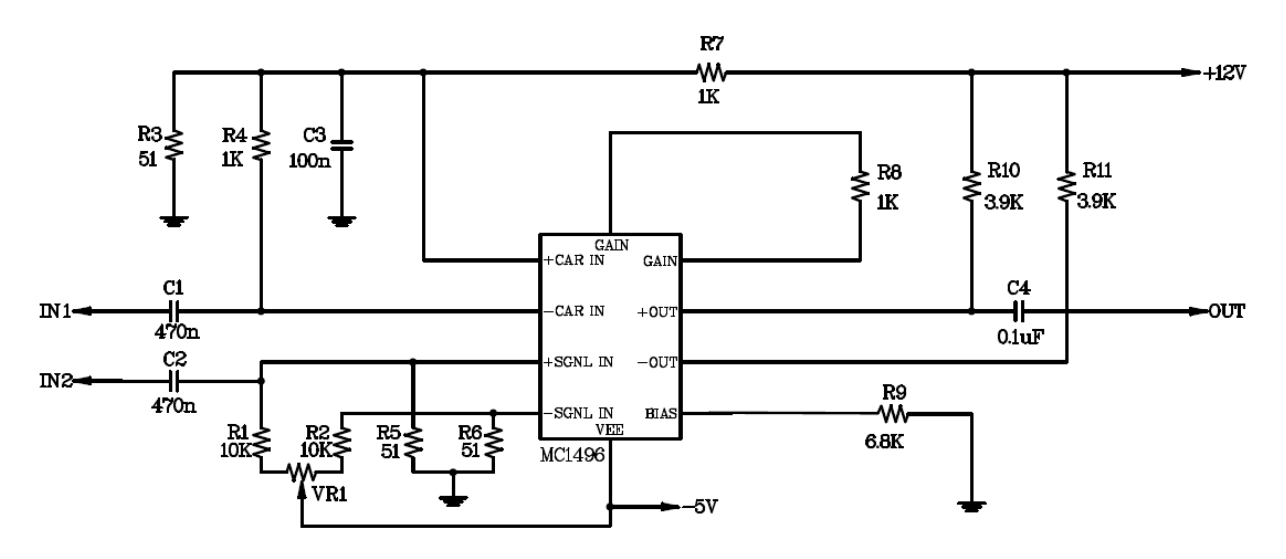

AM MODULATOR

شکل 3-1 مدوالتور دامنه با 1496MC

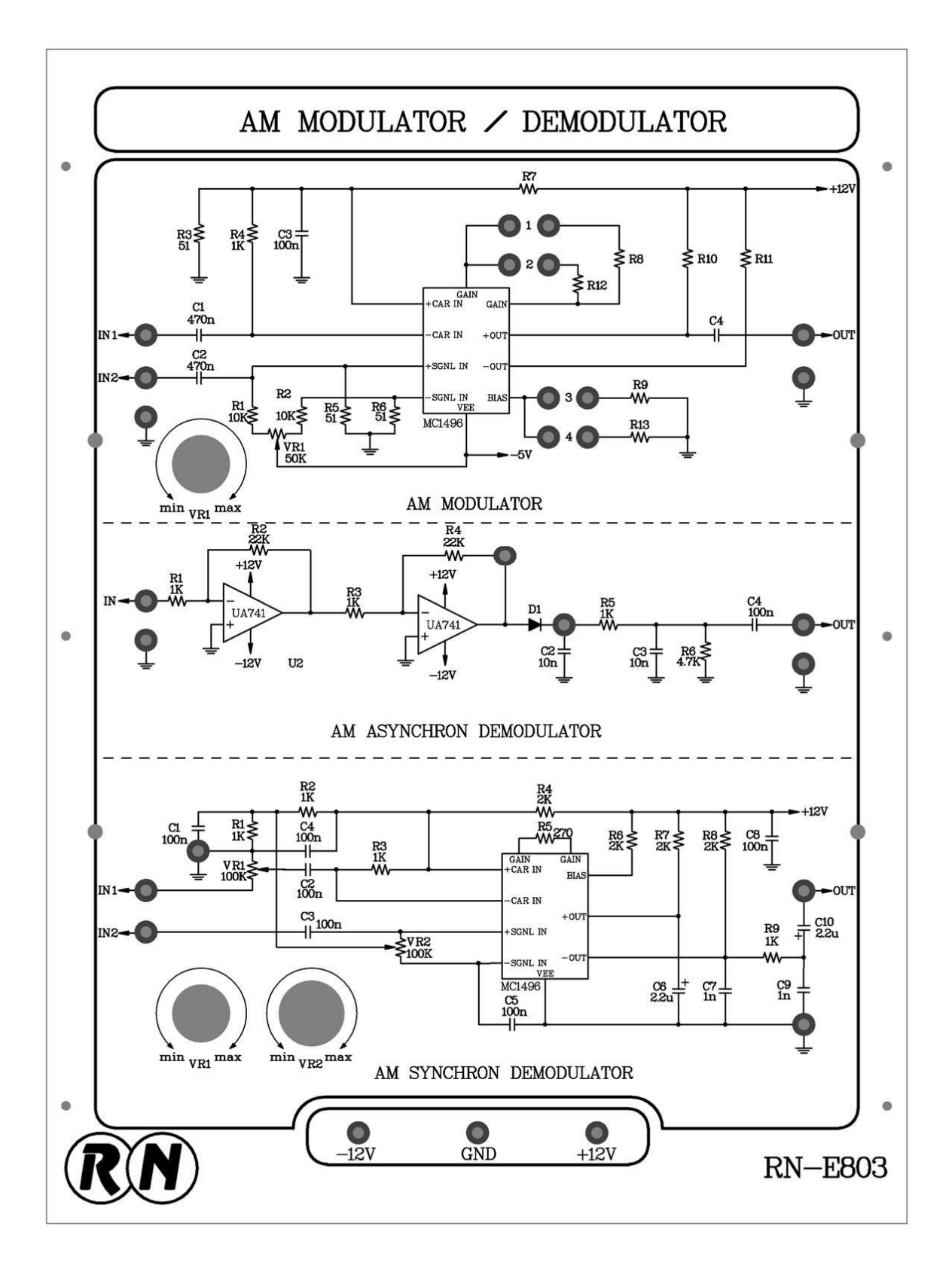

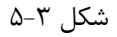

 $59$ 

## **آزمایش 1-3 : مدوالتور AM**

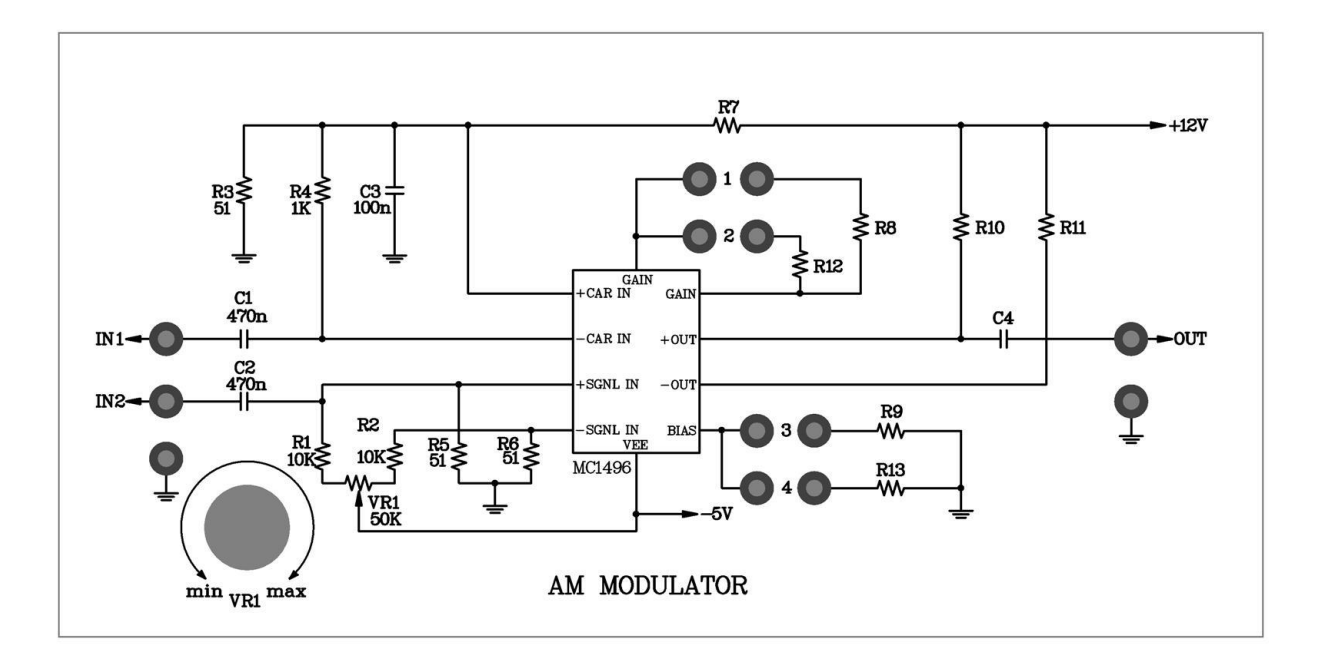

 $-5$ شکل ۲ $-7$ 

**مراحل انجام آزمایش:**

- -0 مدار مدوالتور AM که روی ماژول 803E-RN قرار دارد را مشاهده نمایید. جامپرهای 0 و 1 را در مدار قرار دهید تا مقاومت های 8R برابر با K1 و 9R برابر با K6.8 در مدار قرار گیرد.
- -2 یک موج سینوسی با فرکانس KHz1 و دامنه پیک تا پیک mV250 به ورودی آدیو یعنی 2IN و یک موج سینوسی با فرکانس KHz100 و دامنه پیک تا پیک mV250 به ورودی حامل یعنی 1IN اعمال نمایید .
- -1 ورودی عمودی اسیلوسکوپ را به خروجی AM یعنی OUT متصل نمایید. شکل موج خروجی را مشاهده و ولوم 1VR را برای ضریب مدوالسیون 50% تنظیم نمایید و نتایج را در جدول 1-2 ثبت کنید .
	- -3 با استفاده از اسیلوسکوپ و اسپکتروم آناالیزر سیگنال خروجی و طیف فرکانس را مشاهده و در جدول 1-2 ثبت کنید.
		- -0 با استفاده از نتایج مراحل قبل و معادله درصد مدوالسیون سیگنال خروجی را محاسبه و در جدول 1-2 ثبت کنید.

-6 دامنه سیگنال آدیو را به مقادیر mV200 و mV150 تغییر داده و مراحل 3 و 0 را تکرار نمایید. -7 حال یک موج سینوسی با فرکانس KHz1 و دامنه پیک تا پیک mV150 به ورودی آدیو یعنی 2IN و یک موج سینوسی با فرکانس KHz100 و دامنه پیک تا پیک mV100 به ورودی حامل یعنی 1IN اعمال نمایید. -8 با استفاده از اسیلوسکوپ و اسپکتروم آناالیزر سیگنال خروجی و طیف فرکانس را مشاهده و در جدول 1-1 ثبت کنید. -1 با استفاده از نتایج مراحل قبل و معادله و درصد مدوالسیون سیگنال خروجی را محاسبه و در جدول 1-1 ثبت کنید. -01 مراحل 1 تا 00 را به ازای دامنههای حامل mV200 و mV300 تکرار کنید . -00 با استفاده از نتایج مراحل قبل و معادله ، درصد مدوالسیون سیگنال خروجی را محاسبه و در جدول 1-1 ثبت کنید. -02 یک موج سینوسی با فرکانس KHz3 و دامنه پیک تا پیکmV150 به ورودی آدیو یعنی 2IN و یک موج سینوسی با فرکانس KHz100 و دامنه پیک تا پیک mV250 به ورودی حامل یعنی 1IN اعمال نمایید. -01 با استفاده از اسیلوسکوپ و اسپکتروم آناالیزر سیگنال خروجی و طیف فرکانس را مشاهده و در جدول 1-3 ثبت کنید. -03 با استفاده از نتایج باال و معادله درصد مدوالسیون سیگنال خروجی را محاسبه ودر جدول 1-3 ثبت کنید. -00مراحل 01 و 03 را برای سیگنال آدیو با فرکانس KHz2 و KHz1 تکرار کنید. -06 یک موج سینوسی با فرکانس KHz2 و دامنه پیک تا پیک mV150 به ورودی آدیو یعنی 2IN و یک موج سینوسی با

فرکانس KHz500 و دامنه پیک تا پیک mV250 به ورودی حامل یعنی 1IN اعمال نمایید.

نکته: در این مرحله به منظور اعمال سیگنال حامل میبایست از سیگنال ژنراتور خارجی استفاده نمایید.

-07 با استفاده از اسیلوسکوپ و اسپکتروم آناالیزر سیگنال خروجی و طیف فرکانس را مشاهده و در جدول 1-0 ثبت کنید. -08 با استفاده از نتایج باال و معادله درصد مدوالسیون سیگنال خروجی را محاسبه ودر جدول 1-0 ثبت کنید.

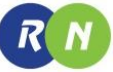

**جدول2-3**

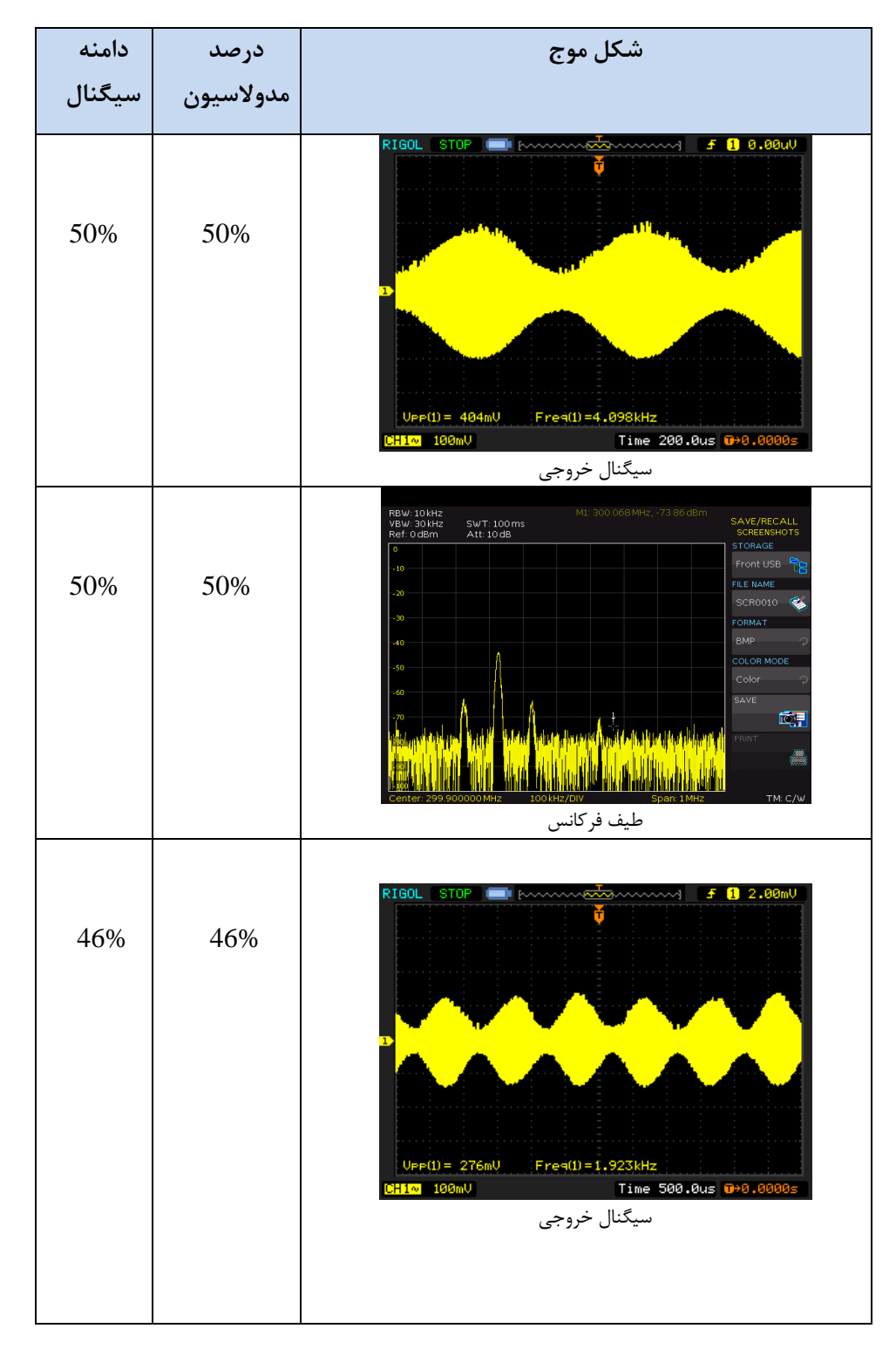

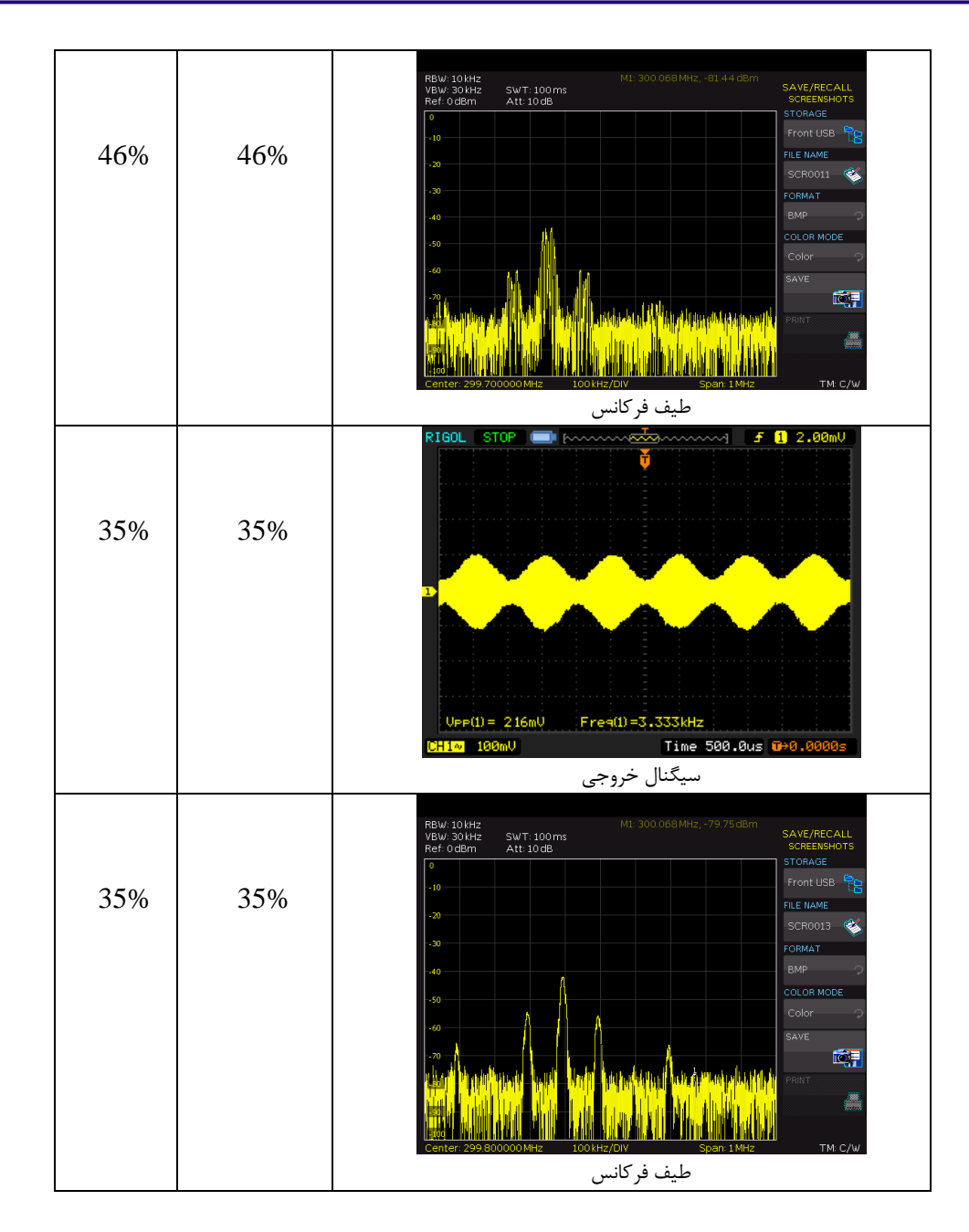

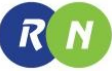

**جدول 3-3**

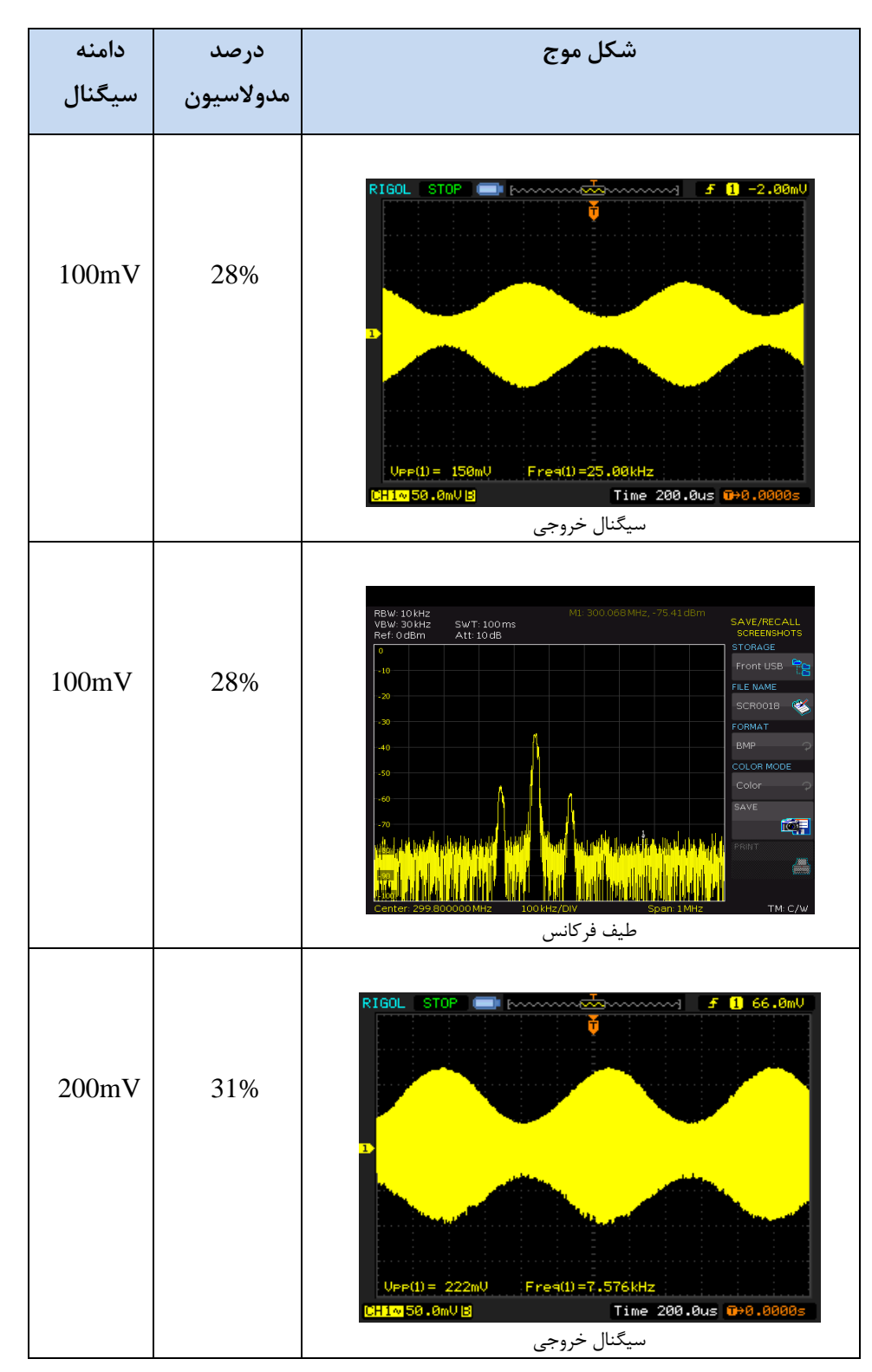

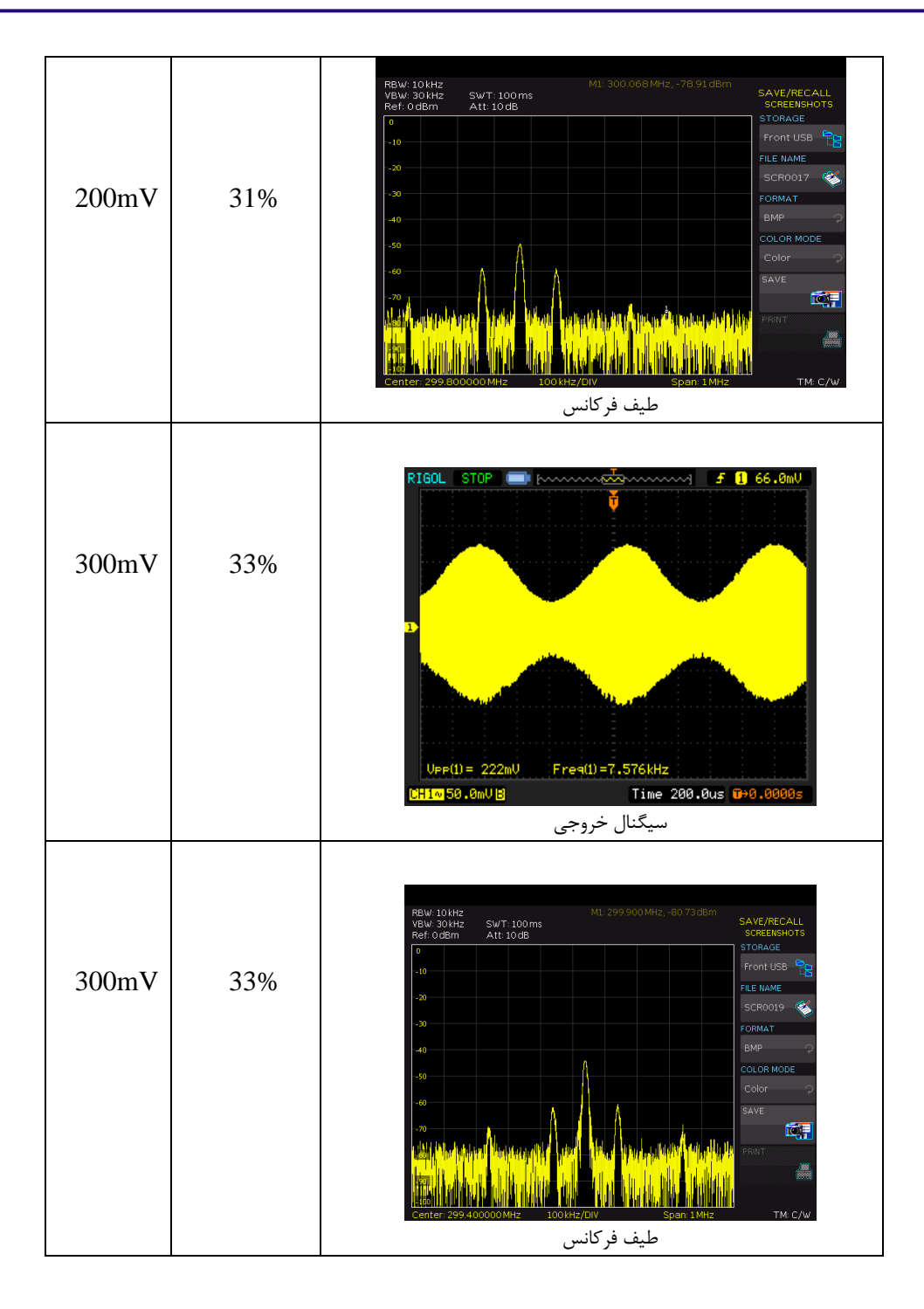

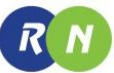

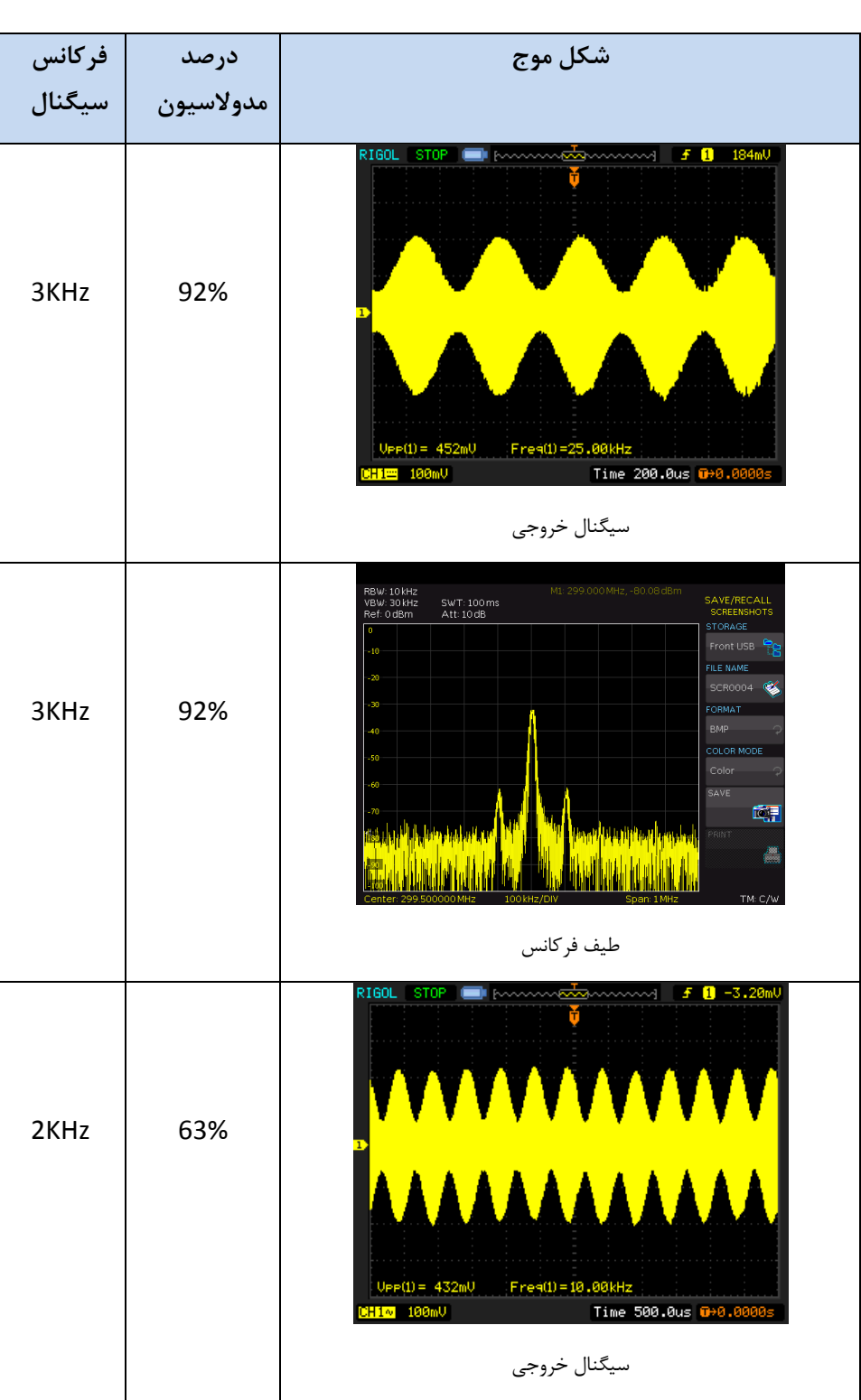

 **جدول 3-4**

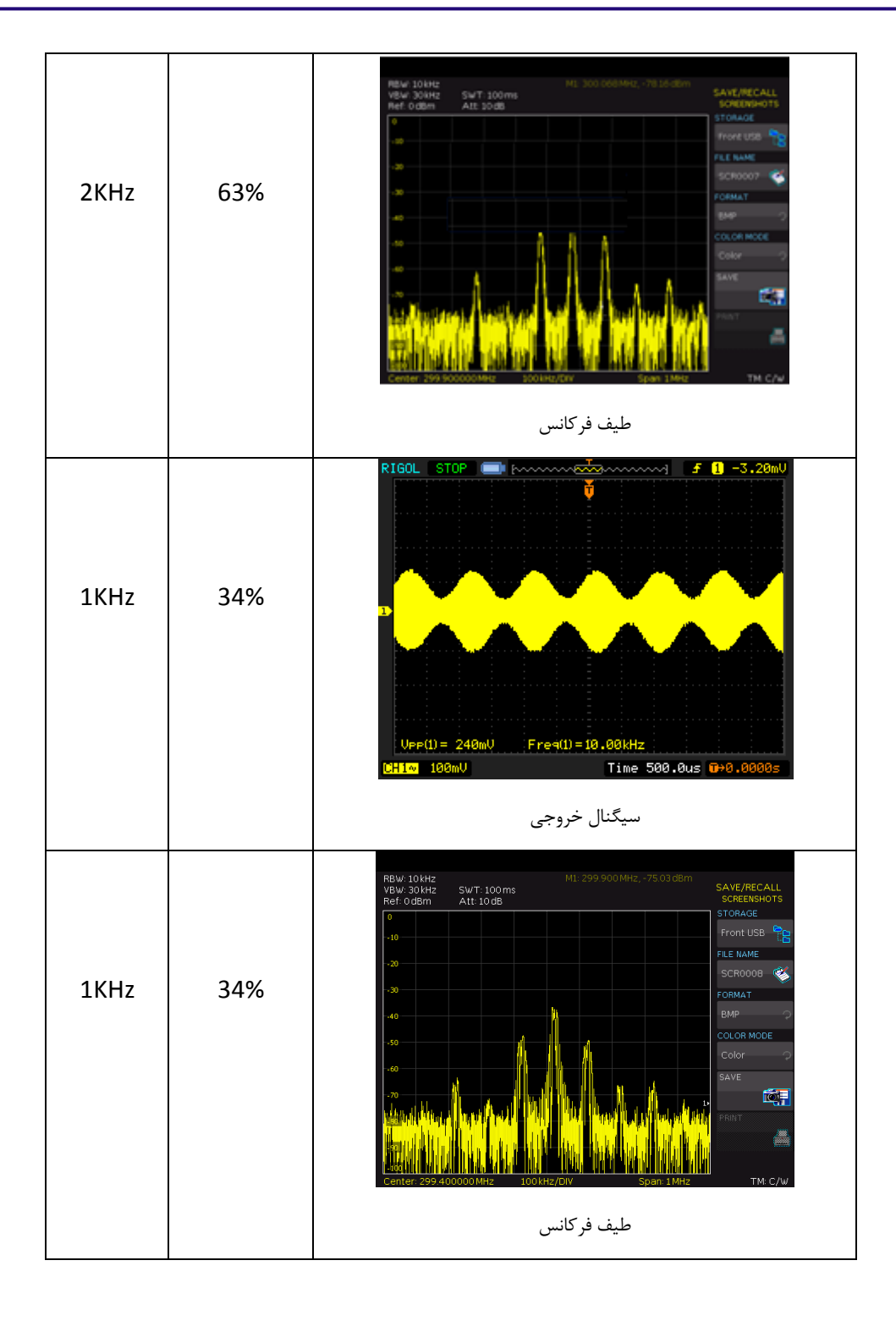

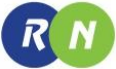

| فركانس         | درصد<br>مدولاسیون | شكل موج                                                                                                    |
|----------------|-------------------|----------------------------------------------------------------------------------------------------|
| سیگنال<br>حامل |                   |                                                                                                    |
|                |                   |                                                                                                    |
| 500KHz         | 59%               | ∎nomm <del>at</del> ammu<br>0.40.0mU<br>RIGOL<br>STOP.<br>Ŧ<br>1499.990kHz<br>$UPP(1) = 264mU$<br><mark>CH1=</mark> 50.0mV<br>Time 200.0us 0+0.0000s                                                                                                    |
| 500KHz         | 59%               | M1: 297.97 MHz, -67.32 dBm<br>RBW: 100 kHz<br>SAVE/RECALL<br>VBW: 300 kHz<br>SWT:100ms<br><b>SCREENSHOTS</b><br>Ref: 0 dBm<br>Att: 10 dB<br><b>STORAGE</b><br>Front USB<br>$-10$<br>FILE NAME<br>$20^{\circ}$<br>SCR0022<br>Œ<br>30 <sub>1</sub><br>FORMAT<br><b>BMP</b><br>40<br>COLOR MODE<br>-50<br>Color<br>SAVE<br>碩<br>PRINT<br><mark>ambandan d</mark> i Jawa<br>في التاريخ في بالتأمل عن العديد التين ولكاماتها<br>æ<br>100<br>590kHz/DIV<br>Span: 5.9 MHz<br>Center: 298.000000 MHz<br>TM: C/W |

**جدول 3-5**

# **فصل چهارم**

**دمدوالتور AM**

**اهداف :**

- **بررسی اساس و پایه ی دمدوالسیون دامنه**
- **پیاده سازی یک نمونه دمدوالتور AM به کمک دیود**
- **پیاده سازی یک نمونه دمدوالسیون دامنه به کمک تراشه 1496MC**

 $R$   $N$ 

**مقدمه** 

دمدوالسیون عملی است متضاد مدوالسیون، همانطور که در فصل سوم توضیح داده شد سیگنال مدوله AM نتیجه تغییرات دامنه سیگنال فرکانس باالی کریر نسبت به دامنه سیگنال فرکانس پایین پیام است. به منظور دستیابی به سیگنال پیام وارد شده در فرستنده می بایست سیگنال مدوله شده AM در گیرنده استخراج شود. به این عمل در گیرنده دمدوالسیون یا آشکار سازی گفته میشود .

به شکل 0-3 توجه کنید :

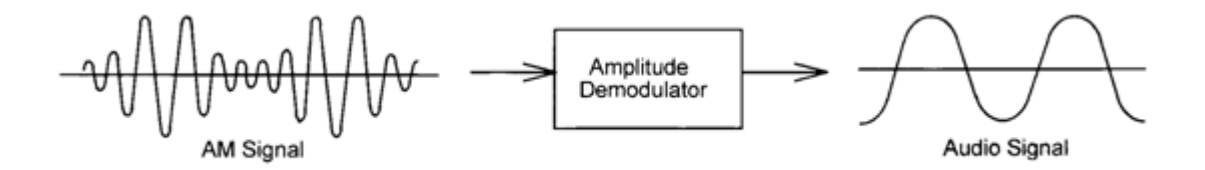

- شکل 0-3 نمایش یک دمدوالسیون دامنه
	- عموماً دو نوع آشکار سازی در گیرنده انجام می پذیرد : -0 آشکار سازی سنکرون -2 آشکار سازی آسنکرون
		- **آشکار سازی دیودی :**

از آنجاییکه یک سیگنال مدوله شدهAM سیگنالی ست که دامنه کریر با دامنه پیام تغییر میکند، یک مدوالتور برای جداسازی سیگنال پیام از سیگنال AM به کار میرود .

بلوک دیاگرام آشکار ساز دیودی در شکل2-3 نشان داده شده است که نوعی آشکار سازی آسنکرون است .

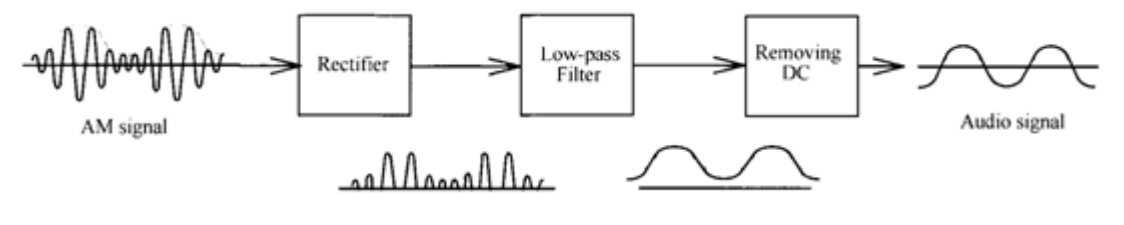

شکل 2-3

سیگنال مدوله شده AM همانطور که گفته شده است شامل دو نیم سیگنال مثبت و منفی است که به ورودی یکسو ساز وارد میشود . سیگنال خارج شده از یکسو ساز شامل نیم سیکل مدوله AM با یک سطح dc است که به یک فیلتر پایین گذر وارد میشود درخروجی فیلتر سیگنال پیام وارد شده به مدوالتور با یک سطح dc استخراج میشود که تنها تفاوت آن با سیگنال پیام اصلی داشتن سطح dc است که بلوک آخر سطحDC ناخواسته را حذف کرده و بدین ترتیب در خروجی دمدوالتور سیگنال پیام اصلی وارد شده به فرستنده استخراج میگردد .

شکل 1-3 یک نمونه مدار عملی آشکار ساز دیودی را نشان میدهد .

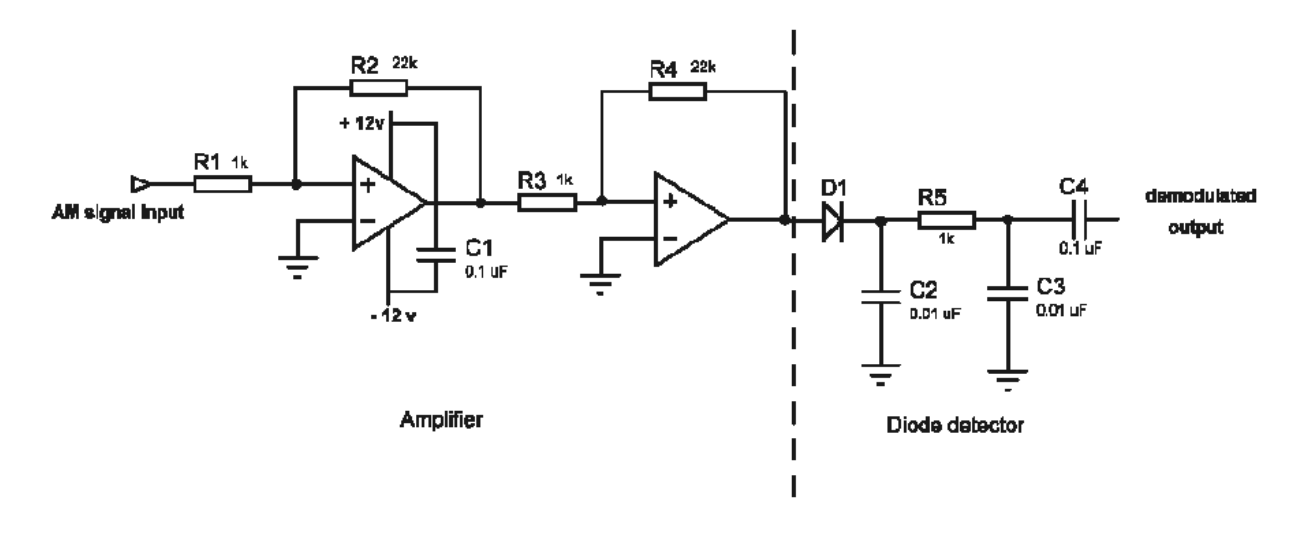

 $r - f$  شکل

مقاومت های  $R_1, R_2, R_1$  و  $R_4$  به همراه OPAMP های  $U_1$  و  $U_2$  تشکیل دو طبقه معکوس کننده را می دهند این دو تقویت کننده تامین کننده گین به منظور تقویت سیگنال AM هستند. سیگنال تقویت شده AM توسط دیود ، D یکسو شده و به فیلتر DC پایین گذر که شامل قطعات 25,C3,C است وارد می شود. سیگنال خارج شده از فیلتر پوش مثبت با یک سطح ولتاژ میباشدکه این سطح ولتاژ توسط خازن 4C حذف شده و سیگنال پیام از سیگنال مدوله AM استخراج می گردد .

#### **دمدوالسیون AM با استفاده از تراشه 1496MC**

نوعی از آشکار سازی AM با مدوالتور باالنس شده ی AM بدست می آید . به این آشکار سازی سنکرون گفته میشود در اینجا برای آشکار سازی سنکرون از تراشه 1496MC استفاده میشود که مدار داخلی آن و شرح عملکرد قطعات درون آی سی بطور کامل در فصل سوم توضیح داده شده است و در شکل 3-3 مدار داخلی این آی سی نشان داده شده است .

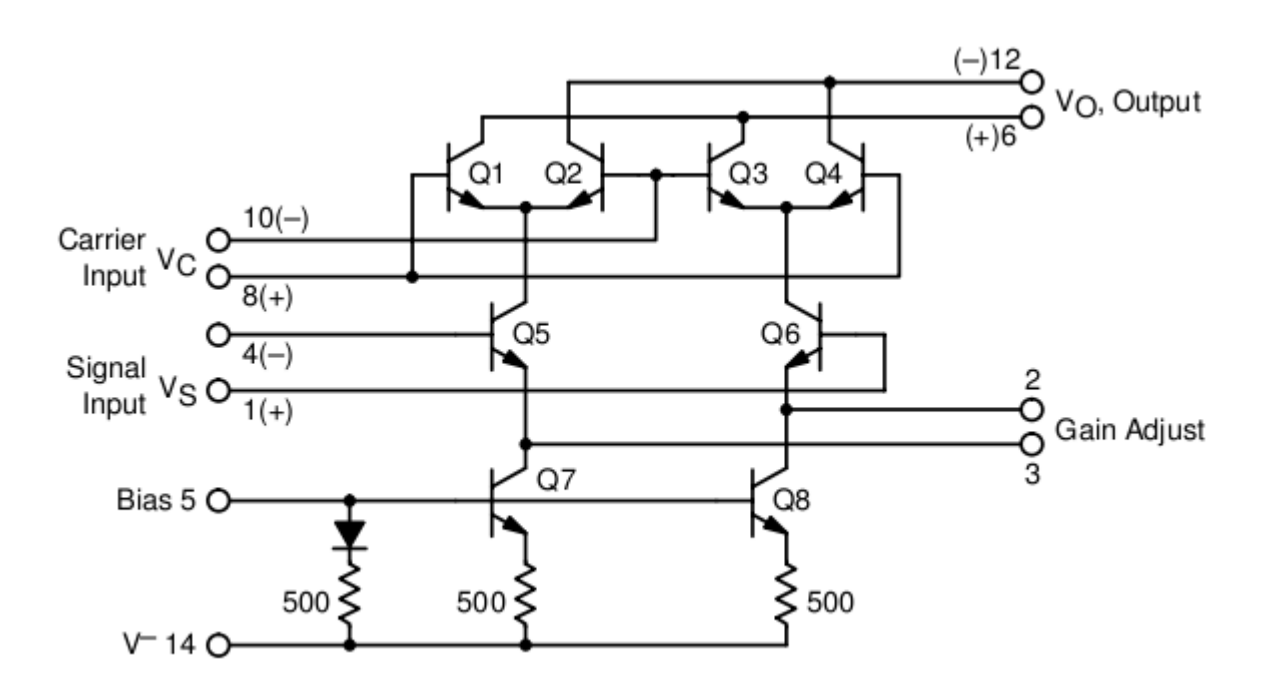

شکل 3-3 مدار داخلی 1496MC

: اگر سیگنال مدوله AM یعنی  $\rm X_{A M(t)}$  و سیگنال کریر یعنی  $\rm X_{c}(t)$  بدین گونه بیان شود

 $x_{AM}(t) = V_{DC}[1 + m cos(2πf_m t)][V_c cos(2πf_c t)]$ 

 $x_c(t) = V_c \cos(2\pi f_c t)$ 

اگر این دو سیگنال به ورودی دمدوالتور وارد شود در خروجی دمدوالتور خواهیم داشت :

$$
x_{out}(t) = kx_c(t) \times x_{AM}(t)
$$
  
=  $kV_{DC}V_c^2 [1 + m \cos(2\pi f_m t)] \cos^2(2\pi f_c t)$   
=  $\frac{KV_{DC}V_c^2}{2} + \frac{KV_{DC}V_c^2}{2} m \cos(2\pi f_m t) + \frac{KV_{DC}V_c^2}{2} [1 + m \cos(2\pi f_m t)] \cos[2(2\pi f_c t)]$ 

در این رابطه K گین دمدوالتور باالنس شده است . قسمت اول سمت راست معادله بیان گر سطح ولتاژ DC ، قسمت دوم رابطه بیانگر سیگنال مدوله شونده در ورودی فرستنده و قسمت سوم رابطه بیانگر هارمونیک مرتبه ی دوم سیگنال است .

برای بدست آوردن سیگنال مدوله شونده (پیام) می بایست این سیگنال از $\rm x_{out}(t)$  استخراج شود .

شکل 0-3 مدار عملی آشکار ساز سنکرون AM را نشان میدهد:

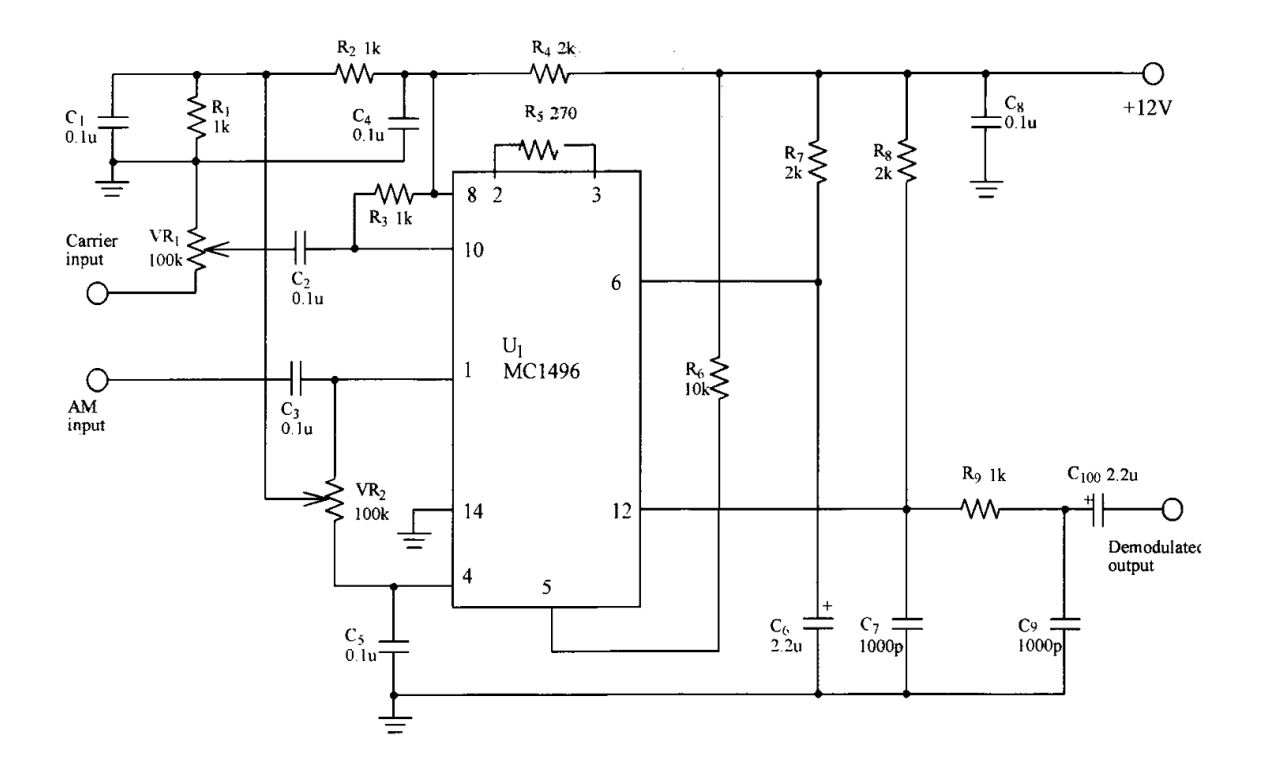

شکل 0-3 مدار آشکارساز تولیدی

ولوم 1VR سطح ولتاژ سیگنال کریر در ورودی را کنترل میکند. سیگنال خروجی تراشه 1496MC که روی پایه 02 است طبق رابطه  $\rm x_{out}(t)$  بیان شده است .این سیگنال وارد فیلتر پایین گذر که شامل قطعات R9,  $\rm C_9$ ,  $\rm G_7$  است وارد میشود و قسمت سوم رابطه یعنی هارمونیک دوم سیگنال را فیلتر میکند. قسمت اول رابطه بیانگر وجود سطح ولتاژ DC است که از سیگنال AM توسط خازن <sup>10</sup>Cحذف میشود . سیگنال خارج شده از دمدوالتور از رابطه زیر تبعیت میکند:

$$
x_{\text{out}}(t) = \frac{kV_{\text{DC}}V_{\text{C}}^2}{2} \text{ m } \cos(2\pi f_{\text{m}}t)
$$

این رابطه در اصل بیانگر سیگنال پیام است .

در یک نتیجه گیری کلی می توان گفت آشکار ساز دیودی از نوع آسنکرون است و از آشکار ساز سنکرون ساده تر است اما کیفیت آن نسبت به سنکرون پایین تر است . مدار آشکار ساز ساخته شده با آی سی 1496MC یک آشکارساز سنکرون میباشدکه کیفیت آن بسیار خوب میباشد ولی بسیار پیچیده میباشد و سیگنال کریر باید دقیقاً با سیگنال AM دریافتی در گیرنده همزمان باشد.

از معایب آشکار ساز سنکرون پیچیدگی آن وجود حامل کامالً مشابه با حامل وارد شده در فرستنده است .

#### **آزمایش 1-4 : آشکار ساز دیودی ) دمدوالتور آسنکرون (**

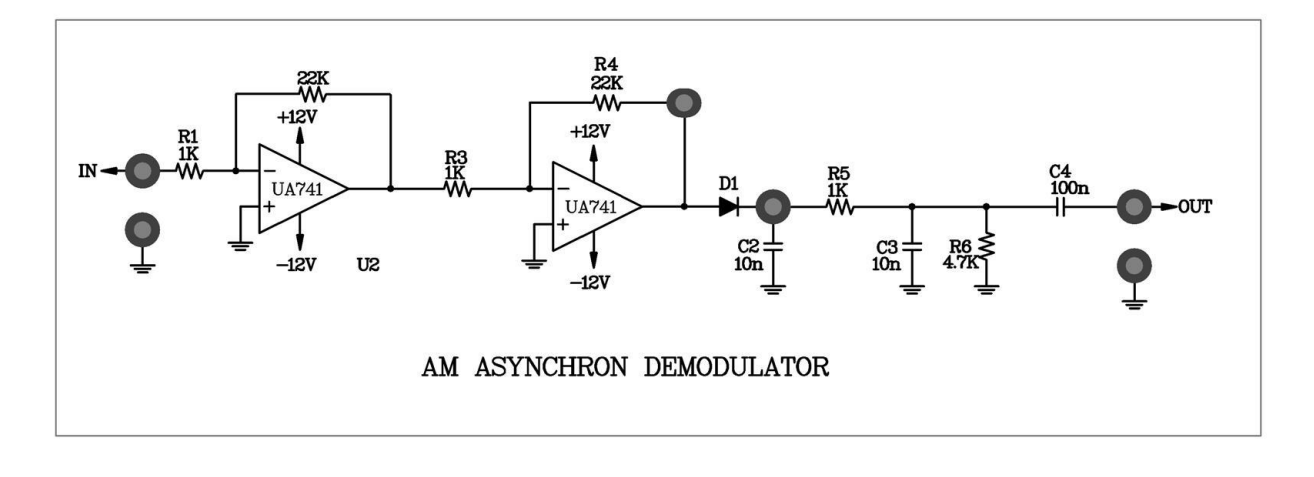

 $5 - 1$ شکل  $-3$ 

**مراحل آزمایش:**

**RM** 

نکته : در این آزمایش سیگنال AM مورد نیاز ، از خروجی مدار مدوالتور AM که در آزمایش قبلی به آن پرداختیم ، تأمین می شود. (مدار شکل ۲-۴ )

- -0 به ورودی مدوالتور روی ماژول 803E-RN یک موج سینوسی با فرکانس KHz1 و دامنه پیک تا پیک mV250 به ورودی آدیو یعنی 2IN و یک موج سینوسی با فرکانسKHz200 و دامنه پیک تا پیکmV250 به ورودی حامل یعنی 1IN اعمال نمایید.
	- -2 ولوم 1VR موجود در مدوالتور AM را طوری تنظیم کنید که حداکثر دامنه را در خروجی مدوالتور داشته باشیم.
- -1 سیگنال خروجی مدوله شده را به ورودی دمدوالتور آسنکرون موجود در قسمت وسط ماژول803E-RN یعنی IN متصل نمایید.
- -3 ورودی یکی از کانال های اسیلوسکوپ را در کوپلینگ DC قرار دهید ، سپس ورودی و خروجی دمدوالتور را مشاهده و در جدول۴-۱ ثبت نمایید.
	- -0 فرکانس سیگنال خروجی دمدوالتور را با فرکانس ورودی سیگنال آدیو به مدوالتور مقایسه نمایید. جواب : فرکانس می بایست یکسان باشد.
	- -6 فرکانس سیگنال آدیو را طبق جدول به مقادیر KHz1.5 و KHz2 تغییر داده و مراحل 3 و 0 را تکرار نمایید.

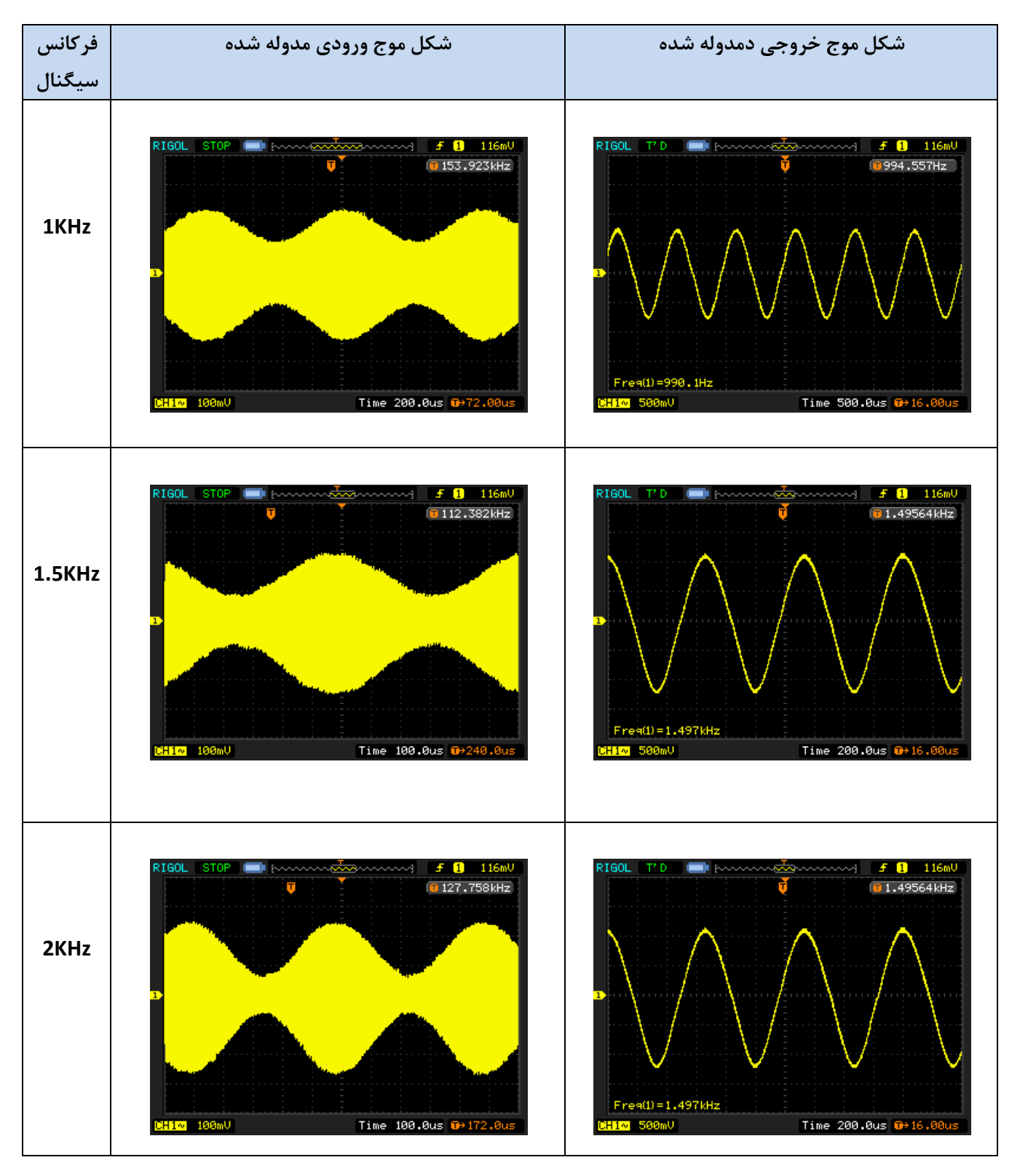

 **جدول 1-4**

**آزمایش 2-4 : دمدوالتور سنکرون**

 $R$   $N$ 

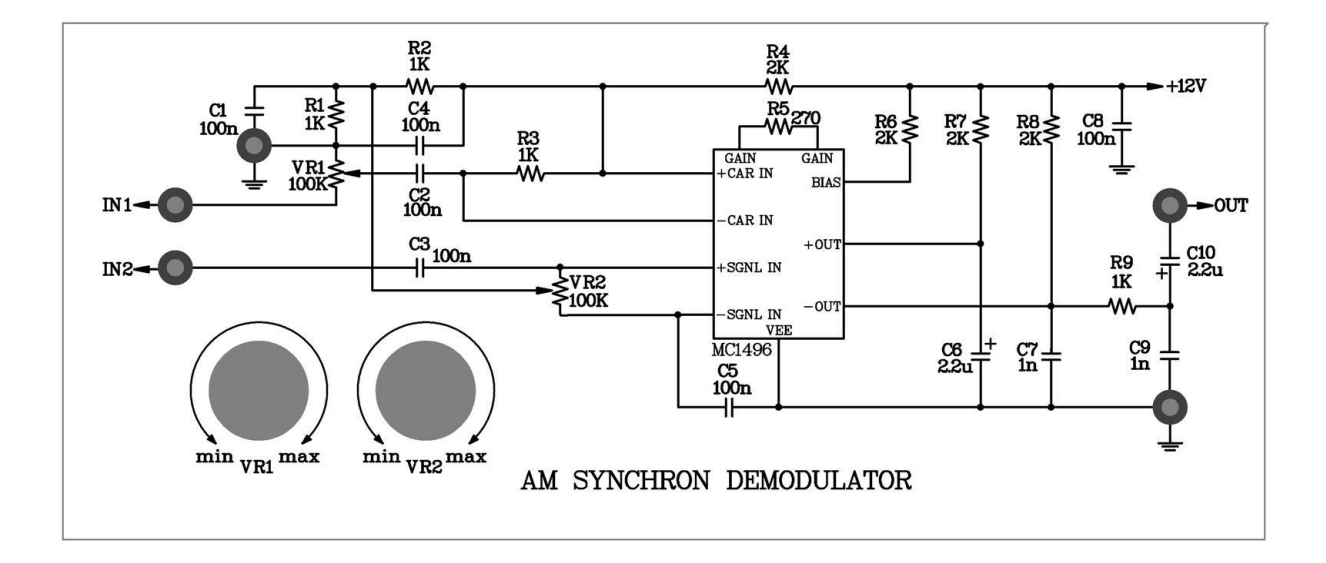

#### شکل 7-3

**مراحل آزمایش :**

نکته : در این آزمایش سیگنال AM مورد نیاز ، از خروجی مدار مدوالتور AM که در آزمایش قبلی به آن پرداختیم ، تأمین میشود. )مدار شکل 1-3 (

- -0 به ورودی مدوالتور روی ماژول 803E-RN یک موج سینوسی با فرکانس KHz3 و دامنه پیک تا پیک mV150 به ورودی آدیو یعنی 2IN و یک موج سینوسی با فرکانس KHz500 و دامنه پیک تا پیک mV250 به ورودی حامل یعنی 1IN اعمال نمایید.
	- -2 ولوم 1VR موجود در مدوالتور را طوری تنظیم کنید تا درصد مدوالسیون به 50% برسد.
- -1 خروجی مدوالتور را به ورودی دمدوالتور سنکرون یعنی 2IN متصل و سپس سیگنال حامل اعمال شده به مدوالتور را مستقیما به ورودی 1IN دمدوالتور نیز اعمال نمایید.
- -3 یکی از کانال های اسیلوسکوپ را در وضعیت DC قرار داده ، سپس سیگنال های ورودی و خروجی دمدوالتور سنکرون را با استفاده از اسیلوسکوپ مشاهده و در جدول 2-3 ثبت نمایید.

نکته: به منظور بازیابی مطلوب سیگنال آدیو در خروجی دمدوالتور ، می بایست ولوم های 1VR و 2VR قرار داده شده در قسمت دمدوالتور را به آرامی تنطیم نمایید.

- -0 فرکانس سیگنال آدیو را به مقادیر KHz2 و KHz1 تغییر داده و مرحله 3 را تکرار نمایید.
- -6 فرکانس سیگنال حامل را به مقادیر MHz1 ، MHz1.5 و MHz2 تغییر داده و با مقایسه نتایج با فرکانس حامل KHz500 نتایج را در جدول 1-3 ثبت نمایید.

نکته: در تمامی مراحل دمدوالسیون، می بایست درصد مدوالسیون روی 50% تنظیم شده باشد .

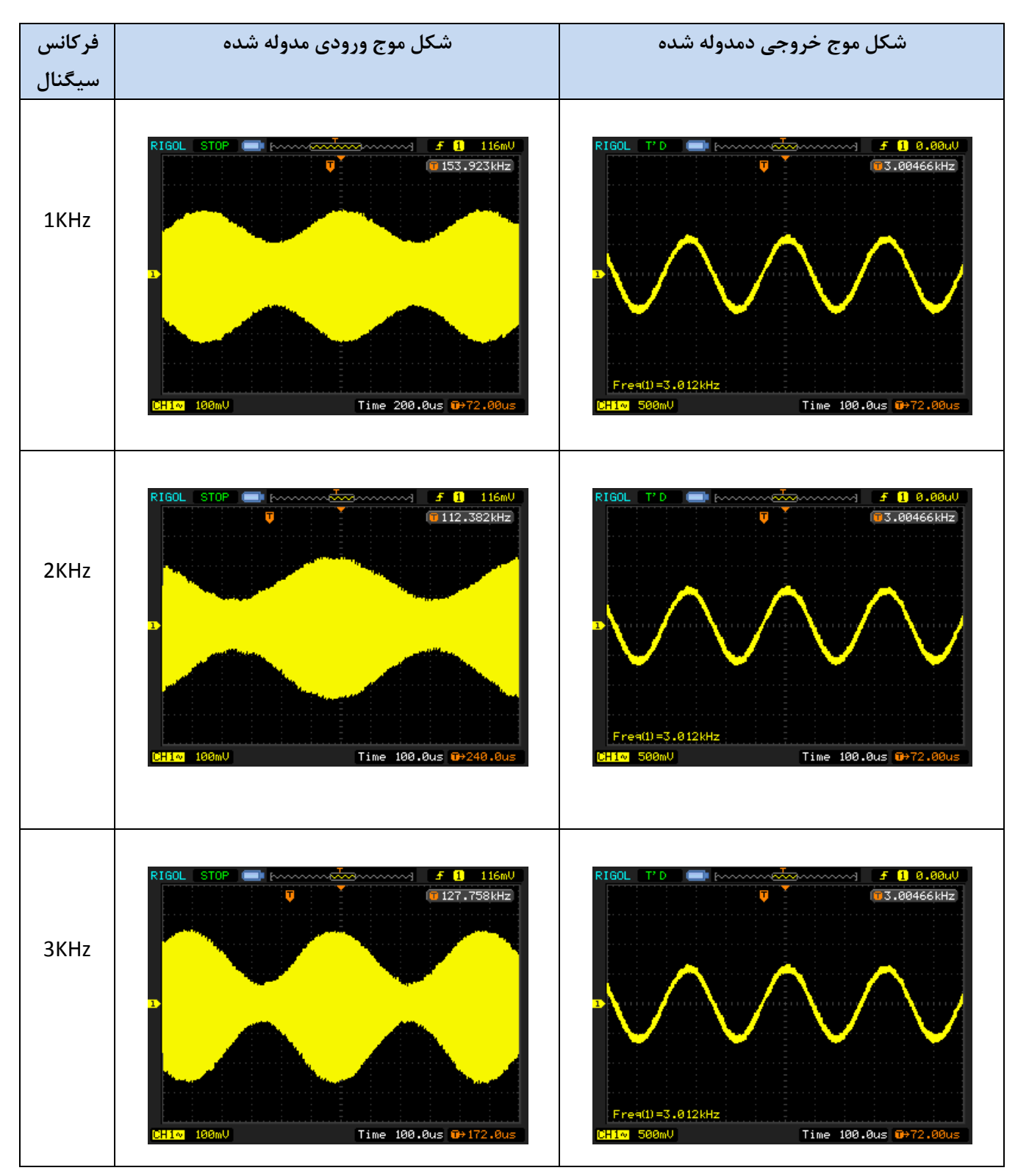

جدول 2-3

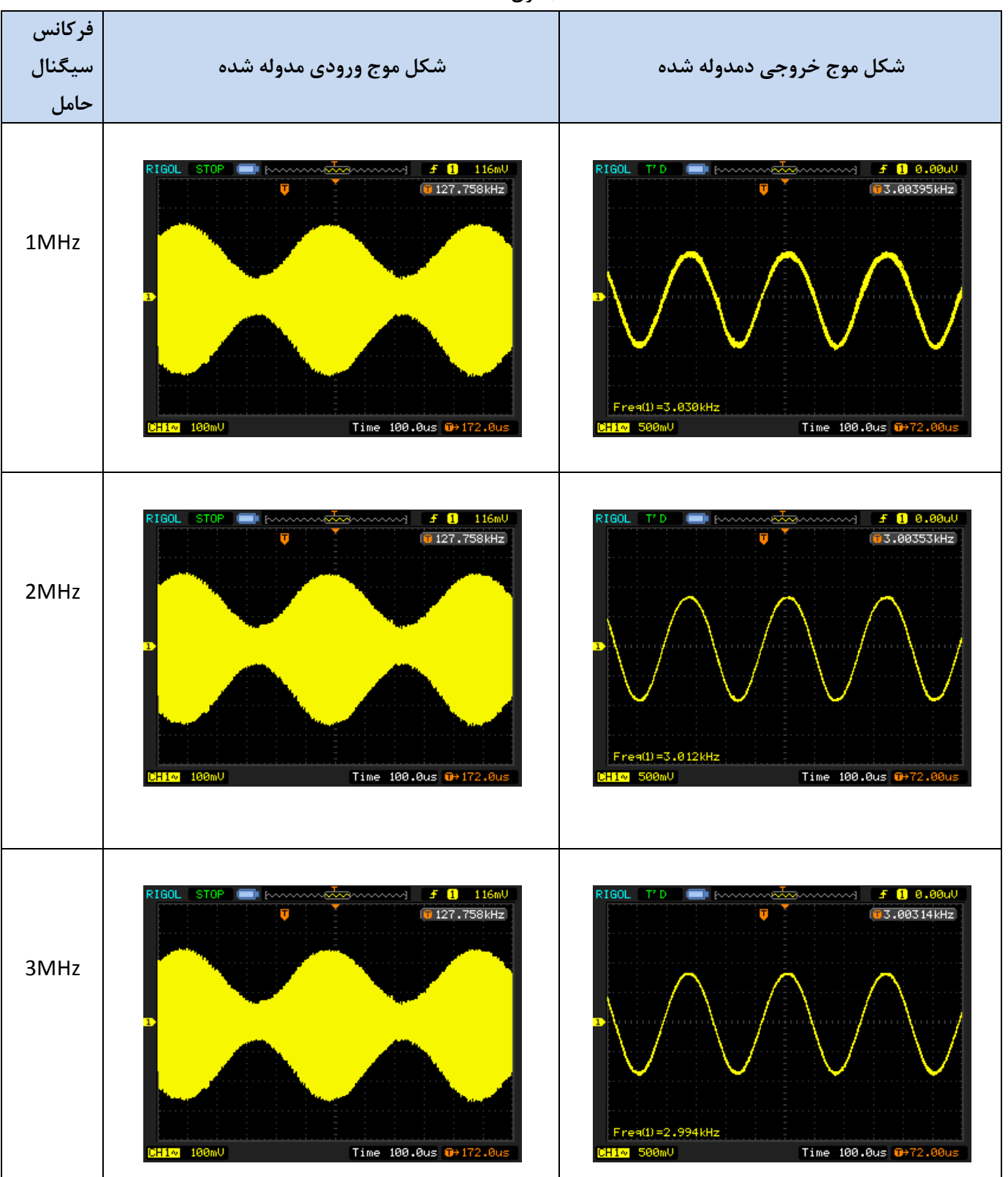

#### جدول ۴-۳

# **فصل پنجم**

### **SSB و DSB-SC مدوالتورهای**

**اهداف :**

- **-1 بررسی چگونگی تولید سیگنال مدوله SC – DSB و SSB**
	- **-2 نحوه تنظیم و تست مدوالتورهای SC – DSB و SSB**

#### **مقدمه**

 $R$   $N$ 

اساس و پایه مدوالتورهای SSB و SC – DSB شباهت زیادی به مدوالتور AM که در فصل سوم توضیح داده شده است دارد. مدار شکل 0-0 یک نمونه مدار کاربردی از مدوالتور SSB و SC – DSB میباشدکه ما در این آزمایش از آن استفاده میکنیم :

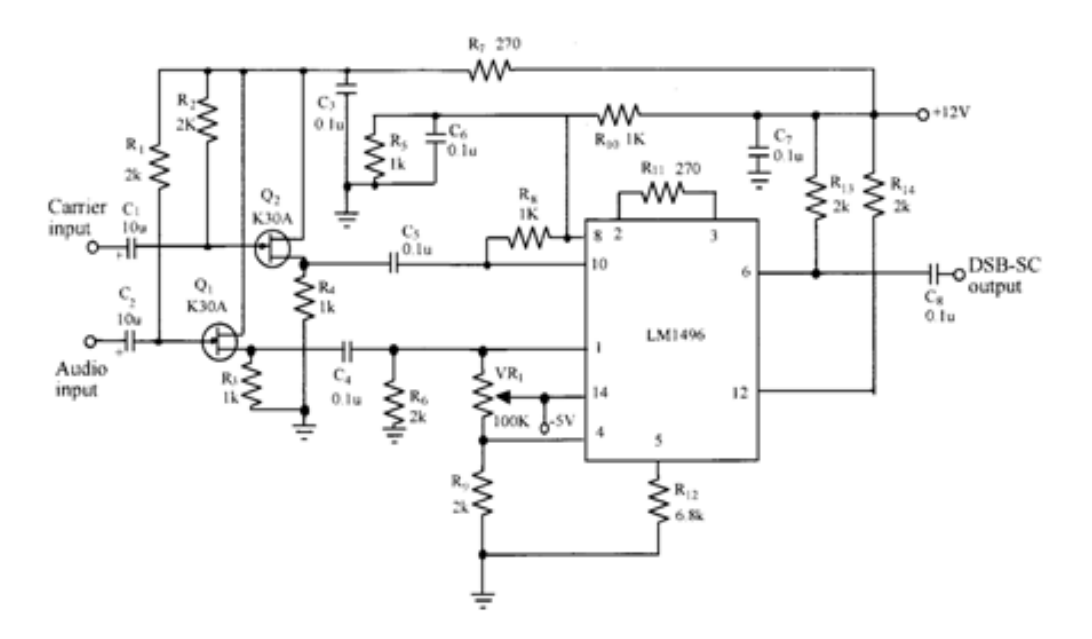

شکل 0-0 . مدار مدوالتور SC-DSB

مدار بالانس تشکیل شده است از  $VR_1$  که نقش کنترل عملکرد 1496MC در شرایط بالانس را دارد . با تنظیم مناسب این ولوم میتوان اطمینان پیدا کرد که مدوالتور در حالت باالنس کار میکند.

تفاوت اصلی ما بین سیگنال مدوله AM و سیگنال مدوله SC – DSB حذف حامل در مدوالتور SC – DSB است . به منظور بدست آوردن پیش نیاز های مورد نظر برای حذف حامل ، میبایست در ابتدا سیگنال پیام ورودی به زمین متصل شود . سپس خروجی 1496MC چک شود که مطمئن شویم حامل در خروجی وجود ندارد . این کار با تنظیم دقیق 1 میسر است . اگر این کار به درستی انجام شود و مجدداً سیگنال پیام به ورودی متصل شود ، در خروجی مدوالتور دو باند کناری باال و پایین بدون وجود حامل ظاهر میشود .

سطح ولتاژ سیگنال حامل پارامتر مهمی در این نوع مدوالتوراست ، چرا که در حذف حامل تأثیر بسزایی دارد . اگر دامنه سیگنال حامل بسیار کم باشد تقویت کننده نمیتواند آن را در حد مطلوب تقویت کند و بلعکس اگر دامنه آن زیاد باشد در خروجی حذف حامل اتفاق میافتد . عموماً سیگنال حامل در مدولاتور S $\rm{S-B-S}$  در فرکانس  $\rm{500K}$ 500 میبایست ما بین  $\rm{O.2}$  تا  $\rm{O.8}$  باشد . که این مقدار مطلوب ورودی میباشد. طیف فرکانسی سیگنال AM در شکل 2-۲ a نشان داده شده است . در این شکل  $f_{mh}$  حد بالای فرکانس سیگنال پیام و  $f_{ml}$  حد پایین فرکانس سیگنال پیام میباشد.

اگرتوسط این سیگنال پیام، دامنه سیگنال حامل سینوسی را مدوله کنیم طیف فرکانسی سیگنال AM( شکل 2-0 b ) بدست می آید. طیف فرکانسی سیگنال AM دارای سه مولفه زیر میباشد:

 $f_C$ . فرکانس حامل  $\cdot$ 

 $(f_C + f_{mh})$ . باند کناری بالا با بزرگترین فرکانس ( $f_C + f_{mh}$ 

 $(f_C + f_{ml})$ . باند کناری پایین با پایین ترین فرکانس

اگر سیگنال مدوله دامنه شامل دو باند کناری باشد به آن DSB گفته میشود . اگر سیگنال حامل توسط مدوالتور باالنس حذف شود بطوری که هیچ سیگنال حاملی درخروجی مدوالتور وجود نداشته باشد سیگنال مانند شکل 2-0 c سیگنال مدوله SC – DSB میباشد.این دو باند کناری شامل سیگنال پیام یکسانی در زمان ارسال میباشند که گیرنده از سگینال های باند کناری سیگنال پیام را توسط تکنیک دمدوالسیون استخراج میکند . این بدین معناست که اگر فقط یک باند کناری نیز وجود داشته باشد گیرنده می تواند سیگنال پیام را استخراج کند . که به این نوع مدوالسیون SSB گفته میشود.

شکل d5-2 سیگنال مدوله SSB( تک باند ( را نشان میدهد.

روابط زیر بیانگر ورودی های پیام و حامل و خروجی است :

 $A_{m}cos2\pi f_{m}t$ 

 $A_{C}cos2\pi f_{C}t$ 

 $V_0(t) = k(A_m \cos 2\pi f_m t) (A_c \cos 2\pi f_c t) =$ 

 $kA_mA_c$  $\frac{m^{2}c}{2}[cos2\pi(f_m + f_c)t + cos2\pi(f_m - f_c)t]$  که در این رابطه K گین مدولاتور ، $f_c$ و  $f_c$ + نشانگر باندهای کناری پایین و بالا میباشد.

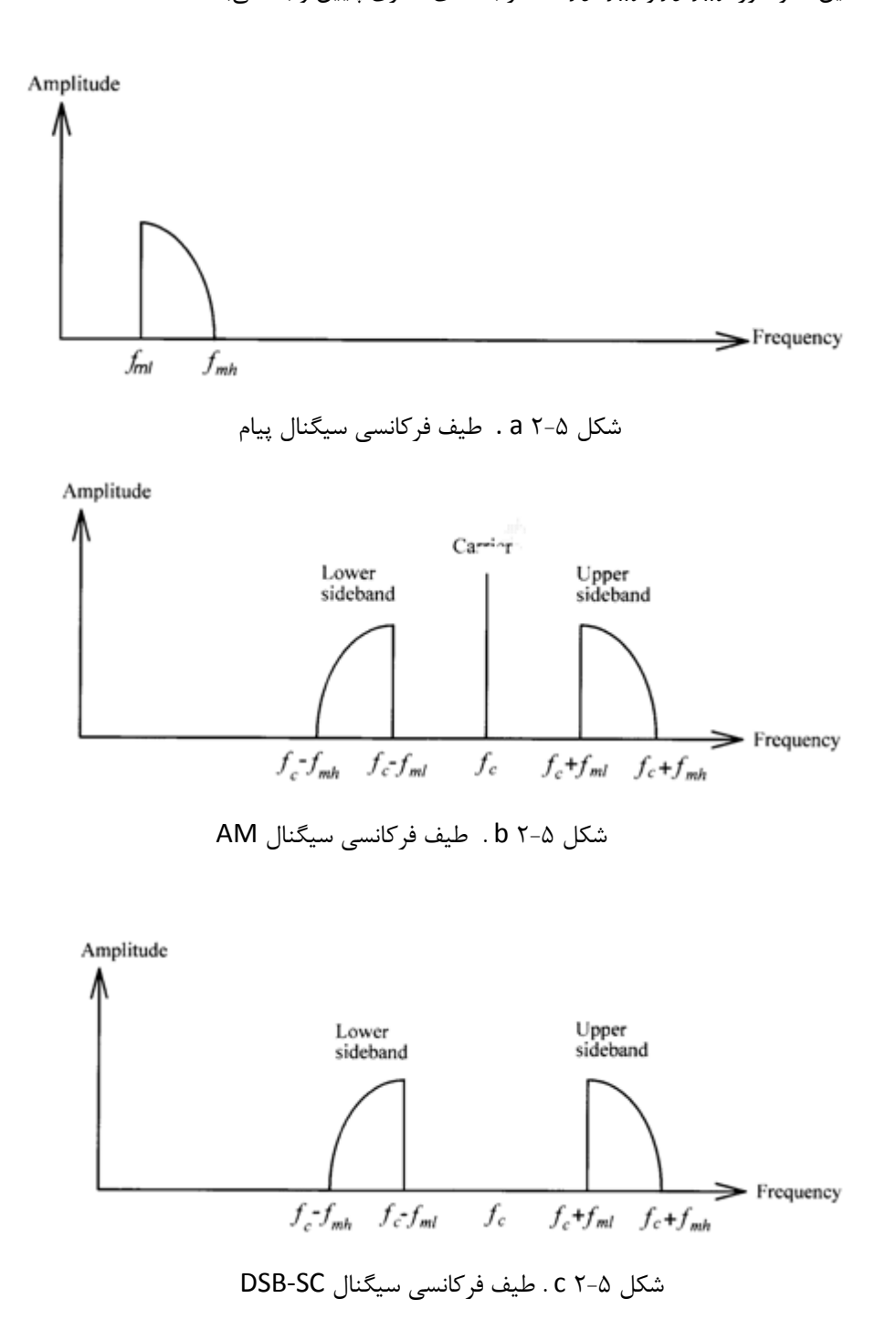

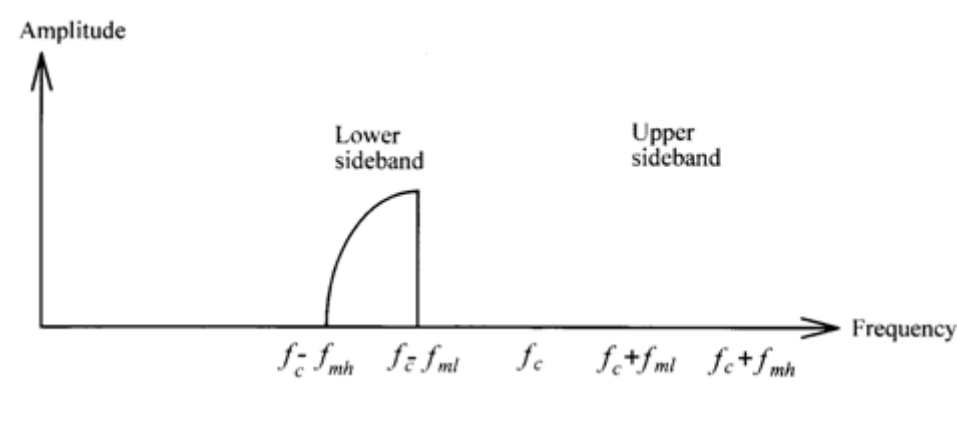

شکل 2-0 d . طیف فرکانسی سیگنال SSB

در شکل ۵-۱،  $Q_1$  و $Q_1$  که به صورت درین مشترک در مدار قرار گرفته اند به عنوان بافر عمل می کنند این بافر دارای امپدانس ورودی باال و امپدانس خروجی پایین میباشد.

خازن های  $C_1$  ,  $C_4$  ,  $C_5$  ,  $C_5$  ,  $C_6$  سیگنال dc را حذف و سیگنال ac را عبور می دهند.

مقاومت  $R_{11}$  برای تنظیم گین مدولاتور بالانس شده بکار می رود و همچنین مقاومت  $R_{12}$  وظیفه کنترل جریان بایاس را به عهده  $R_1$ دارد . مقاومتهای  $R_1$  ,  $R_{13}$  ,  $R_{14}$  ,  $R_{14}$  ,  $R_{15}$  وظیفه فراهم کردن بایاس dc مدار بر عهده دارند. مقاومتهای $R_5$  و  $R_{10}$  برای کنترل AGC بکار می روند. خازن های 3 , $\mathcal{C}_7$  ,  $\mathcal{C}_7$  خازن های بایاس هستند که سیگنال نویز را حذف می کنند.  $VR_1$  وظیفه بالانس کردن، تنظیم نقطه کار مطلوب ،کاهش اغتشاشات و معین کردن نوع سیگنال خروجی را بر عهد دارد.

برای تولید کردن سیگنال مدوله شده SSB از SC-DSB یک فیلتر پایین گذر یا باال گذر برای فیلتر کردن باند کناری بکار می رود متأسفانه انجام دادن این کار با فیلتر درجه یک یا درجه دو (فیلتر پایین گذر یا بالا گذر ) بسیار مشکل میباشدچرا که این دو طیف بسیار نزدیک به هم میباشند یک راه حل خوب برای این مشکل استفاده از فیلتر های سرامیک و کریستال میباشدبرای مثال ما در مدار آزمایشی نشان داده شده در شکل 1-0 از 455FFD که یک فیلتر میان گذر سرامیکی است استفاده کرده ایم تا باند فرکانسی کناری باال را عبور دهیم .

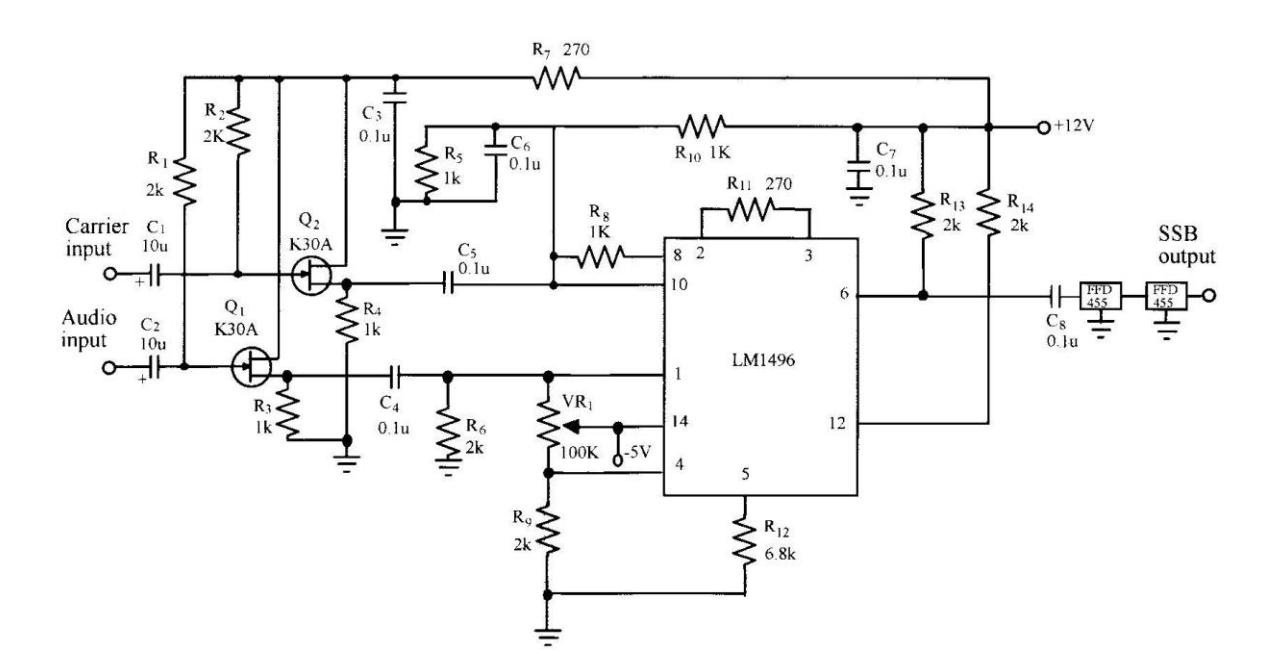

شکل0 1- . مدار مدوالتور SSB

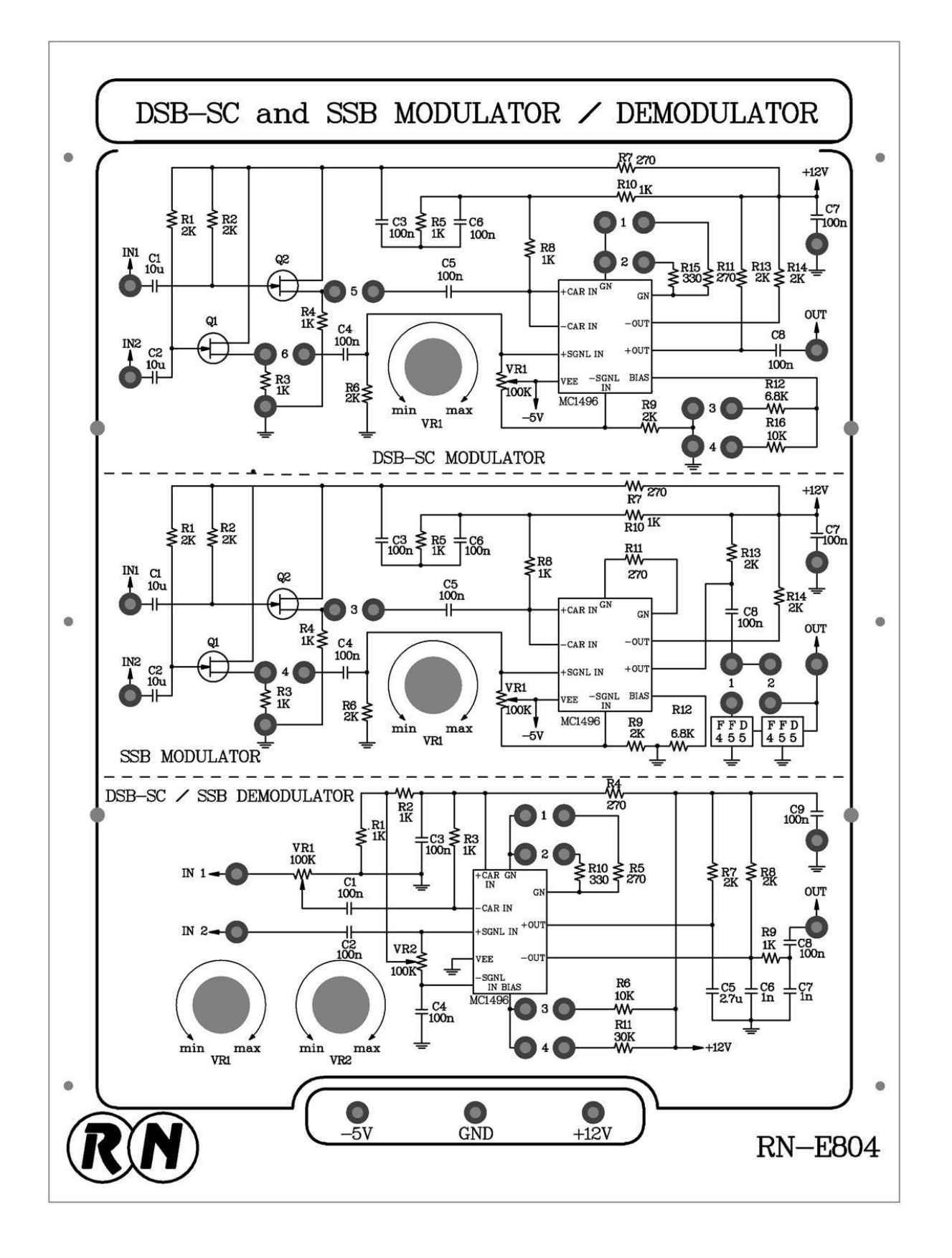

 $f - \Delta$ شکل

#### **آزمایش 1-5 : مدوالتور SC-DSB**

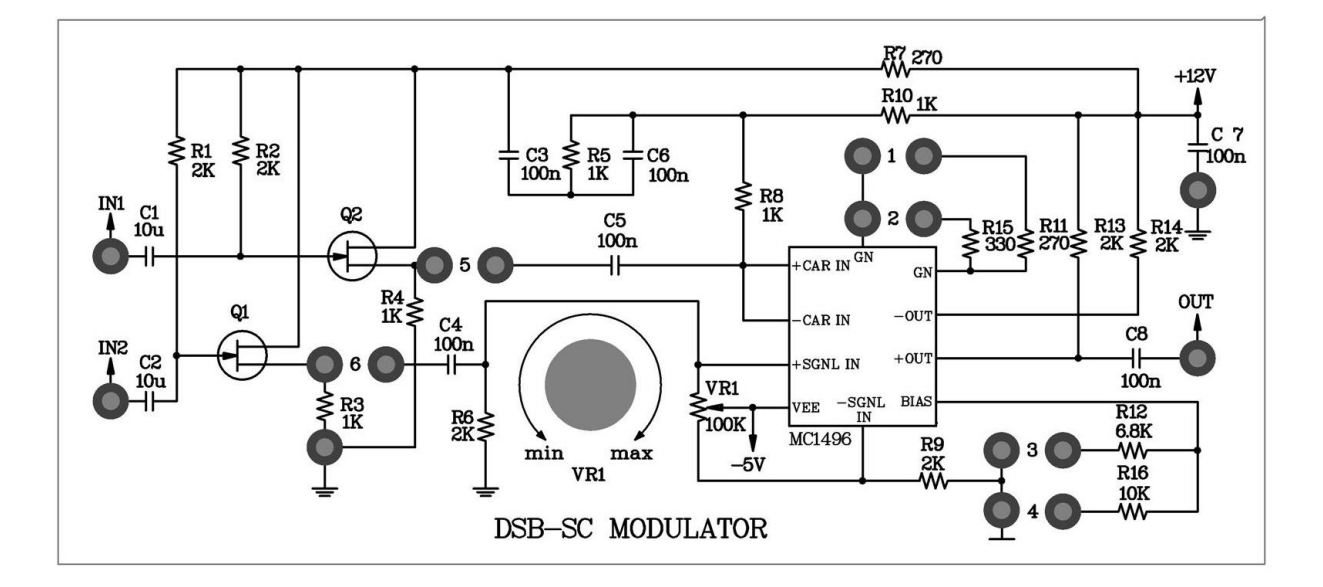

شکل ۵ -۵

**مراحل آزمایش :**

-0 در مدار مدوالتور SC – DSB که روی ماژول 804E – RN قرار دارد ، جامپر های 0و 1 را قرار دهید تا مقاومتهای 0 270 $R_{12}$ و 6.8KΩ انتخاب شود.  $R_{11}$  = 270  $\Omega$ 

-2 مدار سورس مشترک را تست کنید تا از بایاس شدن FET ها اطمینان حاصل نمایید. ورودی عمودی اسیلوسکوپ را در حالت AC قرار داده و خروجی سورس را مشاهده نمایید. سپس جامپرهای 0 و 6 را در مدار قرار دهید.

-1 ولوم  $V_{R_1}$  را در حد وسط قرار دهید.

-3 ورودی سیگنال پیام را به زمین متصل کنید و یک موج سینوسی با دامنهیmV500 پیک تا پیک و فرکانس به ورودی حامل اعمال کنید.  $V_{R_1}$  را با دقت تنظیم کنید به طوری که دامنهی سیگنال خروجی صفر یا مینیمم  $\,$ مقدار شود.

-0 یک موج سینوسی با دامنهی mV300 پیک تا پیک و فرکانس KHz1 به ورودی پیام اعمال نمایید و دامنهی حامل را به mV300 پیک تا پیک برسانید.

-6 با استفاده از اسیلوسکوپ شکل موج قسمتهای مختلف خواسته شده در جدول 0-0 را اندازهگیری و ثبت کنید. -7 با استفاده از اسپکترم آنالیزر طیف فرکانس خروجی را مشاهده و در جدول 0-0 ثبت کنید.

-8 دامنهی سیگنال پیام را به mV600 پیک تا پیک برسانید. شکل موجهای قسمتهای مختلف مدار را که در

جدول ۲- ۵ خواسته شده اندازهگیری و ثبت کنید. (با استفاده از اسیلوسکوپ )

-1 با استفاده از اسپکترم آنالیزر طیف فرکانس سیگنال خروجی را مشاهده ودر جدول 0-2 ثبت کنید. -01 دامنهی سیگنال حامل را به mV600 پیک تا پیک تغییر دهید . شکل موجهای خواسته شده در جدول 1-0 را با استفاده از اسیلوسکوپ مشاهده و ثبت کنید.

-00 با استفاده از اسپکترم آنالیزر طیف فرکانس سیگنال خروجی را مشاهده و در جدول 1-0 ثبت کنید.

 -02 دامنه پیام را به −m300 و فرکانس را به KHz2 تغییر دهید و دامنهی حامل را به −m300 و فرکانس را به MHz1 تغییر دهید با استفاده از اسیلوسکوپ شکل موجهای خواسته شده در جدول 3-0 را مشاهده و ثبت کنید.

-01 با استفاده از اسپکترم آنالیزر طیف فرکانس سیگنال خروجی را مشاهده و در جدول 3-0 ثبت کنید.

-03 جامپر قرار گرفته در موقعیت 0 را به موقعیت 2 تغییر مکان داده تا مقاومت 15 )Ω330 )انتخاب گردد . دامنهی سیگنال پیام را به mV600 پیک تا پیک و فرکانسش را به KHz1 تغییر داده و دامنه حامل را به mV600 و فرکانسش را به 500KHz تغییر دهید. وضعیت  $R_1$  را تغییر ندهید. با استفاده از اسیلوسکوپ شکل موجهای خواسته شده در جدول

0-0 را مشاهده و ثبت کنید.

-00 با استفاده از اسپکترم آناالیزر طیف فرکانس سیگنال خروجی مدار را مشاهده و در جدول 0-0 ثبت کنید.

-06 جامپر 1 را از مدار خارج کرده و در موقعیت 3 قرار دهید تا مقاومت 16 )kΩ10 ) انتخاب گردد با استفاده از اسیلوسکوپ شکل موجهای خواسته شده در جدول 6-0 را اندازهگیری و ثبت کنید.

-07 با استفاده از اسپکترم آنالیزر طیف فرکانس سیگنال خروجی را مشاهده و در جدول 6-0 ثبت کنید.

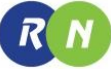

جدول 0-0

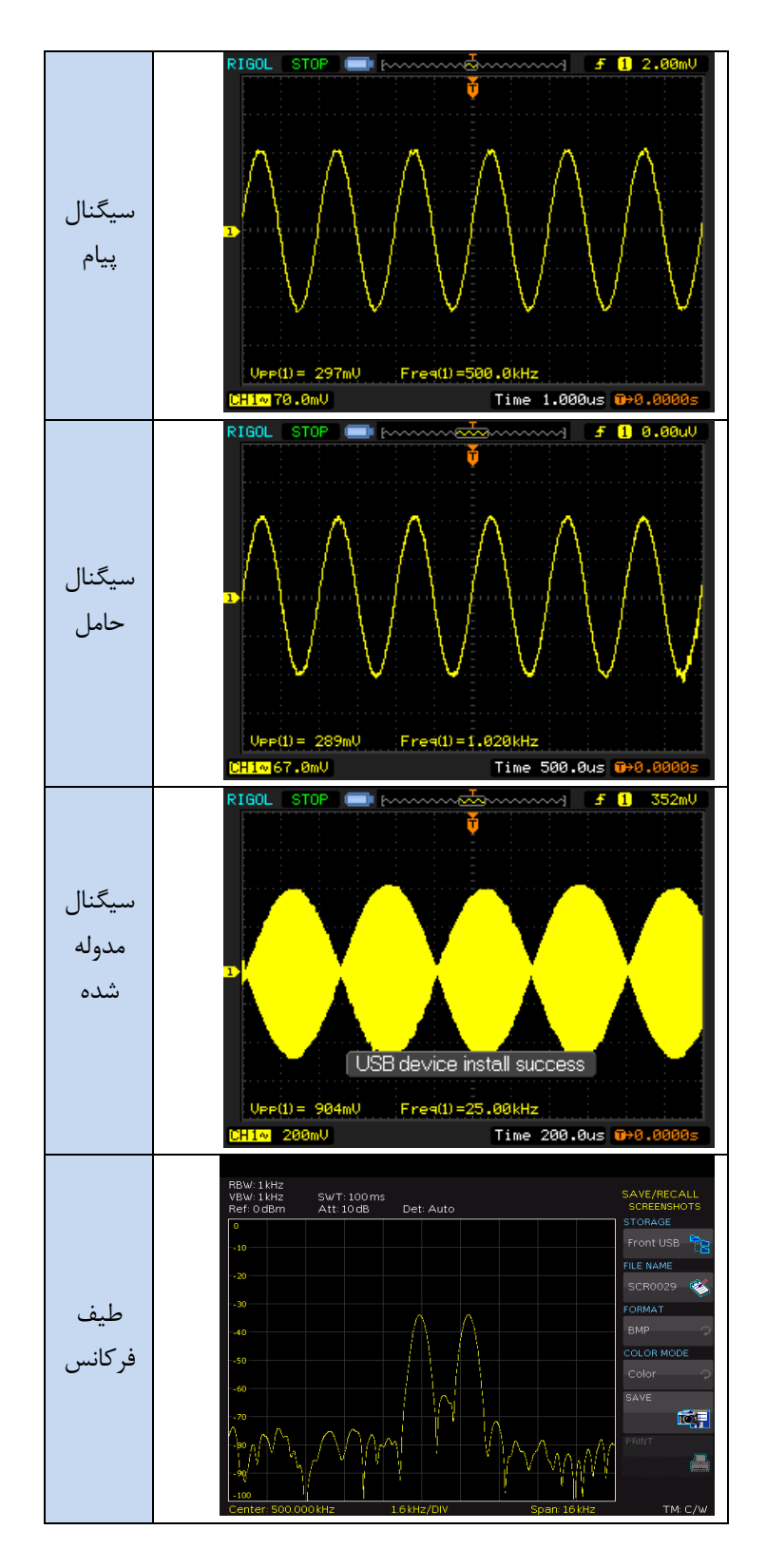

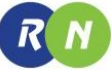

جدول 2-0

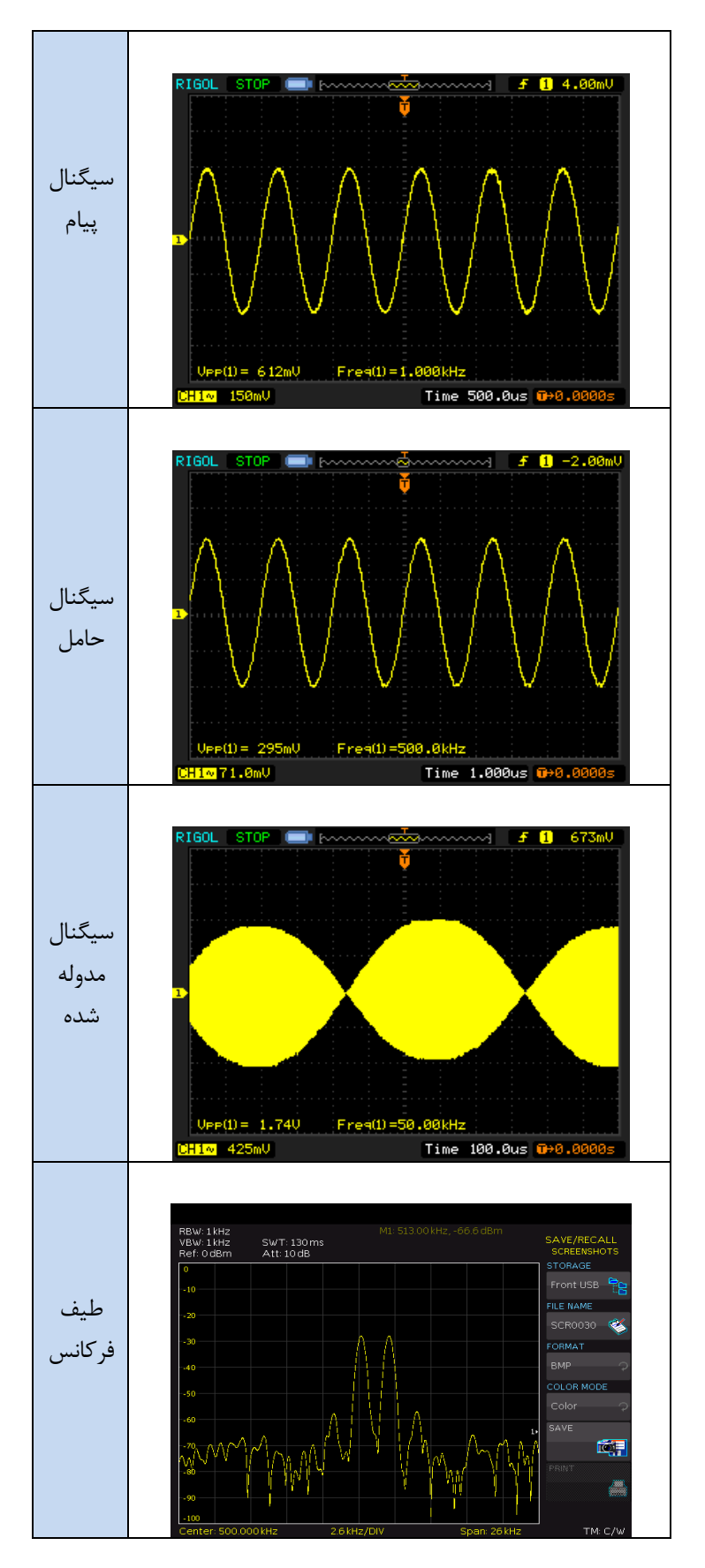

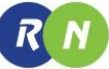

جدول ۵-۳

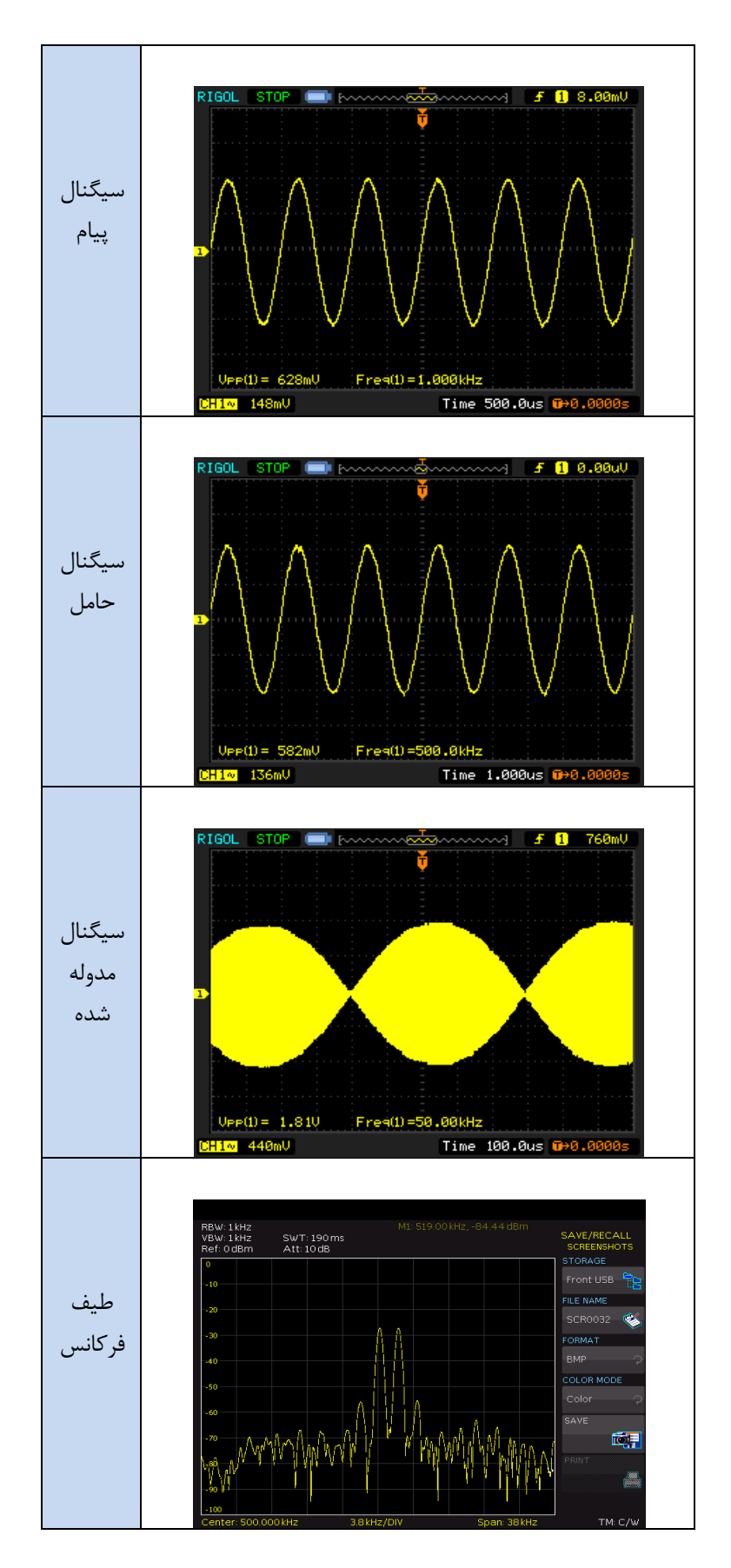
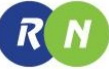

جدول 3-0

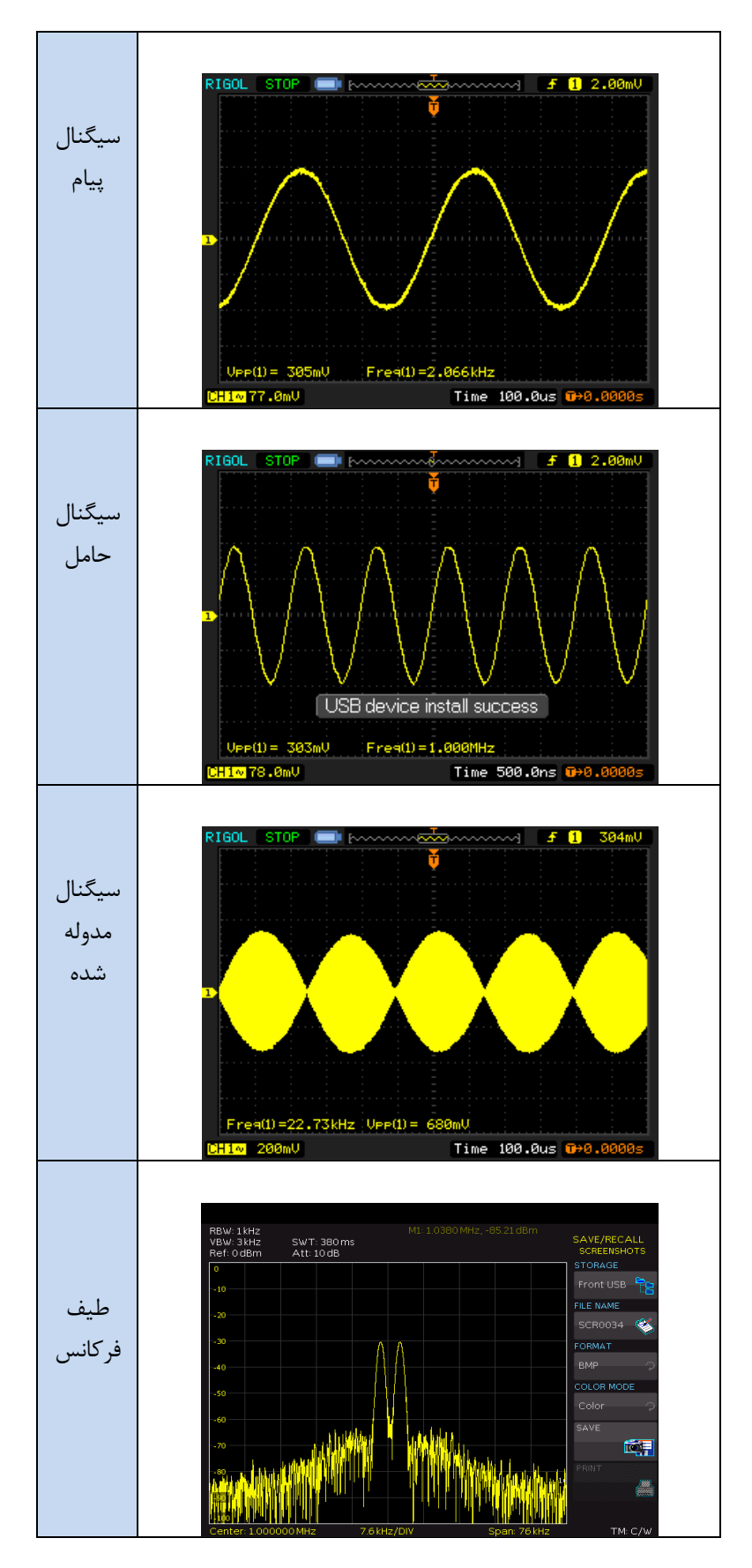

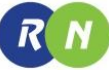

جدول 0-0

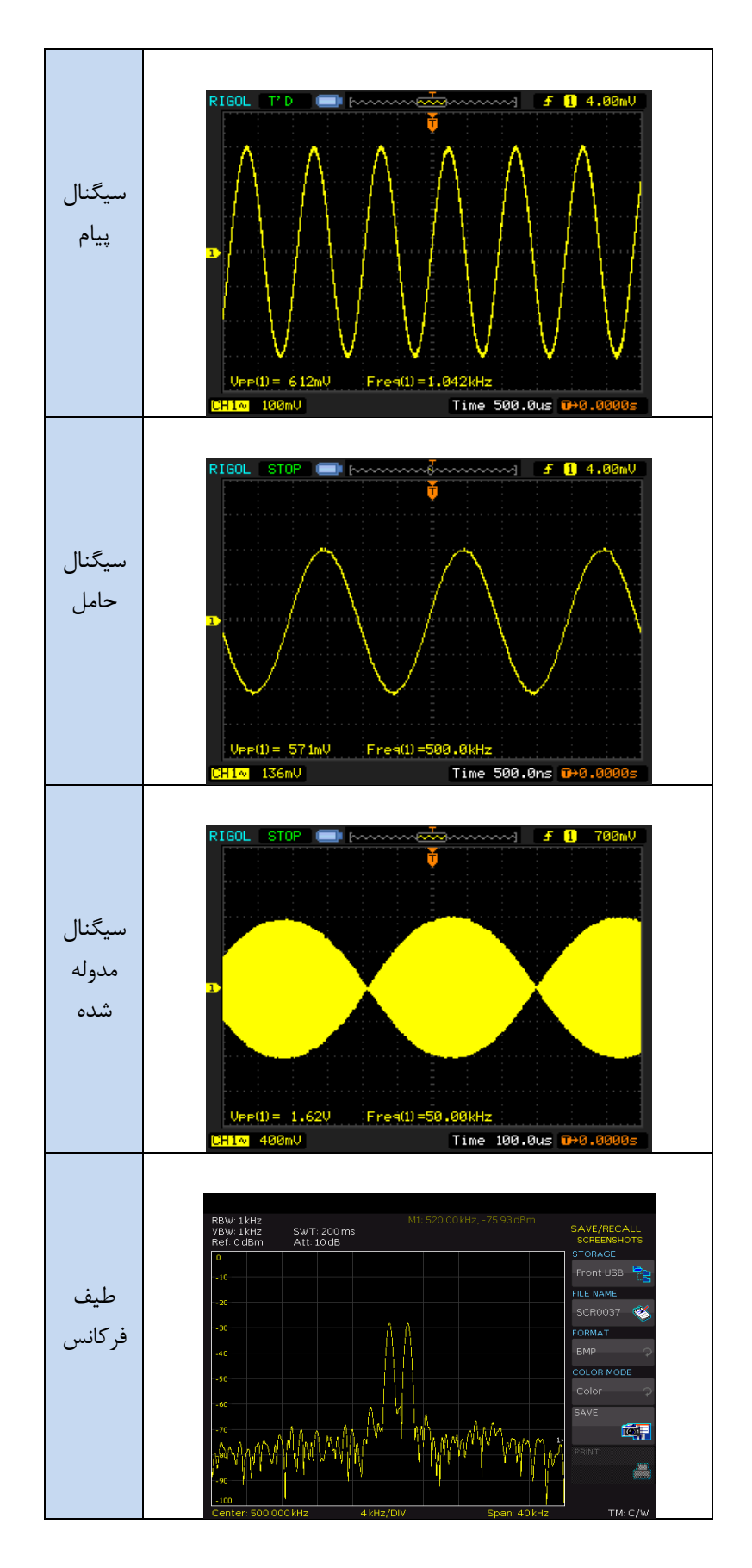

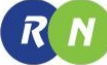

جدول 6-0

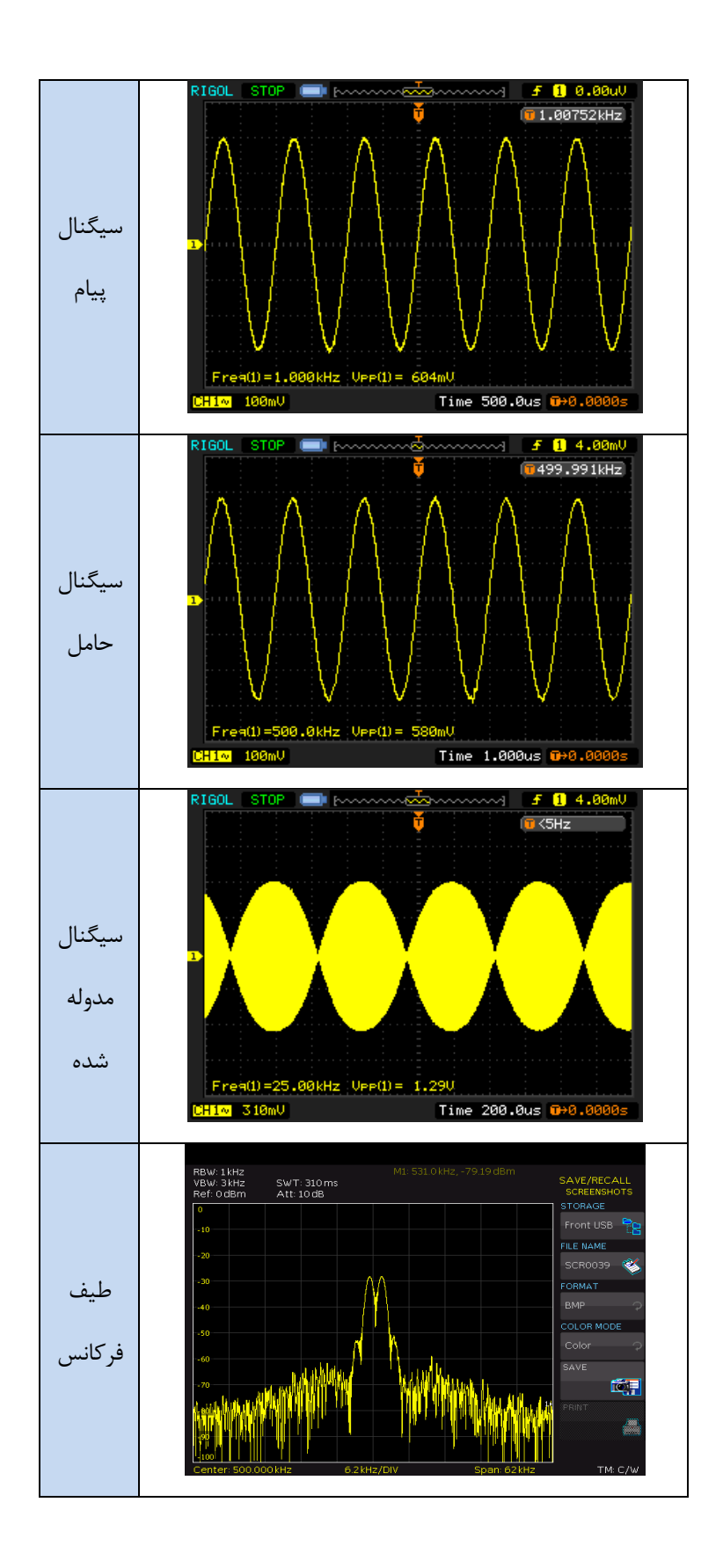

## **آزمایش 2-5 : مدوالتور SSB**

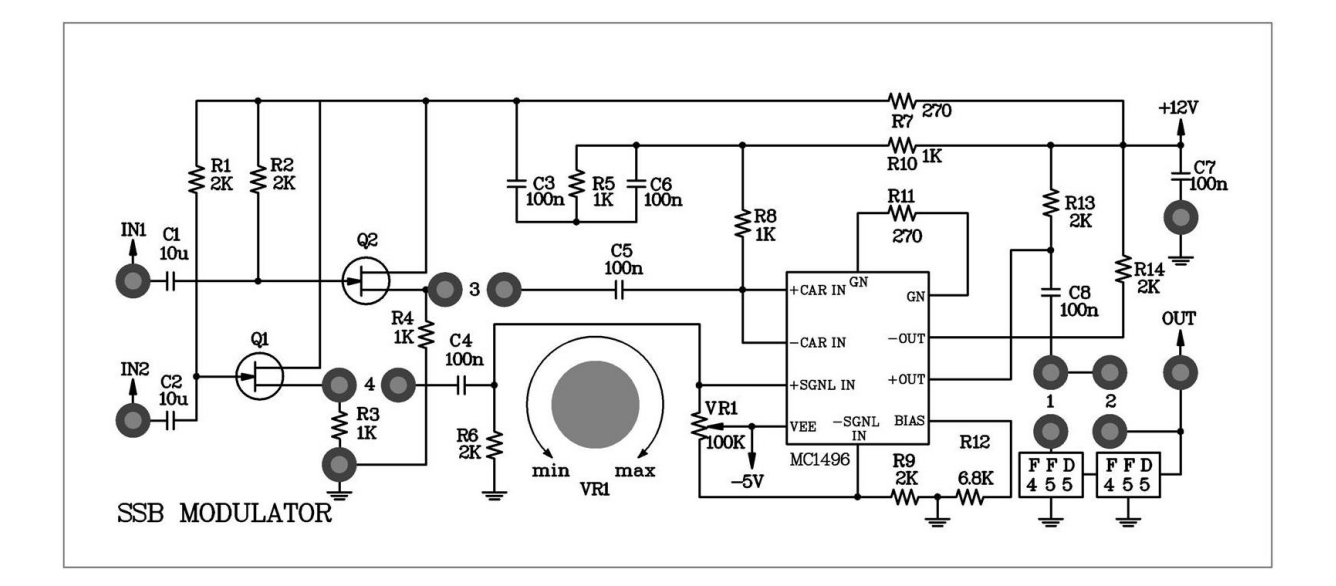

#### $6 - 2$ شکل

**مراحل انجام آزمایش :**

0 – در مدار مدوالتور SSB که در قسمت وسط ماژول 804E – RN قرار دارد ، جامپر 2 را که فیلتر سرامیکی بای پس را وارد مدار میکند وصل کنید.

-2 مدار سورس مشترک را تست کنید تا از بایاس شدن FET ها مطمئن شوید. ورودی افقی اسیلوسکوپ را روی AC قرار دهید. سیگنال خروجی سورس و سیگنال ورودی را مشاهده کنید و از برابر بودن این دو سیگنال مطمئن شوید.

نکته : دامنه خروجی کمی کمتر از دامنهی ورودی است .

پس از انجام اینکار جامپرهای 3و1 را در مدار قرار دهید.

. ولوم  $V_{R_1}$  را در موقعیت وسط قرار دهید .

-3 ورودی پیام را به زمین متصل نمایید و یک موج سینوسی با دامنهی mV500 پیک تا پیک و فرکانس در محدوهی 460 – 455 ده ورودی حامل اعمال نمایید . ولوم  $V_{R_1}$  را با دقت طوری تنظیم کنید که حداقل دامنه و یا دامنه صفر را در خروجی داشته KHz باشیم. جامپر را از موقعیت 2 خارج کرده و در موقعیت 0 قرار دهید.

-0 سیگنال پیام را از زمین جدا کرده و به ورودی پیام یک موج سینوسی با دامنه mV300 و فرکانس KHz1 اعمال نمایید.

-6 با استفاده از اسیلوسکوپ شکل موجهای خواسته شده در جدول 0-7 را اندازهگیری و ثبت کنید.

-7 با استفاده از اسپکتروم آناالیزر طیف فرکانس سیگنال خروجی را مشاهده و ثبت کنید.

-8 دامنهی پیام را به mV600 برسانید و شکل موجهای خواسته شده در جدول 8-0 را توسط اسیلوسکوپ اندازهگیری و ثبت کنید.

-1 با استفاده از اسپکترم آنالیزر طیف فرکانس سیگنال خروجی را مشاهده و در جدول 8-0 ثبت کنید.

-01 دامنهی حامل را به mV600 تغییر دهید و شکل موجهای خواسته شده در جدول 1-0 را با استفاده از اسیلوسکوپ مشاهده و ثبت کنید.

-00 با استفاده از اسپکترم آنالیزر طیف فرکانس سیگنال خروجی مدار را مشاهده و ثبت کنید.

-02 دامنهی سیگنال پیام به mV300 پیک تا پیک و فرکانسKHz1 تغییر دهید ودامنهی حامل را به mV300 برسانید و با استفاده از اسیلوسکوپ شکل موجهای خواسته شده در جدول 01-0 را مشاهده و ثبت کنید .

-01 با استفاده از اسپکترم آنالیزر طیف فرکانس سیگنال خروجی را مشاهده و در جدول 01-0 ثبت کنید.

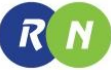

جدول 7-0

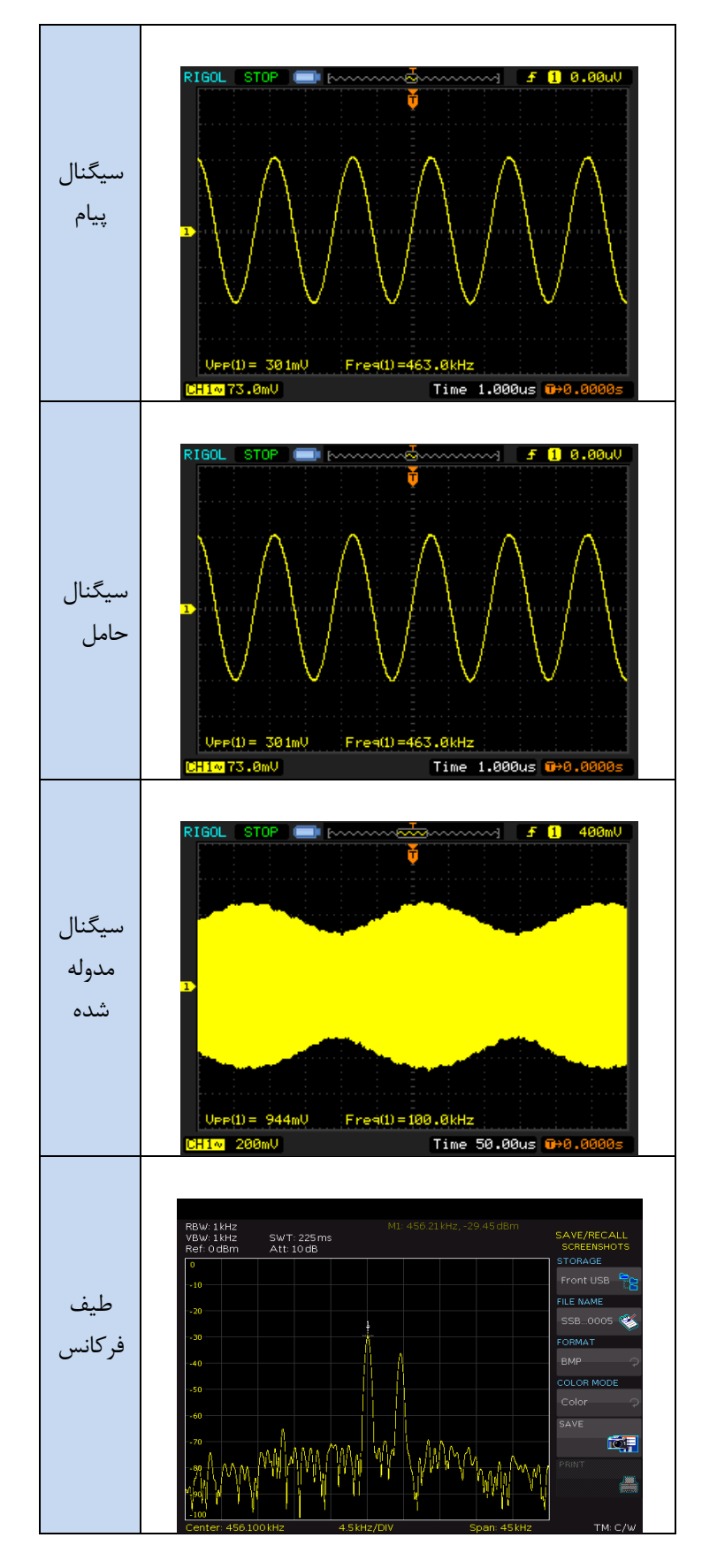

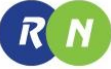

جدول 8-0

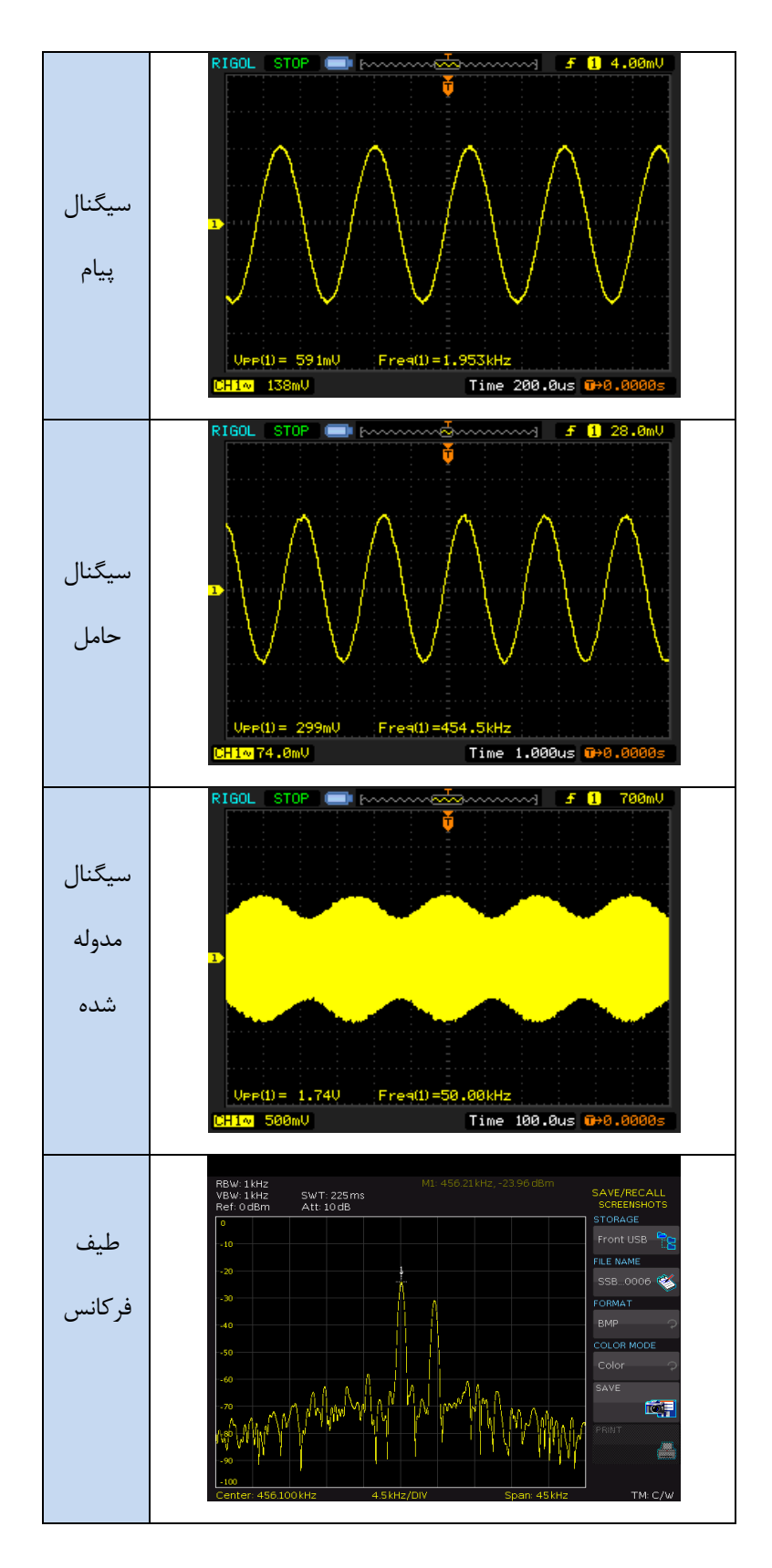

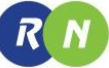

جدول 1-0

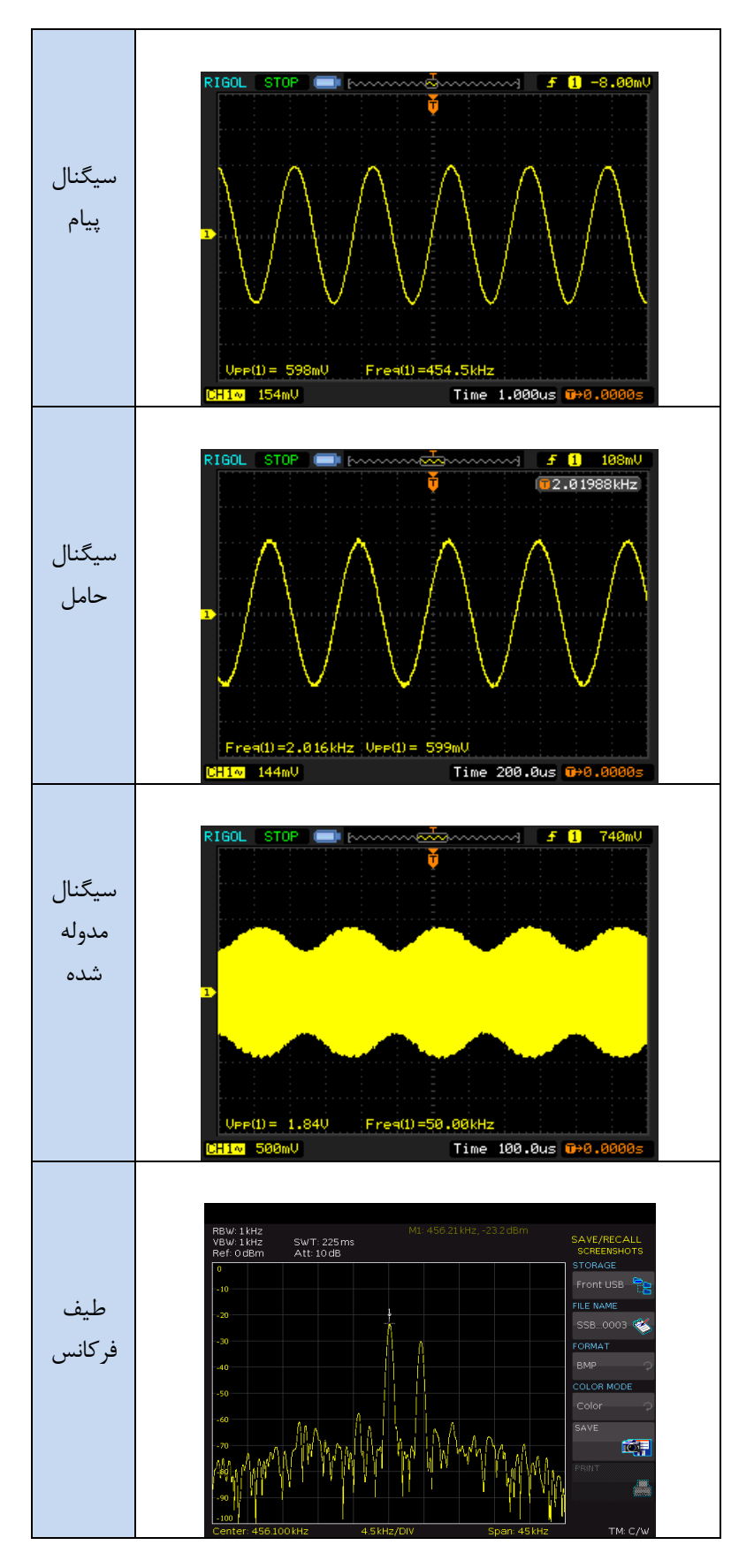

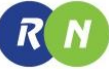

جدول ۵-۱۰

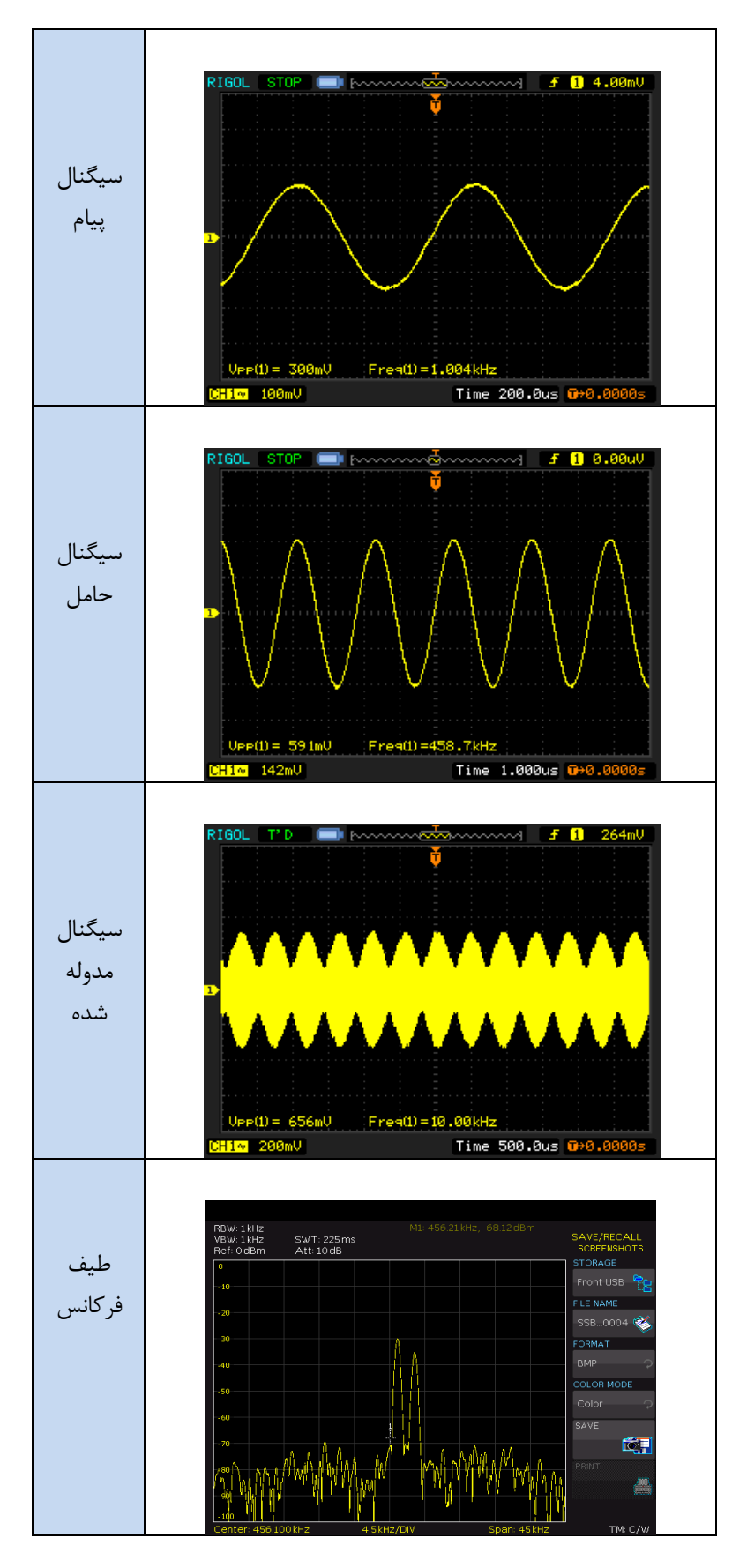

# **فصل ششم**

## **SSB و DSB-SC دمدوالتور**

**اهداف:**

- **دمدوالسیون سیگنال های SC-DSB و SSB با استفاده از آشکار ساز 1496MC**
	- **طراحی و ساخت یک نمونه دمدوالتور مبتنی بر 1496MC**

**مقدمه** 

در این فصل می خواهیم با استفاده از تراشه 1496MC یک مدوالتور سیگنال های SC-DSB و SSB طراحی نمایییم. در ابتدا به تشریح مدار داخلی این تراشه می پردازیم. شکل $\cdot$ ۱ مدار داخلی تراشه MC1496 را نشان می دهد. تقویت کننده تفاضلی 5 و استفاده شده تا تقویت کننده های تفاضلی  $Q_1,Q_2$  و  $Q_4,Q_4$  را راه اندازی کند. منبع ، جریان ثابت  $Q_7$  و  $Q_8$ ، با یک جریان  $Q_6$ ثابت تقویت کننده تفاضلی 6 و 5 را تغذیه می کنند. بهره کلی 1496MC را می توان با اتصال یک مقاومت بین پایه های 2و1 کنترل نمود. برای دمدوالسیون سیگنال هایSC-DSB و SSB ، سیگنال مدوله SC-DSB و SSB باید به پایه های0و3 و سیگنال حامل به پایه های 8 و01 اعمال شوند. جریان بایاس توسط یک مقاومت سری بین پایه 0 و منبع تغذیه تامین میشود.این آشکار ساز دارای دو خروجی )پایه های 6 و 3( میباشدکه یکی بعنوان خروجی آشکار ساز و دیگری برای استفاده از قابلیت کنترل بهره اتوماتیک (AGC) می باشد.

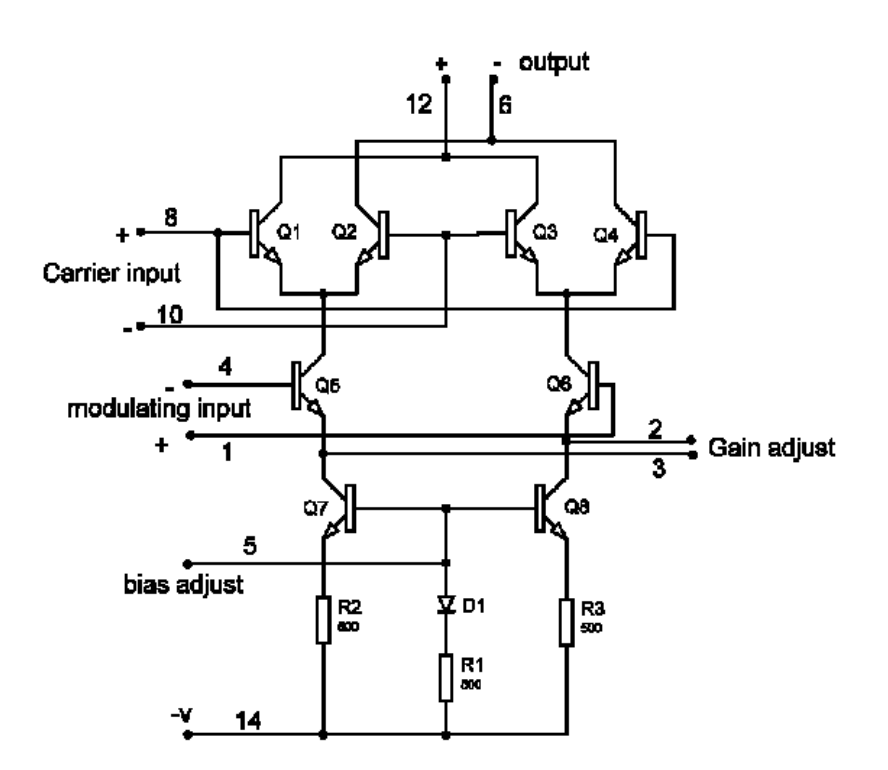

شکل .0-6 مدار داخلی 1496MC

شکل 2-6 مدار آشکار ساز طراحی شده با آی سی 1496MC برای دمدوالسیون SC-DSB یا SSB را نشان می دهد. با بعضی اصالحات مناسب ، این مدار می تواند بعنوان دمدوالتور AM ، FM و یا PWM نیز استفاده گردد.سیگنال حامل به پایه های ورودی )پایه های 8 و 01( اعمال می گردد و فرکانسش بایستی با فرکانس حامل در ورودی مدوالتور SSB یا SC-DSB به طور دقیق برابر باشد . مقاومت  $R_5$  که بین پایه های ۲و۳ قرار گرفته تعیین کننده بهره ولتاژ MC1496 میباشد.

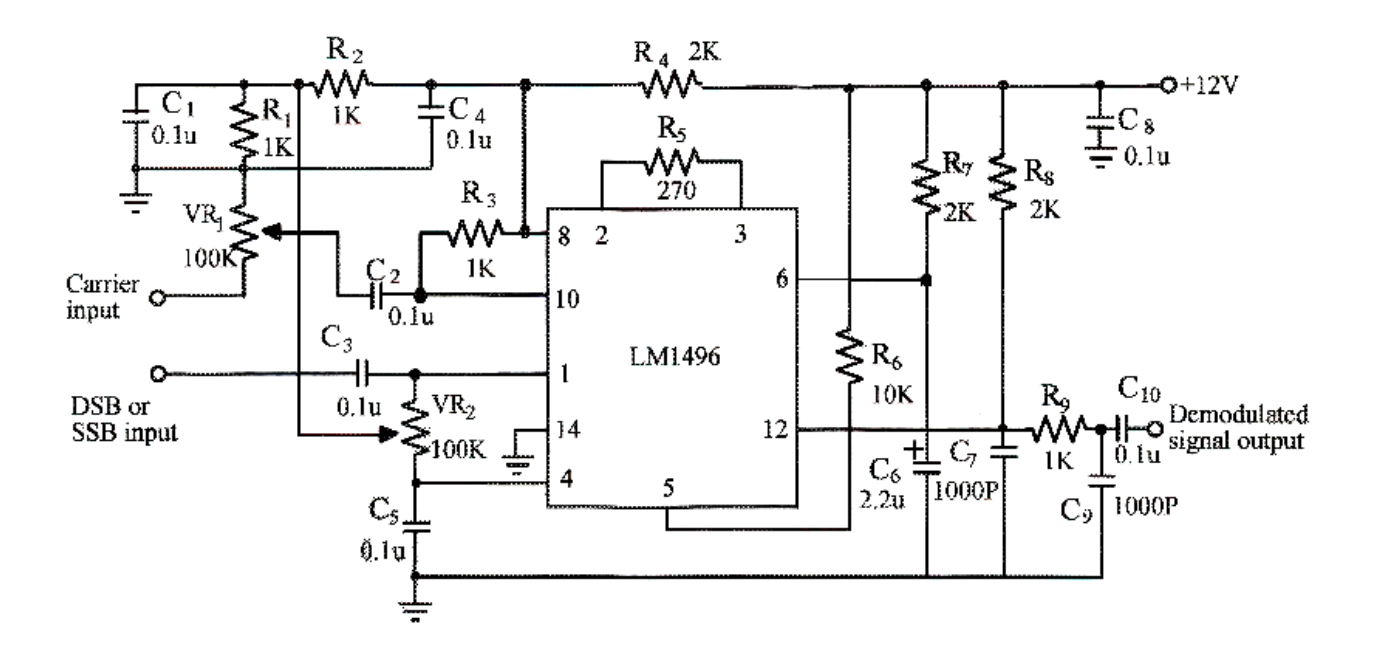

شکل 2-6 . آشکار ساز SC-DSB و SSB

#### **دمدوالسیون SSB**

 $R$   $N$ 

از آنجایی که منابع تولید کننده سیگنال در آزمایشگاه قادر به تولید سیگنالهای SC-DSB و SSB نمیباشند، برای بدست آوردن سیگنال های SC-DSB و SSB از خروجی مدوالتور SC-DSB شکل 0-0 و خروجی مدوالتور SSB شکل 1-0 برای آزمایش های 0-6 و 2-6 استفاده خواهیم کرد. بعنوان اشاره در فصل 0 ، سیگنال مدوله شده SSB را می توان از سیگنال مدوله شده SC-DSB توسط یک فیلتر ، باند کناری بالا و یا پایین بدست آوریم. توجه کنید که اثر بار گذاری ممکن است بوجود آید در شرایطی که فیلتر بطور مستقیم به مدار وصل شود. با فرض اینکه سیگنال مدوله شده SSB به ورودی 1496LM اعمال شود ، سیگنال SSB میتواند بصورت زیر بیان شود.

$$
X_{SSB}(t) = \frac{KA_mA_c}{2} \, \, \text{COS} \, (\omega_c + \omega_m)t
$$

و سیگنال حامل بین پایه های 8 و 01 می باشد، به طوریکه :

 $X_{c(t)} = A_c \cos \omega_c t$ 

بنابراین سیگنال خروجی 1496MC( /  $\chi_{o(t)}$  ) در پایه ۱۲ خواهد بود:

$$
X_0(t) = X_{SSB}(t) \times X_c(t) = \mathrm{K}
$$

$$
= \frac{K^2 A_m A_c^2}{2} \ \text{COS}(\omega_c + \omega_m) \text{t} \times \text{COS} \omega_c \text{t}
$$

$$
= \frac{K^2 A_m A_c^2}{2} \left[ \cos(2\omega_c + \omega_m)t + \cos \omega_m t \right]
$$

وقتی این سیگنال خروجی از فیلتر پایین گذر  $C_7$  و و $C$  و بع $R$  عبور کند مولفه های فرکانس بالا حذف خواهند شد و سیگنال خروجی دمدوله شده خواهد بود .

$$
X_o(t) = \frac{K^2 A_m A_c^2}{2} \quad \text{COS} \omega_m t
$$

از معادله بالا ، می فهمیم که 1496MC می تواند سیگنال مدوله شده SSB را دمدوله کند تا سیگنال صوتی AmCOS  $\omega_m$ t با  $\frac{(KA_c)^2}{4}$  مهره . بازسازی کند . برای تغییر بهره دمدولاتور ما می توانیم دامنه حامل یا مقاومت  $R_5$  (مقدار K) را تغییر دهیم . $\frac{\alpha A}{4}$ 

### **DSB-SC دمدوالسیون**

یک سیگنال مدوله شده SC-DSB به پایه های ورودی 1496MC( پایه های 0و3( اعمال می نماییم که سیگنال مورد نظر را بصورت زیر می توان بیان کرد.

$$
X_{DSB-SC} (t) = \frac{K A_m A_c}{2} [\cos (\omega_c + \omega_m)t + \cos(\omega_c \omega_m)t]
$$

و سیگنال ورودی حامل  $X_{c(t)}$  (پایه های ۸ و ۱۰)، به صورت زیر می باشد.

 $X_{c(t)} = A_c \text{COS} \omega_c t$ 

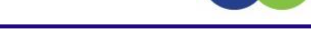

بنابراین سیگنال خروجی 1496MC در پایه ،02 به صورت زیر خواهد بود:

$$
X_o(t) = K X_{DSB-SC}(t) \times X_c(t)
$$
  
= 
$$
\frac{K^2 A_m A_c^2}{2} [COS(\omega_c + \omega_m)t + COS(\omega_c \omega_m)t] \times COS \omega_c t
$$
  
= 
$$
\frac{K^2 A_m A_c^2}{4} [COS(2\omega_c + \omega_m)t + COS(2\omega_c - \omega_m)t + 2COS\omega_m t]
$$

در فرکانسهای بالا قسمت اول و دوم سمت راست معادله بالا توسط فیلتر پایین گذر (  $\mathit{C}_7$  و و $\mathit{C}_8$  ) حذف خواهد شد . سپس خروجی دمدوله شده برابر خواهد بود با :

$$
X_0(t) = \frac{k^2 A_m A_c^2}{2} \, \mathcal{C} \mathcal{O} \mathcal{S} \omega_m
$$

## **آزمایش 1-6 : دمدوالتور SC – DSB**

R N

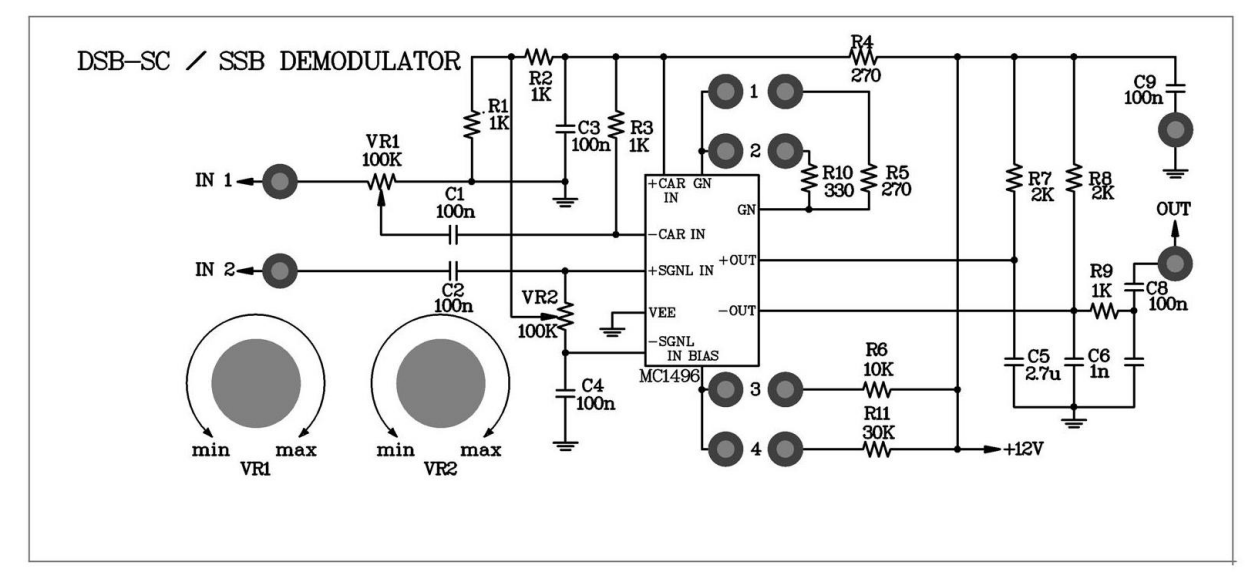

 $r-\epsilon$ شکل ۶ $r$ 

**مراحل آزمایش:**

نکته : در این آزمایش برای اعمال سیگنال مدوله SC-DSB از مدار مدوالتور SC-DSB موجود در ماژول 804E-RN استفاده خواهیم نمود.

-2 یک موج سینوسی با دامنهی mV500 و فرکانس KHz500 به ورودی حامل اعمال نمایید و یک موج سینوسی با دامنهی mV500 و با فرکانس KHz1 به ورودی پیام مدوالتور SC – DSB اعمال نمایید. )سیگنالهای پیام و حامل را باید به تنهایی و قبل از اعمال به مدار تنظیم گردد. زیرا اگر در طول تست کردن مدار آنها را تنظیم کنید خطای بارگذاری بوجود خواهد آمد)

–1 ولوم  $V_{R_1}$  موجود در مدولاتور SC – SC را بچرخانید تا یک سیگنال مدوله شده SC – SC را در خروجی دریافت $\mathcal{V}_{R_1}$ کنید.

-3 جامپرهای 0 و 1 مدار آشکارساز SC – DSB و SSB را که در ماژول 804E – RN قرار دارند را متصل کرده تا مقاومتهای R5=270Ω ,  $R_6$ =10KΩ در مدار قرار گیرند.

-0 سیگنال حامل مرحله 0 را به ورودی آشکارساز اعمال نمایید و سیگنال خروجی مدوالتور )سیگنال SC –DSB ) را به ورودی آشکارساز اعمال نمایید.

-7 با استفاده از اسیلوسکوپ سیگنال خروجی را مشاهده کنید. سپس نتایج را در جدول 0-6 ثبت کنید.

. نکته: ولوم  $V_{R_1}$  دمدولاتور را تغییر دهید تا اعوجاج به حداقل برسد

- -8 یک سیگنال حامل سینوسی با دامنهی mV500 پیک تا پیک و فرکانس KHZ500 را به ورودی حامل و یک موج سینوسی با دامنهی  $500 \rm mV$  پیک تا پیک و فرکانس  $\rm KK$ 3 به ورودی پیام اعمال نمایید. پتانسیومتر  $V_{R_{1}}$  را با دقت بچرخانید تا یک سیگنال مدوله شده SC – DSB بدست آید.
	- -1 مرحله 6 را تکرار کرده و نتایج را در جدول 2-6 ثبت کنید.
- $\cdot$ 1 جامپر موجود در موقعیت 1 را خارج کرده و در موقعیت ۲ قرار دهید تا مقاومت  $R_5$ 270 ) به  $10\Omega$ 70 ) به 3300 ) تغییر یابد مرحله 6 را تکرار کرده و نتایج را در جدول 1-6 ثبت کنید.
- $R_{11}$  جامپر موجود در موقعیت ۳ را خارج کرده و در موقعیت ۴ قرار دهید تا مقاومت 6 ) (10K) را با مقاومت  $R_{11}$ )K30 ) تعویض کرده و مرحله 6 را تکرار کنید و نتایج را در جدول 3-6 ثبت کنید.

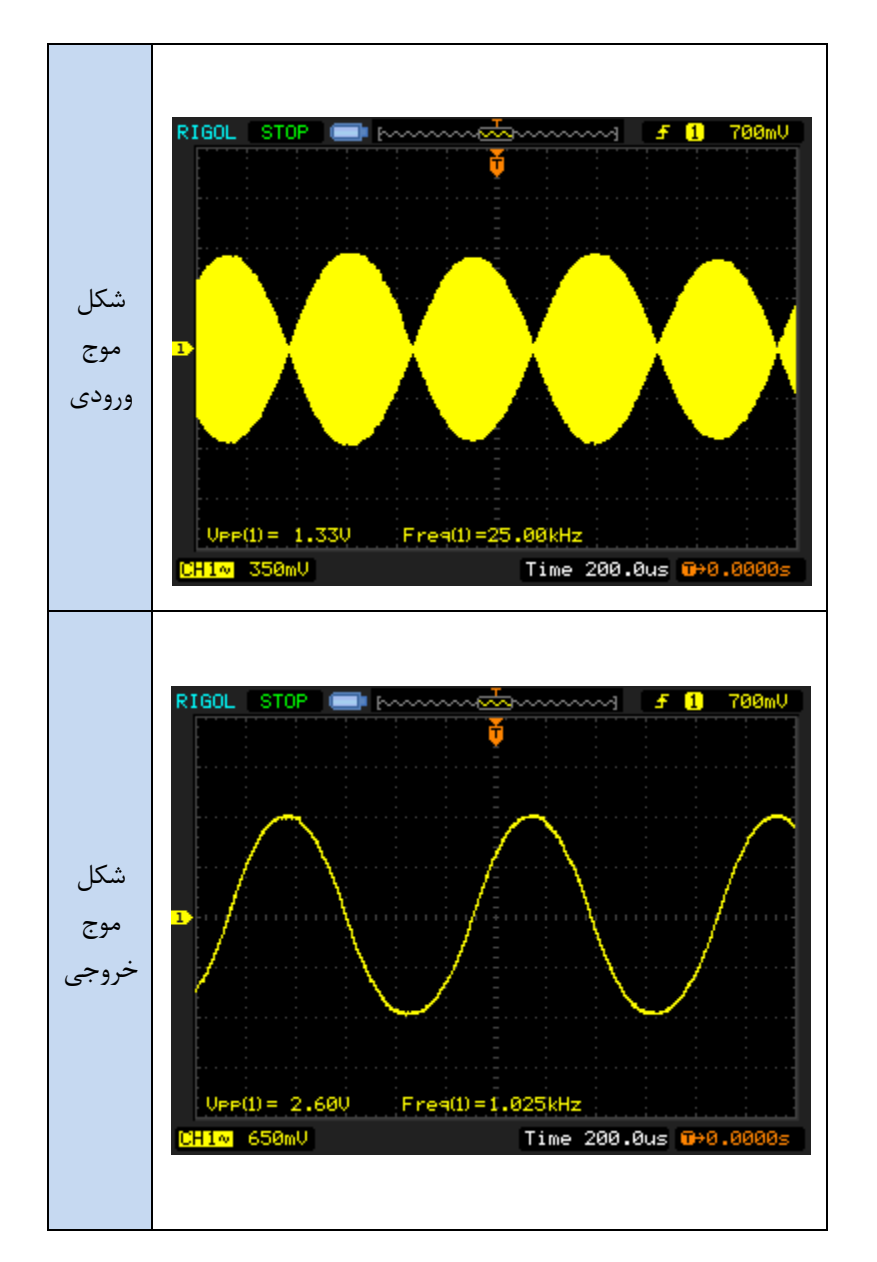

 $R_5$ =270Ω ,  $R_6$ =10KΩ ,  $V_c$ =500m $V_{p-p}$  ,  $V_m$ =500m $V_{p-p}$  ,  $f_c$ = 500KHZ ,  $f_m$ =1KHZ  $\ldots$  )-۶

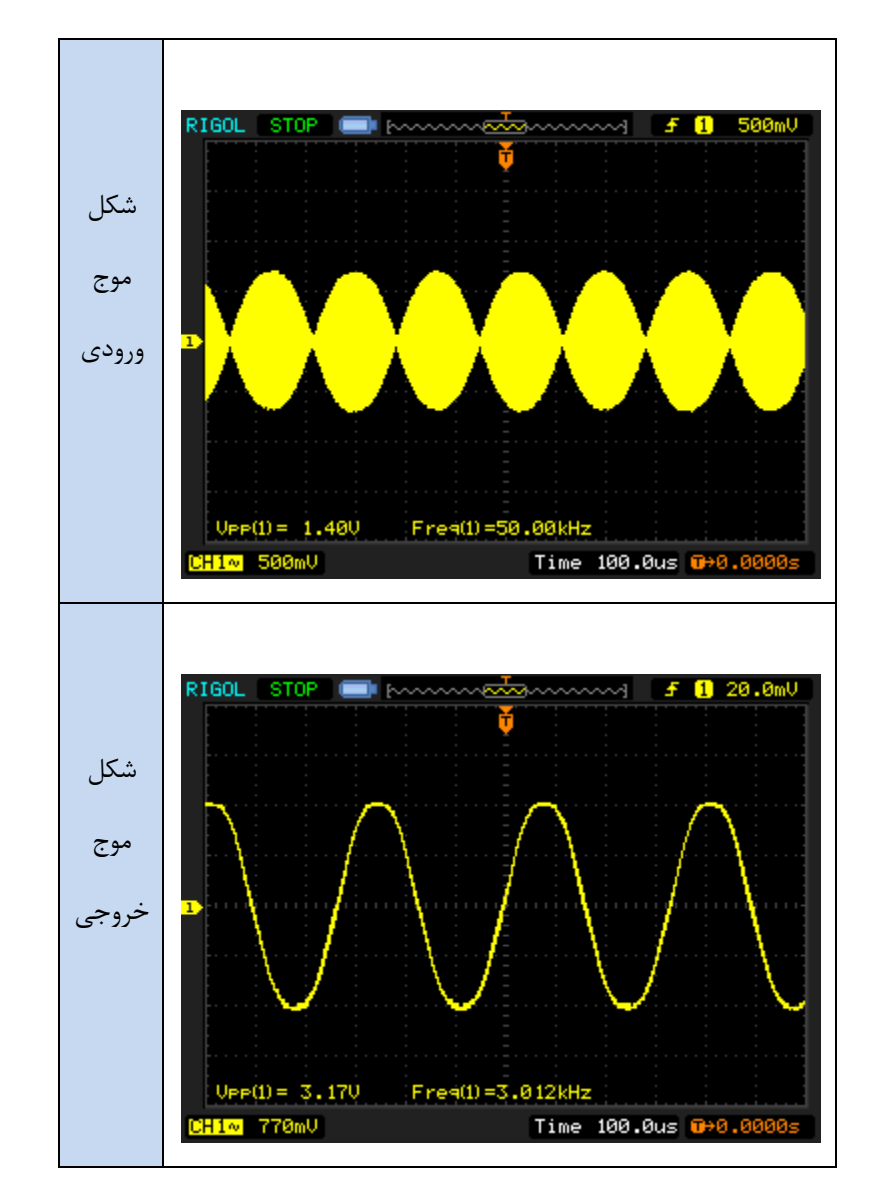

 $R_5$ =270Ω ,  $R_6$ =10KΩ ,  $V_c$ =500m $V_{p-p}$  ,  $V_m$ =500m $V_{p-p}$  ,  $f_c$ = 500KHZ ,  $f_m$ =3KH . 2-6 جدول ۶-7

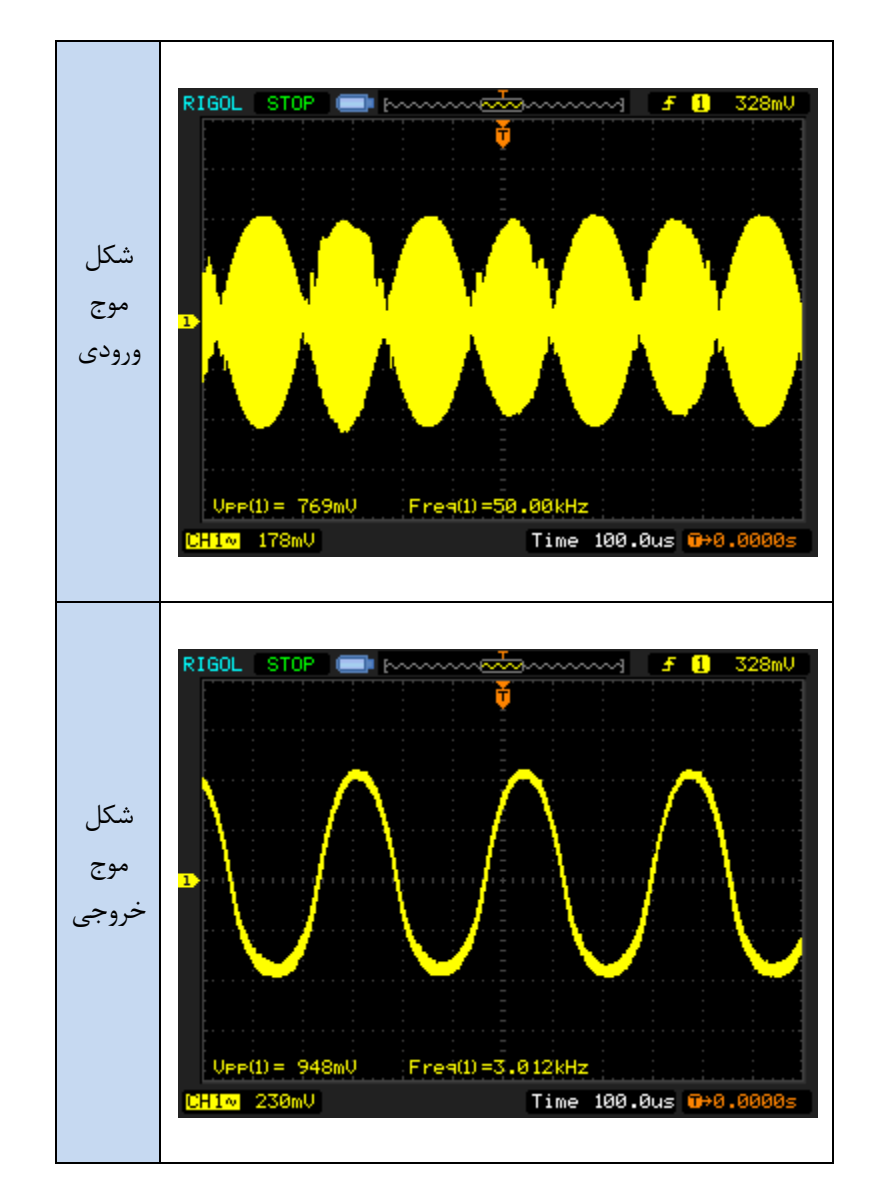

 $R_5$ =330Ω ,  $R_6$ =10KΩ ,  $V_c$ =500m $V_{p-p}$  ,  $V_m$ =500m $V_{p-p}$  ,  $f_c$ = 500KHZ ,  $f_m$ =1KHZ. ٣-۶ جدول

## **آزمایش 2-6 : دمدوالتور SSB**

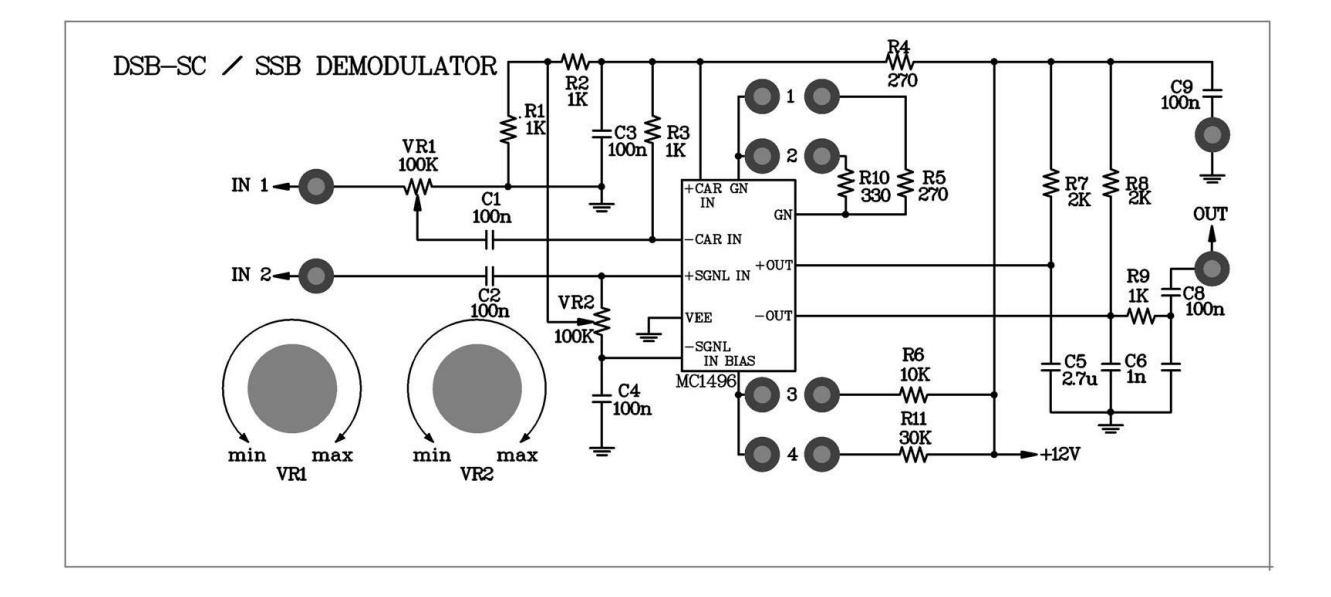

#### شکل 3-6

**مراحل انجام آزمایش:**

-0 در این آزمایش از سیگنال مدوله شده SSB خروجی مدوالتور SSB به عنوان سیگنال مدوله شدهی SSB برای ورودی مدار استفاده میکنیم .) با مدوالتور SSB را در آزمایش 2-0 آشنا شدیم، ابتدا مدار مدوالتور SSB را ببندید(

-2 جامپری را در موقعیت 2 قرار دهید تا فیلترهای سرامیکی در مدار قرار نگیرند. یک موج سینوسی با دامنهی mv500 پیک تا پیک و فرکانس KHz457 به ورودی سیگنال حامل(1IN ( و یک موج سینوسی با دامنه ی mv500 پیک تا پیک و فرکانس KHz2 به ورودی پیام) 2IN ) اعمال نمایید. )سیگنالهای حامل و پیام بایستی به تنهایی تنظیم شوند قبل از اینکه به مدار اعمال شوند زیرا اگر شما آنها را در حال تست کردن مدار تنظیم کنید خطای بارگذاری بوجود خواهد آمد(

– پتانسیومتر  $V_{R_1}$  را بچرخانید تا سیگنال مدوله شدهی SC – SC بدست آید . جامپر  $j_2$  را از مدار خارج کرده و سپس آن را در موقعیت 0 قرار دهید تا فیلتر سرامیکی وارد مدار شود. سیگنال خروجی یک سیگنال مدوله شده SSB خواهد بود.

-3 جامپرها را در موقعیتهای 0و1 قرار دهید تا مقاومتهای KΩ10=<sup>6</sup> و Ω270=<sup>5</sup> در مدار قرار گیرند.

-0 سیگنال حامل نامبرده شده در مرحله 2 را به ورودی سیگنال حامل دمدوالتور ) 1IN) اعمال نمایید و سیگنال مدوله شده SSB را به ورودی دمدوالتورSSB ( 2IN) اعمال نمایید. - با استفاده از اسیلوسکوپ شکل موج خروجی دمدوله شده را مشاهده کرده و پتانسیومترهای  $V_{R_1}$  و  $V_{R_2}$  را بادقت بچرخانید تا $\cdot$ اعواج به حداقل مقدار خود برسند نتایج را در جدول 0-6 ثبت نمایید.

-7 جامپر 0 را از مدار خارج کرده و جامپر 2 را وارد مدار میکنیم تا فیلترهای سرامیکی مدوالتور SSB از مدار خارج شوند . دامنهی سیگنال حامل به  $V_{p-p}$ 700m $V_p$  و فرکانسش را به 457KHZ تغییر دهید و سیگنال پیام را به یک موج سینوسی با دامنه $700$ mV و ارید . سپس جامپر ۲ را بچرخانید تا یک سیگنال مدوله شدهی SC – SC بدست آورید . سپس جامپر ۲ را  $V_{R_1}$  بهر ۲ را  $V_{R_1}$ از مدار خارج کرده و جامپر 0 را در مدار قرار دهید تا فیلترهای سرامیکی را در مدار قرار گیرد. سپس سیگنال خروجی سیگنال مدوله شدهی SSB می باشد.

-8 مرحله 6 را تکرار کرده و نتیجه را در جدول 6-6 ثبت کنید.

۹- جامپر ۱ را خارج کرده و جامپر ۲ را در مدار قرار دهید . تا بجای مقاومت  $R_5$  مقاومت  $R_4$  در مدار قرار گیرد و مرحله ۶ را تکرار کرده و نتایج را در جدول 7-6 ثبت کنید.

-1- جامپر ۳ را از مدار خارج کرده و جامپر ۴ را در مدار قرار دهید تا بجای مقاومت  $R_6$  مقاومت  $R_{11}$  در مدار قرار گیرد و مرحلهی 6 را تکرار کنید و نتایج را در جدول 8-6 ثبت کنید .

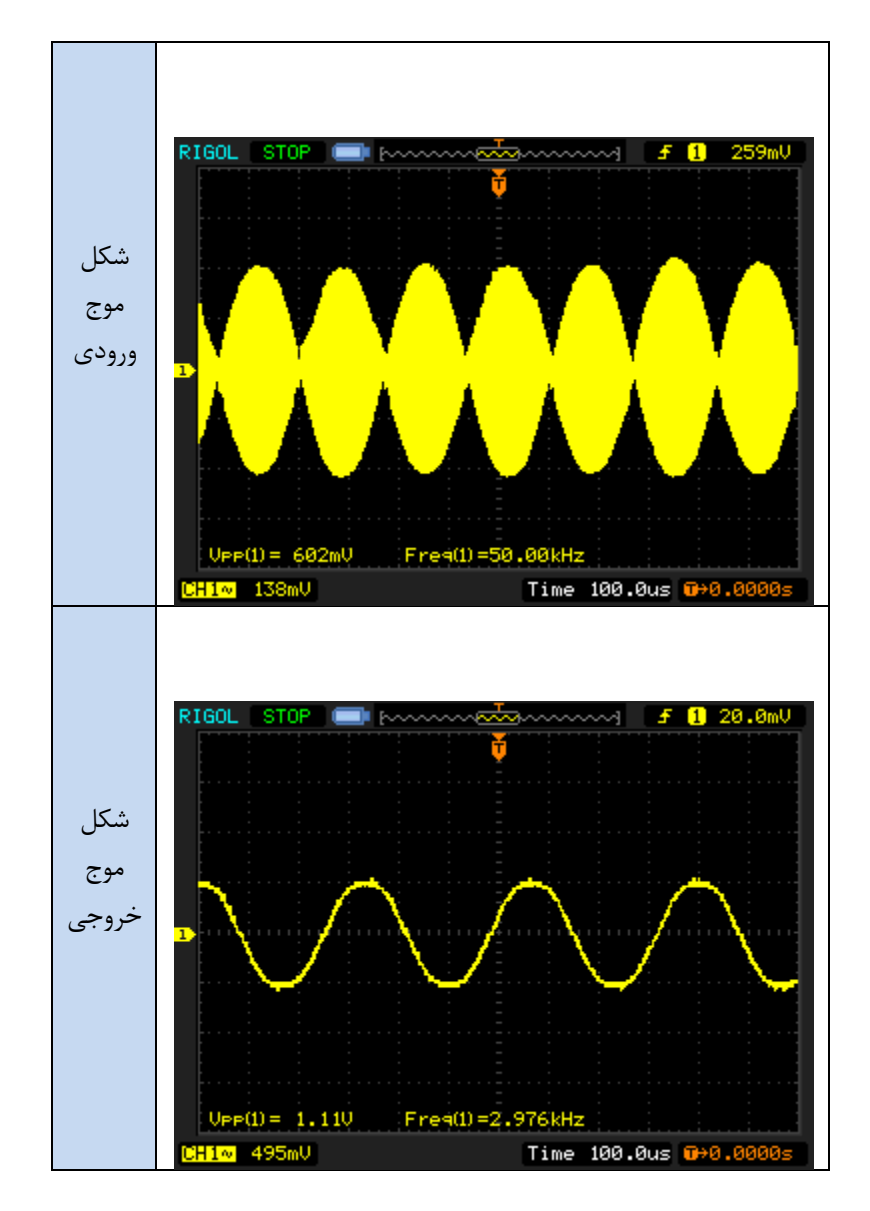

 $R_5$ =330Ω ,  $R_6$ =30KΩ ,  $V_c$ =500m $V_{p-p}$  ,  $V_m$ =500m $V_{p-p}$  ,  $f_c$ = 500KHZ ,  $f_m$ =1KHZ .  $f$ -۶ جدول ۶-۶

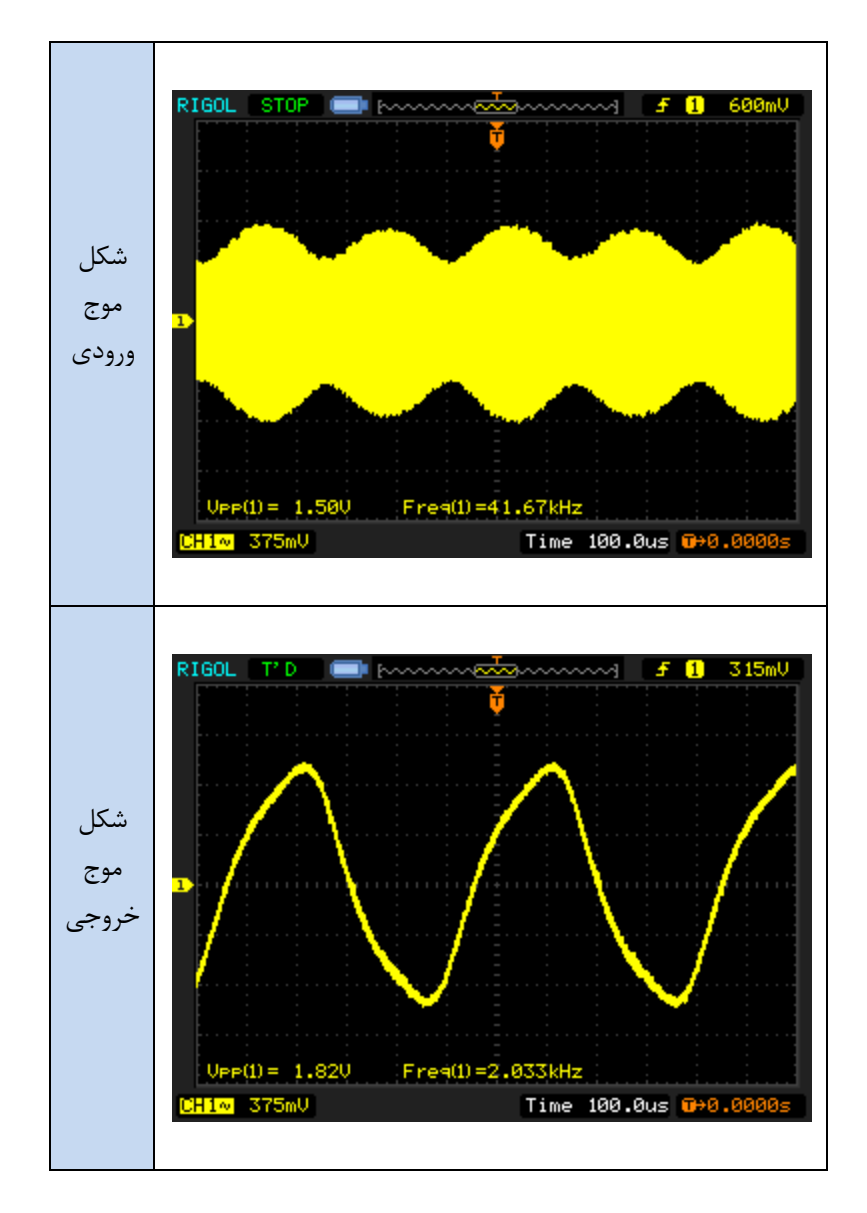

## $R_5$ =270Ω ,  $R_6$ =10KΩ ,  $V_c$ =500m $V_{p-p}$  ,  $V_m$ =500m $V_{p-p}$  ,  $f_c$ = 457KHZ ,  $f_m$ =2KHZ . ۵-۶ جدول

 $R_5$ =270Ω ,  $R_6$ =10KΩ ,  $V_c$ =700m $V_{p-p}$  ,  $V_m$ =700m $V_{p-p}$  ,  $f_c$ = 457KHZ ,  $f_m$ =2KHZ . ۶-۶ جدول

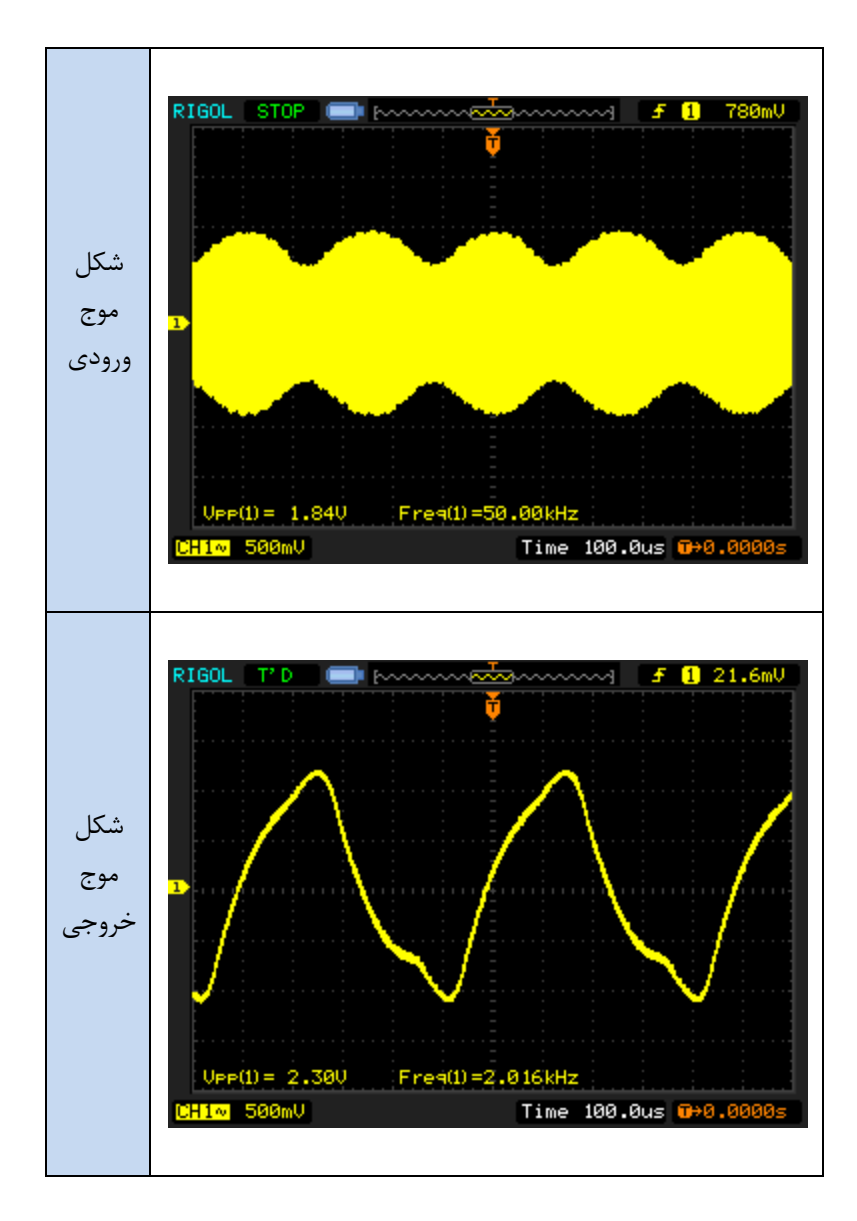

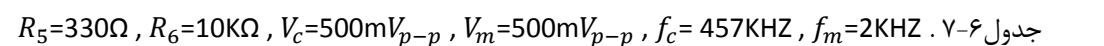

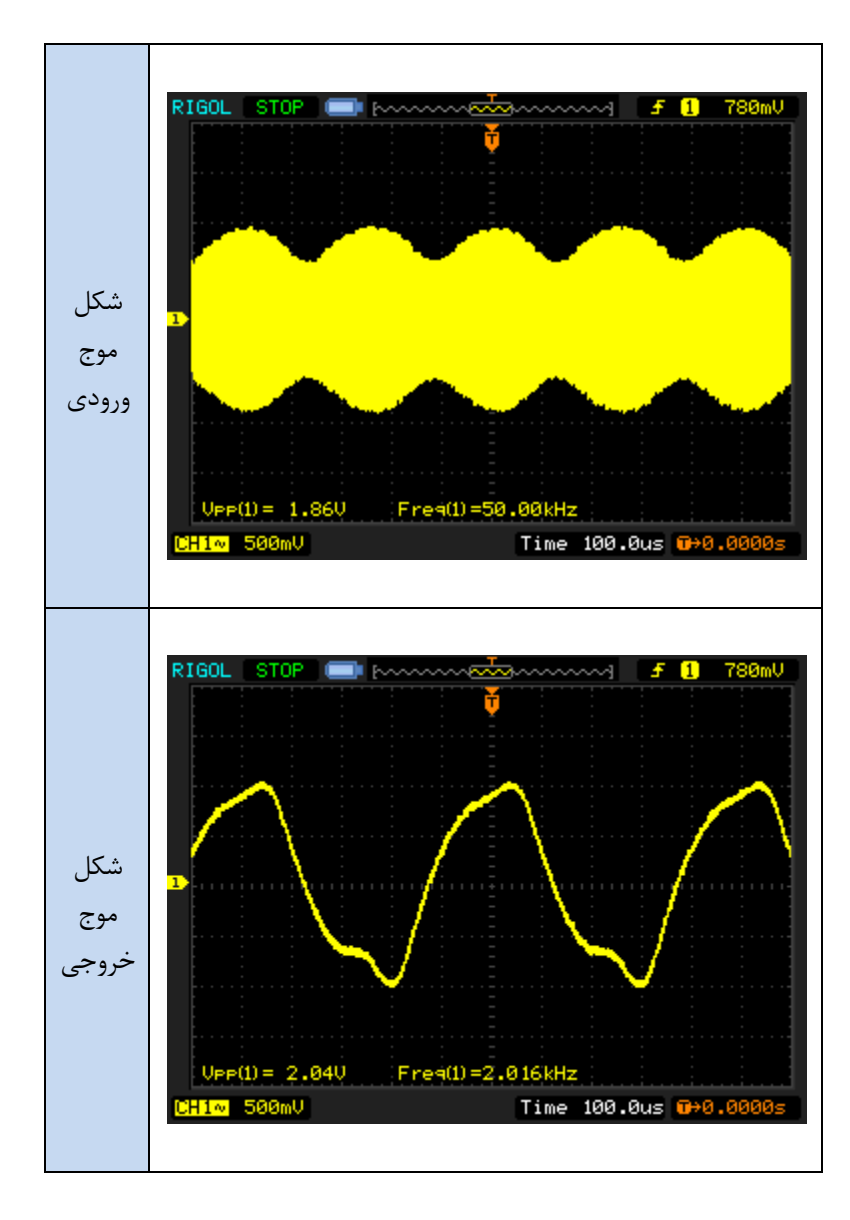

 $R_5$ =330Ω ,  $R_6$ =30KΩ ,  $V_c$ =500m $V_{p-p}$  ,  $V_m$ =500m $V_{p-p}$  ,  $f_c$ = 457KHZ ,  $f_m$ =2KHZ . ۶-۸ جدول ۸-۶

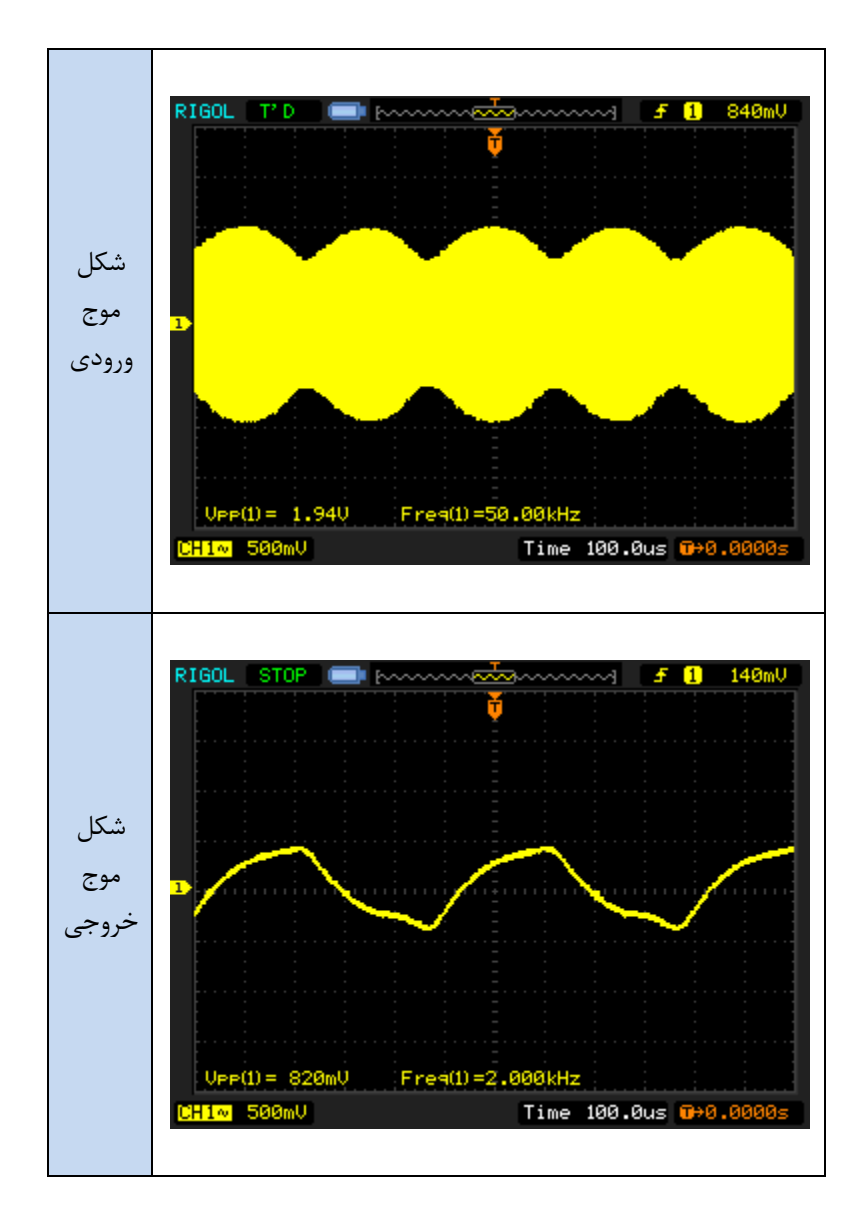

# **فصل هفتم**

## **مدوالتورهای FM**

**اهداف:**

- **مطالعه کردن شیوه عملکرد و مشخصات دیود وارکتور**
	- **فهمیدن شیوه عملکرد اسیالتور کنترل شده با ولتاژ**
- **پیاده سازی یک مدوالتور غرکانس با اسیالتور کنترل شده با ولتاژ**

**مقدمه**

 $R$  $N$ 

اصول اساسی شیوه عملکرد مدوالسیون فرکانس

مدوالسیون فرکانس )FM)یک روندیست که فرکانس کریر با تغییرات دامنه سیگنال پیام تغییر می کند.)برای مثال سیگنال هوشمند) سیگنال FM می تواند با معادله زیر بیان شود:

 $X_{FM(t)} = A_c \cos\theta \Theta_{(t)} = A_c \cos\left[\frac{2\pi f_c t + 2\pi f_\Delta \int x_{(\lambda)} d\lambda\right]$ 

: اگر  $cos x_{(\lambda)} = A_m$ 2 $\pi f_m \lambda$  باشد ، آنگاه

$$
x_{FM(t)} = A_c \cos[2\pi f_c t + \frac{f_{\Delta} A_m}{f_m} \sin(2\pi f_m t)]
$$

 $= A_c \cos\left[2\pi f_c t + \beta \sin(2\pi f_m t)\right]$ 

به طوری که :

 $\Theta(\theta_{(t)})$  =فرکانس مدوله شده آنی

=فرکانس کریر $f_c$ 

=فرکانس سیگنال پیام $f_m$ 

 $\left(\frac{f_{\Delta}}{\epsilon}\right)$  $\frac{J\Delta}{f_m}$ ضریب مدولاسیون  $A_m$ 

فرکانس سیگنال FM بصورت زیر بیان میشود:

$$
f = \frac{1}{2\pi} \frac{\Theta_{d\theta(t)}}{dt} = \frac{1}{2\pi} \frac{d}{dt} \left[ 2\pi f_c t + \beta \sin(2\pi f_m t) \right] = f_c - f_m \beta \cos(2\pi f_m t)
$$

از معادله بالا می توان دید که فرکانس سیگنال مدوله شده ی فرکانس، توسط انحراف در فرکانس مرکزی (فرکانس کریر) بوسیله ی تغییر دامنه یپیام بوجود آمده است.

## **دیود وارکتور**

دیود وارکتور، که بعضی اوقات دیود تیونینگ نامیده میشود،دیودیست که ظرفیتش متناسب با ولتاژ بایاس معکوس دو سر n-p تغییر م*ی ک*ند .

با افزایش ولتاژ معکوس دو سر دیود، ظرفیت خازنی عرض ناحیه تخلیه که پهن تر شده کاهش می یابد. بلعکس وقتی ولتاژ بایاس معکوس کاهش می یابد و عرض ناحیه تخلیه باریکتر شده و ظرفیت خازنی افزایش می یابد. حال وقتی یک ولتاژ ac به دو سر دیود اعمال میشود ظرفیت خازنی دیود با تغییرات دامنه ولتاژ تغییر میکند.

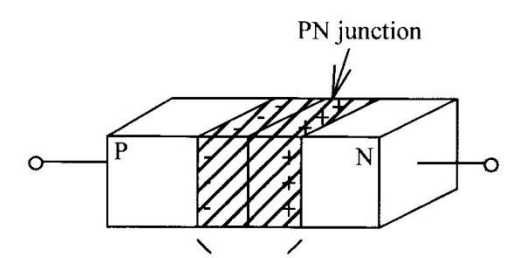

Depletion region

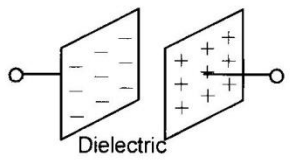

Parallel-plate capacitor

شکل 0-7 . رابطه بین دیود وارکتور و خازن

یک رابطه بین یک دیود وارکتور و یک خازن مرسوم که در شکل 0-7 نشان داده شده وجود دارد. در واقع یک دیود وارکتور معکوس بایاس شده شبیه به یک خازن میباشد. وقتی یک نیمه هادی n و pبا هم ترکیب می شوند،یک ناحیه تخلیه کوچک شکل می گیرد که بخاطر انتشار حامل های اقلیت میباشد. بارهای مثبت و منفی بترتیب اطراف پیوند n و p را در بر می گیرند.این شبیه یک خازن میباشد.مقدار ظرفیت خازنی پیوند n-p را میتوان توسط فرمول زیر محاسبه نمود:

$$
C = \frac{\varepsilon A}{d}
$$

به طوری که :

$$
\left(\varepsilon_{_{0}}=8.85\times 10^{-12}\right)\qquad \qquad \varepsilon=11.8\ \varepsilon_{_{0}}\quad \text{with}\quad
$$

A = سطح مقطع خازن

d = عرض ناحیه ی تخلیه

از فرمول بالا ما میدانیم که ظرفیت خازنی دیود وارکتور رابطه معکوس با عرض ناحیه تخلیه دارد. (یا همان فاصله بین صفحات) اگر سطح مقطع A ثابت باشد. بنابراین یک ولتاژ معکوس، یک ناحیه تخلیه کوچک و یک ظرفیت خازنی زیاد تولید خواهد کرد.به عبارت دیگر، یک افزایش در ولتاژ بایاس معکوس یک ناحیه تخلیه بزرگ و ظرفیت خازنی کوچک را نتیجه خواهد داد.

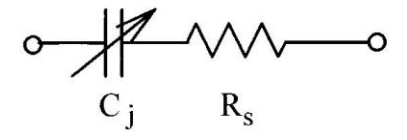

شکل 2-7 . مدار معادل دیود وارکتور

یک دیود وارکتور را می توان بصورت یک خازن و یک مقاومت متصل شده به هم بصورت سری که در شکل 2-7 نشان داده شده در نظر گرفت .  $\mathit{C}_{j}$  ظرفیت خازنیبین پیوند p و n می باشد.مقاومت  $R_{S}$  مجموع مقاومت باک و مقاومت اتصال میباشد که تقریباً برابر چند اهم میباشد و یک پارامتر مهم برای تعیین کردن کیفیت دیود وارکتور میباشد.

میزان تیونینگ )TR )بصورت میزان ظرفیت خازنی دیود وارکتور در ولتاژ معکوس 2 به میزان ظرفیت خازنی آن در ولتاژ معکوس . میباشد و می تواند بصورت زیر بیان شود  $V_1$ 

$$
TR = \frac{C_{V2}}{C_{V1}}
$$

 $c_{3v} = 42 \text{ pf}$ 

به طوری که : TR = میزان تیونینگ 1 = ظرفیت خازنی دیود وارکتور در 1V 2 = ظرفیت خازنی دیود وارکتور در 2V

ما در آزمایش هایمان از دیود وارکتور 55SV1 استفاده می کنیم که شخصات بصورت زیر می باشد.

)ظرفیت خازنی دیود وارکتور درV3)

R N

$$
TR = 2.56 \tag{30V}
$$

## **مدوالتور فرکانس ساخته شده با VCO1648،MC**

ما در آزمایشهایمان مدالتور فرکانس را با آی سی VCO1648،MC نشان داده شده در شکل1-7 پیاده سازی خواهیم کرد. داخل این مدار خازن های  $C_2$  و  $C_3$  خازنهای بای پس برای فیلتر کردن نویز میباشند. وقتی در یک فرکانس بالا کار میکنیم(برای مثال MHZ 2.4 )مقاومت خازنی این دو خازن بسیار کوچک است و میتوان در مدارهای عملی از آن چشم پوشی کرد. بنابراین یک مدار معادل تانک تیونینگ که در شکل 3-7 نشان داده شده است، یک مدار رزونانس LC موازی می باشد. C را می توان همان  $C_{in}$  ) نظرفیت خازنی 55V55 ( $C_D$ ) و ظرفیت خازنی ورودی 1648MC ( $C_{IN}$ ) که بصورت موازی قرار گرفته در نظر گرفت.مقدار تقریباً pf6 می باشد . اگر ما از ظرفیت خازنی نشتی چشم پوشی کنیم فرکانس نوسان را میتوان از طریق فرمول زیر محاسبه نمود .

$$
f_o = \frac{1}{2\pi\sqrt{lc}} = \frac{1}{2\pi\sqrt{l(c_d + 6 \times 10^{-12})}} (HZ)
$$

 $R$   $N$ 

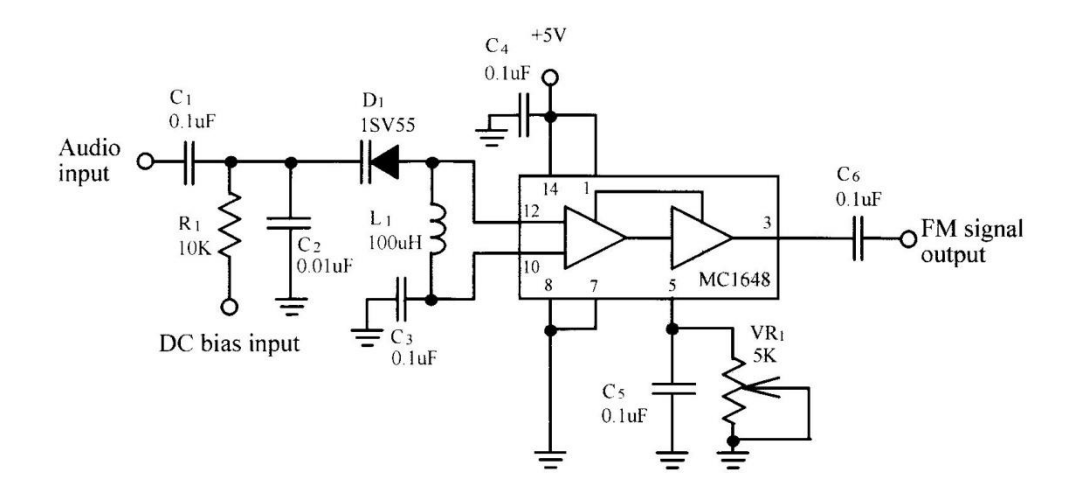

شکل 1-7 . مدار مدوالتور 1648MC

بصورت اشاره شده در بالا، ظرفیت خازنی  $\mathcal{C}_d$ ی دیود وارکتور  $D_1$  با مقدار ولتاژ بایاس معکوس تغییر خواهد کرد براساس معادله ، ما می دانیم که تغییر مقدار  $\mathcal{C}_d$  موجب تغییر فرکانس نوسان خواهد شد.در مدار شکل ۷-۳ یک بایاس dc کوچک یک مقدار ظرفیت خازنی بزرگ  $c_d$  و یک فرکانس کوچک خروجی را تولید خواهد کرد. از طرف دیگر،یک افزایش در بایاس dc یک مقدار ظرفیت خازن کوچک و یک فرکانس بزرگ خروجی را نتیجه خواهد داد. بنابراین اگر بایاس dc ثابت باشد و یک سیگنال صوتی به ورودی  $c_d$ اعمال شود سیگنال خروجی vco یک سیگنال مدوله شده فرکانس خواهد بود.

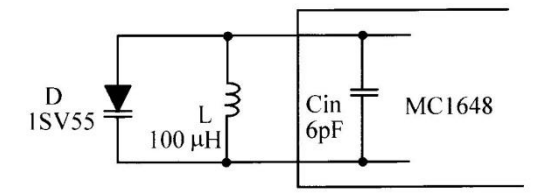

شکل 3-7 . مدار معادل ac تانک تیونینگ

## **مدوالتور فرکانس ساخته شده با 2209**

IC 2209XR یک مدار مجتمع اسیالتور کنترل با ولتاژ است که شامل خصوصیت پایداری فرکانسی است و رنج فرکانسی وسیعی دارد . سیگنالهای خروجی مدار به صورت مثلثی و مربعی برای رنج فرکانسی Hz 0.01 تا MHz1 میباشد . این IC برای تولید FM ،FSK و تولید sweep و tone ایده ال است .

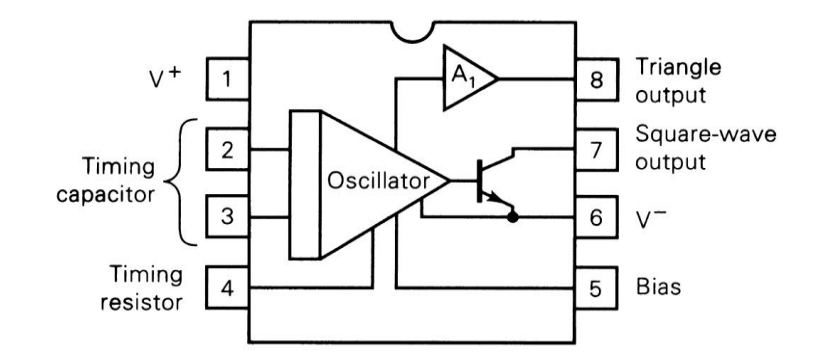

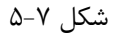

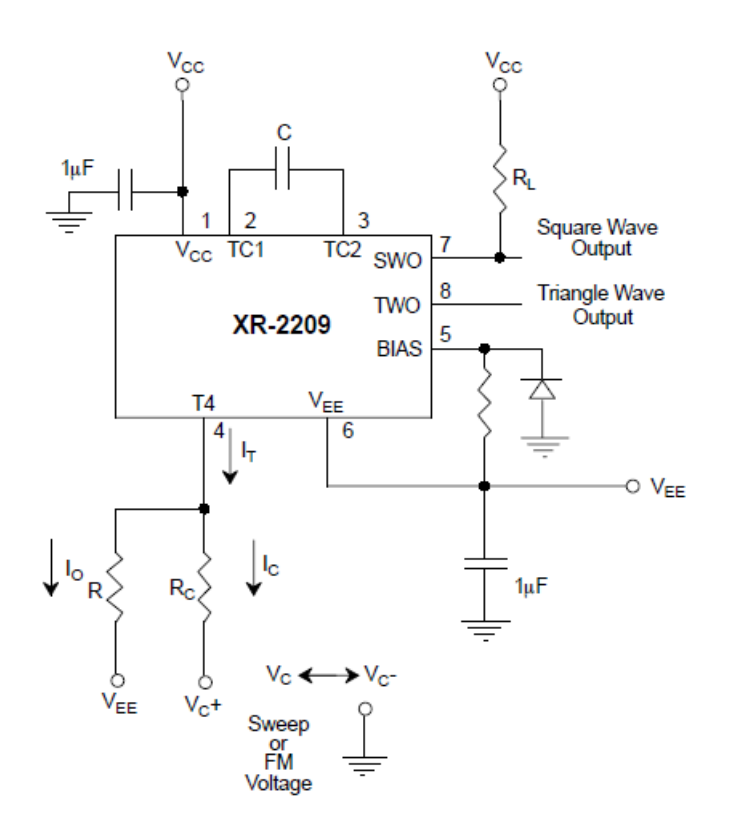

شکل 6-7

 $\cdot \circ$ 

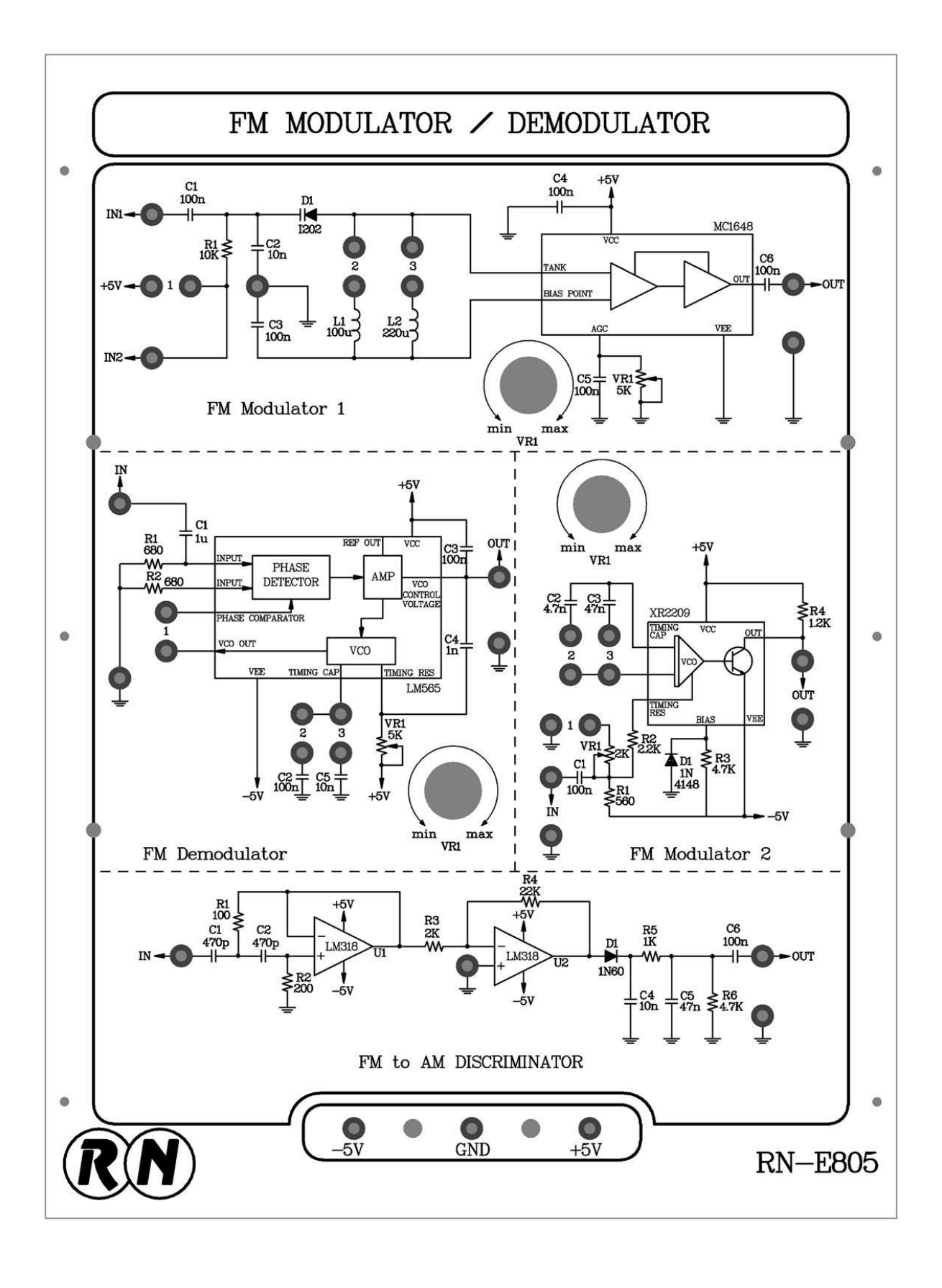

## **آزمایش 1-7 : اندازه گیری مشخصات 1648 MC**

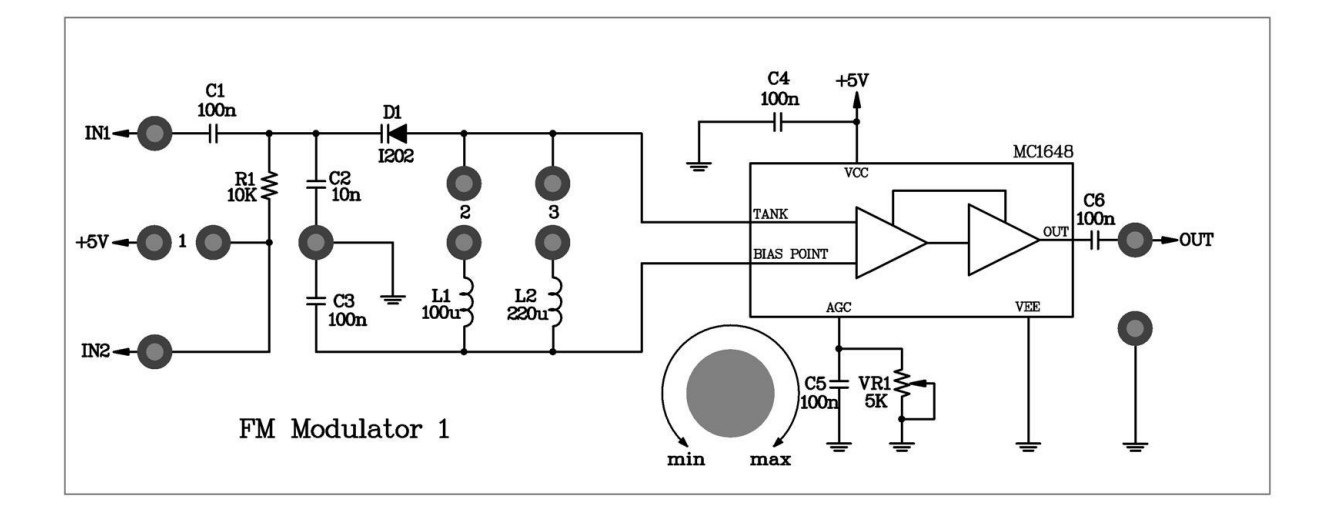

شکل 8-7

**مراحل انجام آزمایش :**

-0مدار مدوالتور FM ساخته شده با آی سی 1648 MC را که روی ماژول 805E-RN قرار دارد را روی قاب آزمایش قرار داده و جامپر ۲ را در مدار قرار دهید تا سلف 100µH ) وارد مدار گردد.

ایک ولتاژ 3Vdc را به ورودی بایاس ( $IN_2$ ) و با استفاده از اسیلوسکوپ شکل موج خروجی را مشاهده نموده.پتانسیومتر  $V_{R1}$  را $\sim$ تنظیم کرده تا یک موج سینوسی در خروجی ظاهر شود و فرکانس موج خروجی را در جدول 0-7 ثبت کنید.

-1مرحله 2 را به ازای ولتاژهای نوشته شده در جدول 0-7 تکرار کنید.

-3 با استفاده از نتایج جدول 0-7 منحنی پاسخ فرکانس آن را در شکل 1-7 رسم نمایید .

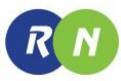

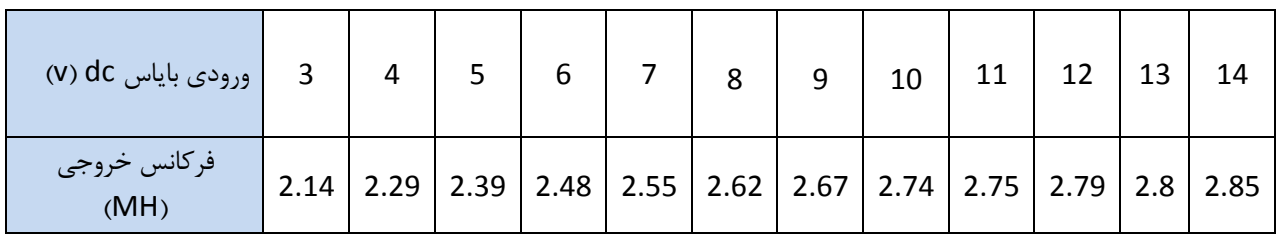

فركانس(MHZ)

—><br>باياس DC (V)

شکل 1-7
#### **آزمایش 2-7 : مدوالتور فرکانس با 1648 MC**

**مراحل انجام آزمایش :**

-جامپرهای ۱ و ۲ را در مدار قرار دهید تا سلف  $L_1$  و دیود وارکتور  $D_1$  با ولتاژ معکوس 5V در مدار قرار گیرند . تحت این شرایط فرکانس خروجی همان فرکانس مرکزی  $f_o$  میباشد .

-2یک موج سینوسی با فرکانس KHZ3 و دامنه V2 پیک تا پیک به ورودی صوتی)1( اعمال نمایید و با استفاده از اسیلوسکوپ شکل موج خروجی را مشاهده نمایید. پتانسیومتر  $V_{R1}$  را طوری تنظیم کنید تا یک موج سینویی در خروجی ظاهر شود .

-1با استفاده از طیف نما،خروجی مدار را مشاهده کرده و در جدول2-7 ثبت کنید .

-3مرحله 1 را برای فرکانسهای ورودی KHZ5 و KHZ8 تکرار کنید.

نکته: چون تفاوت فرکانس بین کریر و سیگنال های مدوله شده بسیار زیاد است تغییرات آشکاری در حوزه زمان روی اسیلوسکوپ مشاهده می کنید. بنابراین ما توصیه می کنیم تا از طیف نما استفاده شود.

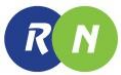

 $V_m = 2\nu$  . 7-7 .

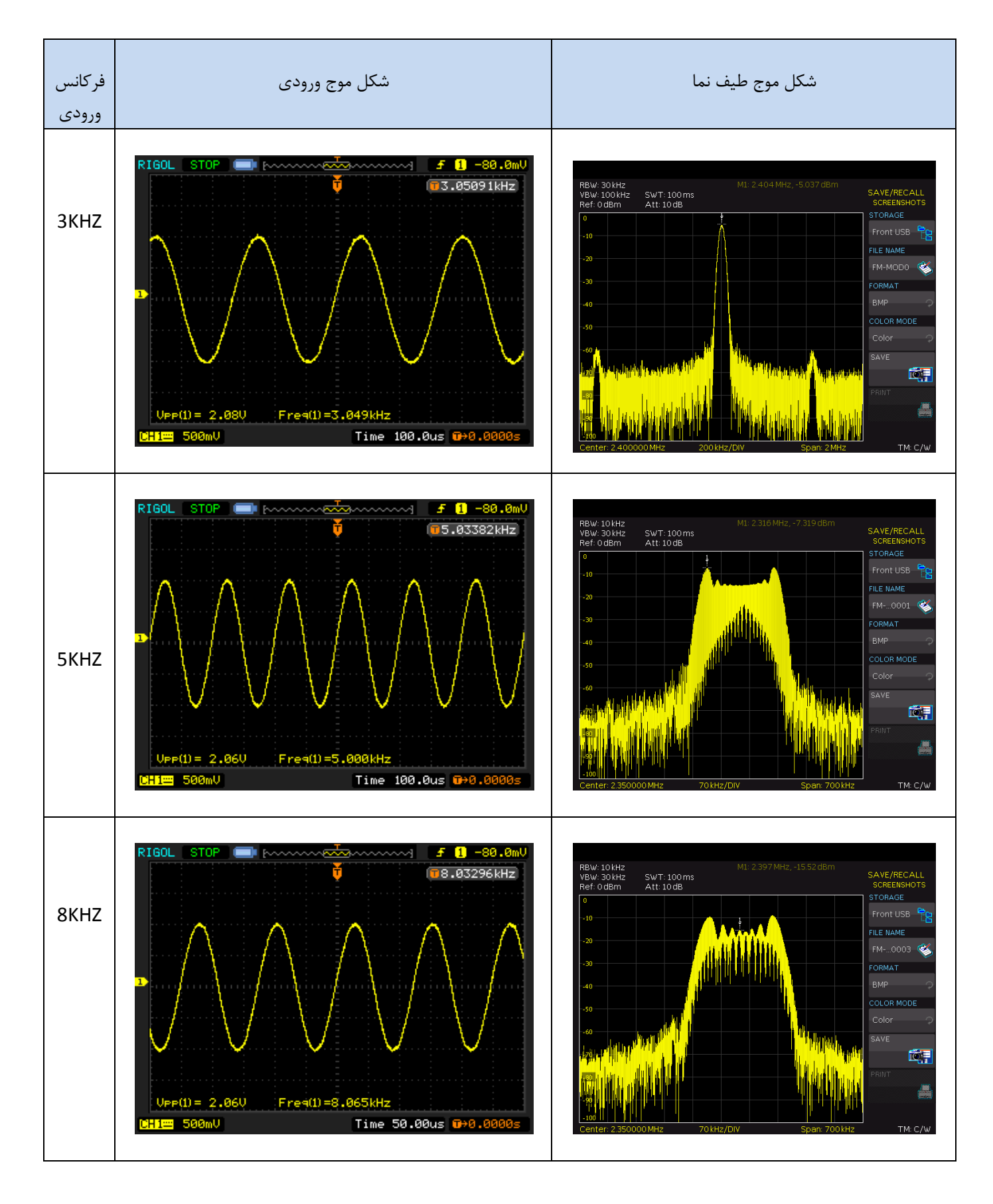

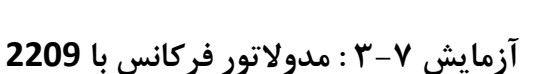

 $R$   $N$ 

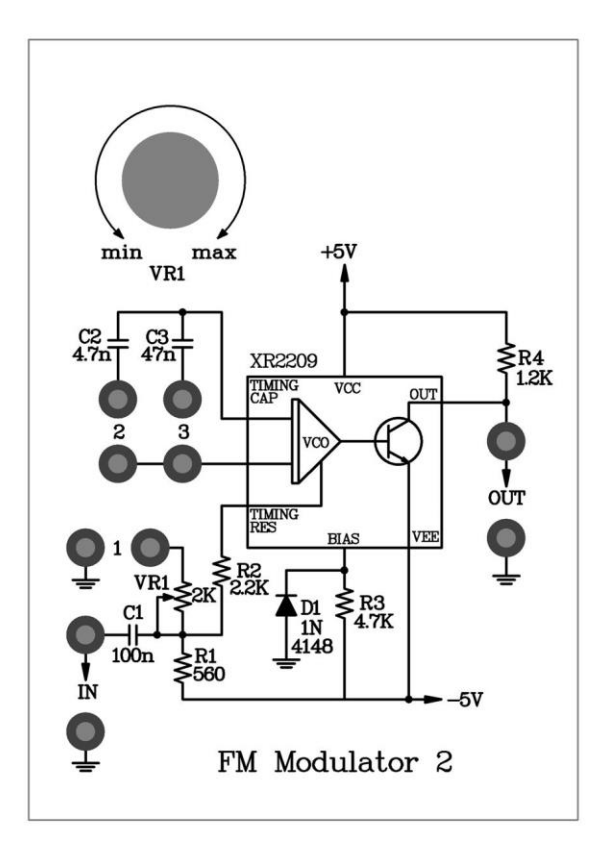

شکل ۷-۱۰

**مراحل انجام آزمایش :**

-0 مدار مدوالتور 2209XR را که روی ماژول 805E-RN قرار دارد را روی قاب آزمایش قرار دهید. جامپر0 و 2 را در مدار قرار دهید تا خازن  $\mathcal{C}_2$  (4.7nf) در مدار قرار گیرد.

-1 با چرخاندن ولوم پتانسیومتر  $V_{R1}$  را تنظیم کنید تا فرکانس خروجی تنظیم شود. این فرکانس همان فرکانس مرکزی  $f_o$  میباشد. 5-جامپر ۲ را از مدار خارج کرده و سپس جامپر ۳ را در مدار وارد میکنیم. این عمل موجب میشود تا خازن 2 از مدار خارج شده و خازن  $\mathit{C}_3$  در مدار قرار گیرد.

 $f_o$  پتانسیومتر  $V_{R1}$  را طوری تنظیم کنید تا یک فرکانس خروجی 20KHZ بدست آید.این فرکانس،همان فرکانس مرکزی. میباشد. -2یک موج سینوسی با دامنه mv500 پیک تا پیک و فرکانس KHZ1 را به ورودی پیام )1IN ) 2 MODULATOR FM اعمال نمایید. با استفاده از اسیلوسکوپ شکل موج خروجی OUT را مشاهده و نتایج را در جدول 0-7 ثبت کنید.

-3یک موج سینوسی با دامنه V1 پیک تا پیک و فرکانس KHZ1 به ورودی اعمال نمایید. شکل موج خروجی را مشاهده و نتایج را در جدول 6-7 ثبت نمایید.

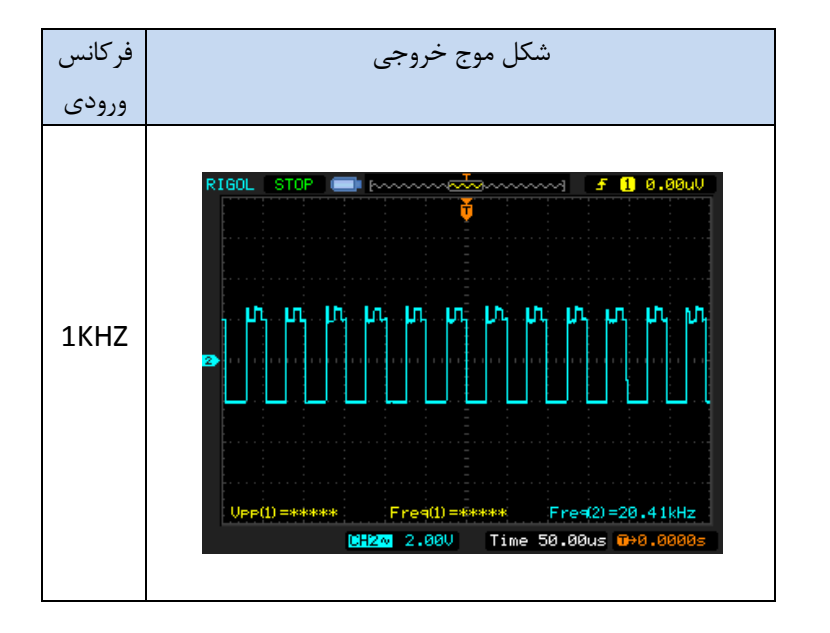

 $V_m = 500 \ m v_{p-p}$  .  $f_o = 20 K H Z$  . -7 جدول

 $V_m = 1 v_{n-n} \cdot f_o = 6K HZ \cdot Y - 8$ جدول

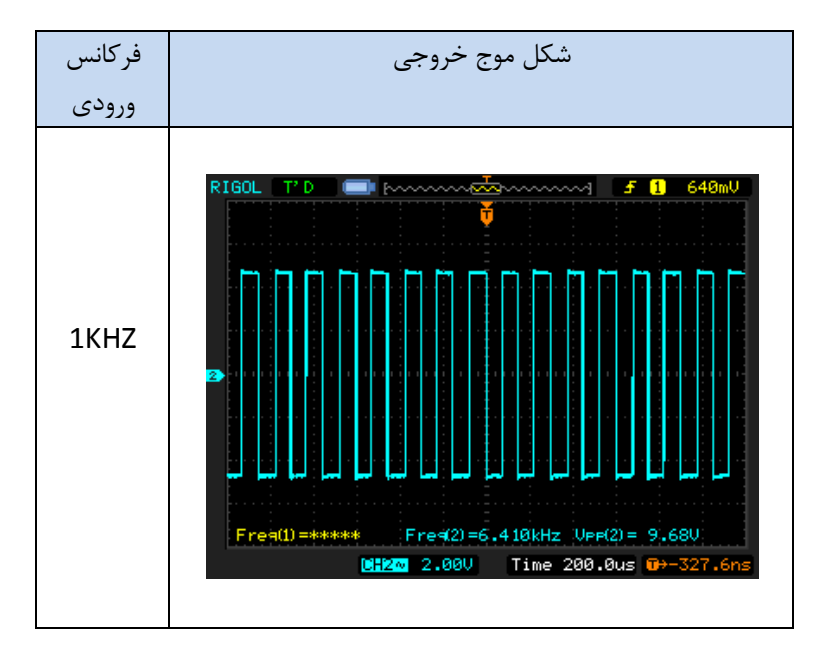

## **فصل هشتم**

#### **دمدوالتور FM**

**اهداف :** 

- **بررسی قاعده کلیPLL**
- **بررسی مشخصات تراشه 565LM**
- **دمدوالسیون سیگنال FM با استفاده از PLL**
- **دمدوالسیون سیگنال FM با استفاده از مبدل جدا کننده FM به AM**

![](_page_113_Picture_0.jpeg)

**مقدمه** 

دمدوالتور فرکانسی مداری است که تغییرات فرکانس را بطور آنی به تغییرات ولتاژ خطی تبدیل می کند. انواع بسیار زیادی مدار در سیستم های مخابراتی بعنوان مبدل FM به AM ، متعادل شده و جدا کننده های شیفت فرکانسی و دمدوالتور فرکانس PLL استفاده میشود. در این آزمایش ما شیوه ی عملکرد دمدوالتور فرکانس PLL و جداساز مبدل FM به AM را معرفی خواهیم کرد.

#### **PLL**

PLL یک سیستم کنترل فیدبک الکترونیکی (که در شکل ۸-۱ به صورت بلوک دیاگرام نشان داده شده است) با قابلیت قفل شدن سیگنال خروجی در فرکانس و فاز از پیش تعیین شده، می باشد. در یک مخابره رادیویی اگر یک سیگنال حامل ناخواسته در هنگام ارسال به وجود آید مدار PLL گیرنده سیگنال حامل را به صورت اتوماتیک دنبال خواهد نمود .

![](_page_113_Figure_6.jpeg)

شکل .0-8 بلوک دیاگرام PLL

در این آزمایش ازPLL به دو شیوه مختلف استفاده شده است :

-0 به عنوان یک دمدوالتور، برای دنبال کردن فاز و یا فرکانس مدوالسیون

-2 برای دنبال کردن یک سیگنال حامل که ممکن است فرکانسش با زمان تغییر کند.

به طور کلی ، یک مدار PLL بخش های زیر را شامل میشود :

-0 آشکار ساز فاز )PD )

-2 فیلتر پایین گذر )LPF )

-1 اسیالتور کنترل کننده شده با ولتاژ )VCO )

آشکار ساز فاز داخل PLL زمانی که دو سیگنال ورودیش هم فرکانس شوند خروجی PLL روی صفر قفل می کند.اگر فرکانسهای ورودی برابر نباشند زمانی که سیگنال از فیلتر پایین گذر عبور میکند مؤلفه های AC حذف شده و تنها یک سطح DCبه VCO اعمال میشود. این عمل باعث میشود تا حلقه ی فیدبک بسته شود.از اینرو سطح DC اعمال شده به ورودی VCO فرکانس خروجیش را تغییر می دهدو سعی خواهد کرد تا فرکانس خروجیش را با فرکانس ورودیش برابر کند. اگر فرکانس خروجی VCO برابر با فرکانس ورودی ، PLL قفل کرده و ولتاژ کنترل صفر خواهد بود تا زمانی که فرکانس ورودی PLL ثابت بماند پارامترهای مهم PLL به قرار زیر است همانطور که در شکل8 0- نیز مشخص شده است .

 $(volts / radian)$ : بهره ی آشکار ساز فاز $k$ 

 $(volt / volt)$  : بهره ی تقویت کننده:

 $Vco(KHZ / volt)_{G}$ ۰٫۰۰۰ (Xo

 $R$   $N$ 

 $(KHZ / volt)$  : بهره ی حلقه بسته: KL

برای فهم بیشتر آشکار ساز فاز از گیت XOR به عنوان آشکارساز فازاستفاده شده است گیتXOR می تواند به صورت یک آشکارساز نابرابری که ورودی ها را مقایسه کرده و یک پالس در خروجی تولید میشود البته زمانیکه ورودی ها برابر نباشند. پهنای پالس بوجود آمده متناسب با خطای فاز سیگنال های ورودی میباشد.بصورت نشان داده شده در شکل 2-8 عرض پالس خروجی b از عرض پالس خروجی a بزرگتر و از عرض پالس خروجی c کوچکتر می باشد. وقتی خروجی آشکارساز فاز به ورودی فیلتر پایین گذر اعمال میشود، خروجی فیلتر پایین گذر یک سطح dc خواهد بود که بطور مستقیم با عرض پالس متناسب می باشد. به عبارت دیگر ، سطح dc خروجی متناسب با خطای فاز سیگنالهای ورودی می باشد. شکل)d )2-8 رابطه ی بین خطای فاز ورودی و سطح dc خروجی را نشان می دهد.

**RN** 

![](_page_115_Figure_2.jpeg)

شکل .2-8 آشکارساز فاز

برای فهم بیشتر عملکرد PLL در ابتدا فرض می کنیم PLL قفل نیست .

VCO دارای ولتاژ ورودی 2 ولت میباشدکه این سطح ولتاژ باعث بوجود آمدن فرکانس running free KHz1 میشود . سیگنال نشان داده شده در شکل1-8 را مالحظه کنید .

![](_page_115_Figure_6.jpeg)

شکل 1-8 . شیوه قفل کردن فاز

اگر فرکانس VCO و سیگنال A که فرکانسش کمتر از HZ980به ورودی آشکار ساز فاز XOR اعمال شود ، یک پالس کم عرض در خروجی بوجود می آید . که با عبور از فیلتر پائین گذر یک ولتاژ کوچکتر از v1 در خروجی بدست می آید . این سطح ولتاژ کم باعث کاهش فرکانس VCOو نزدیک شدن به فرکانس ورودی میشود . اگر فرکانس خروجی VCO مشابه با فرکانس ورودی باشد عمل قفل PLL صورت خواهد گرفت . به عبارتی دیگر اگر فرکانس سیگنال B بیشتر از KHZ1.2 شود در خروجی سطح ولتاژی بیش از 1 ولت بوجود می آید و این سطح ولتاژ باعث افزایش فرکانس خروجی VCO میشود تا روی فرکانس ورودی قفل کند.

**مشخصات اولیه ی تراشه 565LM**

تراشه 565LM عموماً در تکنیک حلقه قفل فاز و همچنین در دمدوالسیون فرکانس بکار می رود .در طراحی با استفاده از تراشه 565LMپارامترهایی که در ادامه ذکر می شوند بسیار اهمیت دارند :

**free running فرکانس -**0

شکل زیر مدار PLL با استفاده از تراشه 565LM را نشان می دهد.

![](_page_116_Figure_6.jpeg)

LM565 PLL .3-8شکل

در غیاب سیگنال ورودی فرکانس خروجی VCO فرکانس free running ) نامیده میشود . در مدار شکل ۸-۴ فرکانس free running تراشه 565LM توسط المانهای1و 2 تعیین میگردد که می توان این فرکانس را بوسیله فرمول های زیر به دست آورد :

 $\frac{1}{f_0} = \frac{1}{3.7}$ free running  $\qquad$   $\qquad$   $\q$ :  $k_L = K_d k_a k_o = \frac{33.6 f_o}{V_o}$ بهره حلقه ی بسته  $k_L = K_d k_a k_o = \frac{\overline{V_C}}{\overline{V_C}}$ 

![](_page_117_Picture_2.jpeg)

زمانیکه  $V_C$  برابر با کل ولتاژ منبع تغذیه باشد

 $V_{cc} - (-V_{cc}) = 5v - (-5V) = 10V$ 

**-2 محدوده قفل**

در ابتدا فرض می کنیم PLL در حالت از قبل قفل شده قرار دارد . در این حالت VCOدر فرکانس مختلفی کار میکنداگر فرکانس ورودی  $f_i$  غیر از فرکانس VCO باشد قفلPLL همچنان ادامه دارد. وقتی فرکانس ورودی  $(f_i)$  به فرکانس خاصی برسد $f_i$ (فرکانسی که PLL از حالت قفل در آید) اختلاف فرکانسهای $f_i$  و  $f_0$  که یک بازه ی فرکانسی را تشکیل میدهد را محدوده ی قفل حلقه مینامیم .

محدوده قفل برای تراشه 565LM بوسیله فرمول زیر بدست می آید :

$$
f_L = \frac{8f_o}{V_C}
$$

**-3 محدوده ی کارکرد** 

VCO در ابتدا فرض می کنیم حلقه قفل نشده است و VCOدر فرکانسهایمختلفی کار می کند. اگر فرکانس ورودی  $f_i$  به فرکانس ا نزدیک باشد، حالت قفل نشدگی ادامه خواهد داشت.زمانیکه فرکانس ورودی به فرکانس مخصوص برسد که PLL قفل شود) (G قفل ختلاف فرکانس،ای  $f_0$  و  $f_0$  که یک بازه ی فرکانسی را تشکیل می دهدرا محدوده کارکرد نامیده میشود که محدوده ضبط کردن برای تراشه 565LM بوسیله فرمول زیر بدست میآید .

$$
f_c = \frac{1}{2\pi} \sqrt{\frac{2\pi \times f_l}{3.6 \times 10^3 \times C_2}}
$$
\n
$$
f_L
$$
\n
$$
f_C
$$
\n
$$
f_L
$$
\n
$$
f_C
$$
\n
$$
f_C
$$
\n
$$
f_C
$$
\n
$$
f_C
$$
\n
$$
f_C
$$
\n
$$
f_C
$$
\n
$$
f_L
$$
\n
$$
f_C
$$
\n
$$
f_L
$$
\n
$$
f_L
$$
\n
$$
f_L
$$
\n
$$
f_L
$$
\n
$$
f_L
$$
\n
$$
f_L
$$
\n
$$
f_L
$$
\n
$$
f_L
$$
\n
$$
f_L
$$
\n
$$
f_L
$$
\n
$$
f_L
$$
\n
$$
f_L
$$
\n
$$
f_L
$$
\n
$$
f_L
$$
\n
$$
f_L
$$
\n
$$
f_L
$$
\n
$$
f_L
$$
\n
$$
f_L
$$

شکل 8-0 نمایش محدوده ی قفل وضبط

#### **دمدوالتور فرکانس با استفاده از تراشه 565LM**

مدار PLL نشان داده شده در شکل 3-8 را می توان به عنوان دمدوالتور فرکانس نیز استفاده کرد زمانیکه فرکانس سیگنال ورودی افزایش می یابد دامنهی سیگنال خروجی متناسب با آن کاهش مییابد برعکس اگر فرکانس سیگنال ورودی کاهش یابد دامنه ی سیگنال خروجی افزایش خواهد یافت .

مدار VCO تراشه LM565 معادل با مدار تراشه LM566 میباشدفرکانس FREE RUNNING ( توسط مقادیر المانهای خارجی  $\,C_2\,$  و  $\,V_{R1}$  تعیین میشود.

یک مقاومت داخلی به مقدار $3.6$ k (پین ۷) به همراه خازن  $\mathcal{C}_3$  یک فیلتر پایین گذر را تشکیل میدهند خازن  $\mathcal{C}_4$  خازن جبران کننده فرکانس نام دارد که بین پین های 7 و8 متصل میشود .

#### **جدا کننده مبدل FM به AM**

شکل 6-8 بلوک دیاگرام یک مبدل FM به AM را نشان میدهددر ابتدا سیگنال ورودیFM توسط یک مشتق گیر به سیگنال AM تبدیل میشود سپس سیگنال خروجی AM توسط آشکارساز پوش دمدوله و بعد از حذف DC در خروجی یک سیگنال بدست میآید .

![](_page_119_Figure_4.jpeg)

شکل 6-8 . بلوک دیاگرام یک تجزیه FM به AM

: در شکل ۶–۸ اگر ورودی  $X_{FM(t)}$  باشد

$$
X_{FM(t)} = A_C \cos\theta \Theta_{(t)} = A_C \cos \left[ 2\pi f_C t + 2\pi f_\Delta \int x_{(\lambda)} d\lambda \right]
$$

سپس خروجی مشتق گیر میشود :

 $x'_{FM} = -A_C \theta'(t) \sin \theta(t)$  $= -2\pi A_c[f_c + f_\Delta x(t)] \sin[\theta(t) + 180^\circ]$ 

در معادله بالا دامنه ی سیگنال  $\chi'_{FM(t)}$  نسبت به تغییرات دامنه  $X_{(t)}$  تغییر می کند. بنابراین سیگنال سیگنال مدوله شده دامنه میباشداگر این سیگنال AM از آشکار ساز پوش عبور کند یک سیگنال پیام در خروجی بازسازی میشود .

 $R$  $N$ 

مدار شکل ۸-۷ یک تجزیه کننده فرکانس با استفاده از مبدل FM به AM را نشان می دهد. المانهای $U_1$ ، $C_1$ ، $C_1$ ، $C_2$ ، $C_1$ عملیات  $\frac{-R_{4}}{R_{\circ}}$  را انجام میدهند $U_{2}$  تقویتکننده معکوسکننده با گین $\frac{-R_{4}}{R_{\circ}}$ میباشد آشکارساز پوشAM شامل المانهای $\frac{1}{R_3}$ . میشود خازن 6G نیز خازن کوپلاژ میباشد و برای حذف سطح DC بکار میرود .  $D_1$  ،  $R_5$  ،  $R_6$  ،  $C_4$  ،  $C_5$ 

![](_page_120_Figure_3.jpeg)

شکل 7-8 . مدار تجزیه کننده مبدل FM به AM

به استثنای دمدوالتورهای فرکانس ذکر شده ، فیلتر های میان گذر LC بصورت فراوان در دمدوالسیون های فرکانسی که در محدوده های میکروویو و باال کار می کنند به کار می رود . در شکل8-8 پاسخ فیلتر میان گذر نشان داده شده است. در قسمت خطی منحنی که تغییرات دامنه متناسب با تغییرات فرکانس میباشدرا می توان به عنوان یک تجزیه کننده استفاده کرد .

![](_page_120_Figure_6.jpeg)

شکل 8-8 . پاسخ فرکانسی فیلتر میان گذر

#### **آزمایش 1-8 . اندازه گیری مشخصات 565LM**

 $R$   $N$ 

![](_page_121_Figure_3.jpeg)

شکل 1-8

**مراحل انجام آزمایش :**

-0مدار 565LM PLL را که در ماژول 805E-RN قرار دارد را در قاب آزمایش قرار دهید. جامپر 2 را در مدار قرار دهید تا خازن 2 )µf0.1 )در مدار قرار گیرد.

بپتانسیومتر  $V_{R1}$ را طوری تنظیم کنید تا حداکثر فرکانس ( $f_{0h}$ ) و حداقل فرکانس نوسان ( $f_{0l}$ ) را در خروجی 1565LM (پین ۴) )OUT VCO )ظاهر شود نتایج را در جدول0-8 ثبت کنید.

-1پتانسیومتر 1 را طوری تنظیم کنید که فرکانس نوسان VCO برابر با KHZ2 گردد.

-3 جامپر0 را روی مدار قرار دهید و یک موج مربعی با دامنه V0.5 پیک تا پیک و فرکانس KHZ2 به ورودی اعمال نمایید.

-0سیگنال های ورودی PLL و خروجی VCO( 3 پین( را مشاهده کرده و فرکانس ورودی را به آرامی افزایش داده تا سیگنال خروجی از حالت قفل شده خارج شود. فرکانس ورودی را بعنوان  $f_{Lh}$  در جدول  $\lambda$ -۱ ثبت کنید.

-6فرکانس ورودی را به فرکانس نوسان VCO برگردانید. فرکانس ورودی را به آرامی کاهش داده تا سیگنال خروجی از حالت قفل - خارج شود و فرکانس ورودی را بعنوان  $f_{L\ l}$ در جدول ۸-۱ ثبت نمایید

 $=\frac{(f_{Lh}-f_{Ll})}{2}f_L$ با استفاده از معادله $Y$ 2  $\frac{(1 - \Delta L L)}{2} = \frac{(1 - \Delta L L)}{2}$ گستره حالت قفل مدار را محاسبه کنید.

-8فرکانس ورودی را افزایش دهید تا VCO از حالت قفل خارج شود.فرکانس ورودی را به آرامی کاهش دهید تا PLL درحالت قفل قرار گیرد.فرکانس ورودی  $f_{ch}$  را مشاهده و نتیجه را در جدول ۸-۱ ثبت کنید.

-1فرکانس ورودی را کاهش دهید تا خروجی VCO از حالت قفل خارج شود.فرکانس ورودی را به آرامی افزایش دهید تا PLL در حالت قفل قرار گیرد.فرکانس ورودی  $f_{cl}$  را مشاهده و نتیجه را در جدول ۸-۱ ثبت کنید.

> $f_L = \frac{(f_{L h\_f_{L l})}}{2}$  -۱ ا–با استفاده از معادله 2 محدوده کریر را محاسبه نمایید.

-00جامپر 2 را از مدار خارج کرده و سپس در موقعیت 1 قرار دهید.این تغییر باعث میشود تا خازن 2 )µf0.1 )از مدار خارج و خازن  $\mathit{C}_{5}$  وارد مدار شود.

-18پتانسیومتر  $V_{R1}$  را طوری تنظیم کنید تا فرکانس نوسان VCO ( $(f_o)$  به 20KHZ برسد جامپر ۱ را در مدار قرار دهید و یک موج مربعی با دامنه V0.5 پیک تا پیک و فرکانس KHZ20 به ورودی اعمال نمایید. مراحل 6 تا 00 را تکرار کنید.

![](_page_123_Picture_2.jpeg)

![](_page_123_Picture_99.jpeg)

#### جدول ۱-۸

![](_page_124_Figure_2.jpeg)

**آزمایش 2-8 : اندازه گیری مشخصات ولتاژ فرکانس 565LM**

شکل ۸-۱۰

**مراحل انجام آزمایش :**

 $R$   $N$ 

-0مدار PLL ، 565LM را که روی ماژول 805E-RN قرار دارد را روی قاب آزمایش قرار دهید.جامپر2 را در مدار قرار دهید تا خازن وارد مدار گردد. (0.1 $\mu$ f)  $\mathcal{C}_2$ 

-2جامپر 0 را از مدار خارج کرده پتانسیومتر 1 را طوری تنظیم کنید تا فرکانس نوسان در خروجی VCO به KHZ2 برسد.

-1جامپر 0 را دوباره در مدار قرار دهید.

-3یک موج مربعی با دامنه V0.5 پیک تا پیک و فرکانس KHZ2 به ورودی اعمال نمایید.ولتاژ خروجی 565LM را در جدول 2-8 ثبت کنید.

-0فرکانس ورودی را به مقادیر KHZ0.5 و KHZ1 و KHZ1,5 و KHZ2 و KHZ2.5 و KHZ3 و KHZ3,5 تغییر دهید و ولتاژهای خروجی مطابق با فرکانسهای ورودی را اندازه گیری کرده و نتایج را در جدول 2-8 ثبت کنید.

-6منحنی مشخصه مدار را در شکل 00-8 رسم نمایید.

-7جامپر 2 را از مدار خارج کرده و در موقعیت 1 وارد نمایید تا خازن 5)µf0.01 )وارد مدار گردد.

بجامپر ۱ را از مدار خارج کرده پتانسیومتر  $V_{R1}$  را طوری تنظیم کنید تا فرکانس نوسان VCO ( $f_o$ ) به 20KHZ برسد.

-1جامپر 0 را دوباره در مدار قرار دهید.

-01یک موج مربعی با فرکانس KHZ20 و دامنه V0.5 پیک تا پیک را به ورودی اعمال نمایید.ولتاژ خروجی 565LM را اندازه گیری و در جدول 1-8 ثبت کنید.

11-فرکانس ورودی را به مقادیر 16.5KHZ و 17.5KHZ و 19.5KHZ و 21.5KHZ و 22.5KHZ و 22.5KHZ تغییر دهید و ولتاژهای خروجی مطابق با فرکانسهای ورودی اندازه گیری کنید. نتایج را در جدول 1-8 ثبت کنید.

-02منحنی مشخصه فرکانسی خروجی را در شکل 02-8 رسم نمایید.

جدول 2-8

| 0.5   فركانس ورودي(KHZ) |  | 1.5 | 2.5 | 3.5 |
|-------------------------|--|-----|-----|-----|
| فر کانس خروجی(V)        |  |     |     |     |

![](_page_125_Figure_10.jpeg)

شکل ۸–۱۱

![](_page_126_Picture_2.jpeg)

![](_page_126_Picture_80.jpeg)

 $V_m = 0.5V_{P-P}$ ۰ .  $f_o = 20KHZ$  .  $C_5 = 0.01\mu f$  . ۳-۸ جدول

![](_page_126_Figure_4.jpeg)

شکل ۸–۱۲

#### **آزمایش 3-8 : دمدوالتور فرکانس با 565 LM**

**مراحل انجام آزمایش :**

-0مدار مدوالتور FMبا 2209 را که در ماژول 805E-RN قرار دارد را در قاب آزمایش قرار دهید.جامپر 0 و 1 را در مدار قرار دهید , پتانسیومتر  $V_{R1}$  را طوری تنظیم کنید تا فرکانس نوسان خروجی  $(f_o)$  به 20KHZ برسد

-2یک موج سینوسی با فرکانس KHZ1 و دامنه mv300 پیک تا پیک به ورودی مدوالتور FM ساخته شده با 566LM اعمال نمایید. با استفاده از اسیلوسکوپ،شکل موج خروجی مدار PLL ساخته شده با 565LM را مشاهده و نتیجه را در جدول 3-8 ثبت کنید.

-1خروجی مدار مدوالتور FM با 566LM را به ورودی مدار PLL با 565LM متصل نمایید و جامپر 0 را وارد مدار کنید.

-3مدار PLL با 565LM را توسط وارد کردن جامپر 1 که خازن 5 (µf0.01 (را وارد مدار میکندکامل کنید. پتانسیومتر 1 را طوری تنظیم کنید تا فرکانس نوسان خروجی با حداقل نویز دیده شد .

-0مرحله 3 را برای فرکانسهای KHZ2 و KHZ3 تکرار کنید.

-6دامنه ورودی را به mv500 پیک تا پیک تغییر دهید. مراحل 0 و 3 را تکرار و نتایج را در جدول 0-8 ثبت کنید.

نکته :برای بهتر دیدن خروجی میبایست از فیلتر استفاده شود . با استفاده از ماژول802 میتوان این کار را انجام داد . بطوریکه خروجی دمودالتور را به ورودی فیلتر پایین گذر اعمال نماییید و جامپر 2و1 را نیز قرار دهید و خروجی را بدن نویز دریافت نمایید .

![](_page_128_Figure_2.jpeg)

 $V_m = 300$ mv $V_{P-P}$ , f<sub>o</sub>=20KHZ . ۶-۸جدول

 $119$ 

#### **آزمایش 4-8 . دمدوالتور فرکانس براساس تبدیل سیگنال FM به AM**

![](_page_129_Figure_3.jpeg)

#### شکل ۸-۱۳

**مراحل انجام آزمایش :**

 $R$   $N$ 

-0 مدار دمدوالتور FM ساخته شده با 1648MC را که روی ماژول 805E-RN قرار دارد در قاب آزمایش قرار دهید جامپرهای 1و ارا در مدارقرار دهید تا سلف  $L_1$  (220 $\mu$ H) و دیود وارکتور 15V55را که به ازای ولتاژ 5V کار میکندوارد مدار شود.

-2یک موج سینوسی با دامنه V2 پیک تا پیک و فرکانس KHZ1 به ورودی مدار (IN (اعمال نمایید.پتانسیومتر 1 را طوری تنظیم کنید تا دامنه سیگنال خروجی به mv600 پیک تا پیک برسد.

-1خروجی مدار مدوالتور FM ساخته شده با 1648MC را به ورودی مدار اشکار ساز AM to FM را که در قسمت پایین ماژول 805E-RN قرار دارد متصل نمایید.

-3با استفاده از اسیلوسکوپ شکل موج های ورودی و خروجی دمدوالتور فرکانس را مشاهده و در جدول 6-8 ثبت کنید.

-0مرحله 2 تا 3 را برای فرکانسهای ورودی KHZ2 و KHZ3 تکرار کنید.

![](_page_130_Figure_2.jpeg)

![](_page_130_Figure_3.jpeg)

 $V_m = 2 V_{P-P}$  . ۶-۸ . جدول

# **فصل نهم**

### **مبدل آنالوگ به دیجیتال**

 **اهداف :**

- **بررسی عملکرد کلی مبدل های آنالوگ به دیجیتال**
- **بررسی ویژگی های تراشه های 0804ADC و 0809ADC**
- **بررسی کاربردهای تراشه های 0804ADC و 0809ADC**

![](_page_132_Picture_0.jpeg)

#### **مقدمه**

مبدل های آنالوگ به دیجیتال )ADC یا D/A )مقادیر آنالوگ را که به طور معمول بصورت جریان ها و ولتاژ های پیوسته میباشند را به مقادیر دیجیتال که در سیستم های محاسباتی و سیستم های ارسال اطالعات و سیستم های پردازش و ذخیره اطالعات و سیستم های کنترل به کار می روند تبدیل می کند.

سیگنال آنالوگ بدین دلیل به سیگنال دیجیتال تبدیل میشود که عیب یابی ، ذخیره سازی و پردازش آن نسبت به سیگنال آنالوگ ساده ترمی باشد.

همچنین سیگنال دیجیتال در مقابل نویز مقاومت بیشتری نسبت به سیگنال آنالوگ دارد .

شیوه ی عملکرد مبدل آنالوگ به دیجیتال :

شکل 0-1 مشخصهی انتقال یک مبدل آنالوگ به دیجیتال ایده آل 1بیتی را نشان میدهد. محدوده ی ورودی آنالوگ ) از 1 تا v0 ) که به 8 قسمت گسسته تقسیم شده است. همه ی مقادیر آنالوگ داخل هر محدوده توسط یک کد دیجیتال یکسان نشان داده  $\frac{1}{2}$  میشوند که با مقدار میانگین نامی برابر می باشد. بنابراین یک خطا  $به مقدار مثبت و منفی$ 2 در روند کارکرد مبدل آنالوگ به دیجیتال ( در تقسیم بندی آن ) وجود دارد. البته این خطا در کم ارزش ترین بیت موجود رخ خواهد داد. تنها راه برای کاهش مقدار این خطا افزایش تعداد بیت ها می باشد.

Q ، مقدار تفکیک پذیری ، کوچک ترین اختالف آنالوگ که مبدل آنالوگ به دیجیتال قادر به تشخیص آن میباشد که به صورت زیر بیان میشود.

$$
Q = \frac{FS}{2^n - 1} = \frac{1}{2^n}
$$

![](_page_133_Figure_2.jpeg)

شکل ۹-۱. مشخصه ی انتقال مبدل آنالوگ به دیجیتال سه بیتی ایده آل

 $\frac{2^{n}-1}{2^{n}}$  محدوده مقیاس کامل که برابر با  $\frac{2^{n}-1}{2^{n}}$ میباشد و  $2^n$  میزان دقت میباشدکه توسط تعداد بیت های خروجی ( n ) مشخص $\frac{2^n-1}{2^n}$ میشود. بنابراین تعداد بیت خروجی بیشتر میزان دقت را باالتر میبرد. به طور کلی، تولید کنندههای مبدلهای آنالوگ به دیجیتال میزان دقت مبدل را برحسب تعداد بیت های خروجی مشخص میکنند. به طور مثال میزان دقت 0804ADC روی دفترچه راهنما با 8 بیت مشخص شده است .

تعداد زیادی مدار برای مبدلهای آنالوگ به دیجیتال طراحی شده است . نظیر رمپ دیجیتال ، تقریب متوالی و... ما در این آزمایش از نوع مبدل آنالوگ به دیجیتال تقریب متوالی استفاده می کنیم. در ادامه به توضیح این روش میپردازیم.

شکل 2-1 بلوک دیاگرام مبدل آنالوگ به دیجیتال تقریب متوالی 8 بیتی را نشان می دهد. عملکرد معمول آن در ادامه بیان میشود.

وظیفه بلوک Hold & Sample ثابت نگاه داشتن ولتاژ ورودی در حین عملیات تبدیل است . این بلوک بعد از نمونه گیری ولتاژ آنالوگ آن را در مدت زمان ثابت نگاه میدارد تا اینکه نمونه گرفته شده قبلی به کد دیجیتالی تبدیل شود و بلوک های دیگر دچار اشتباه نشوند .وظیفه بلوک Logic Control تعیین MSB و LSB عدد تبدیل شده است . وظیفه بلوک DAC تهیه ولتاژ (D(V به منظور عملیات مقایسه سازی است .

$$
V(D) = 2^{n-1} \times Q = 2^{n-1} \times \frac{V_{ref}}{2^n} = \frac{1}{2} V_{ref}
$$

که در این جا (D(V نصف مقدار Vref است .

**RN** 

مقایسه کننده ولتاژ ورودی( i(Vرا با سیگنال خروجی DAC یعنی(D(V مقایسه کرده و اگر(i(V بزرگتر از (D(V باشد 1 در 7D باقی می ماند و اگر (i(V کوچکتر از (D(V باشد عدد1 از 7D برداشته میشود و به بیت با ارزش بعدی یعنی 6D فرستاده میشود . بنابراین یک ۱ در خروجی های ریجیستر گردش داده میشود تا در نهایت معادل باینری  $V_i$  به دست آید.

![](_page_134_Figure_5.jpeg)

شکل 2-1 . بلوک دیاگرام یک مبدل آنالوگ به دیجیتال با تقریب متوالی

#### **بررسی تراشه 0804ADC**

0804ADC تراشه ای 20 پایه در بسته بندی DIP به منظور تبدیل سیگنال آنالوگ به یک عدد 8 بیتی دیجیتالی با استفاده از روش تقریب متوالی ساخته شده است .

از مشخصات این تراشه اینکه، با تغذیه 5 ولت میتواند سیگنال آنالوگ DC از 0 تا 5 ولت را تبدیل به عدد دیجیتال 8 بیتی نماید. اتالف توانی در حدود mW15 و زمان تبدیلی معادل µs100 دارد. از آن جای که میزان دقت 0804ADC 8بیت می باشد. ولتاژ 8 ورودی به 2 حالت )206 حالت( تقسیم میشود با ولتاژ مرجع 5 ولتی هر قسمت مقداری برابر 0.01953 ولت میشود . برای مثال زمانی که نتیجه تبدیل عدد 11111111 یا )FFH )باشد در ورودی ولتاژ 5 ولت وجود دارد . خطای تبدیل در این مبدل معادل 1 LSB± یا 1/10101 میباشد.

![](_page_135_Picture_2.jpeg)

نمای پایه های 0804ADC در شکل 2-1 به تصویر کشیده شده است:

![](_page_135_Figure_4.jpeg)

شکل 1-1 . شیوه ی وصل کردن پایه های 0804ADC در مدار

زمانی که Data از خروجی های D $_0$  تا 7D خوانده میشود . ترکیب پایه های $\overline{C}\overline{S}$ و  $\overline{RD}$  در حالت LOW قرار می گیرند تا اینکه  $\,$   $\,$ های خروجی عدد 8 بیت دیجیتال را تولید نمایند  $\frac{\overline{C}}{S}$  هر دو پایه ی  $\overline{C}\overline{S}$  در وضعیت High باشند خروجی های 00 تا 7D در وضعیت شناور قراردارند . عملیات تبدیل زمانی آغاز میشود که پایه های $\overline{VR}$  و  $\overline{CS}$  در وضعیت Low قرار داشته باشند . در این حالت رجیستر 8 بیتی Reset میشود . هر زمانی که  $\overline{WR}$  به وضعیت High برگردد عملیات انجام می شود .

پایه های CLKIN پایه ورودی کالک پالس است . این فرکانس میتواند مقداری مابین Hz100 تا KHz800 داشته باشد .

یایه  $\overline{INTR}$  در وضعیت High باقی می $\mathsf{high}$  زمانی که عملیات تبدیل کامل شود .

ولتاژ تفاضلی آنالوگ ورودی از طریق پایه های (+)V و (-)V وارد مبدل میشود . زمانی که ورودی تک باشد می بایست پایه (-)V به زمین متصل شود .

AGND و DGND میبایست به ترتیب جهت تامین Ground برای سیگنال های آنالوگ و دیجیتال به زمین متصل شوند .  $\frac{V_{ref}}{2}$ ) ، میبایست ولتاژ مرجع نصف ولتاژ تغذیه بوده و یا برابر مقدار ولتاژ اعمال شده به پایه ... ) باشد.<br>2

کالک پالس مورد نیاز برای 0804ADC را می تواند از یک منبع خارجی و یا از یک شبکه RC خارجی که به پایه IN CLK( پایه 3( متصل است تامین کرد. شکل3-1 یک شبکه RC خارجی متصل شده به پایه های R CLK و IN CLK را نشان میدهدکه کالک پالس مورد نیاز برای ADC را تامین می کند. فرکانس تولید شده از رابطه زیر تبعیت میکند :

$$
f_{clk} = \frac{1}{1.1\,RC} \,(Hz)
$$

![](_page_136_Figure_4.jpeg)

شکل 3-1 . تولید کننده کالک داخلی 0804ADC

شکل 0-1 مدار مبدل آنالوگ به دیجیتال با استفاده از تراشه 0804ADC میباشد . مقدار سیگنال آنالوگ ورودی از طریق ولوم  $(\frac{V_{ref}}{2})$  . پایه ی  $\mathsf{vin}(\text{-})$  نیز به دلیل تبدیل تک قطبی به زمین متصل شده است ولتاژ مرجع برای پایه ۹ ،  $(\frac{V_{ref}}{2})$  $\left(\frac{r_{ref}}{2}\right)$ توسط ولتاژ ۵۷ و تقسیم کننده ی ولتاژ  $R_1$  و  $R_2$  و  $V R_1$  تامین میشود . ترکیب مقاومت  $\,$  R3 و خازن  $\,$  تعیین کننده مقدار فرکانس ورودی در پایه ی CLKIN میباشد .

به منظور فعال سازی تراشه پایه های  $\overline{CD}$ و  $\overline{RD}$  مستقیماً به زمین متصل شده اند. عملیات تبدیل با یکبار Low شدن پایه های . قا تا 7 $\overline{WR}$  , آغاز و نتیجه تبدیل به روی 8 عدد  $\textrm{ LED}$  متصل به پایه های  $_0$  تا  $_7$ D نمایش داده می

**RN** 

![](_page_137_Figure_2.jpeg)

شکل 0-1 . مدار مبدل آنالوگ به دیجیتال 0804ADC

**بررسی مشخصات تراشه 0809ADC**

0809ADC تراشه ای 28 پایه در بسته بندی DIP ، مبدل آنالوگ به دیجیتالی 8 بیتی به روش تقریب متوالی است که شامل 8 کانال ورودی به منظور تبدیل سیگنال آنالوگ به دیجیتال ساخته شده است. همانند 0804ADC با تغذیه تک 5 ولت میتواند سیگنالی ما بین 0 ولت تا5 ولت را به یک عدد 8 بیتی دیجیتالی تبدیل نماید . این تراشه mW15 اتالف توان دارد .

عملیات تبدیل همانند 0804ADC است ، بدین گونه که شامل 8 ورودی آنالوگ میباشدکه به یک مالتی پلکسر 8 کاناله متصل میشود از آنجاییکه میزان دقت 0809ADC 8 بیت میباشد. ورودی آنالوگ را به 206 قسمت مجزا تقسیم می نماید. با ولتاژ مرجع Vdc0 ، هر قسمت نشان دهنده ی v 1/10101 می باشد. بدین ترتیب به ازای هر تغییر در LSB میبایست ولتاژ آنالوگی معادل 0.01953 ولت در ورودی تغییر نماید .کد دیجیتال خروجی 00000000 نشان دهنده ولتاژ ورودی صفر ولت میباشد و نشان دهنده ی  $v = 4.9805 \times \frac{255}{256}$  میباشد.  $1111111$ 

8 کانال ترکیبی میتواند 8 نتیجه تبدیل مجزا را به همراه داشته باشد .

کلاک پالس ورودی می تواند فرکانسی ما بین 10KHz تا 1280KHz داشته باشد. در بهترین شرایط به ازای فرکانس ورودی KHz640 زمان تبدیل µs100 میباشد.

شکل1-6 تمامی پایه های 0809ADC را نمایش میدهد:

![](_page_138_Figure_3.jpeg)

شکل.6-1 شیوه ی وصل کردن پایه های آی سی در مدار

پایه های 5، 26,27,28,1,2,3,4 به ترتیب ورودی های کانال های INO تا IN7 میباشد.

همچنین پایه های 17,14,15,8,18,19,20,21 نیز خروجی های دیجیتالی0D تا 7D هستند .

پایه 10 محل ورود سیگنال کالک پالس است . در مدارات آزمایشگاهی می توان عالوه برپایه شماره 11 )VCC )، پایه شماره (+) Vref12 را نیز مستقیماً به تغذیه اصلی وصل نمود .

این کار زمانی که ولتاژ تغذیه از پایداری نسبتاً خوبی برخوردار نباشد باعث کم شدن دقت ADC میشود . هر کدام از ورودی های مبدل می تواند بصورت جداگانه توسط صفر و یا یک شدن پایه های ADDA و ADDB و ADDC که به ترتیب پایه های شماره 23,24,25 میباشند به منظور عملیات تبدیل انتخاب شوند .

برای مثال اگر این سه پایه در وضعیت صفر باشند ورودی0IN انتخاب میشود . این تراشه عموماً برای استفاده در کنار میکروپروسسورها قرار میگیرد .

پایه های START , EOC , OE , ALE می توانند به خطوط کنترل باس استاندارد CPU متصل شوند . زمانی که عملیات تبدیل با موفقیت انجام شود پایهEOC که به CPU وصل شده نقش وقفه را ایفا کرده و تغییر حالت میدهد. با فعال کردن پایة OE توسط CPU عملیات تبدیل آغاز میشود . با فعال کردن پایههایALE و START تراشهی 0809ADC ریست شده و عملیات تبدیل دوباره آغاز میشود .

![](_page_139_Figure_2.jpeg)

مدار شکل 7-1 یک نمونه مدار کاربردی به منظور استفاده بهینه از 0809ADC میباشد.

شکل 7-1 مدار مبدل آنالوگ به دیجیتال با 0809ADC

در این مدار پایه ی EOC مستقیماً به START وصل شده است. پایه CLK و ALE نیز به یکدیگر متصل شده اند و محل ورود سیگنال کالک پالس نیز این دو پایه میباشد.ولتاژ ورودی به پایه 0IN در این مدار توسط1VR تعیین میشود، ولتاژ بقیه ورودی ها نیز توسط شبکه تقسیم مقاومتی1R تا 7R تعیین میشود . کانال های ورودی 0IN تا 7IN توسط سوئیچ های 1SW ، 2SW , 3SW انتخاب می شوند .LED ها نیز نتیجه تبدیل را به صورت یک عدد دیجیتالی 8 بیتی نمایش می دهند .

![](_page_140_Figure_2.jpeg)

شکل 8-1

![](_page_141_Picture_2.jpeg)

#### **آزمایش 1-9 : مبدل آنالوگ به دیجیتال 0804ADC**

![](_page_141_Figure_4.jpeg)

شکل 1-1

**مراحل انجام آزمایش :**

- -0 مدار مبدل آنالوگ به دیجیتال 0804ADC را روی قاب آزمایش قرار دهید . منبع تغذیه را روشن کنید .
- $\frac{V_{ref}}{2}$ با استفاده از مولتی متر دیجیتال ولتاژ ورودی  $^{-7}$ پین ۹) را اندازه گیری کنید و به آرامی ولوم  $V_{R1}$  را تنظیم کنید تا ولتاژ  $\frac{r_{R1}}{2}$ اندازه گیری شده بهV 2.0 برسد. این کار رنج ولتاژ ورودی آنالوگ 0804ADC را از 0 تا V5 تنظیم میکند.
	- -1 جامپر را درموقعیت 0 قرار دهید .وضعیت LED ها را مشاهده و در جدول 0-1 ثبت کنید.
	- -3 جامپر را از موقعیت 0 خارج کنید خروجی دیجیتال با تغییرات ورودی آنالوگ تغییر خواهد کرد.
	- –0 ولتاژ ورودی آنالوگ (پین ۶) را اندازه گیری کنید و به آرامی  $V_{R2}$  را تنظیم کنید تا ولتاژ اندازه گیری شده به 0 برسد .

-6 ولتاژ ورودی آنالوگ را طبق جدول 0-1 بوسیله ی پتانسیومتر 2 تنظیم کنید و مراحل 3 و 0 را تکرار کنید .

![](_page_142_Picture_182.jpeg)

#### جدول۹-۱

![](_page_143_Picture_2.jpeg)

![](_page_143_Figure_3.jpeg)

شکل ۹-۱۰

**مراحل انجام آزمایش :**

-0 مدار مبدل آنالوگ به دیجیتال 0809ADC را که در ماژول 806E-RN قرار دارد روی قاب آزمایش قرار دهید و منبع تغذیه را روشن کنید.

-2 یک موج مربعی با دامنه یv 2.0 و فرکانسKHz 021 همراه باv 2.0 آفست )حد باال مساویv 0 و حد پایینv 1 )به ورودی کالک اعمال نمایید.

-1 کلیدهای 1sw و2swو 3sw را به زمین متصل نمایید .

-3 ولتاژ آنالوگ را طبق جدول 2-1 بوسیله ی پتانسیومتر 1VRرا با دقت تنظیم کنید .

-0 حالت LED ها را برای هر ولتاژ ورودی آنالوگ مشاهده و در جدول 2-1 ثبت کنید .

-6 ولتاژ ورودی های 1IN تا 7IN را محاسبه و در جدول 2-1 ثبت کنید .
-7 وضعیت کلیدهای 1sw و2swو 3sw را طبق جدول 1-1 تنظیم کنید تا یکی از ورودی های 1IN تا 7IN در هر زمانبه عنوان ورودی آنالوگ انتخاب شود.

-8 حالت LED ها را مشاهده کرده و در جدول 1-1 ثبت کنید.

#### جدول 2-1

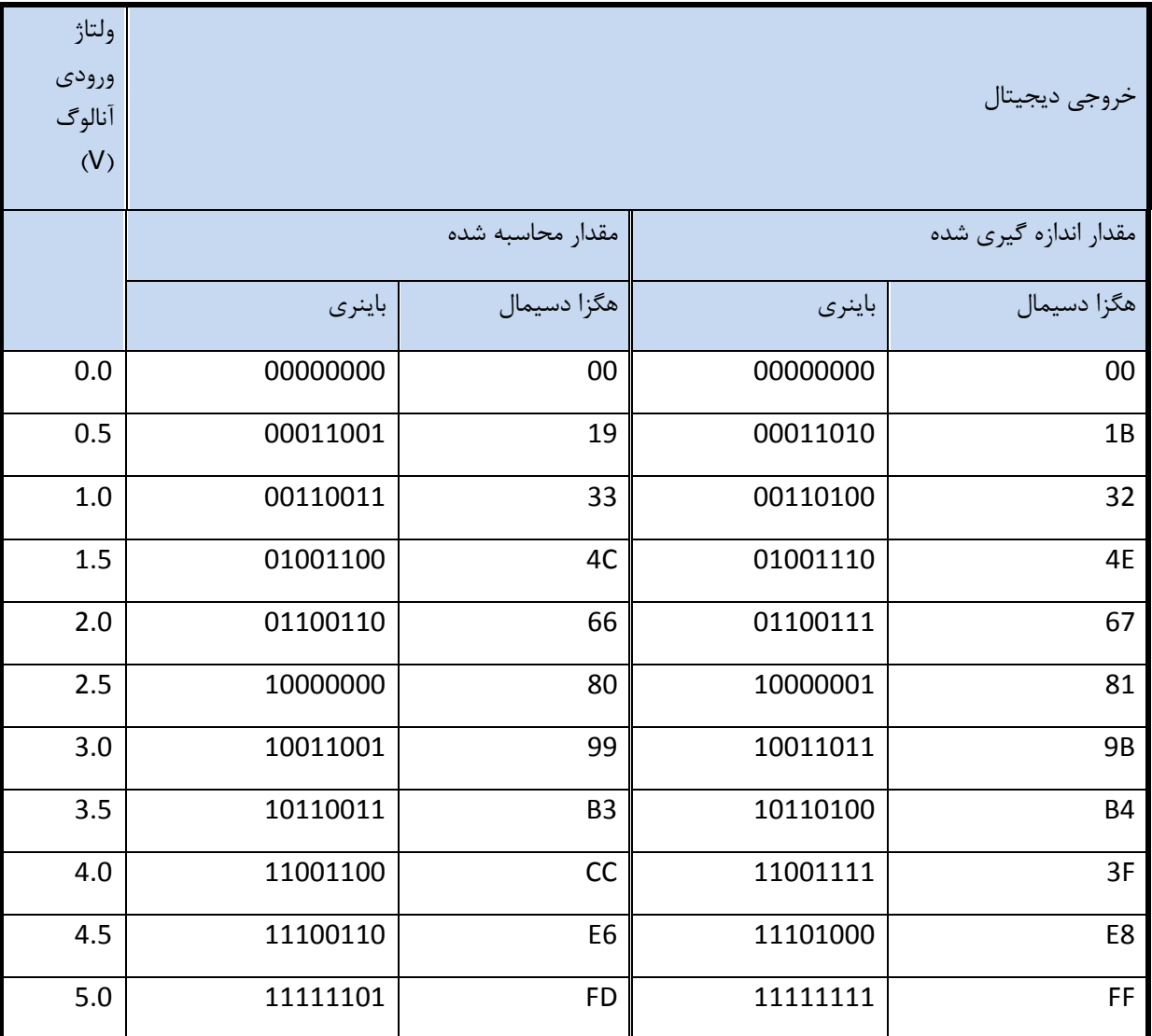

|                 |                 |            |                 | ورودي أنالوگ       | خروجي ديجيتال           |             |  |
|-----------------|-----------------|------------|-----------------|--------------------|-------------------------|-------------|--|
| SW <sub>3</sub> | SW <sub>2</sub> | SW1        |                 | (مقدار محاسبه شده) | (مقدار اندازه گیری شده) |             |  |
|                 |                 |            | پورت و رودی     | ولتاژ              | باينري                  | هگزا دسیمال |  |
| <b>GND</b>      | <b>GND</b>      | $+5V$      | IN <sub>1</sub> | 4.28               | 11011011                | DB          |  |
| <b>GND</b>      | $+5V$           | <b>GND</b> | IN <sub>2</sub> | 3.57               | 10110110                | <b>B6</b>   |  |
| <b>GND</b>      | $+5V$           | $+5V$      | IN <sub>3</sub> | 2.85               | 10010010                | 92          |  |
| $+5V$           | <b>GND</b>      | <b>GND</b> | IN <sub>4</sub> | 2.14               | 01101101                | 3D          |  |
| $+5V$           | <b>GND</b>      | $+5V$      | IN <sub>5</sub> | 1.42               | 01101101                | 5D          |  |
| $+5V$           | $+5V$           | <b>GND</b> | IN <sub>6</sub> | 0.71               | 00100101                | 25          |  |
| $+5V$           | $+5V$           | $+5V$      | IN <sub>7</sub> | $\mathbf 0$        | 00000000                | 00          |  |

جدول 1-1

# **فصل دهم**

# **مبدل دیجیتال به آنالوگ**

**اهداف :**

- **بررسی عملکرد کلی مبدل های دیجیتال به آنالوگ**
	- **بررسی عملکرد تراشه 0800DAC**
- **بررسی چگونگی تولید خروجی های تک قطبی و دو قطبی در تراشه 0800DAC**

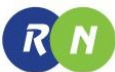

#### **مقدمه**

مبدل های دیجیتال به آنالوگ برای تبدیل سیگنال های اطالعات دیجیتال دریافت شده یا ذخیره شده یا نتایج حاصل از محاسبات به سیگنال های آنالوگ تا بتوان توسط سیگنال آنالوگ سیستمی را کنترل یا عملکرد های دیگری را انجام داد.

**شیوه ی عملکرد مبدل دیجیتال به آنالوگ** 

به طور خالصه ، مبدل های دیجیتال به آنالوگ ابزاری هستند که سیستم های دیجیتالی با دنیای خارج ارتباط بر قرار می کنند.یک مبدل دیجیتال به آنالوگ ورودی دیجیتال را به ولتاژ یا جریان آنالوگ خروجی تبدیل می کند. نمای شماتیک یک مبدل دیجیتال به آنالوگ 3 بیتی در شکل 0-01 نشان داده شده است.

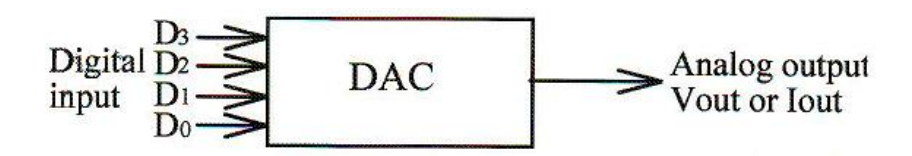

شکل ۱۰-۱۰ . مبدل دیجیتال به آنالوگ ۴ بیتی (نمای شماتیک)

#### جدول ۱۰-۱

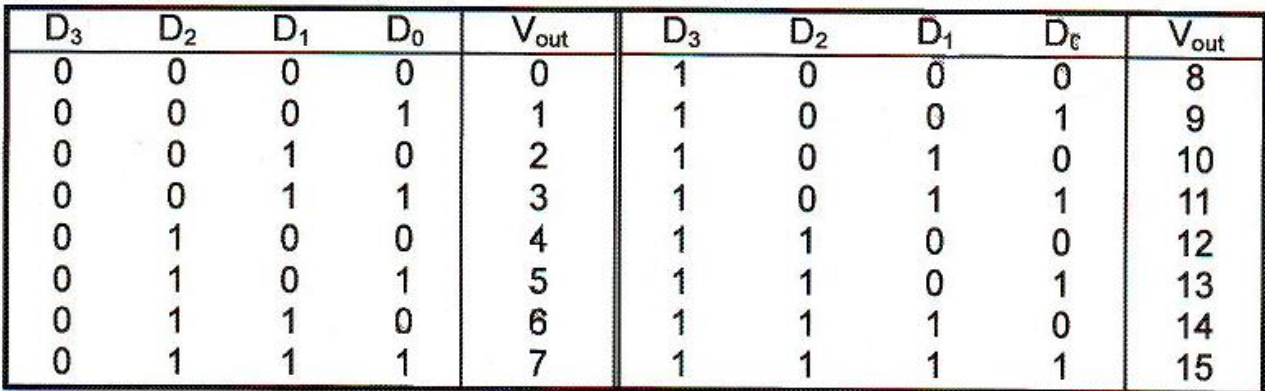

ورودی های دیجیتال  $D_1$  ،  $D_2$  ،  $D_2$  ،  $D_3$  به طور معمول به خروجی ریجیستر یک سیستم دیجیتال متصل می شوند. جدول درستی مبدل دیجیتال به آنالوگ 3بیتی را نشان میدهدهر کلمه باینری ورودی یک سیگنال خروجی گسسته را تولید میکندو در خروجی مبدل ۲۴ یا ۱۶ سطح ولتاژ مختلف را داریم که شامل صفر نیز میشود.

شکل ۱۰-۲ بلوک دیاگرام یک نمونه مبدل دیجیتال به آنالوگ را نشان می دهد.

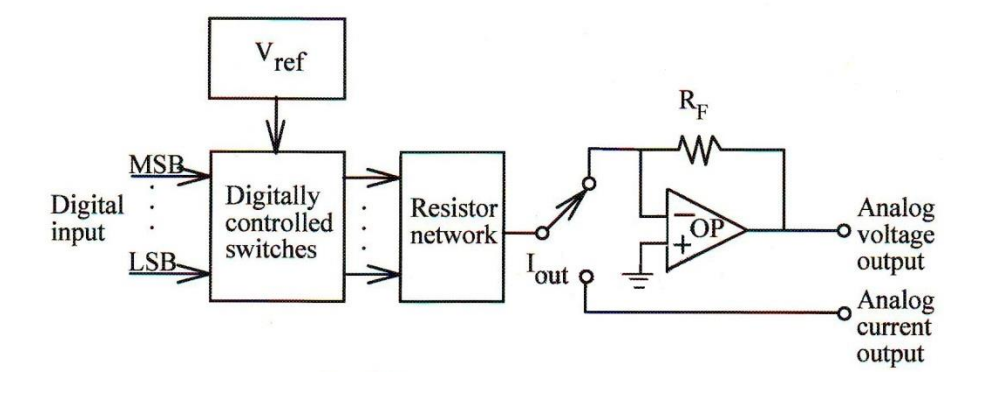

شکل .2-01 بلوک دیاگرام مبدل دیجیتال به آنالوگ

DAC شامل یک منبع تولید کننده ولتاژ مرجع بسیار دقیق، سوئیچ های کنترل شده ی دیجیتال، شبکه مقاومتی و یک OpAmp است . هر کدام از مقاومتهای شبکه مقاومتی به یکی از ورودی های دیجیتال متصل شده اند که از این طریق به ولتاژ مرجع متصل میشود سر دیگر مقاومتها به نقطه جمع OpAmp متصل است . در اینجا حالت های ورودی های دیجیتال حالت سوییچ ها را مشخص می کند. OpAmp جریانهای تولید شده توسط مقاومت ها را به ولتاژ در خروجی تبدیل مینماید .

### **معرفی تراشه 0800DAC**

0800DAC یک مبدل دیجیتال به آنالوگ 8 بیتی شامل منبع ولتاژ مرجع، شبکه مقاومتیR-2R و سوئیچ های ترانزیستوری است.

شکل زیر پایه های این تراشه را نشان میدهد:

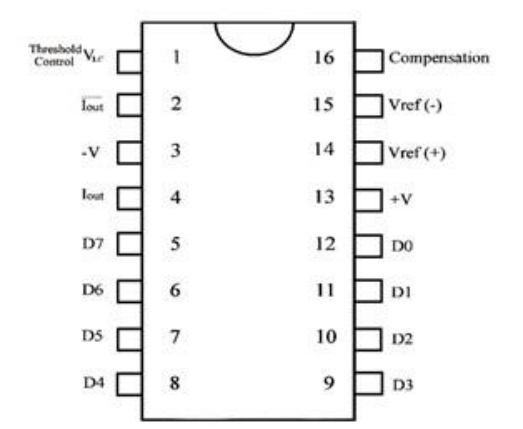

شکل 1-01 . شیوه ی وصل کردن مبدل دیجیتال به آنالوگ به مدار

منبع تغذیه مورد نیاز این تراشه ±4.5 ولت تا ±18 ولت است . به ازای تغذیه ±5 ولت اتالف توانی معادل mW33 و زمان نشستی معادل 88ns دارد . به دلیل وجود جریان های خروجی متقارن ( Iout و DAC0800  $\overline{Iout}$  می تواند خروجی های تک قطبی (ولتاژ مثبت ) و یادو قطبی (ولتاژ مثبت یا منفی ) در خروجی تولید نماید .

شکل 3-01 یک نمونه مدار پیشنهادی تک قطبی شامل 0800DAC و تقویت کننده 741UA را نشان میدهد :

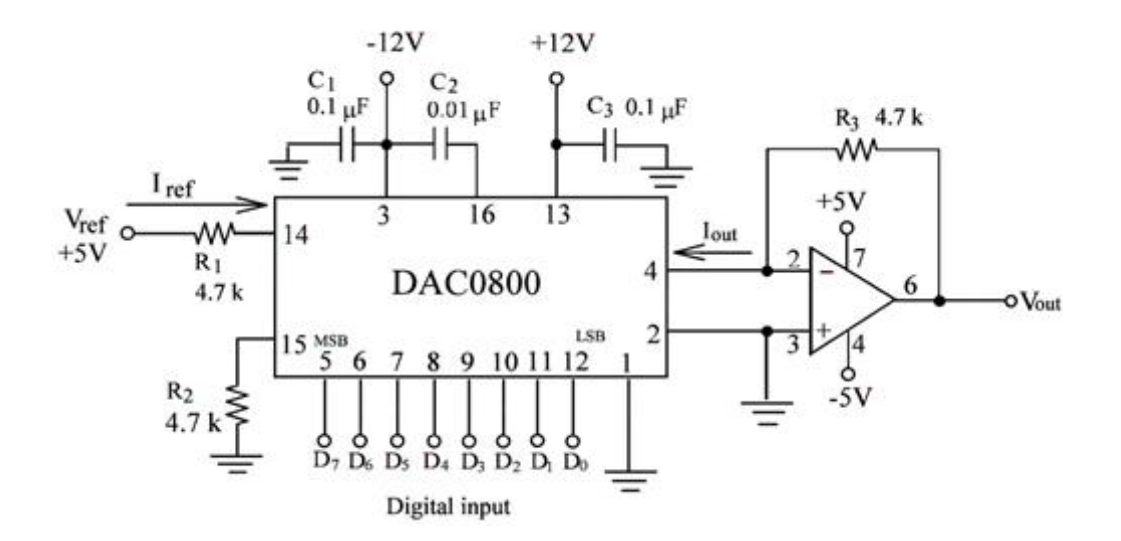

شکل3-01 . مدار مبدل دیجیتال به آنالوگ توسط 0800ADC

(-)Vref از طریق مقاومت 2R زمین شده است و )+(Vref نیز از طریق مقاومت 1R به تغذیه +5 متصل شده است . بدین ترتیب جریان Iref قابل محاسبه است :

$$
I_{\rm ref}=\frac{V_{\rm ref}}{R_1}
$$

بدین ترتیب جریان خروجی Iout برابر است با :

**RN** 

$$
I_{\text{out}} = \frac{V_{\text{ref}}}{R_1} \left( \frac{D_7}{2} + \frac{D_6}{4} + \frac{D_5}{8} + \frac{D_4}{16} + \frac{D_3}{32} + \frac{D_2}{64} + \frac{D_1}{128} + \frac{D_0}{256} \right)
$$

Iout جریان جاری شده از 0800DAC میباشد که توسط OpAmp به ولتاژ تبدیل میشود .

Vout =  $I$ out .  $R_3$ 

 $R$   $N$ 

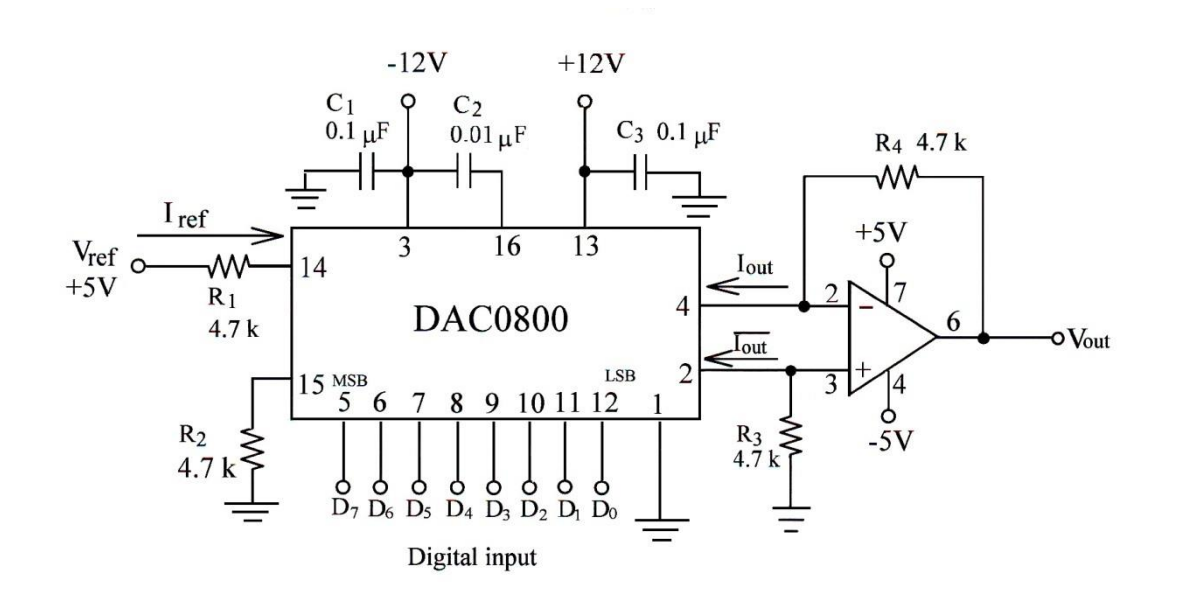

شکل زیر مبدل دیجیتال به آنالوگ دو قطبی شامل 0800DAC و 741UA را نشان میدهد:

شکل0-01 . مدار مبدل دیجیتال به آنالوگ توسط 0800ADC

یایه ی  $\overline{Iout}$ از DAC0800 به ورودی غیر معکوس کننده OpAmp متصل شده است .

در این حالت خروجی OpAmp برابر است با :

Vout = (lout  $-\overline{Iout}$ ) R<sub>4</sub>

 $I_{FS} = \overline{Iout} + Iout$ 

Vout = 2 Iout  $R_4 - I_{FS} R_4$ 

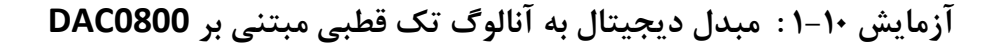

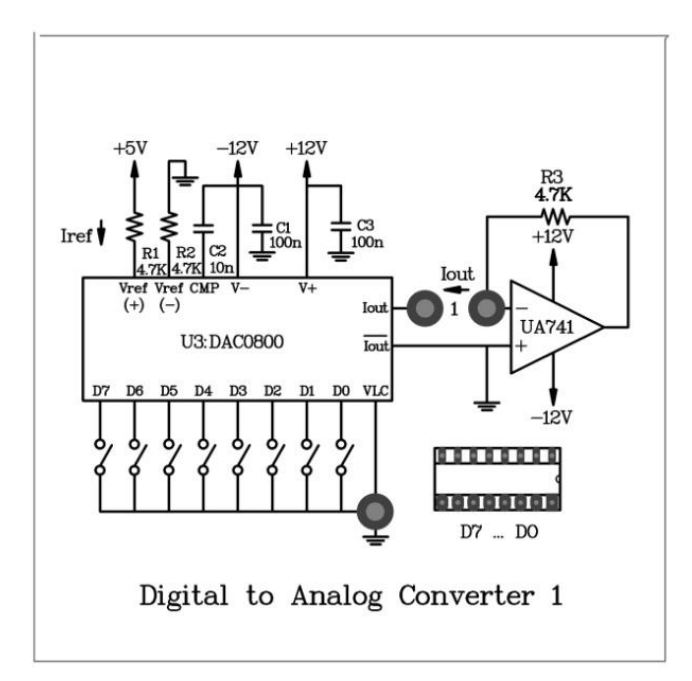

 $6 - 1 \cdot 2$ شکل

**مراحل انجام آزمایش :**

- -0 مدار مبدل دیجیتال به آنالوگ تک قطبی مبتنی بر0800DAC را که در ماژول 806E-RN قرار دارد را در قاب آزمایش قرار دهید . جامپر 0 را در مدار قرار دهید تا جریان خروجی 0800DAC)4 pin (را به ورودی (2 pin( 741µ اعمال شود .
	- -2 مقدار هر پله را محاسبه و در جدول 0-01 ثبت کنید.

- کلیدهای ورودی D0 تا 
$$
D7
$$
 ا در موقعیتهای  $+5v$  (''' ('''")"= D0 '' قرار دهید.

- با استفاده از معادلههای زیر جریان خروجی  $I_{out}$  و ولتاژ خروجی  $V_{out}$  را محاسبه و در جدول 1۰۱۰ ثبت کنید .

$$
I_{out} \approx \frac{V_{ref}}{R_1} \left(\frac{D_7}{2} + \frac{D_6}{4} + \frac{D_5}{8} + \frac{D_4}{16} + \frac{D_3}{32} + \frac{D_2}{64} + \frac{D_1}{128} + \frac{D_0}{256}\right)
$$
  

$$
V_{out} = I_{out}R_3
$$

-0 جامپر 0 را از مدار خارج کرده و جریان را با قراردادن یک آمپرمتر بین خروجی 0800DAC و ورودی 741A را اندازه گیری کرده و نتایج را در جدول 2-01 ثبت کنید .

مقدار هر پله =0/01953

- -6 مولتی متر دیجیتال را از مدار خارج کنید و جامپر 0 وارد مدار کنید و ولتاژ خروجی را توسط ولتمتر اندازهگیری کنید و در جدول 2-01 ثبت کنید .
- -7 براساس کد های دیجیتال لیست شده در جدول ٦٠-٢ ، کلید های  $D_0$  تا  $D_7$ را تغییر دهید و مراحل ۵ و۶ را تکرار  $\cdot$ کنید و نتایج را در جدول 2-01 ثبت کنید.

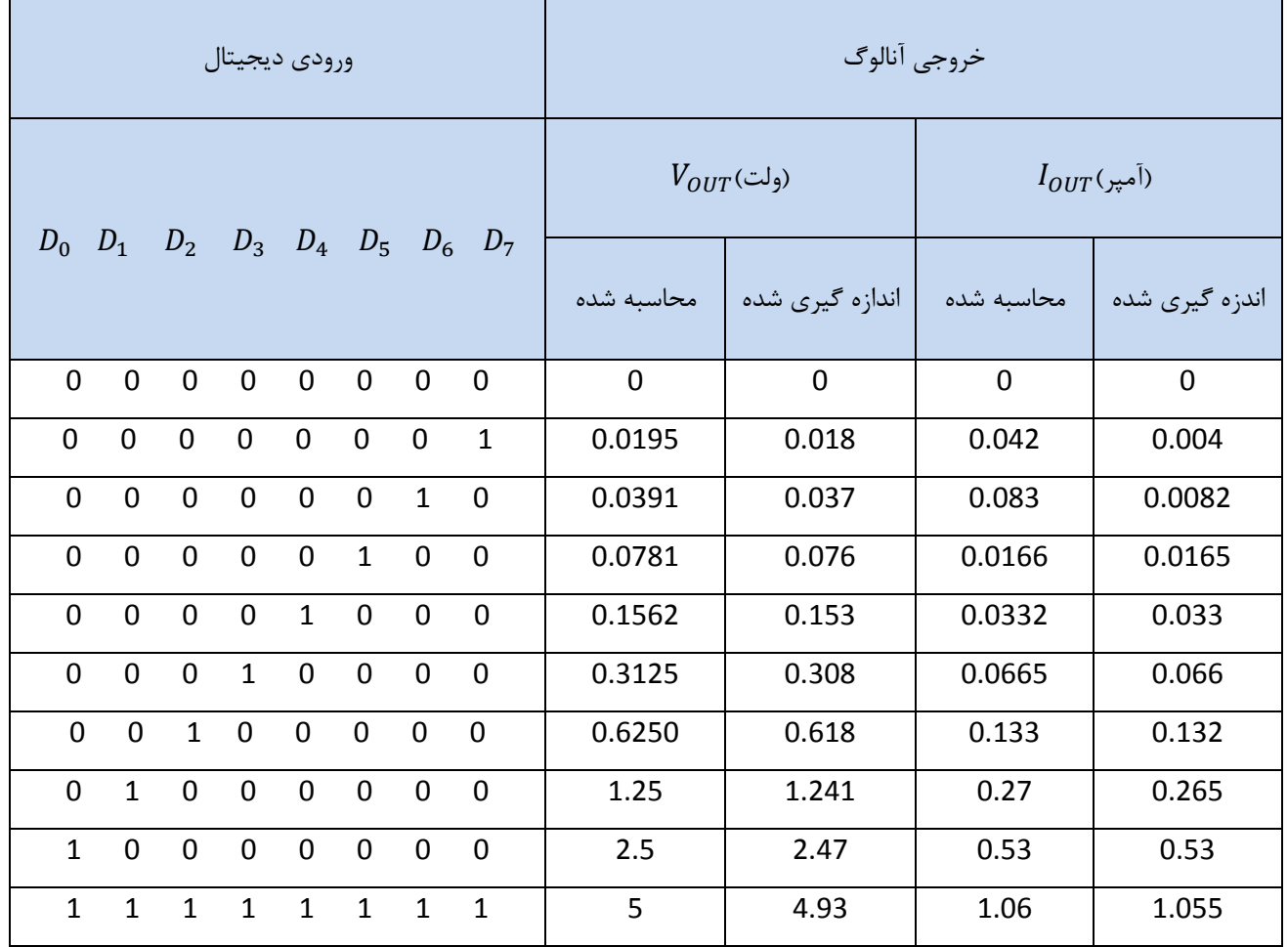

جدول.2-01 مقدار پله = 0.018

### **آزمایش 2-11 : خروجی ولتاژ 0800DAC دو قطبی**

**مراحل انجام آزمایش :**

-0 مبدل 0800DAC را که درماژول 806E-RN قرار دارد را در قاب آزمایش قرار دهید وجامپر های 0و2 را درمدار قرار دهید.

-2 مقدار پله را محاسبه در جدول 2-01 ثبت کنید.

-1 کلید های  $D_0$  تا  $D_7$  را در وضعیت 00000000 قرار دهید.

-3 با استفاده از معادله های زیر مقدارهای را محاسبه و در جدول 2-01 ثبت کنید.

 $I_{out}$  ≈  $V_{ref}$  $R_1$  $\left(\frac{D_7}{2}\right)$ 2  $+\frac{D_6}{4}$ 4  $+\frac{D_5}{2}$ 8  $+\frac{D_4}{16}$  $\frac{24}{16}$  +  $D_3$  $rac{23}{32}$  +  $D_2$  $\frac{2}{64}$  +  $D_1$  $\frac{1}{128}$  +  $D_0$  $\frac{20}{256}$ 

 $V_{out} = 2I_{out}R_4 - I_{FS}R_4$ 

-0 با استفاده از مولتی متر دیجیتال ، ولتاژ خروجی  $V_{out}$  را اندزه گیری و در جدول 1۰-۲ ثبت کنید.

6- جامپر ۱ را از مدار خارج کرده و جریان  $I_{out}$  را اندازه گیری کنید و نتایج را در جدول ۲۰۱۰ ثبت کنید.

- جامپر ۲ را از مدار خارج کرده و جامپر ۱ را درمدار قرار دهید و جریان خروجی  $\overline{I_{out}}$  را اندازه گیری و در جدول ۱۰-۲ ثبت $\cdot$ کنید.

-مقدار  $I_{out}$  +  $\overline{I_{out}}$  را محاسبه و در جدول ۱۰-۲ ثبت کنید.

-1 با استفاده از کد های دیجیتال لیست شده در جدول 2010 ،کلید های  $D_0$  تا  $D_7$  را تغییر داده و نتایج را در جدول 10-۲ ثبت  $\cdot$ کنید.

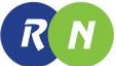

| ورودي ديجيتال  |              |              |                |                |                |              |              | خروجي أنالوگ  |                       |             |                  |                     |
|----------------|--------------|--------------|----------------|----------------|----------------|--------------|--------------|---------------|-----------------------|-------------|------------------|---------------------|
| $D_7$          | $D_6$        | $D_5$        | $D_4$          | $D_3$          | $D_2$          | $D_1$        | $D_0$        | محاسبه<br>شده | مقدار اندازه گیری شده |             |                  |                     |
|                |              |              |                |                |                |              |              | $V_{out}$     | $V_{out}$             | $I_{out}$   | $I_{out}$        | $I_{out} + I_{out}$ |
| $\overline{0}$ | $\mathbf 0$  | $\mathbf 0$  | $\overline{0}$ | $\mathbf 0$    | $\mathbf 0$    | $\mathbf 0$  | $\mathbf 0$  | $-5$          | $-4.89$               | $\mathbf 0$ | 1.054            | 1.054               |
| $\mathbf 0$    | $\mathbf 0$  | $\mathbf 0$  | $\overline{0}$ | $\overline{0}$ | 0              | $\mathbf{1}$ | $\mathbf 0$  | $-4.902$      | $-4.81$               | 0.0081      | 1.045            | 1.0531              |
| $\mathbf 0$    | $\mathbf 0$  | $\mathbf 0$  | $\overline{0}$ | $\mathbf{1}$   | $\mathbf 0$    | $\mathbf 0$  | $\mathbf 0$  | $-4.668$      | $-4.58$               | 0.033       | 1.021            | 1.054               |
| $\mathbf 0$    | $\mathbf 0$  | $\mathbf{1}$ | $\overline{0}$ | $\overline{0}$ | $\mathbf 0$    | $\mathbf 0$  | 0            | $-3.731$      | $-3.66$               | 0.132       | 0.922            | 1.054               |
| $\mathbf 0$    | $\mathbf{1}$ | $\mathbf{1}$ | $\mathbf{1}$   | $\mathbf{1}$   | $\mathbf{1}$   | $\mathbf{1}$ | $\mathbf{1}$ | $\mathbf 0$   | $\mathbf 0$           | 0.524       | 0.529            | 1.053               |
| $\mathbf{1}$   | $\mathbf 0$  | $\mathbf 0$  | $\overline{0}$ | $\mathbf 0$    | $\mathbf 0$    | $\mathbf 0$  | $\mathbf 0$  | $\mathbf 0$   | 0.04                  | 0.529       | 0.524            | 1.053               |
| $\mathbf{1}$   | $\mathbf 0$  | $\mathbf 0$  | $\mathbf 0$    | $\mathbf 0$    | 0              | $\mathbf{1}$ | $\mathbf 0$  | 0.098         | 0.12                  | 0.537       | 0.516            | 1.053               |
| $\mathbf{1}$   | $\mathbf 0$  | $\mathbf 0$  | $\mathbf 0$    | $\mathbf{1}$   | $\mathbf 0$    | $\mathbf 0$  | 0            | 0.332         | 0.35                  | 0.562       | 0.491            | 1.053               |
| $\mathbf{1}$   | $\mathbf 0$  | $\mathbf{1}$ | $\mathbf 0$    | $\mathbf 0$    | $\overline{0}$ | $\mathbf 0$  | $\mathbf 0$  | 1.27          | 1.27                  | 0.661       | 0.392            | 1.053               |
| $\mathbf{1}$   | $\mathbf{1}$ | $\mathbf 0$  | $\overline{0}$ | $\overline{0}$ | $\mathbf 0$    | $\mathbf 0$  | $\mathbf 0$  | 2.57          | 2.51                  | 0.794       | 0.259            | 1.053               |
| $\mathbf{1}$   | $\mathbf{1}$ | $\mathbf{1}$ | $\mathbf{1}$   | $\mathbf{1}$   | $\mathbf{1}$   | $\mathbf{1}$ | $\mathbf{1}$ | 5             | 4.94                  | 1.054       | $\boldsymbol{0}$ | 1.054               |

جدول 1-01 . مقدار هر پله = 0.04

# **فصل یازدهم**

## **مدوالتور PWM**

**اهداف**

- **تشکیل یک نمونه مدوالتور PWM با استفاده از تراشه 741**
	- **بررسی مشخصات و مدارهای پایه تراشه 555**
- **تشکیل یک نمونه مدوالتور PWM با استفاده از تراشه 555**

#### **تعریف مدوالسیون PWM**

**RN** 

مدوالسیون PWM نوعی از مدوالسیون است که در آن سیگنال آنالوگ به منظور ارسال به سیگنال دیجیتال تبدیل میشود . در این نوع مدولاسیون سیگنال پیام (با دامنههای متفاوت) به یک رشته پالس متوالی با فرکانس و دامنهی ثابت تبدیل میشود اما پهنای هر پالس متناسب با دامنه سیگنال پیام است .

رابطهی بین سیگنال مدوله PWM در شکل زیر نمایش داده شده است .

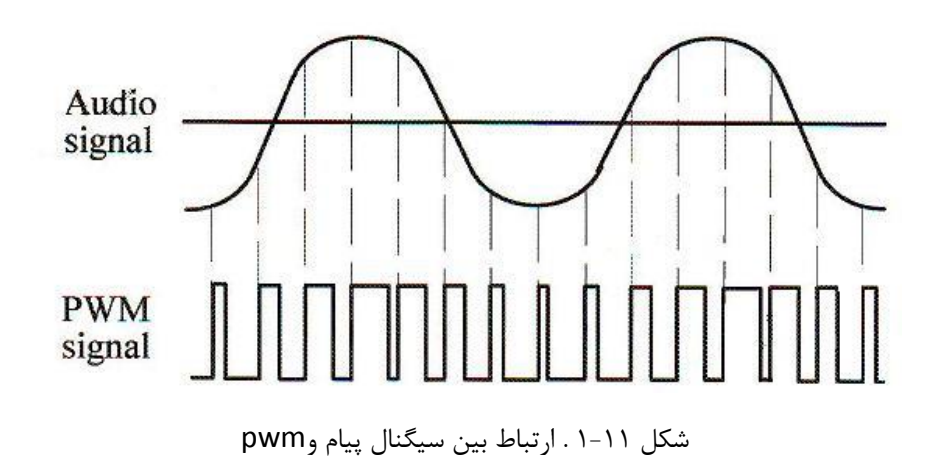

#### **مدوالتور PWM با استفاده از مقایسه کننده**

یک پالس ژنراتور )تولید کننده موج مربعی( یا یک مولتی ویبراتور منواستابل میتواند به عنوان تولید کنندهی سیگنال PWM مورد استفاده قرار گیرد . شکل 2-00 یک پالس ژنراتور متشکل شده از تراشه 741 را که در خروجی، سیگنال PWM تولید میکند را نشان میدهد مقادیر  $R_2$ و  $C_1$  و  $C_2$  تعیین کننده مقدار سیگنال خروجی مدار میباشد تراشه ۷۴۱ در این مدار بهعنوان مقایسه کننده عمل مینماید . ولتاژ مرجع اعمال شده به پایه ۳ توسط مقادیر  $R_1$  و  $VR_1$  تعیین می $\H$ شود ترکیب مقاومت و خازن Vin(+) و  $C_2$  مسیر شارژ و دشارژ مدار میباشد. زمانی که سیگنال پیام به ورودی اعمال نشده است ولتاژ مرجع DC یعنی میتواند با استفاده از  $VR_1$  تغییر کند. اگر ولتاژ مرجع (+)Vin ثابت تنظیم شود و سیگنال پیام به ورودی مدار اعمال شده باشد سیگنال پیام با سطح DC تنظیم شده توسط  $VR_{1}$  جمع میشود و بدین ترتیب مقدار ولتاژ مرجع به نسبت تغییرات دامنه پیام تغییر خواهد کرد.

در نتیجه سیگنال مدوله PWM در خروجی مقایسه کننده تولید خواهد شد.

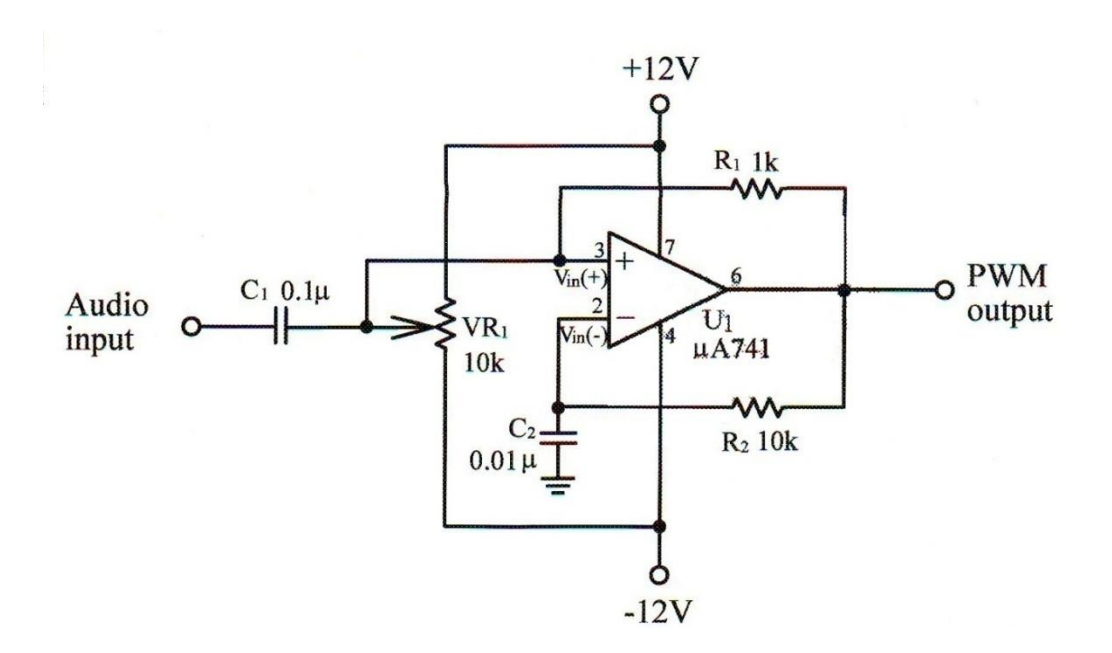

شکل 2-00 مدوالتور عرض پالس بر مبنای 730

**مدوالتور PWM با استفاده از تراشه 555**

مدار داخلی و شمای پایههای تراشه 000 در شکلهای1-00 و 3-00 نمایش داده شده است .

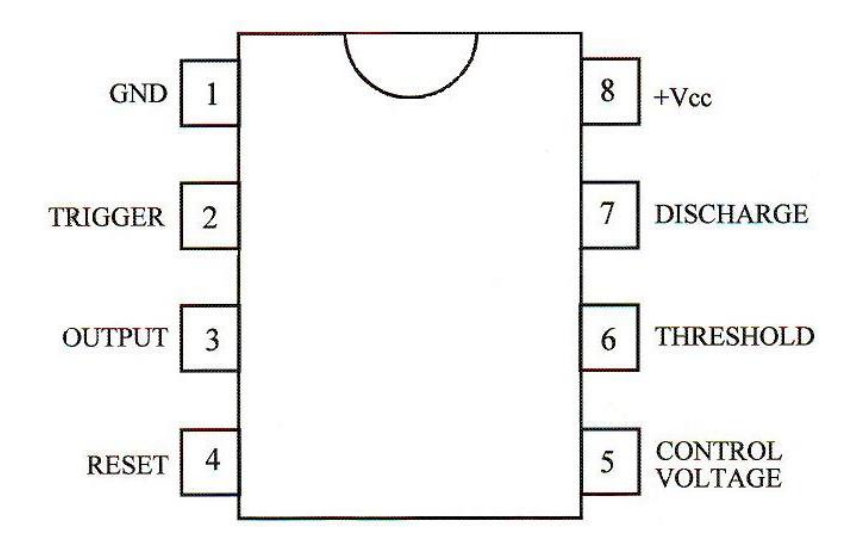

شکل 1-00 شیوه ی وصل آی سی 555LM به مدار

 $R$   $N$ 

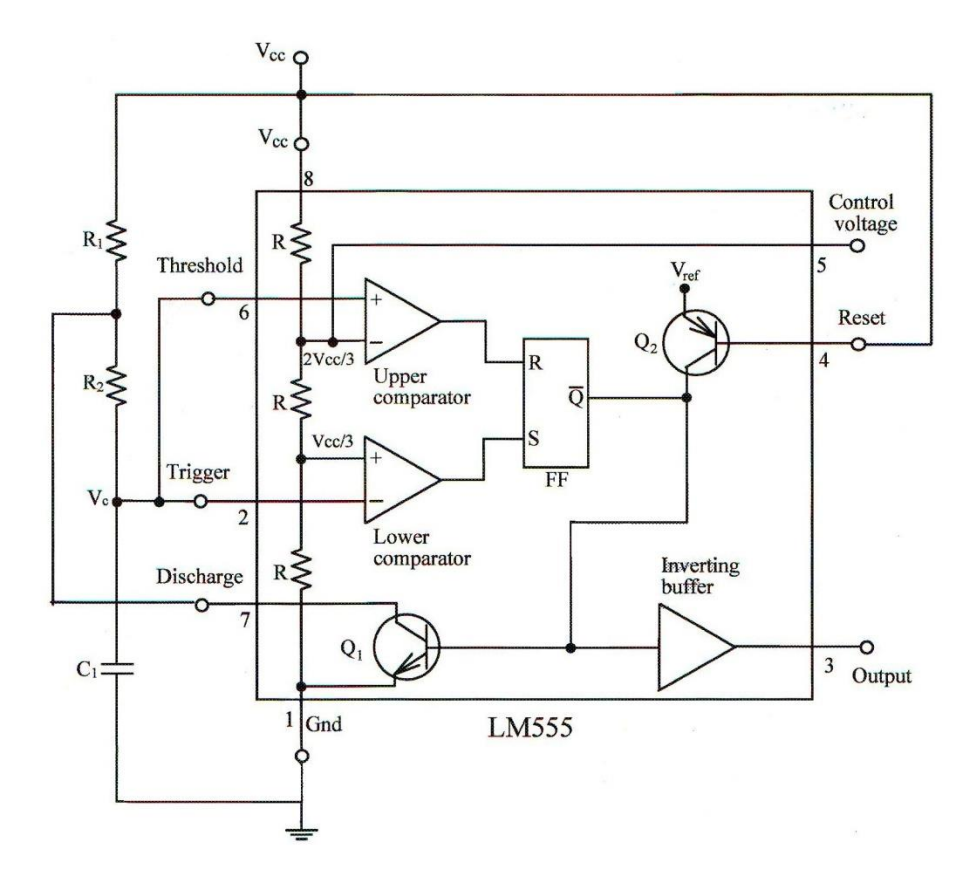

شکل3-00 مولتی ویبراتور 555 LM

اگر هیچ سیگنالی به ورودی پایهی 0 یعنیvoltage control اعمال نشود ولتاژ مرجع مقایسهکنندههای داخلی باالیی و پایینی به  $\frac{2}{3}$ VCC ترتیب به مقدار . و  $\frac{Vcc}{3}$  خواهد رسید  $\frac{2}{3}$ Vcc

این مقادیر ولتاژهای مرجع میتوانند به طور خارجی به ورودی پایهی voltage control اعمال شوند .

در عمل اگر نخواهیم از این پایه استفاده کنیم می بایست آن را از طریق یک خازن nf10 به زمین بای پس کنیم.

یک مولتی ویبراتور آستابل مبتنی بر تراشه 000 در شکل 3-00 نمایش داده شدهاند.

شکل موج خروجی مربعی بوده و فرکانسش توسط مقادیر  $R_1$  و  $R_2$  و  $C_1$  تعین می شود.

مطابق با فرمول ثابت زمانی زمان شارژ  $t_1$  برابر است با  $C_1\times C_1$ ×( $R_1$ +) $\times C_2$  و زمان دشارژ  $t_2$  برابر است با  $C_1$ ×0.693 و 0.693 دوره تناوب حاصل جمع  $t_1$  و  $t_2$  می $^{1}$ شد . شکل موج نقاط مختلف مدار در شکل 11-۵ نمایش داده شدهاند.

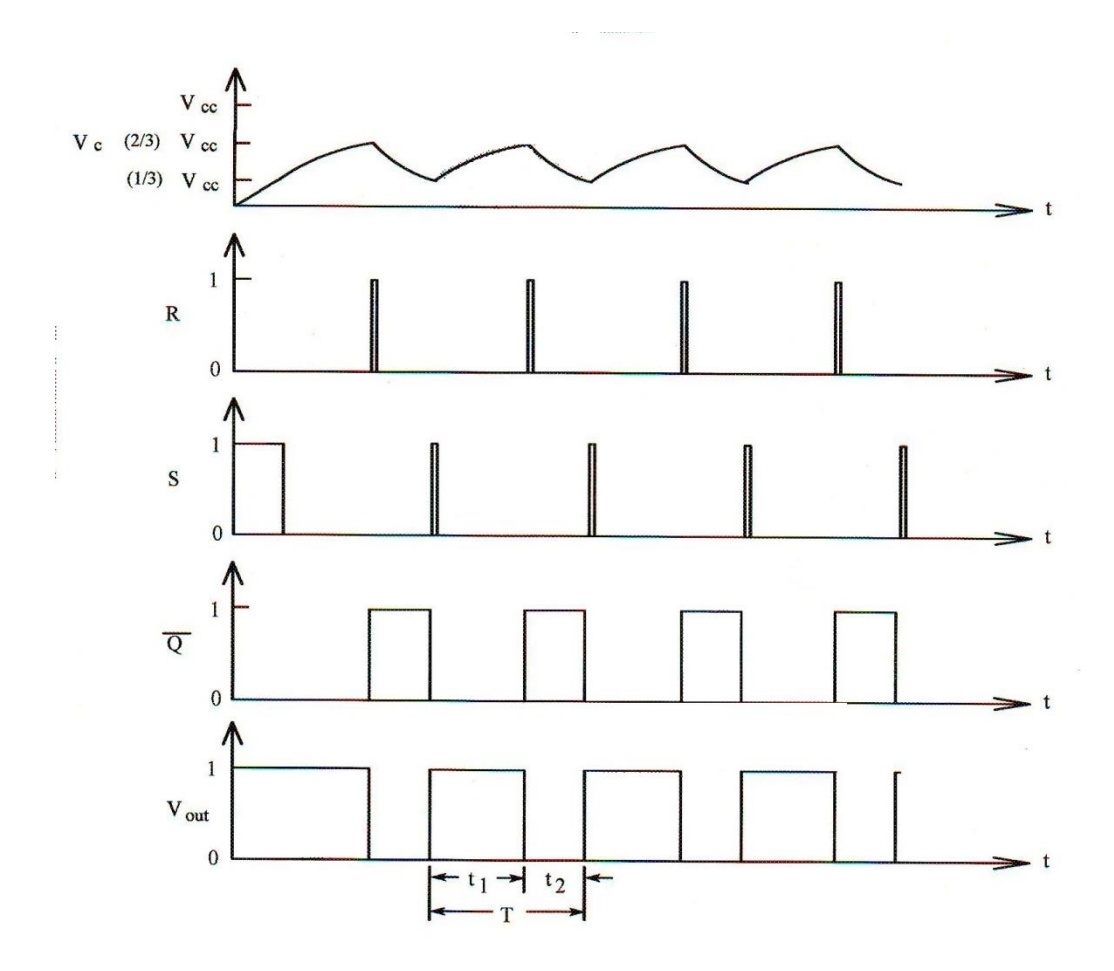

شکل0-00 شکل موج های مولتی ویبراتور مونو آستابل 000

مدار شکل 6-00 یک مولتی ویبراتور منواستابل متشکل از تراشه 000 می باشد. زمانی که سطح تریگر از مقدار +12 ولت به مقدار صفر میرسد یک پالس در خروجی به وجود می آید که عرض پالس توسط رابطهی  $1.1R_1{\times}\mathcal{C}_1$  تعیین میگردد که در این حالت اگر مقدار  $R_1$  برابر با ۱۰ کیلواهم و مقدار  $\mathcal{C}_1$  برابر با 10nf پهنای پالس تولید شده برابر با ۱۱۰میکروثانیه میباشد.

 $R$   $N$ 

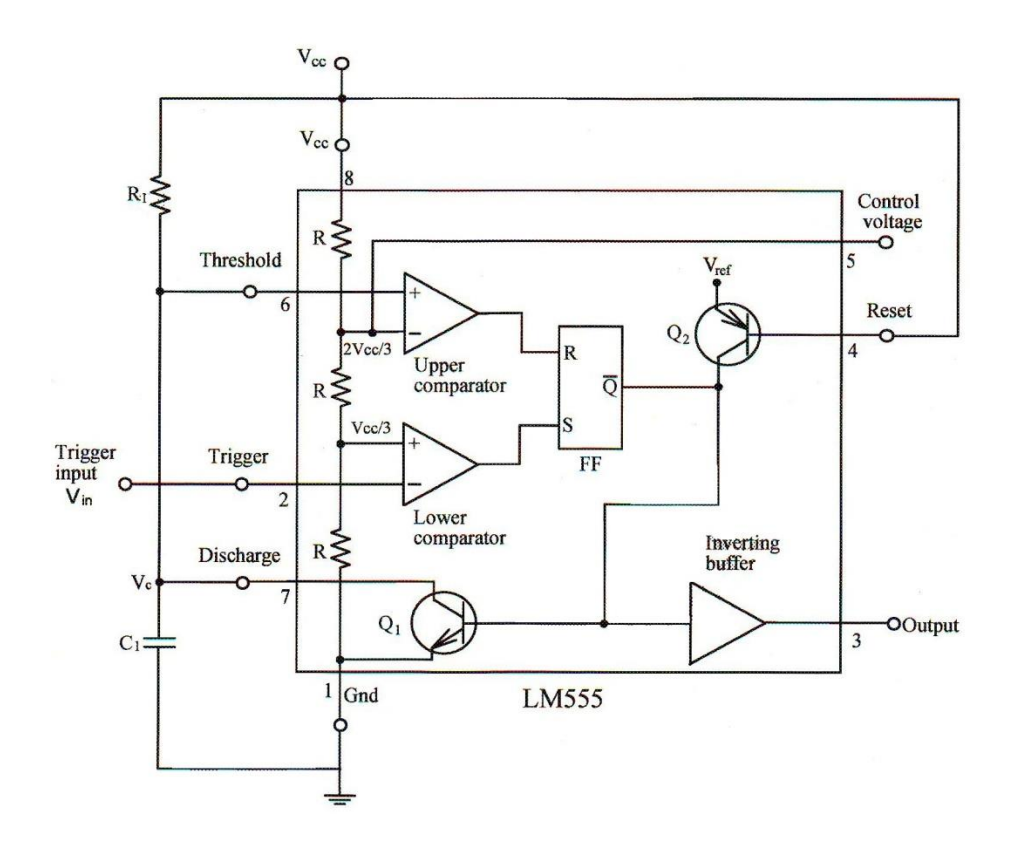

شکل 6-00 . مولتی ویبراتور مونو 555LM

اگر پایه تریگر با سیگنال کالکی کمتر از KHZ12 تحریک شود. خروجی مدار یک پالس مثبت خواهد بود به این ترتیب با اتصال سیگنال پیام به ورودی پایه voltage control سیگنال PWM در خروجی تایمر 555 ظاهر میشود.

شکل ۱۱-۷ یک مدولاتور عرض پالس با استفاده از دو تایمر LM555 نشان میدهد. در این مدار  $U_1$  و  $U_2$  نقش مولتی مترهای آستابل و منو آستابل را ایفا میکنند. با ترکیب این دو بخش مدار مدوالتور عرض پالس کامل میشود. کالک تریگر مولتی ویبراتور control ) از طریق خروجی مولتی ویبراتور آستابل  $(U_1)$  (پایه ی ۳ ) تامین میشود. سیگنال پیام به پایه ی control ، 201tage (پایه ی ۵ ) متصل شده است و سیگنال PWM در خروجی (پایه ی ۳) ظاهر می شود. ( E) به این این این استصل شده است و سیگنال

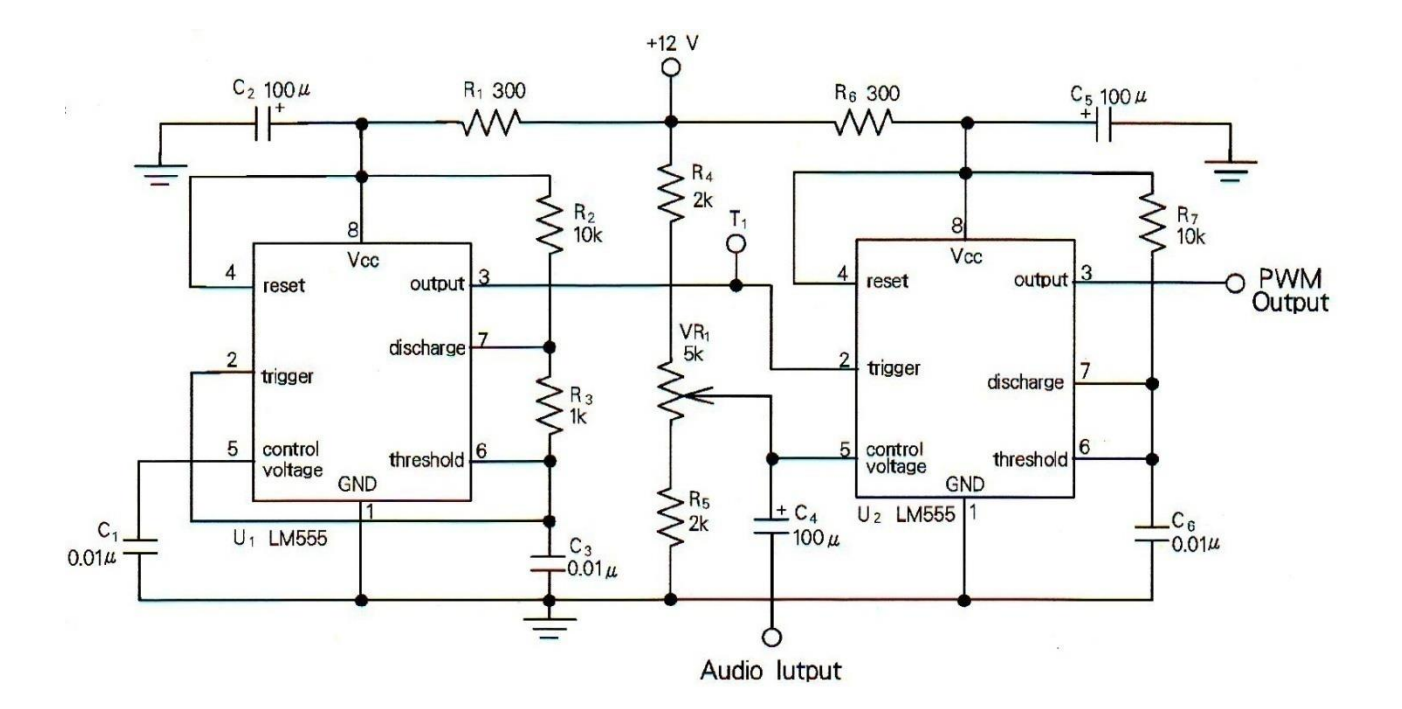

شکل ۱۱-۷ مدولاتور عرض پالس

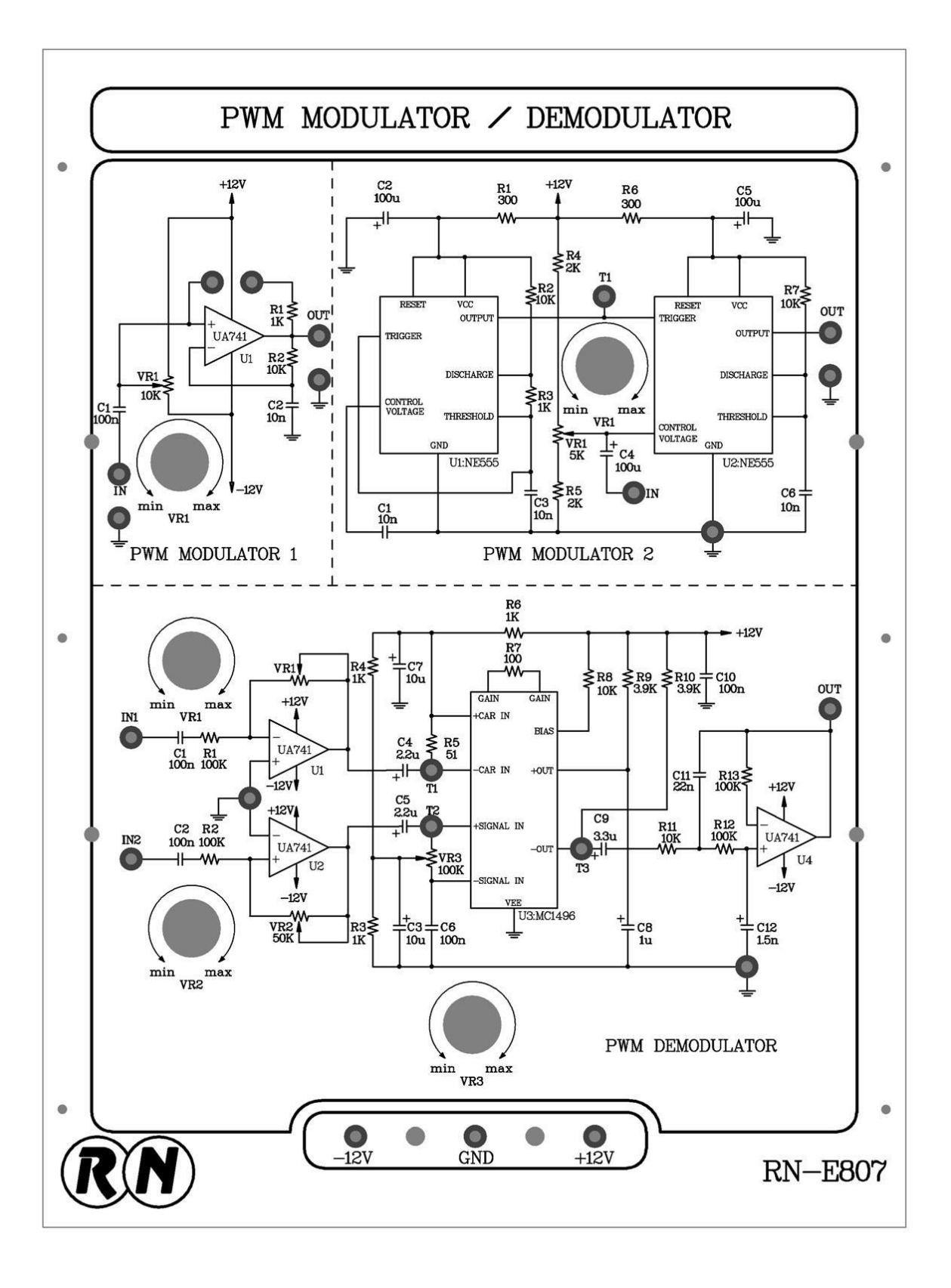

#### شکل ۱۱- ۸

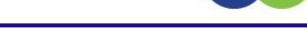

 $R$   $N$ 

### **آزمایش 1-11 : مدوالتور پهنای پالس با استفاده از 741**

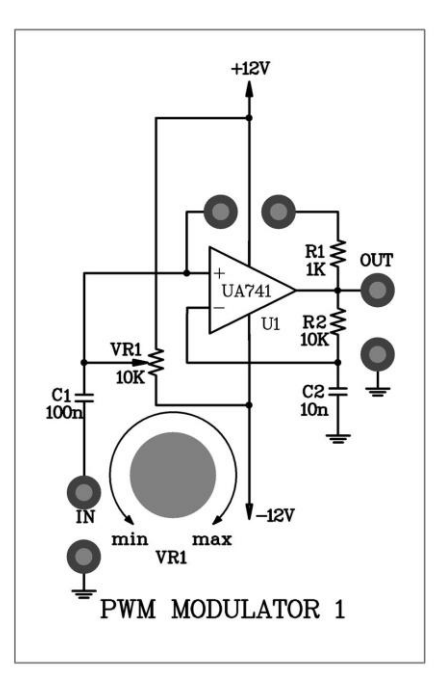

شکل 1-00

**مراحل انجام آزمایش :**

-0 مدار مدوالتور PWM با 741LM را که در ماژول 807E – RN قرار دارد را در قاب آزمایش قرار دهید . -2 پتانسیومتر  $V_{R_1}$  را طوری تنظیم کنید که ولتاژ پایهی  $\mathsf{Vin}(\mathsf{+})$  ورودی صفر شود و سپس جامپر ۱ را در مدار قرار دهید. -1 یک موج سینوسی با فرکانس HZ500 و دامنهی −4 به ورودی پیام اعمال نمایید. -3 با استفاده از اسیلوسکوپ شکل موجهای ورودی و خروجی )پایه ی6( را مشاهده و در جدول 0-00 ثبت کنید. ۰۵ جامپر ۱ و سیگنال ورودی را از مدار خارج کرده و توسط پتانسیومتر  $V_{R_1}$  ولتاژ پایه ورودی  $V$ in(+) را به  $\sim$ 6V برسانید. -6 جامپر 0 و سیگنال ورودی را دوباره به مدار اعمال نمایید. -7 با استفاده از اسیلوسکوپ شکل موجهای ورودی و خروجی )پایه ی6( را مشاهده و در جدول 0-00 ثبت کنید. ـ جامپر ۱ و سیگنال ورودی را از مدار خارج کنید و توسط پتانسیومتر  $V_{R_1}$  ولتاژ پایهی ورودی  $\mathsf{Vin}(\mathsf{+})$  را به  $\mathsf{V}$ - برسانید.

-1 جامپر 0 و سیگنال ورودی را دوباره به مدار اعمال نمایید.

-01 با استفاده از اسیلوسکوپ شکل موجهای ورودی و خروجی )پایه ی6( را مشاهده ودر جدول 0-00 ثبت کنید.

۱۱- جامپر ۱ و سیگنال ورودی را از مدار خارج کنید و توسط پتانسیومتر  $V_{R_1}$  ولتاژ پایهی ورودی $\mathsf{vin}(+)$ را روی  $0$  تنظیم کنید

و سپس جامپر0 را در مدار قرار دهید.

-02 دامنه سیگنال ورودی به V10 پیک تاپیک برسانید و مراحل 3 تا 01 را تکرار کرده و نتایج را در جدول 2-00 ثبت کنید.

RN

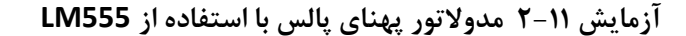

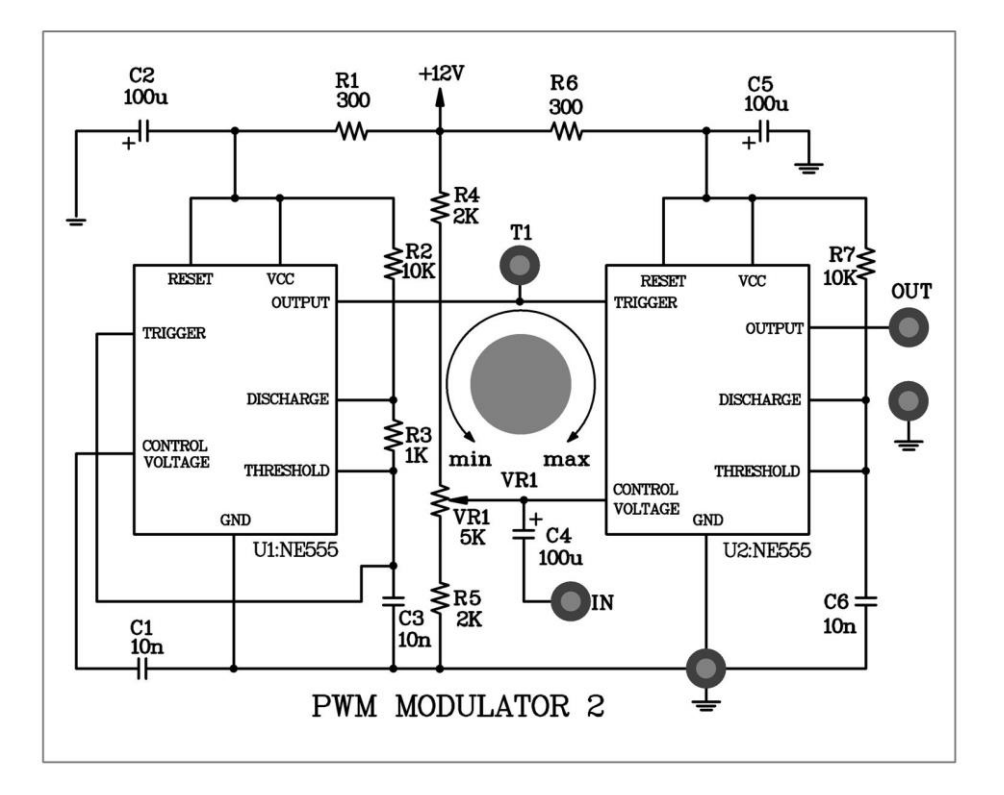

شکل 01-00

-0 مدار مدوالتور PWM را که روی ماژول 807E – RN قرار دارد را در قاب آزمایش قرار دهید.

-2 یک موج مربعی با فرکانس KHZ1 و دامنهی −5 را به ورودی پیام اعمال نمایید.

<sup>1</sup> -1 با استفاده از اسیلوسکوپ شکل موجهای نقاط 1T و خروجی را مشاهده کرده البته را طوری تنظیم کنید تا یک موج مستطیلی (نه با چرخهی کاری ۵۰٪ ) داشته باشیم.

-3 مد کوپلینگ اسیلوسکوپ را در روی حالت DC قرار دهید. شکل موج خروجی را در جدول 1-00 ثبت کنید.

-0 یک موج مثلثی به ورودی اعمال نمایید و مرحله 3 را تکرار کنید.

-6 یک موج سینوسی به ورودی اعمال نمایید و مرحله 3 را تکرار کنید.

-7 دامنهی ورودی را به −3 برسانید و مراحل 3 تا 6 را تکرار کرده و نتایج را در جدول3-00 ثبت کنید.

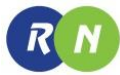

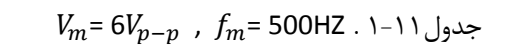

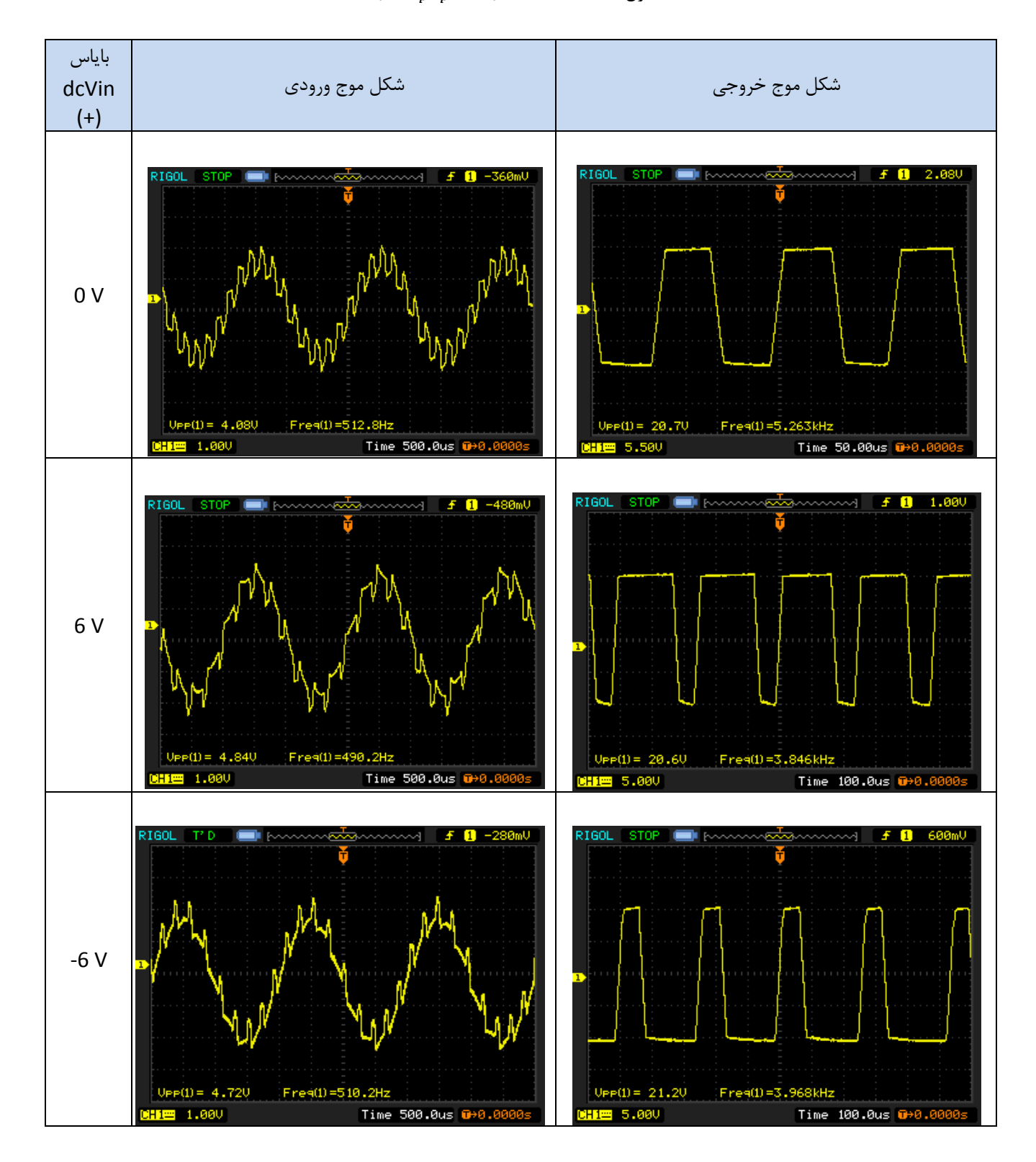

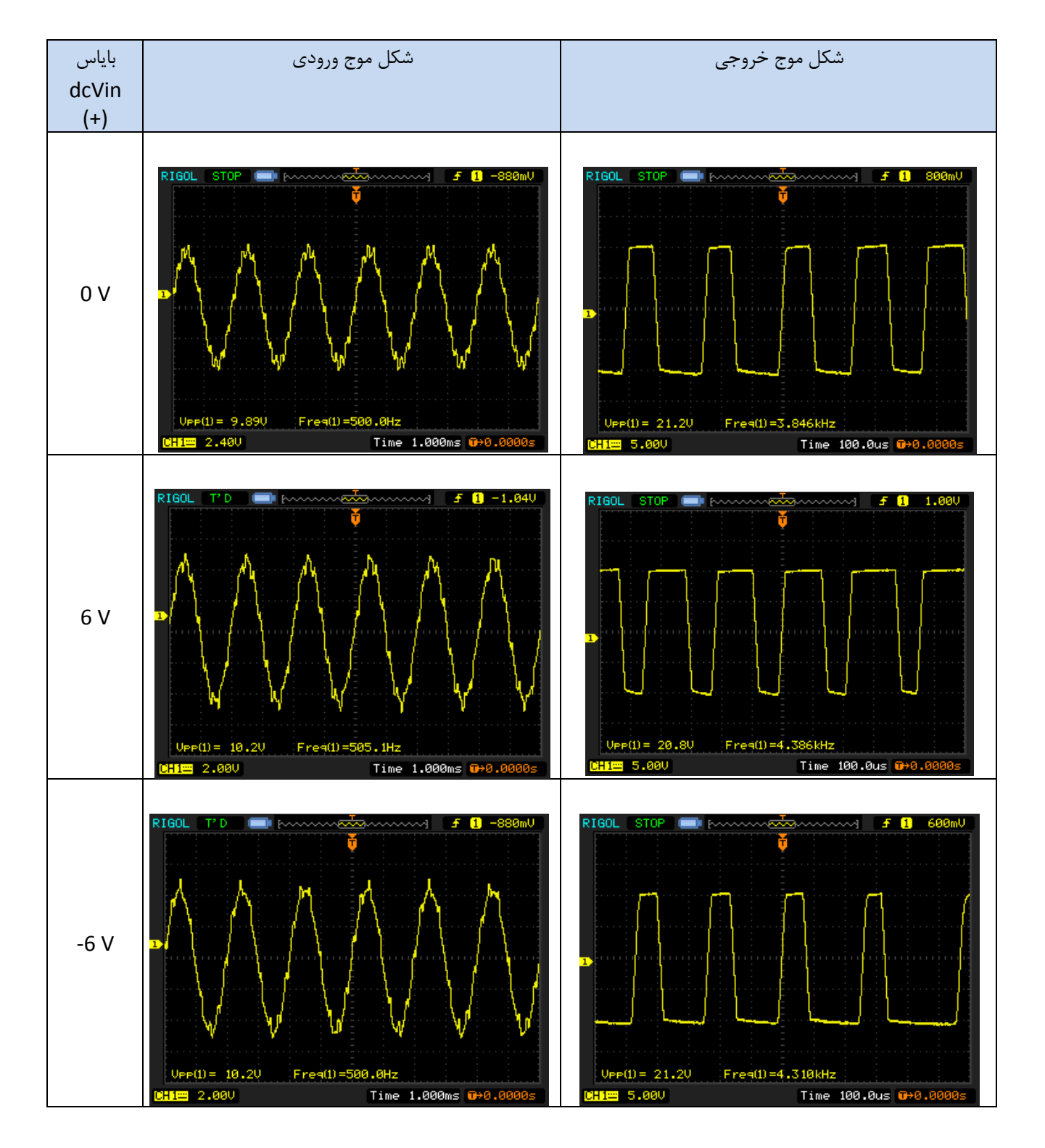

### $V_m = 10V_{p-p}$ ,  $f_m = 500$ HZ . ۲-۱۱

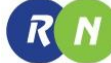

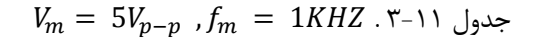

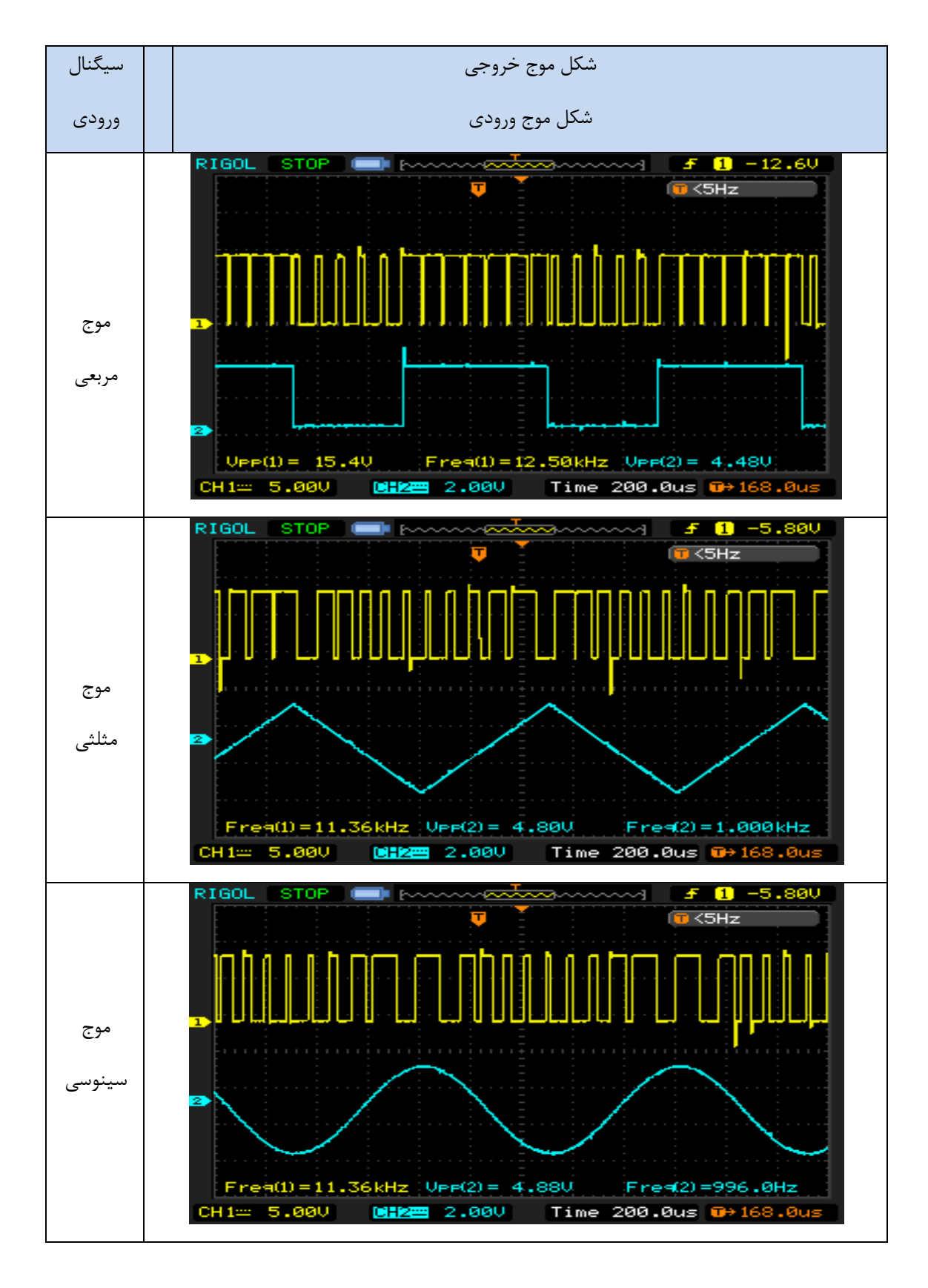

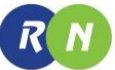

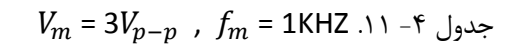

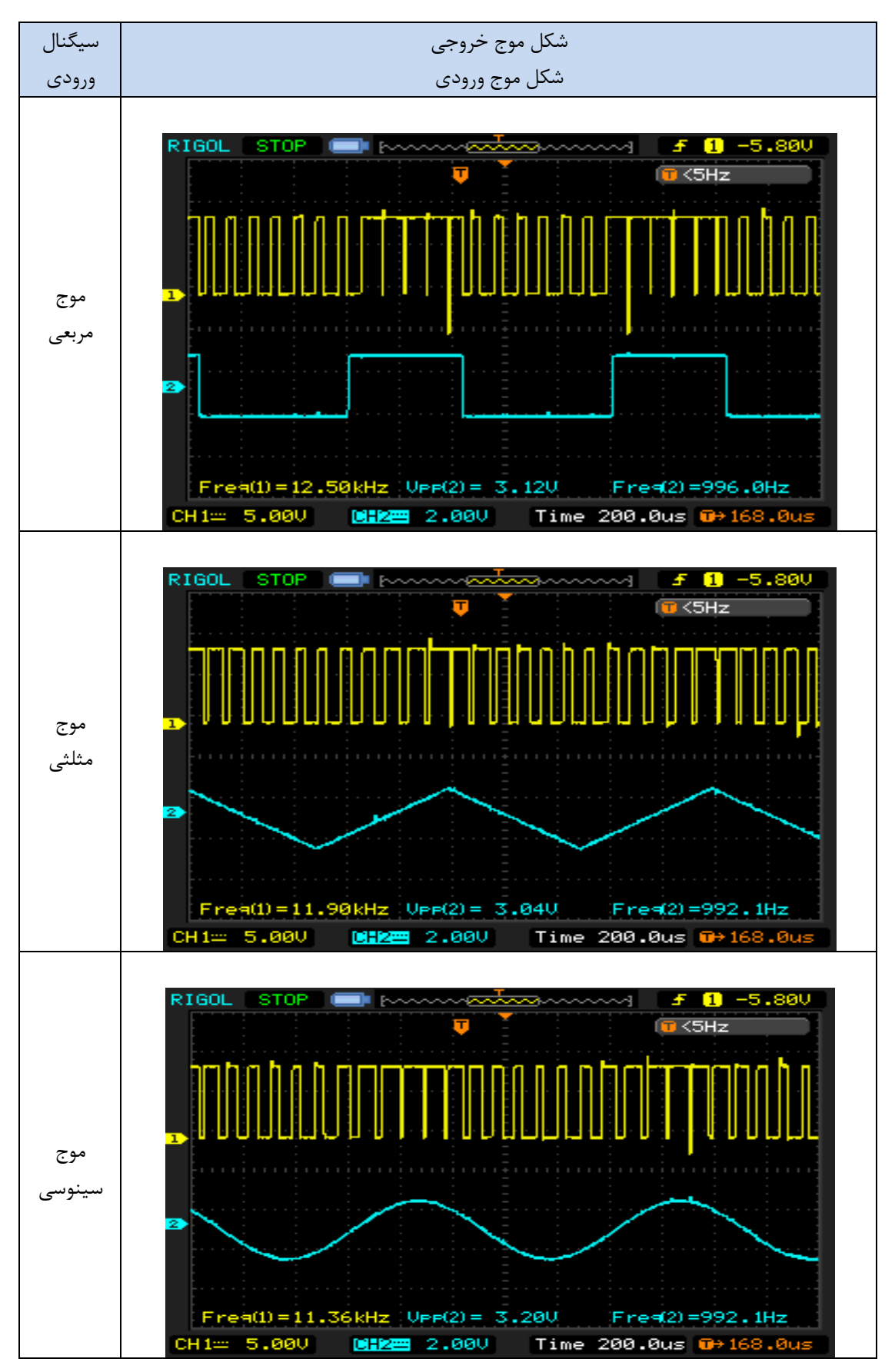

# **فصل دوازدهم**

# **دمدوالتورهای PWM**

**اهداف :**

- **فهمیدن شیوه عملکرد دمدوالتور عرض پالس**
- **پیاده سازی یک دمدوالتور عرض پالس با استفاده از یک آشکار ساز تولید شده**

#### **مقدمه**

مدوالسیون عرض پالس در فصل 00 بطور مفصل توضیح داده شده است. مدارهای تولید کننده موج مربعی و مولتی ویبراتور مونو آستابل استفاده شده تا سیگنال PWM تولید شود. برای بازیافت کردن سیگنال صوتی اصلی از یک سیگنال PWM یک دیکودر یا دمدوالتور در مدار گیرنده نیاز است.

دو تکنیک عمومی برای دمدوالسیون عرض پالس وجود دارد.یک روش اینکه سیگنال PWM باید ابتدا تبدیل به یک سیگنال مدوله شده دامنه پالس شود و سپس از یک فیلتر پایین گذر عبور داد. با فرض اینکه سیگنال PWM نشان داده شده در شکل 0-02 )الف( به یک انتگرال گیر و مدار نگه دارنده اعمال شود. وقتی لبه مثبت پالس ظاهر شود انتگرال گیر یک سیگنال رمپ تولید میکند که دامنه اش با عرض پالس متناسب است پس از لبه منفی ، مدار نگه دارنده بیشترین شیب ولتاژ را برای داشتن یک دوره تناوب نگه می دارد و سپس ولتاژ خروجی را مجبور به صفر شدن می کند. بصورت نشان داده شده در شکل ۱۲-۱(ب) شکل موج  $V_C$  نشان داده شده در شکل ۱۲-۱ (پ) مجموعی از  $V_b$  و یک دنباله ای از دامنه ثابت و پالس با عرض ثابت تولید شده توسط دمدولاتور میباشد. این سیگنال سپس به ورودی مدار برش دهنده اعمال میشود که قسمت پایین سیگنال ولتاژ تریشلد  $V_{th}$ را برش می دهد و باقیمانده در خروجی باقی می ماند.

بنابراین در خروجی مدار برش دهنده یک سیگنال PWM موجود میباشدکه دامنه اش متناسب با عرض سیگنال PWM می باشد. بصورتی که در شکل 0-02 )ت( نشان داده شده است. در نهایت، سیگنال PAM از یک فیلتر پایین گذر عبور داده میشود و سیگنال اصلی بدست می آید. که به ترتیب شکل های 0-02 )الف( تا 0-02)ت( در زیر نشان داده شده است.

R<sub>N</sub>

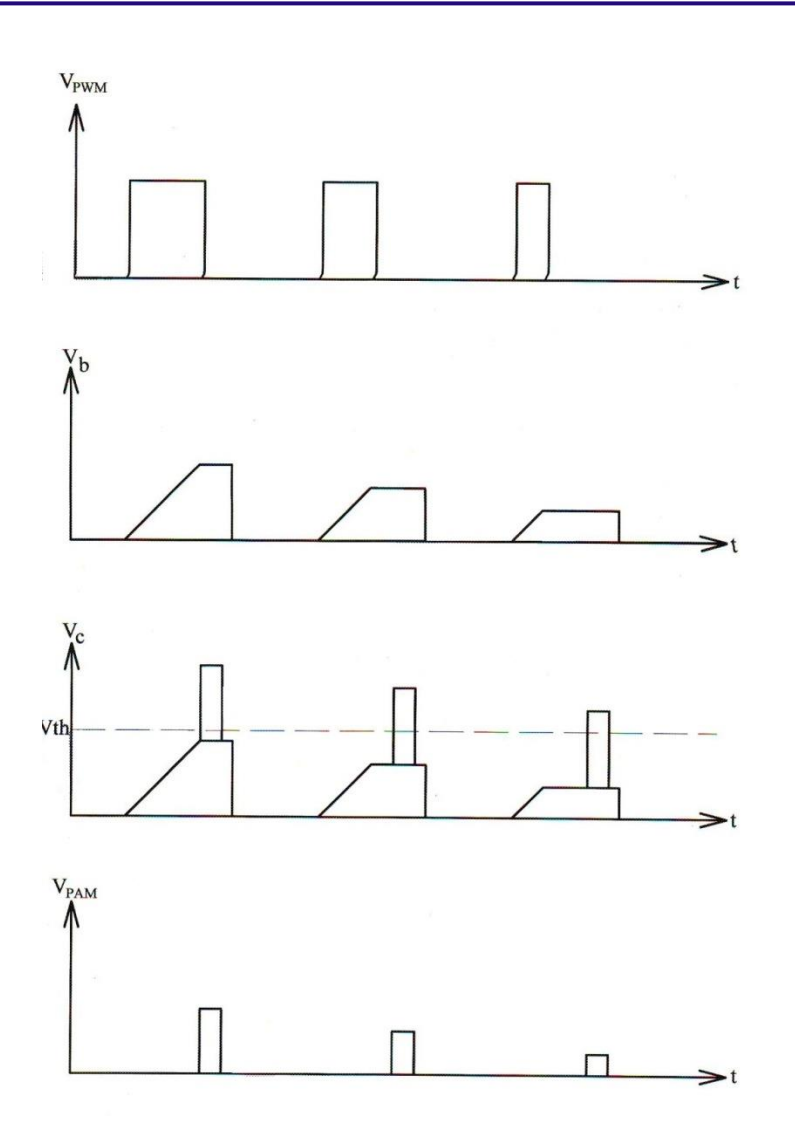

شکل0-02 . PWM به PAM

تکنیک دیگر برای دمدوالسیون کردن یک سیگنال PWM در شکل 2-02 نشان داده شده است.که از یک آشکار تولید شده و یک فیلتر پایین گذر تشکیل شده است. سیگنال های حامل و PWM به ورودی های آشکار ساز تولیدی اعمال می کنیم و سپس یک رشته پالس متوالی که پهنای پالس هایش با پهنای پالس PWM نسبت معکوس دارد در خروجی ظاهر میشود. پس از این مرحله سیگنال  $V_a$  از یک فیلتر پایین گذر عبور داده شده و در نهایت سیگنال دمدوله شده در خروجی بدست خواهد آمد.

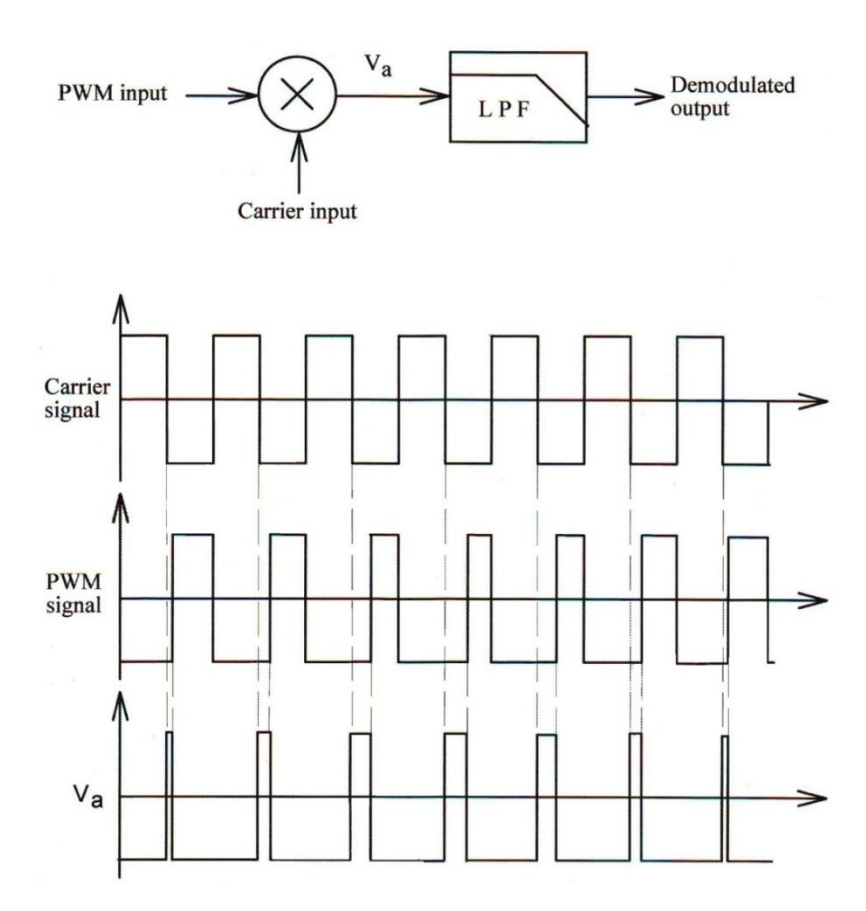

شکل 2-02 . نمایش دمدوالسیون PWM با آشکارساز تولیدی

شکل ۱۲-۳ مدار داخلی تراشه 1496MC را نمایش می دهد. زوج تقویت کننده های تفاضلی 66 و 65 به منظور راه اندازی تقویت کننده های تفاضلی  $Q_1$  و  $Q_2$  و $Q_3$  به کار رفته است.

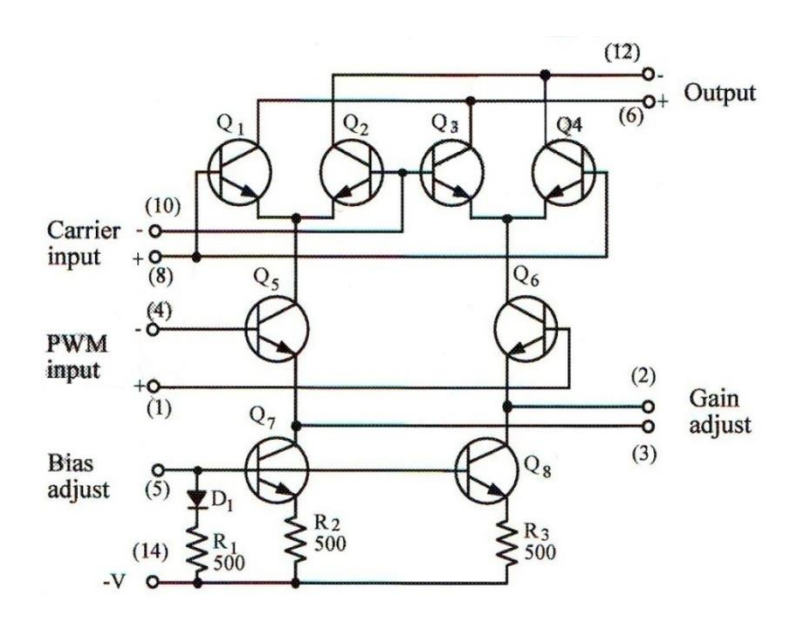

شکل 1-02 . مدارداخلی 1496MC

ترانزیستورهای  $Q_8$  و  $Q_8$  یک منبع جریان را تشکیل داده اند که جریان تقویت کننده های  $Q_5$  و  $Q_6$  را تامین می نماید.

گین کلی تراشه 1496MC به وسیله مقاومت های از خارج متصل شده بین پایه های 2 و 1 کنترل خواهد شد.

برای دمدوله کردن سیگنال PWM، سیگنال مدوله PWM میبایست به پایه های 0 و 3 اعمال شود و سیگنال حامل به پایه های 8 و 01 جریان بایاس به عهده پایه 0 میباشدکه بوسیله یک مقاومت سری با منبع تغذیه تامین خواهد شد. چون این دمدوالتور دارای 2 خروجی میباشداز یکی بعنوان خروجی آشکار ساز و از دیگری به عنوان AGC( کنترلر گین اتوماتیک( استفاده شده است.

دمدوالتور PWM مبتنی بر تراشه 1496MC در شکل 3-02 نمایش داده شده است. این مدار شباهت زیادی به آشکار سازهای دارد. تقویت کننده های  $U_1$  وظیفه کنترل دامنه سیگنال ورودی مدوله PWM را بر عهده دارند. CHWM او دارند. همچنین این دو تقویت کننده وظیفه نگه داشتن دامنه حامل ما بین دو سطح ولتاژ  $\text{300m}$  و  $\text{1400m}$  را نیز به عهده خواهند داشت (این عمل باعث خواهد شد که آشکار ساز در ناحیه خطی عمل نماید)

مقاومت  $R_7$  که بین پایه های ۲ و ۳ تراشه 1496MC قرار داده شده است وظیفه کنترل گین را دارد. همچنین خازنهای  $C_1$  و  $C_2$  و و  $\,$  و  $\,$  وظیفه حذف مولفه های dc سیگنال را بر عهده دارند. مقاومتهای متغیر  $\,V_{R1}$  و  $\,V_{R2}$  وظیفه کنترل گین تراشه های  $\,C_{4}$ اعمال شده در ورودی به مدار آشکار ساز را عهده دارند .هم چنین  $V_{1}$  وظیفه کنترل دامنه سیگنال PWM اعمال شده در ورودی به مدار آشکار ساز را عهده دار است. در انتها نیز تقویت کننده  $U_4$  به عنوان یک فیلتر پایین گذر درجه ۲ (فیلتر فعال) فرکانسهایپایین را عبور خواهد داد.

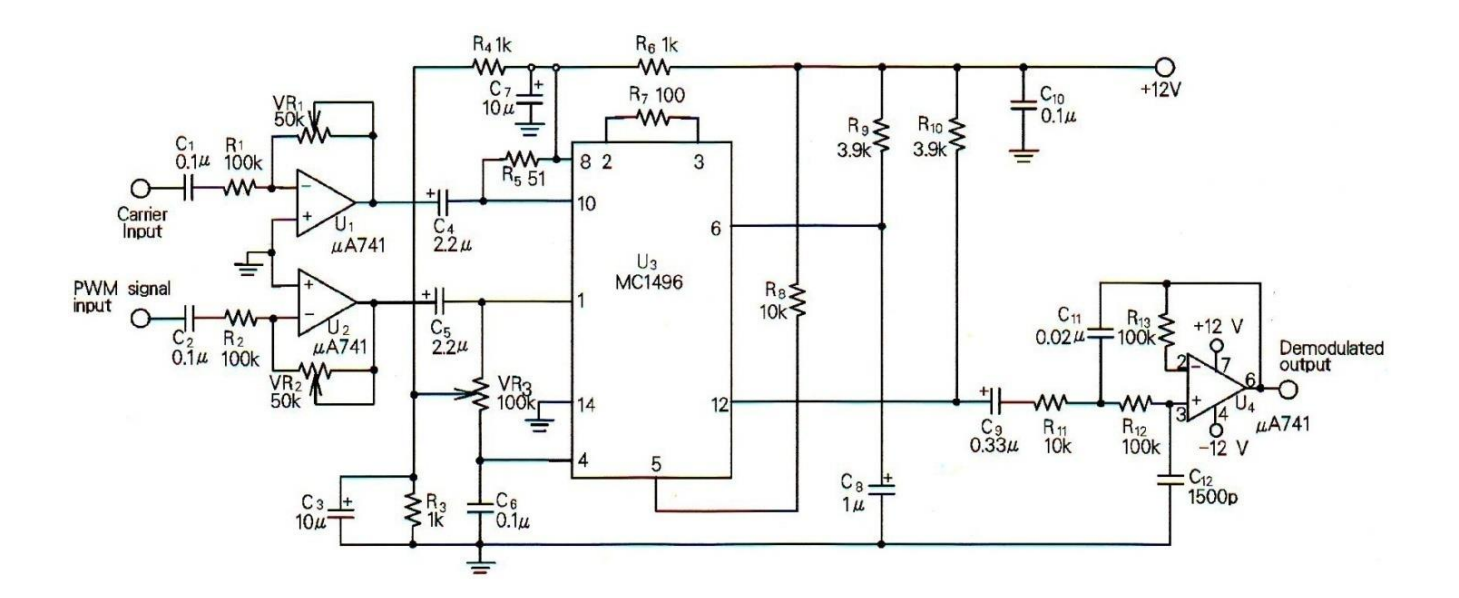

شکل 3-02 دمدوالتور PWM

## **آزمایش 1-12 : دمدوالتور پهنای پالس**

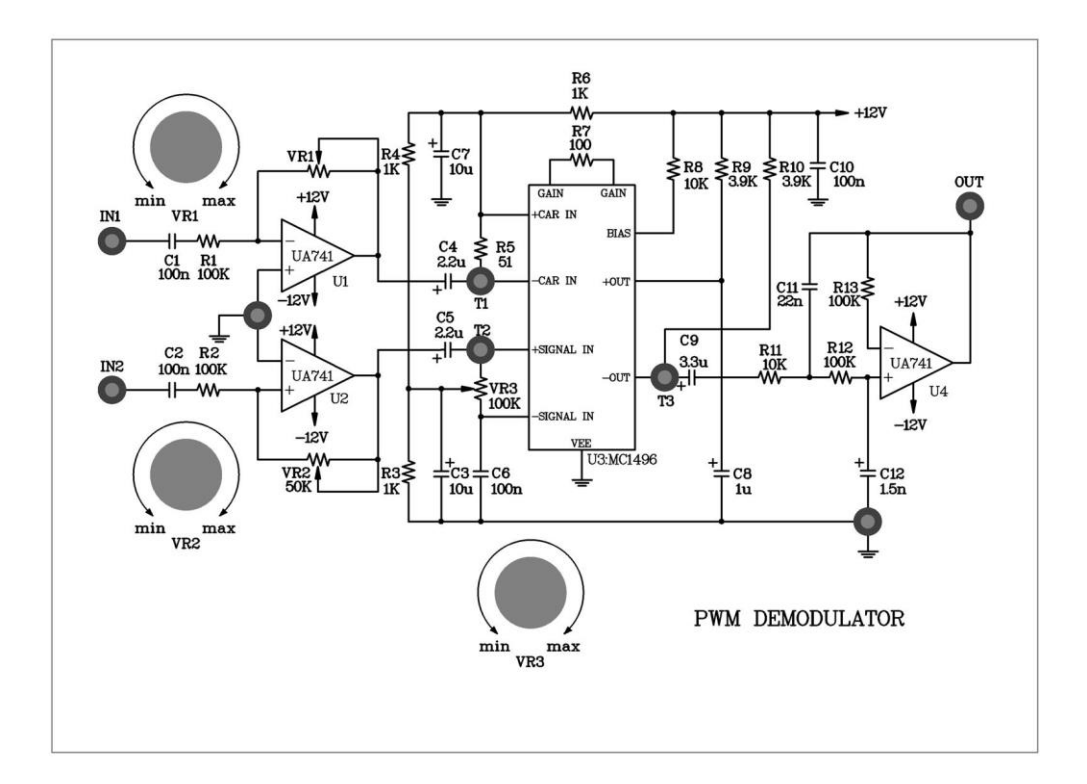

شکل ۱۲-۵

**مراحل انجام آزمایش :**

-0 مدار مدوالتور PWM که در ماژول 807E – RN قرار دارد را در قالب آزمایش مدار قرار دهید. -2 مدار مدوالتور PWM آزمایش2-00 را بسته و یک موج سینوسی با دامنه \_3 و فرکانس HZ711 به ورودی پیام اعمال نمایید.

-1 نقطه ی  $T_1$  درمدار مدولاتور PWM را به ورودی حامل مدار دمدولاتور (PWM(IN1 اعمال نمایید .

-3 سیگنال خروجی مدار موالتور PWM را به ورودی مدار دمدوالتور (2IN(PWM اعمال نمایید .

– پتانسیومتر  $V_{R1}$ را تغییر دهید تا یک سیگنال خروجی با حداقل اغتشاش در خروجی آپ امپ  $U_1$  بدست آوریم.  $\sim$ 

-6 ولوم ها را در مدار مدوالتور و دمودوالتور تنظیم کنید تا یک سیگنال دمدوله شده مطمئن در خروجی بدست آورید.

-7 با استفاده از اسیلوسکوپ ، شکل موج های ورودی PWM و خروجی 1 و خروجی 2 و خروجی 1496MC( پایه ی 02( و سیگنال دمدوله شده PWM و سیگنال حامل را مشاهده و در جدول 0-02 ثبت کنید .

-8 با حفظ تمام شرایط و فقط تغییر فرکانس ورودی به HZ011 مراحل 7 تا 0 را تکرار کرده و نتایج را در جدول 2-02ثبت کنید .

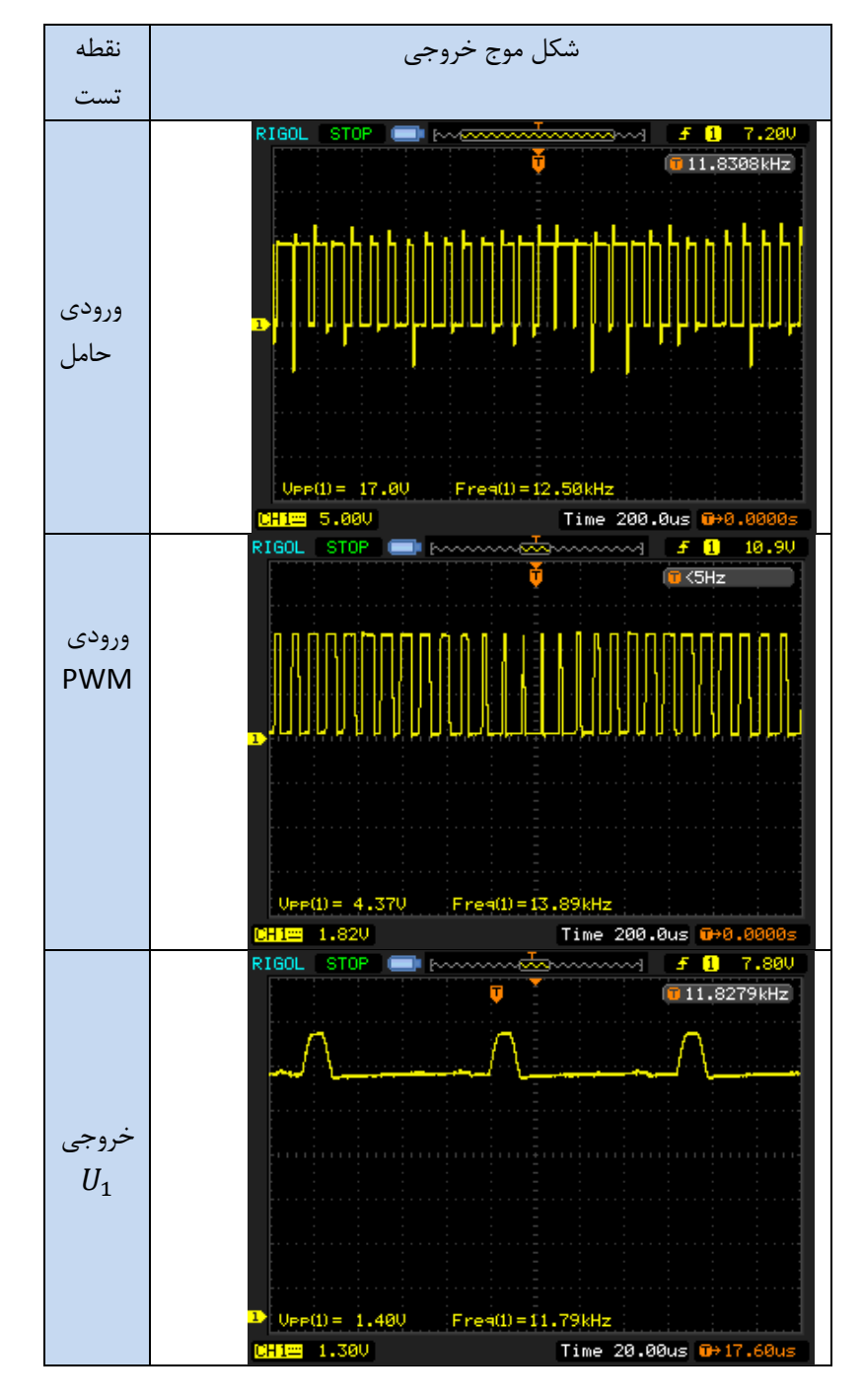

### $V_m = 3V_{P-p}$  ,  $f_m = 700$  Hz.  $\lambda - 15$

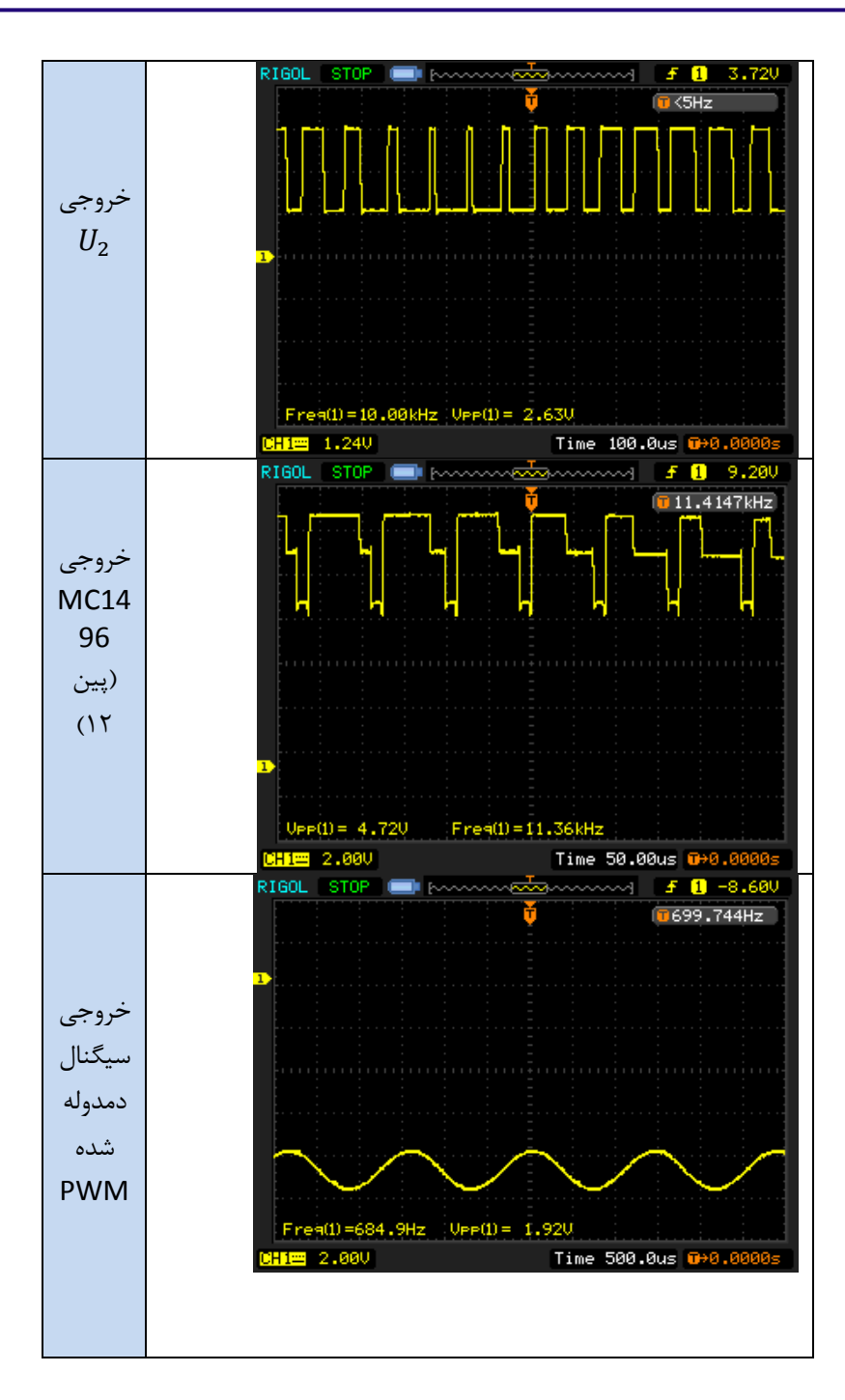

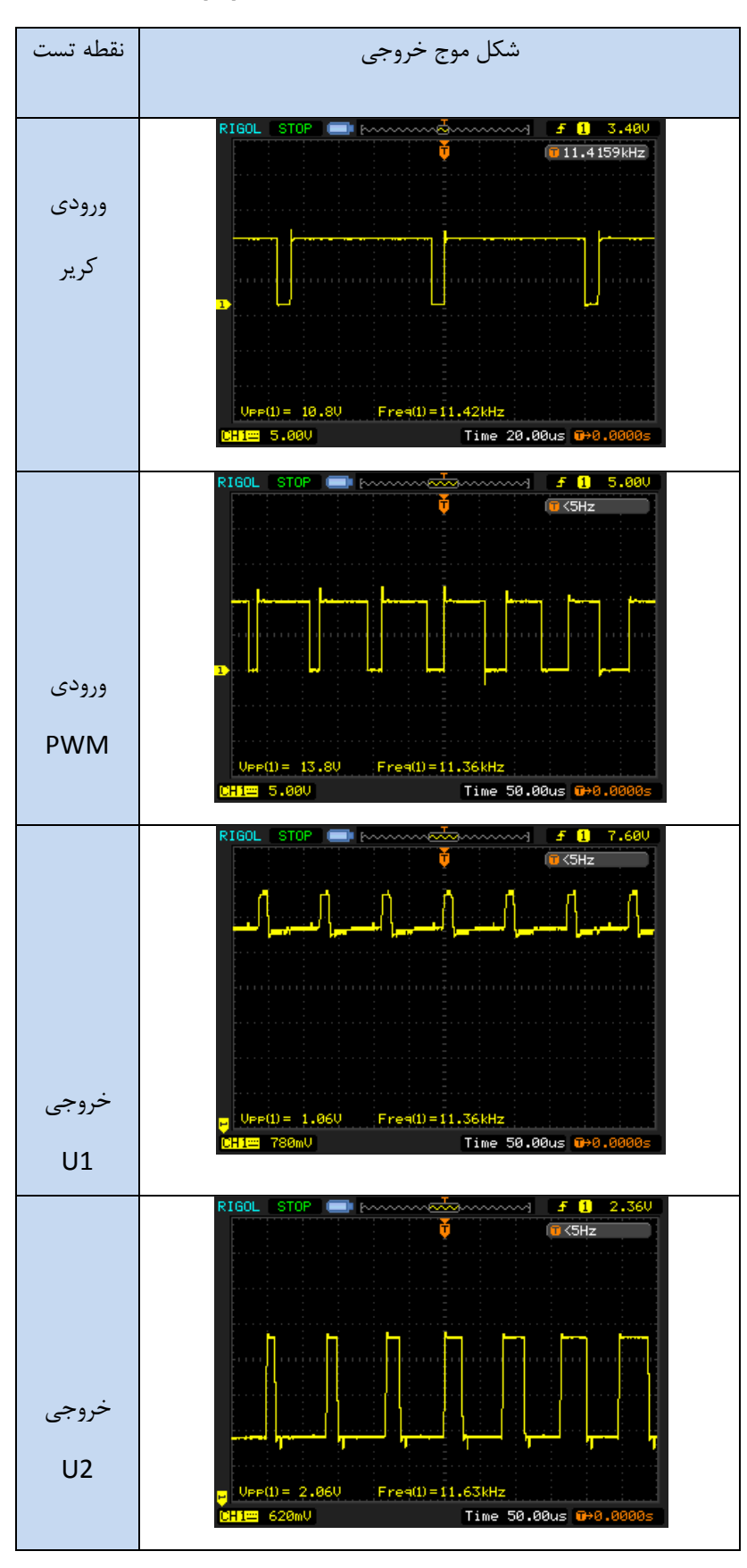

$$
V_m = 3V_{p-p}
$$
,  $f_m = 500HZ$ .

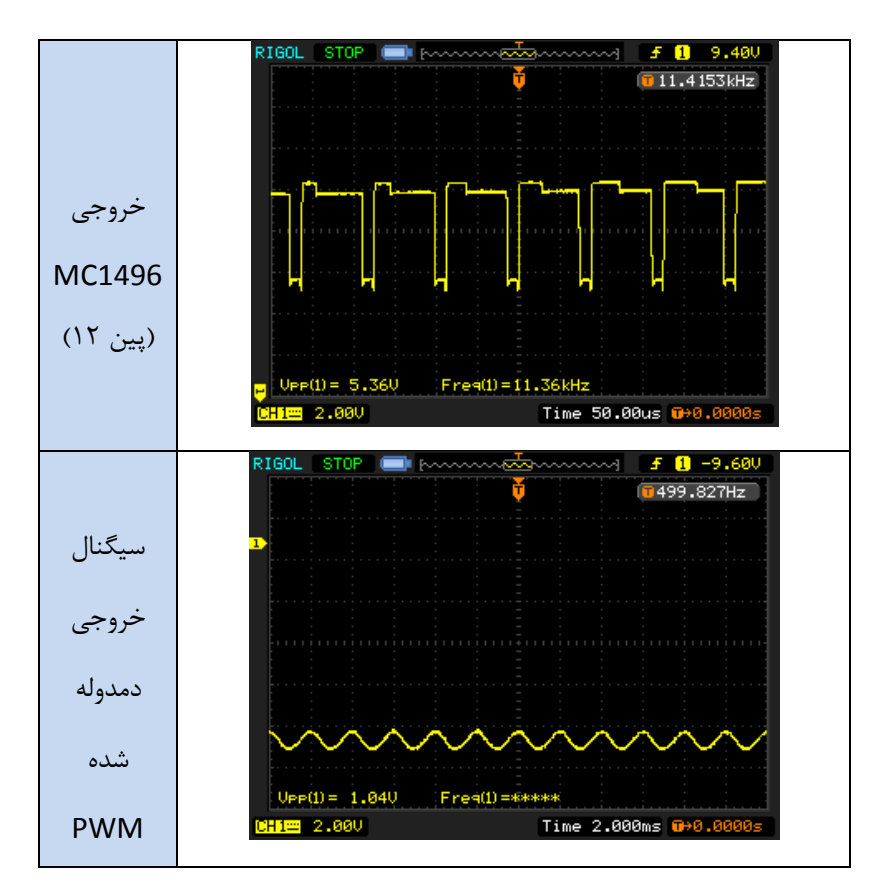
## **فصل سیزدهم**

## **مدوالتور FSK**

**اهداف :**

- **بررسی اساس کار مدوالتورهای FSK**
	- **اندازه گیری سیگنال FSK**
- **تشکیل یک مدوالتور FSK به کمک تراشه 2206XR**

در مخابرات دیجیتال ریپیترها می توانند سیگنال های دیجیتال را تولید و آن ها را در مقابل نویز توانا سازند. اما سیگنالهای دیجیتال عموماً در قطعات فرکانس باال دچار اعوجاج شده و در انتقال اطالعات در فواصل دور به سادگی افت می کنند . بمنظور از بین بردن این عیب از یک نوع مدوالسیون استفاده میشود .

مودالسیون FSK ( Keying Shift Frequency ) یک نوع از انواع مدوالسیون های FM است که به ازای سیگنال دیجیتالی ورودی ، دو فرکانس مختلف در خروجی را تغییر میدهد. ارتباط بین سیگنال دیجیتال ورودی و سیگنال خروجی مدوالتور FSK در شکل 0-01 نشان داده شده است :

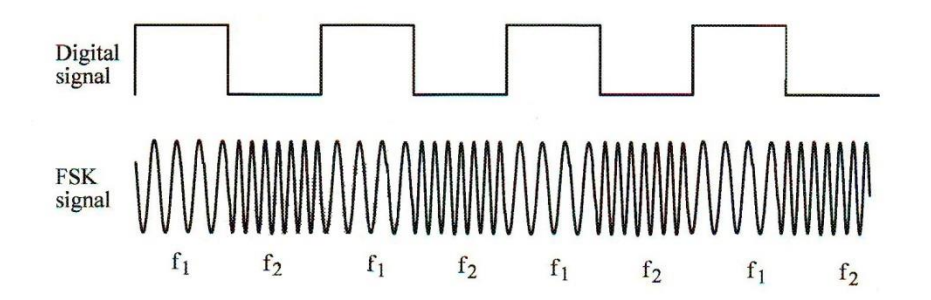

شکل 0-01 . رابطه ی بین سیگنال های FSK و دیجیتال

فرکانس FSK معادل 1f متناظر با بخش High سیگنال دیجیتال و فرکانس FSK معادل 2f متناظر با بخش Low سیگنال دیجیتال در این شکل است .

تکنیک مدوالسیون FSK در سطح وسیعی در مخابرات دیجیتال کاربرد دارد .

عموماً در مدوالسیون FSK به ازای ورودی 1 دیجیتال ، فرکانس سیگنال خروجی معادل Hz2124 و به ازای ورودی 0 معادل Hz2975 است .

در خطوط تلفن عموماً فرکانس 1 را معادل Hz1070 و فرکانس 0 را معادل Hz1270 قرار میدهند . به فرکانس اختالف ما بین فرکانسهای High و LOW فرکانس gap گفته میشود که اغلب در حدود Hz200 است .

در این بخش ما از دو فرکانس Hz500 و KHz2 برای مدوالسیون FSK استفاده می نمائیم . یک اسیالتور کنترل شده با ولتاژ )VCO ( به سادگی میتواند این دو فرکانس را تولید نماید. شکل زیر یک نمونه مدار کاربردی مدوالتور FSK با استفاده از تراشه 2206XR را نشان میدهد :

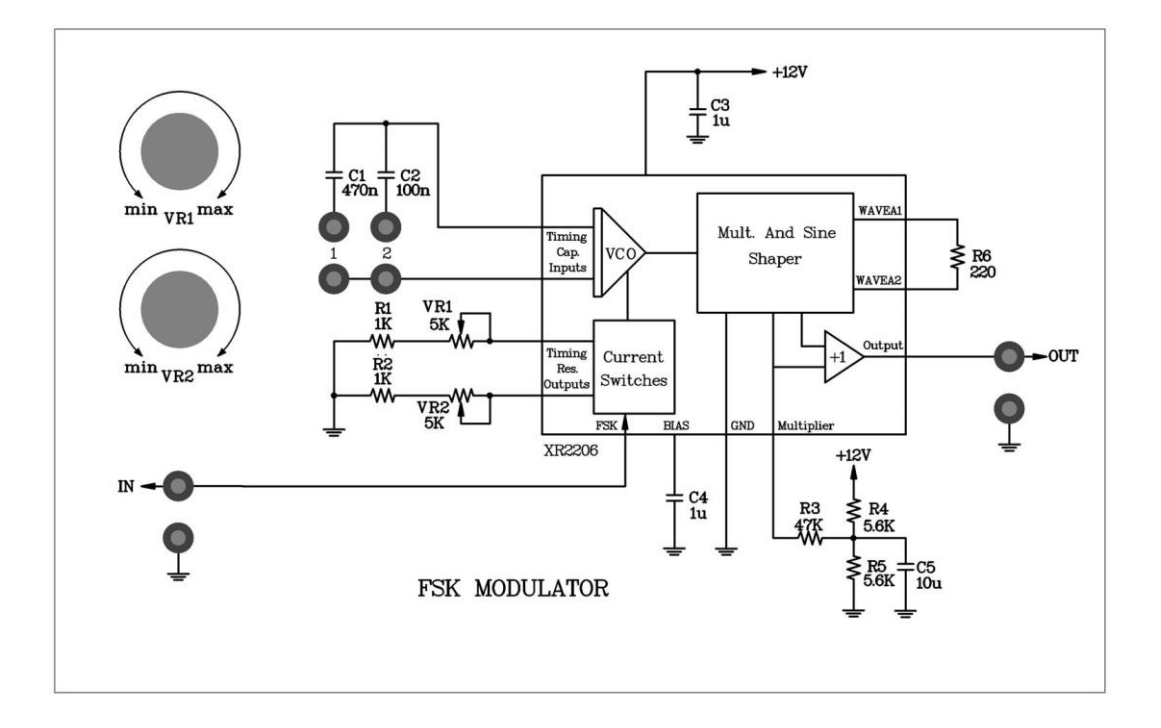

شکل 2-01 . مدار مدوالتور FSK

فرکانس تولید شده توسط این مدوالتور از رابطه زیر حاصل میشود :

Vcc تغذیه اصلی مدار است که می بایست به پایه ی شماره 3 وصل شود . Vin ولتاژ وارد شده به switch Current و سپس VCO است که میبایست به پایه شماره 1 متصل شود .اگر Vcc را همواره ثابت در نظر بگیریم ، مقادیر 1V<sup>R</sup> و 2V<sup>R</sup> و Vin تصمیم گیرنده در ارتباط با تولید دو فرکانس Hz500 و KHz2 در خروجی این مدوالتور هستند .

محدودیتهای این مدوالتور در زیر آمده است :

 $0 \leq \text{VR1}$ , VR2  $\leq 5K$ 

 $0 \leq$  Vin  $\leq$  Vcc

 $10(v) \leq Vcc \leq 26 (v)$ 

به منظور تولید دقیق فرکانسهای Hz500 و KHz2 سیگنال دیجیتال ورودی ) برای مثال سیگنال TTL ) می بایست به سیگنالی مناسب برای ورود به VCO تبدیل شود .

$$
f_1 = \frac{1}{(R_1 + V_{R1})C}
$$

$$
f_2 = \frac{1}{(R_2 + V_{R2})C}
$$

بنابراین با تنظیم مناسب 1VRو 2VR در سطوح سیگنال 1 و 0 میتوان فرکانسهای Hz500 و KHz2 را دقیقاً در خروجی VCO تولید نمود .

هر دو OpAmp در این مدوالتور تشکیل فیلتر پایین گذر میدهند ؛ این دو فیلتر باعث تغییر شکل سیگنال FSK از حالت مربعی به حالت سینوسی میشوند حال سیگنال تولید شده FSK از طریق میکسر و آنتن می تواند در رنج فرکانسی RF مورد استفاده قرار گیرد .

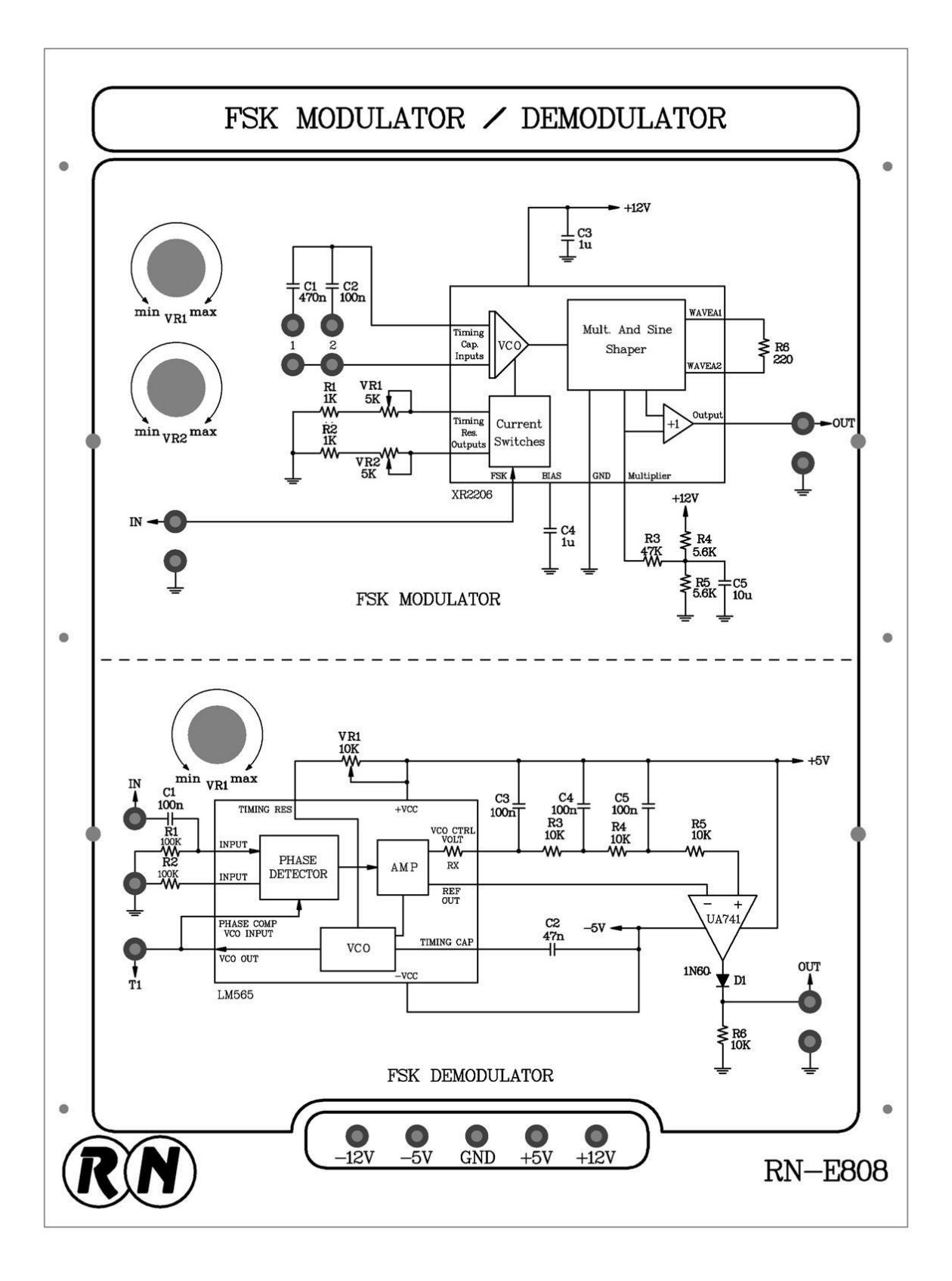

#### شکل 1-01

#### **آزمایش 1-13 : مدوالتور FSK**

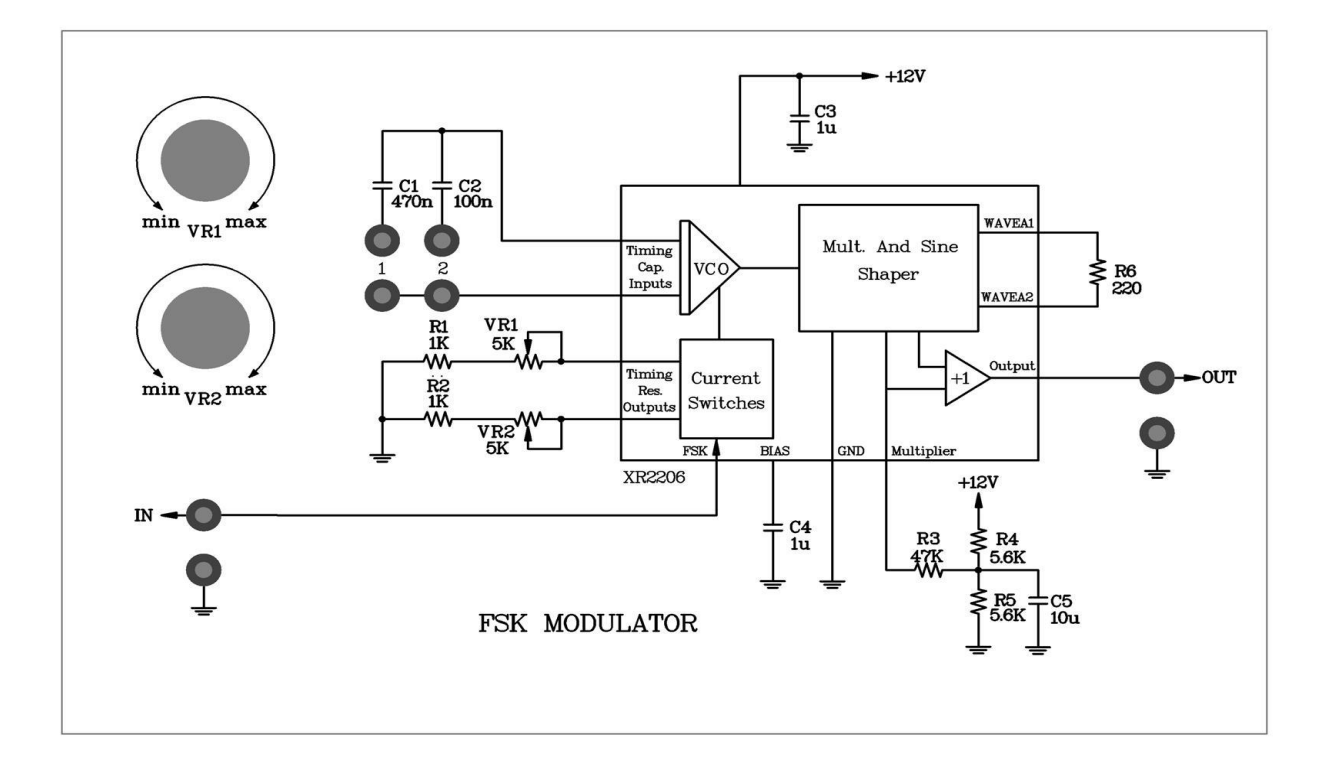

#### شکل ۶-۱۳

**مراحل انجام آزمایش :**

-0 مدار مدوالتور FSK را که در ماژول 808E-RN قرار دارد را روی قاب آزمایش قرار دهید. جامپر 2 را در مدار قرار دهید .

-2 یک ولتاژ dc V5 به ورودی سیگنال دیجیتال (IN (اعمال نمایید. با استفاده از اسیلوسکوپ ، فرکانس خروجی 2206XR را مشاهده و پتانسیومتر  $V_{R2}$ را طوری تنظیم کنید تا فرکانس 2kHZ بدست آید و سپس نتایج را در جدول1۳−۱ ثبت کنید.

-1 با استفاده از اسیلوسکوپ، سیگنال خروجی FSK را مشاهده و در جدول 0-01 ثبت کنید.

-3 ورودی سیگنال دیجیتال (IN (را به زمین متصل نمایید. با استفاده از اسیلوسکوپ، فرکانس خروجی 2206XR را مشاهده کنید و پتانسیومتر 1,  $V_{R1}$ را طوری تنظیم کنید تا فرکانس 2.2KHZ بدست آید و نتیجه را در جدول ۱۳-۱ ثبت کنید.

-0 با استفاده از اسیلوسکوپ سیگنال خروجی FSK را مشاهده و در جدول 0-01 ثبت کنید.

-6 خروجی TTL منبع تولید سیگنال را روی HZ100 تنظیم کنید و سپس خروجی منبع را به ورودی سیگنال دیجیتال متصل نمایید. با استفاده از اسیلوسکوپ، شکل موج ورودی مدار و خروجی FSK را مشاهده و ثبت کنید. -7 فرکانس خروجی منبع تولید کننده سیگنال را به KHz5 تغییر داده و مرحله 6 را تکرار کنید.

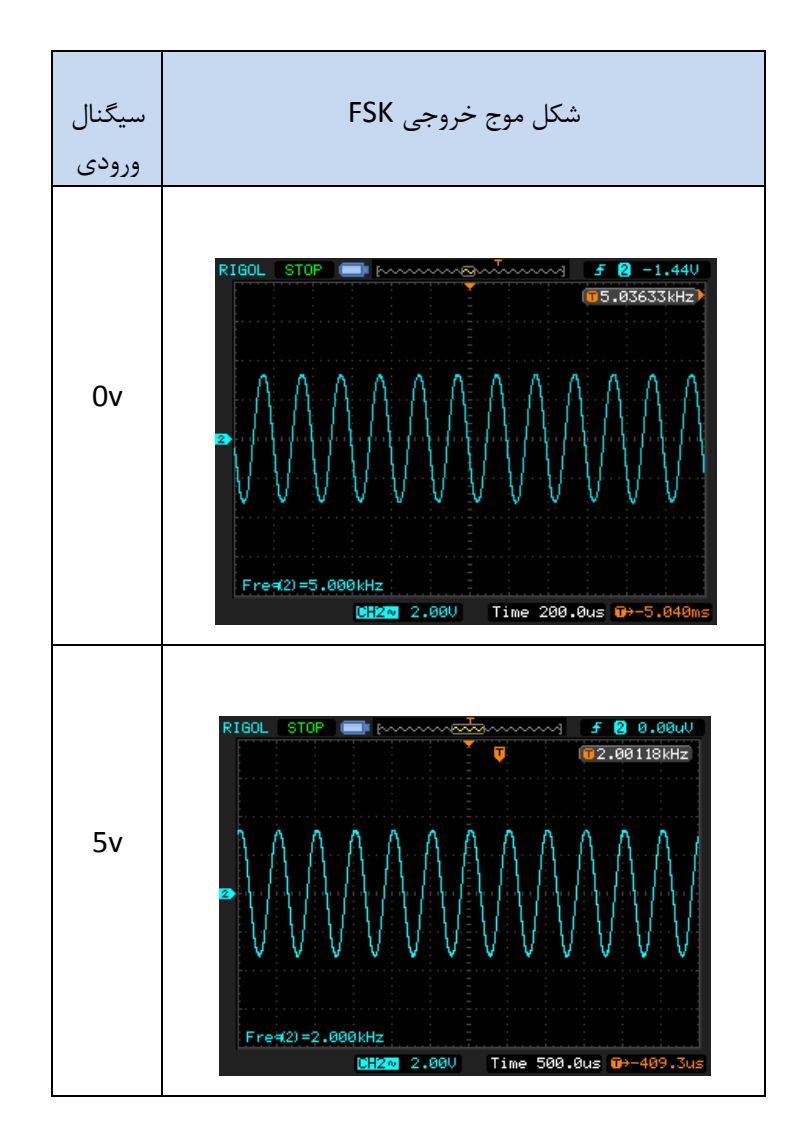

جدول ۱۳-۱

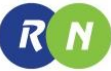

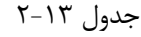

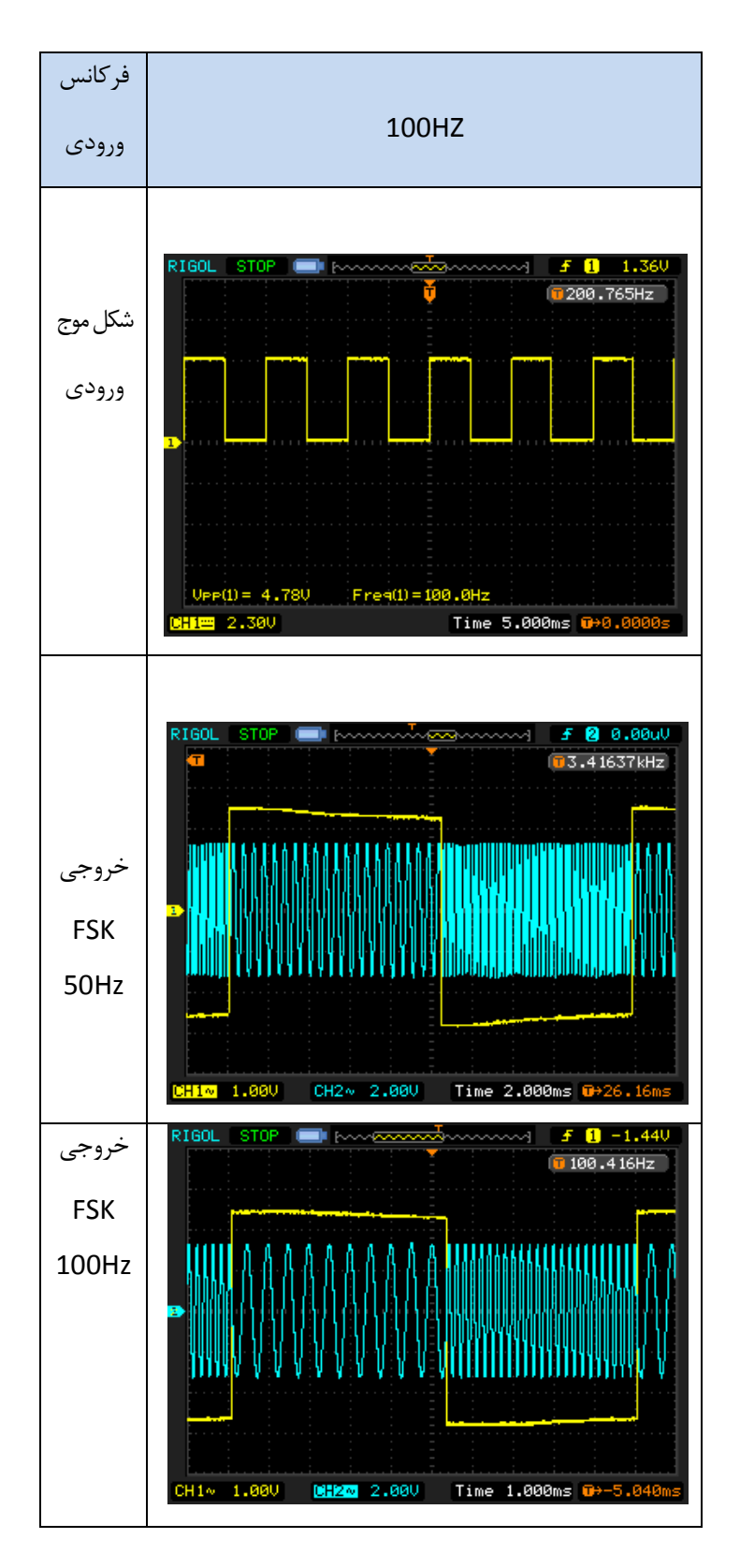

## **فصل چهاردهم**

## **دمدوالتور FSK**

**اهداف :**

- **تشریح آشکار سازی FSK به کمک حلقه قفل فاز )PLL)**
- **بررسی عملکرد OpAmp به عنوان مقایسه کننده برای آشکار سازی سیگنا ل FSK**

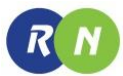

#### **مقدمه**

در بخش قبل توانستیم سیگنال دیجیتال را به سیگنال FSK تبدیل نماییم . در گیرنده برای آشکار سازی سیگنال دیجیتال مدوله شده در فرستنده ، دمدوالتور FSK الزم است . حلقه قفل فاز )PLL )انتخابی مناسب برای این هدف میباشد.

 PLL با استفاده از دنبال کردن فرکانس و فاز سیگنال ورودی سیستم را کنترل میکند.PLL کاربرد فراوان در مخابرات آنالوگ و دیجیتال دارد . به عنوان مثال در مدوالتور AM و FM انتخاب کننده فرکانس و گیرنده های تلویزیون های رنگی کاربرد وسیع دارد.

اساساً PLL از 1 بلوک اصلی تشکیل شده است :

- .0 آشکار ساز فاز
- .2 فیلتر پایین گذر و تقویت کننده
	- .1 اسیالتور کنترل شده با ولتاژ

شکل 0-03 بلوک دیاگرام کلی PLL را نشان میدهد :

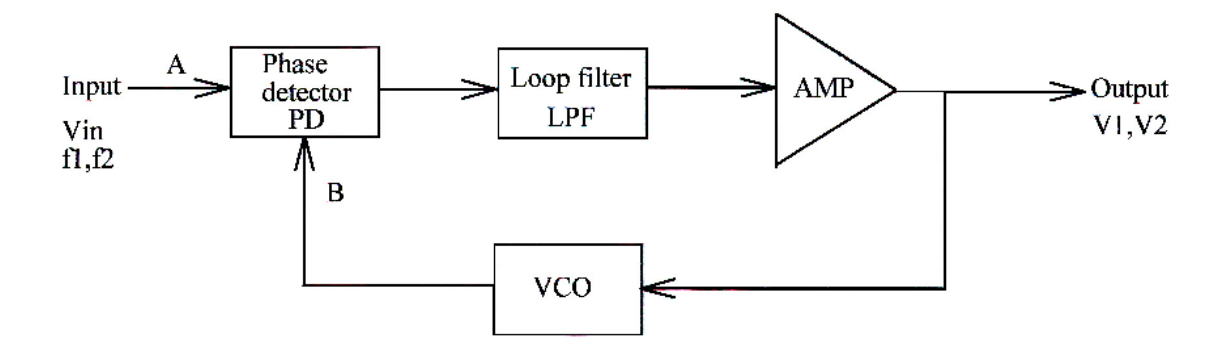

شکل0-03 . بلوک دیاگرام PLL

در این آزمایش ما از تراشه حلقه قفل فاز 565LM به عنوان دمدوالتور FSK استفاده نموده ایم . این تراشه در فرکانسهای کمتر از KHz500 به خوبی کار میکند . تغذیه مورد نیاز ±5 ولت میباشد که از پایه های شماره 01 )VCC ) و شماره 0 )VEE )تأمین میشود . سیگنال مدولهFSK به ورودی آشکار ساز وارد میشود .

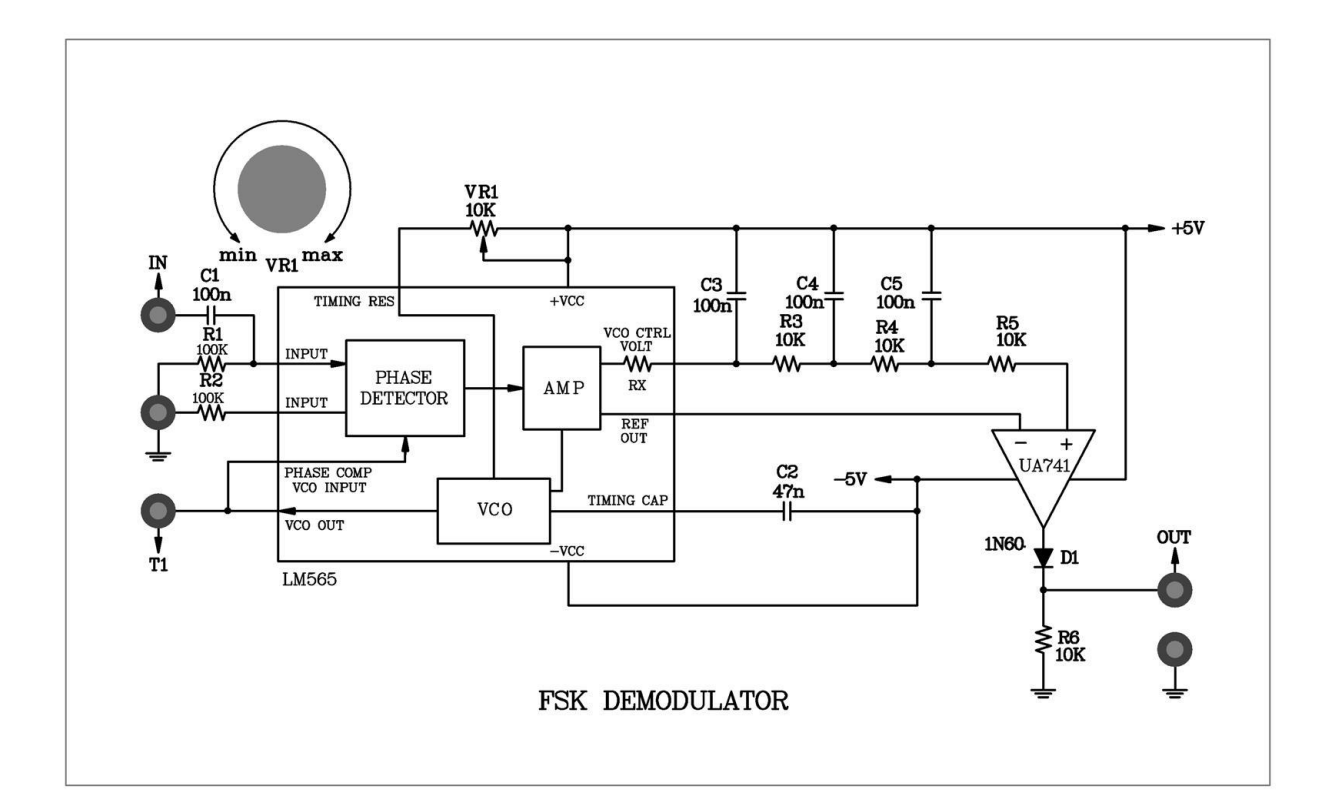

#### شکل2-03

پایه شماره 6 ولتاژ مرجع برای مقایسه کننده را تهیه میکند .

ترکیب مقاومت داخلی R<sup>X</sup> و خازن خارجی 3C بعنوان فیلتر پایین گذر عمل میکند. ولوم 1VR و خازن 2C تعیین کننده فرکانس running-free در خروجی VCO میباشد.

به سیگنال خروجی VCO سیگنال free-running گفته میشود . در این آزمایش فرکانس سیگنال free-running از رابطه زیر قابل محاسبه است :

$$
f_o = \frac{1.2}{4 \, VR_1 \, C_2}
$$

زمانی که فرکانس ورودی  $f_i$  در مقابل فرکانس VCO یعنی  $f_o$  قرار گیرد ممکن است عمل قفل رخ دهد . فرکانس قفل در این آزمایش از رابطه زیر محاسبه میشود :

$$
f_L = \frac{8 f_o}{V_c} = \frac{8 f_o}{V_{cc} - V_{EE}}
$$

در این مدار مقاومتهای 3R ، 4R ، 5R و خازنهای 4C, <sup>5</sup>C, 3C به عنوان فیلتر پایین گذر برای کاهش ریپل خروجی دمدوالتور FSK که با سیگنال TTL تطابق دارد.

شکل 2-03 دمدوالتور FSK استفاده شده در این آزمایش را نشان میدهد :

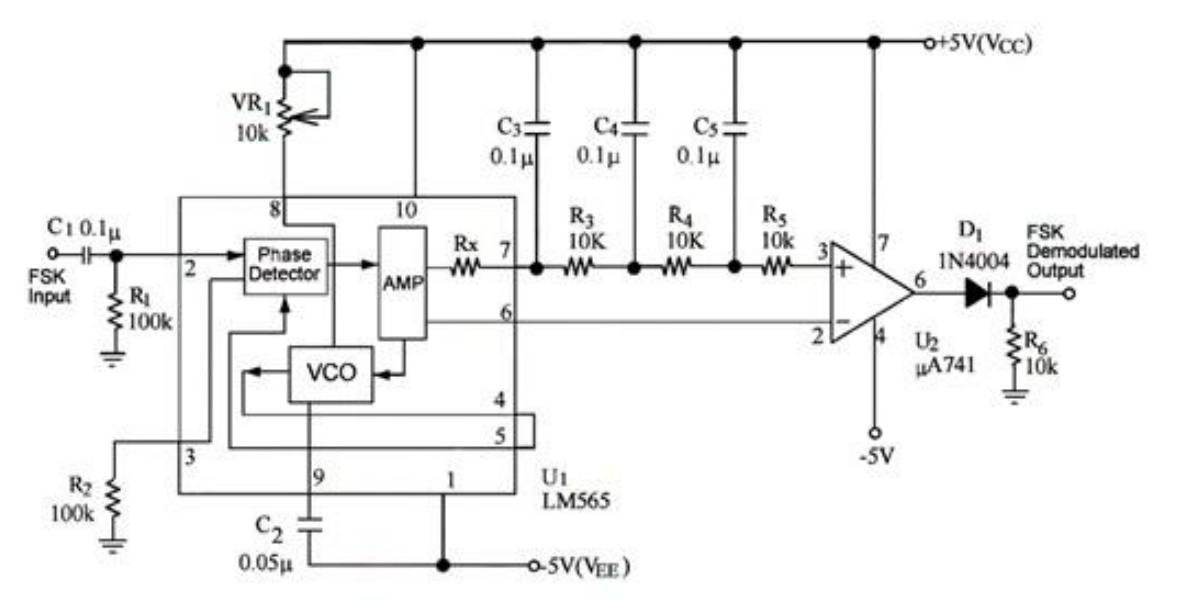

شکل 1-03 . دمدوالتور FSK

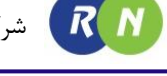

#### **آزمایش 1-14 : دمدوالتور FSK**

**مراحل انجام آزمایش :**

-0 مدار دمدوالتور FSK را که روی ماژول 808E-RN قرار دارد را روی قاب آزمایش قرار دهید. ورودی عمودی اسیلوسکوپ را به خروجی (1) VCO متصل نمایید.فرکانس خروجی 565LM را مشاهده و پتانسیومتر 1 را طوری تنظیم کنید تا به فرکانس 2.1KHZ برسد.

نکته : درون هر IC 565،LM یک مدار VCO قرار دارد که در اینجا از آن برای تنظیم فرکانس میانی )فرکانس میانگین ،فرکانس باالو پایین ( و در نتیجه تنظیم دیوتی سایکل پالس مربعی خروجی FSK به کار میرود .

-2 یک موج سینوسی با فرکانس kHZ2 و دامنه − 2 را به ورودی (IN (اعمال نمایید. ورودی عمودی اسیلوسکوپ را روی حالت DC قرار دهید و شکل موج خروجی را مشاهده کرده و نتیجه را در جدول 0-03 ثبت کنید.

-1 فرکانس را به KHZ2.2 برسانید و مرحله 2 را تکرار کنید.

-3 مدار مدوالتور FSK را کامل کرده و یک موج مربعی TTL با فرکانس HZ50 به ورودی مدوالتور FSK اعمال نمایید.

-0 خروجی مدوالتور FSK را به ورودی دمودالتور FSK متصل نمایید. با استفاده از اسیلوسکوپ شکل موج خروجی دمدوله شده را مشاهده و در جدول 2-03 ثبت کنید.

 $V_{in}$  = 2  $V_{P-P}$  . - 16 جدول

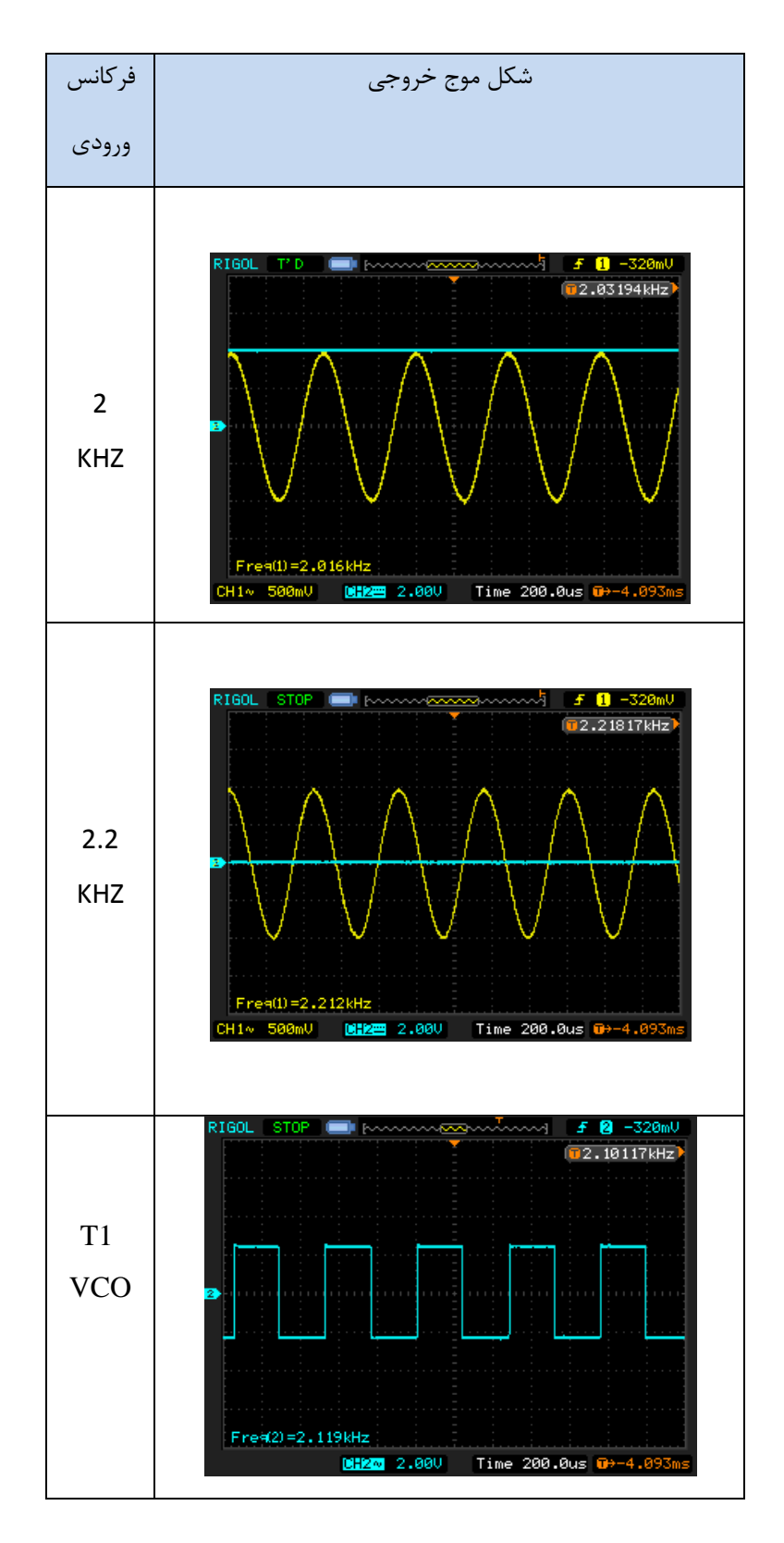

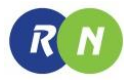

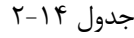

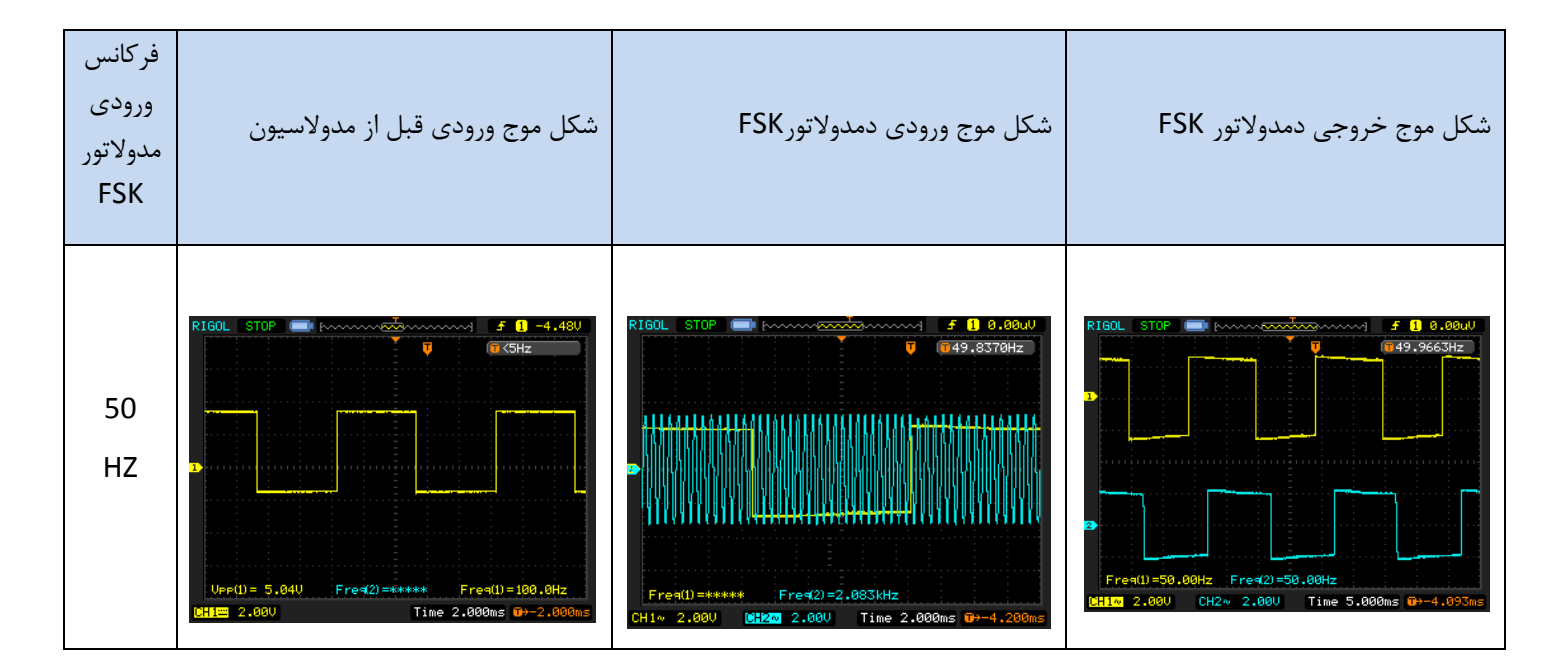

# **فصل پانزدهم**

## **سیستم CVSD**

**اهداف**

- **مطالعه درباره اساس سیستم DM**
- **مطالعه در باره اساس سیستم CVSD**
- **بیان کردن مدوالتور و دمدوالتور CVSD**

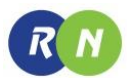

#### **مقدمه**

مدوالسیون دلتا (DM (تکنیکی از نوع کدینگ پالس ها میباشدکه به نسبت مدوالسیون PCM به سخت افزاری به مراتب ساده تری نیازمند است. همچنین به جای ارسال نمونه های خودش درگیر ارسال اختالف مابین هر نمونه سیگنال آنالوگ و هر سیگنال از قبل فرستاده شده است.

#### **DM خطی**

شکل های 0-00 و 2-00 بلوک دیاگرام و شکل موج های یک سیستم DM خطی را نشان میدهد. شیوه عملکرد یک سیستم DM در زیر توضیح داده شده است.

-0 سیگنال ورودی آنالوگ بعد از نمونه برداری بصورت یک سیگنال پله ای در می آید،که توسط مجموعه ای از ایمپالس های وزن دار دلتا (∆) تولید شده است. اگر سیگنال ورودی آنالوگ  $S_{(t)}$  از سیگنال نمونه برداری شده  $\overline{S_{(t)}}$  بزرگتر باشد. خروجی مقایسه گر ر 1+ میشود و در خروجی ضرب کننده (  $P_{O}(t)$  ) یک ایمپالس مثبت ظاهر میشود انتگرال گیر موجود از ایمپالس مثبت (  $\Delta_{(t)}$ . نتگرال میگیرد و  $\overline{S_{(t)}}$  توسط  $\Delta$  افزایش خواهد یافت

د -1,  $\Delta_{(t)}$  -1, میشود و خروجی ضرب LOW قرار می گیرد وخروجی مقایسه گر $\Delta_{(t)}$  - میشود و خروجی ضرب F کننده  $P_{o(t)}$ ) یک ایمپالس منفی ظاهر میشود.انتگرال گیر از ایمپالس منفی انتگرال می گیرد و  $\overline{s_{(t)}}$  توسط  $\Lambda$  کاهش می یابد.

ت خروجی ضرب کننده  $P_{o(t)}$  ترکیبی از ایمپالس های منفی و مثبت می باشد. ایمپالس مثبت یک سطح HIGH را بوجود می آورد " و ایمپالس منفی یک سطح LOW را بوجود میآورد. بنابراین سیگنال خروجی DM ( P $_{\tau(t)}$  ) یک رشته اطلاعات باینری میشود.

- در دمدولاتور، از رشته اطلاعات دریافت شده $P_{\tau(t)}$  توسط انتگرال گیر انتگرال گرفته میشود که مشخصات یکسانی با انتگرال گیر مدولاتور دارد انتگرال گیر یک خروجی آنالوگ  $\widehat{\mathcal{S}_{(t)}}$  تولید می کند. که بسیار شبیه سیگنال  $S_{(t)}$  است. فیلتر پایین گذر مولفه دندانه ، را از  $\widehat{\mathcal{S}_{(t)}}$  خارج کرده و سیگنال آنالوگ  $\mathcal{S}_{(t)}$  را بازسازی میکند

RN

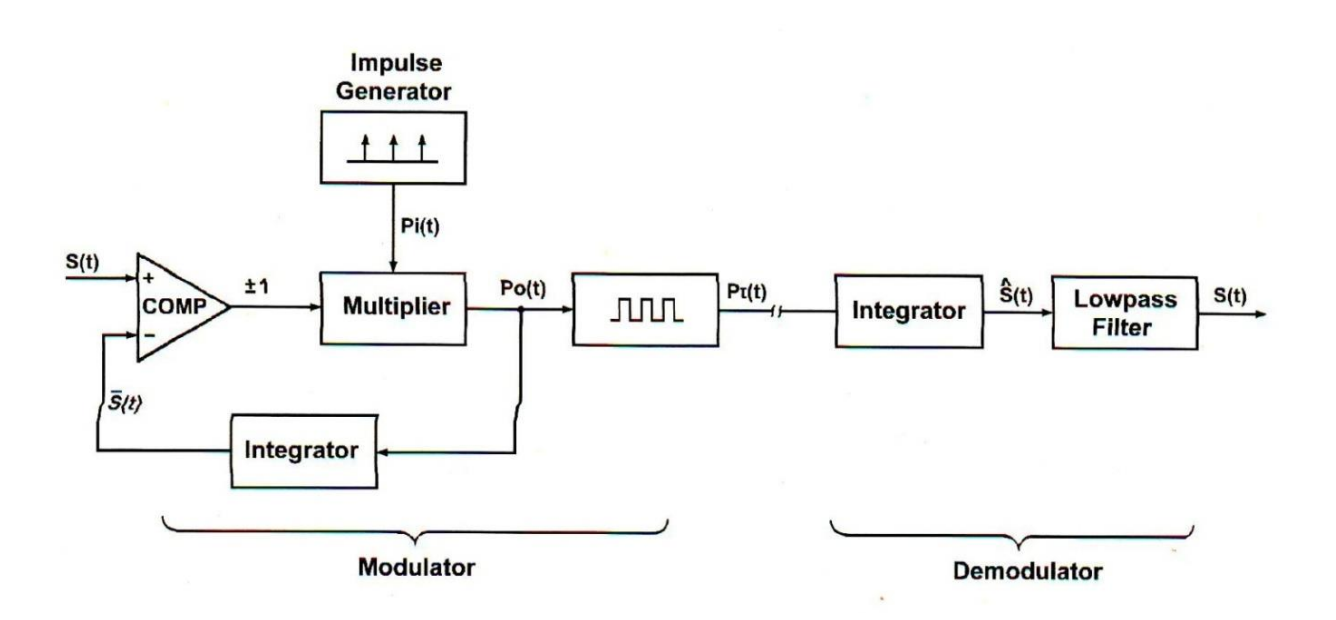

شکل 0-00 . بلوک دیاگرام سیستم DM

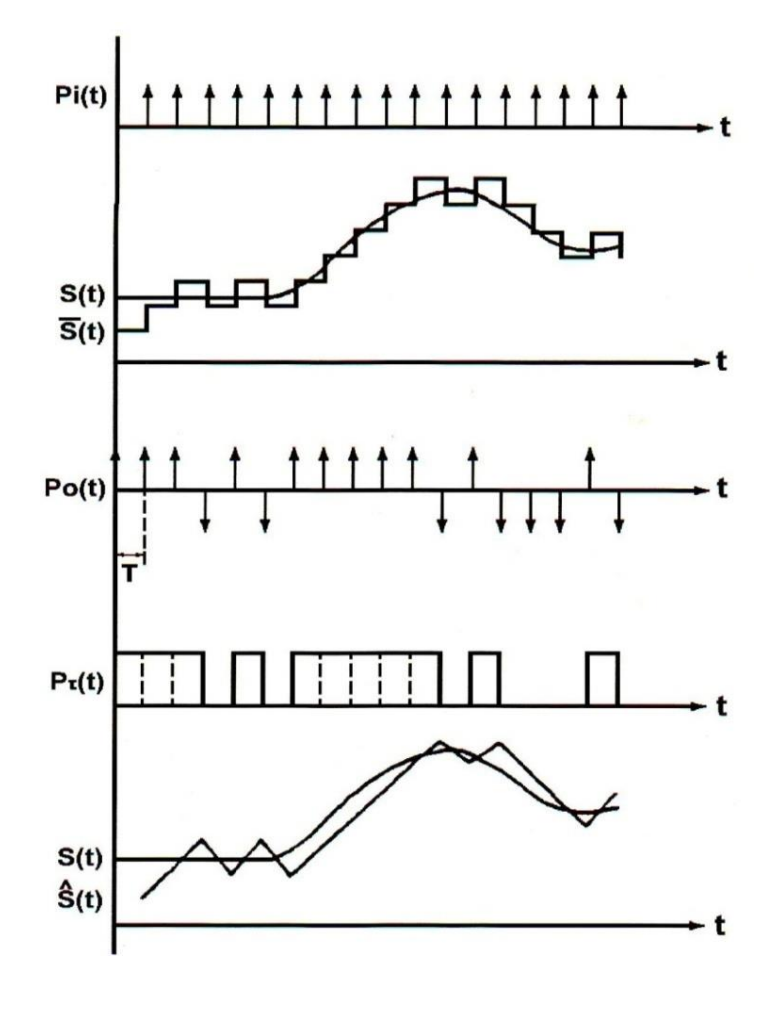

شکل 2-00 . شکل موج های سیستم DM

در سیستم های DM عملی پله های سیگنال تقریب زده شده (نمونه برداری شده) بصورت ایمپالس های انتگرال گیری شده نشان داده نمیشود. چون در عمل تولید ایمپالس غیر ممکن است در عوض سیگنال تقریب زده شده معموال از قطعه موج های مثلثی تشکیل شده است که توسط پالس های گرفته شده با دوره تناوب های محدود تولید شده است.که در شکل 1-00 در جایی که سیگنال پالس تولید شده توسط یک ژنراتور پالس نشان داده شده است.

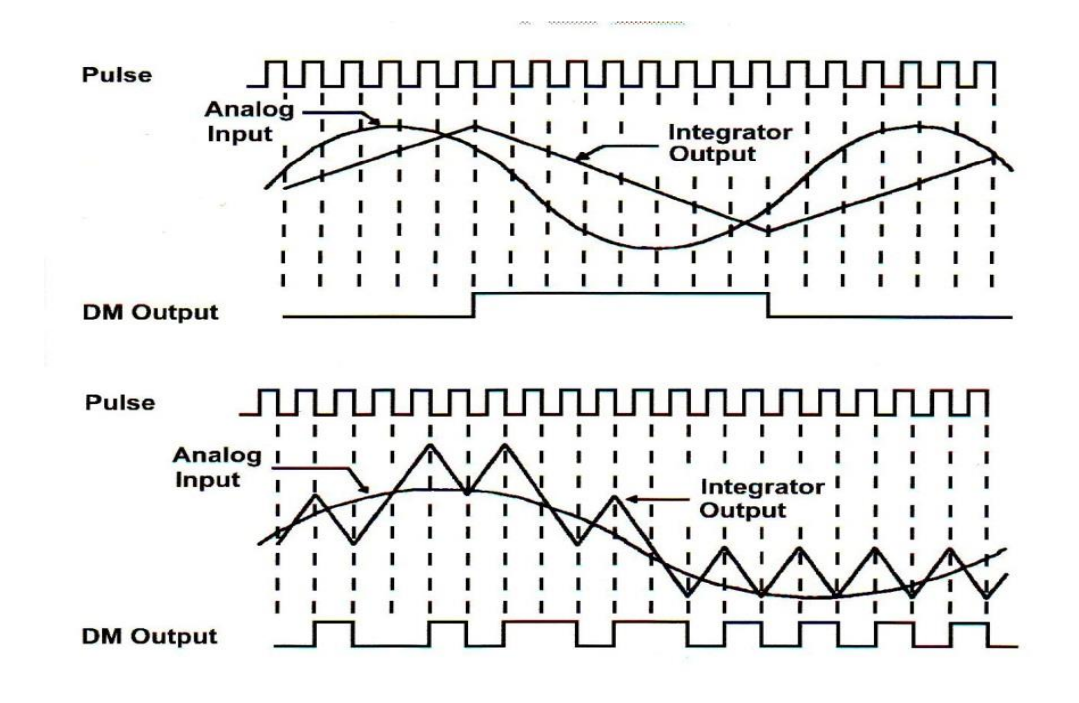

شکل 1-00 . سیگنال های ورودی و نمونه های انتگرال گیری شده

چون شیب انتگرال گیر و فرکانس قطار پالس در یک سیستم خاص ثابت هستند ماکزیمم مقدار افزایش یا کاهش سیگنال تقریب ثابت است. اگر شیب سیگنال ورودی بسیار زیاد باشد سیگنال تقریب (نمونه) نمی تواند آن را تعقیب کند. این اثر اثر شیب بیش از حد (SLOPE-OVER LOUDING) نامیده می شود که در شکل ۱۵-۱۳(الف) نشان داده شده است. در شکل ۱۵-۱۳(ب) شیب سیگنال ورودی بسیار کم است بنابراین موج های دندانه اره ای با فرکانس باال به سیگنال تقریب اضافه میشود.

این نقیصه در هنگام استفاده از سیستم مدوالسیون دلتا با شیب متغیر پیوسته می تواند بوجود آید .

بطور اساسی شیب انتگرال گیر در سیستم CVSD، پیوسته با شیب سیگنال ورودی افزایش و کاهش می یابد .

#### **(Countinously variable slope delta) CVSD سیستم**

بلوک دیاگرام سیستم CVSD در شکل 00-3 نشان داده شده است. شیوه عملکرد سیستم CVSD در قسمت زیر توضیح داده شده است.

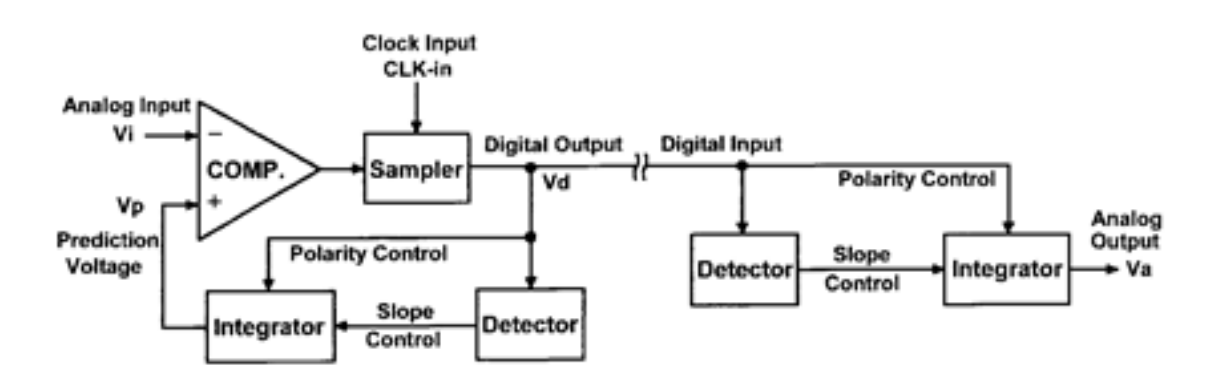

شکل 3-00 . بلوک دیاگرام سیستمCVSD

-0وقتی آشکار ساز n تا S1یا S0 متوالی را در خروجی DM نمایش میدهدهمانند شکل)الف( 00-1 ، ما می فهمیم که شیب انتگرال گیر بسیار کم میباشدو شیب بطور پیوسته به یک مقدار مناسب افزایش می یابد.

-2وقتی آشکار ساز nعدد داده متفاوت متوالی را نشان می دهد. همانند شکل)ب( 00-1 ، ما می فهمیم که شیب انتگرال گیر بسیار زیاد است و شیب بطور پیوسته به یک مقدار مناسب کاهش یافته است.

-1 مقدار n در آزمایش ، با 1 مشخص شده است.

توضیح مدار عملی

شکل 0-00 و 6-00 مدوالتور و دمدوالتور CVSD عملی را نشان می دهد.

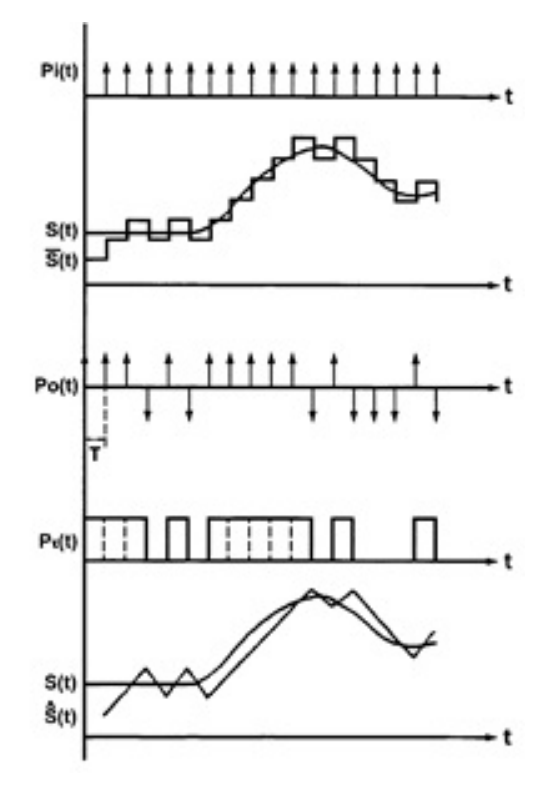

شکل0-00 . مدوالتور CVSD

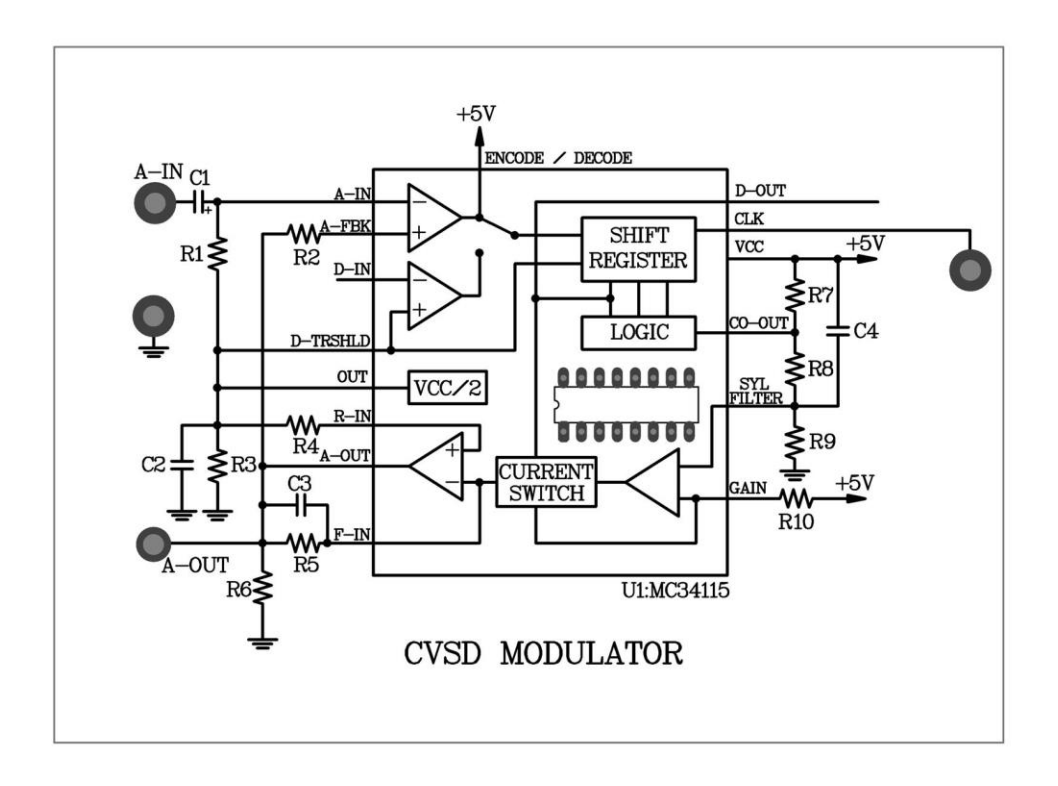

شکل 6-00 . دمدوالتور CVSD

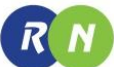

شرکت بین المللی الکترونیک رایــان نیــک مخابرات آنالوگ و دیجیتال **-800RN**

#### **-**0 **مدوالتور CVSD**

الف- برای مدولاسیون CVSD ، ورودی M/I تراشه  $U_1$  باید به ولتاژ 5V وصل گردد.A-IN ورودی آنالوگ است. D-OUT خروجی دیجیتال مدوله شده می باشد. پایه CLK-OUT تراشه  $U_2$  خروجی پالس ساعت می باشد. فرکانس پالس ساعت در محدوده 50KHZ تا 100KHZ قابل تنظیم می باشد. هر نمونه در لبه منفی پالس ساعت رخ می دهد.

ب- مولفه dc سیگنال ورودی آنالوگ روی پایه A-IN توسط خازن کوپلاژ  $\mathcal{C}_1$  حذف میشود و مقدار پیک تا پیک مولفه ac نباید از V4 بیشتر یا کمتر باشد.

ج- سیگنال مدوله شده روی پایه OUT-D یک قطار پالس با سطح TTL می باشد.

#### **-**2 **دمدوالتور CVSD**

الف- پایه IN-D ورودی سیگنال مدوله شده CVSD میباشدو پایه OUT-DMA خروجی سیگنال بازسازی شده آنالوگ می باشد. ب- روی لبه منفی پالس ساعت ، دمدوالتور اطالعات مدوله شده CVSD را دریافت میکندو سیگنال آنالوگ اصلی بدست می آید. شکل ۷-۱۵ سیستم CVSD که شامل تولید کننده کلاک پالس  $U_2$  و مدولاتور CVSD دمدولاتور L $\,$   $\,$  i,  $\,$   $\,$   $\,$   $\,$   $\,$  = 1۵ نشان به  $U_5$  میدهد. $U_8$  وصل می شود این آی سی بعنوان یک MC34115 $\bar{l}$ را استفاده می کند. وقتی پایه ی  $M$  به  $V$ وصل می شود این آی سی بعنوان یک به به این آی مدولاتور کای آیسی شود. وقتی پایه ی M/Ī به OV وصل میشود این آی سی بعنوان یک دمدولاتور CVSD استفاده میشود. سیگنال ورودیآنالوگ به پایه ورودی مدوالتور IN-A اعمال میشود و اطالعات مدوله شده CVSD در پایه خروجیOUT-D ظاهر میشود. اطالعات مدوله شده CVSDبه طور مستقیم به ورودی دمدوالتور (IN-D (اعمال میشود و سیگنال آنالوگ بازسازی شده درخروجی دمدوالتور ظاهر میشود بعالوه سیستم CVSD سیگنال پالس ساعت یکسانی استفاده میکند تا دمدوالتور با مدوالتور همزمان شود.

مدارهای کامل مدوالتور و دمدوالتور CVSD که در ماژول 810E-RN قرار دارد در شکل 00-8 نشان داده شده است .

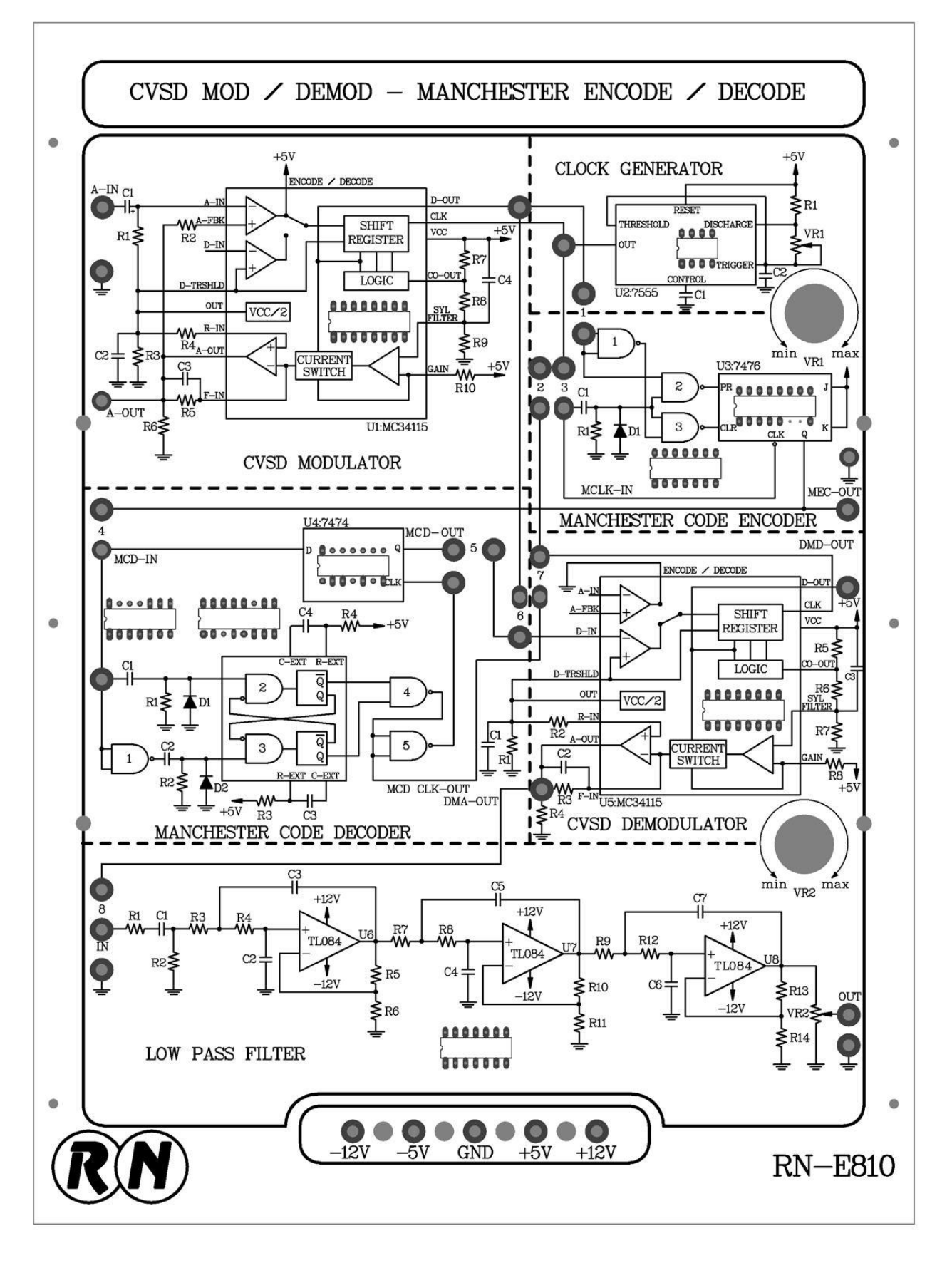

شکل 7-00 . ماژول 810E-RN

#### **آزمایش 1-15 : مدوالتور CVSD**

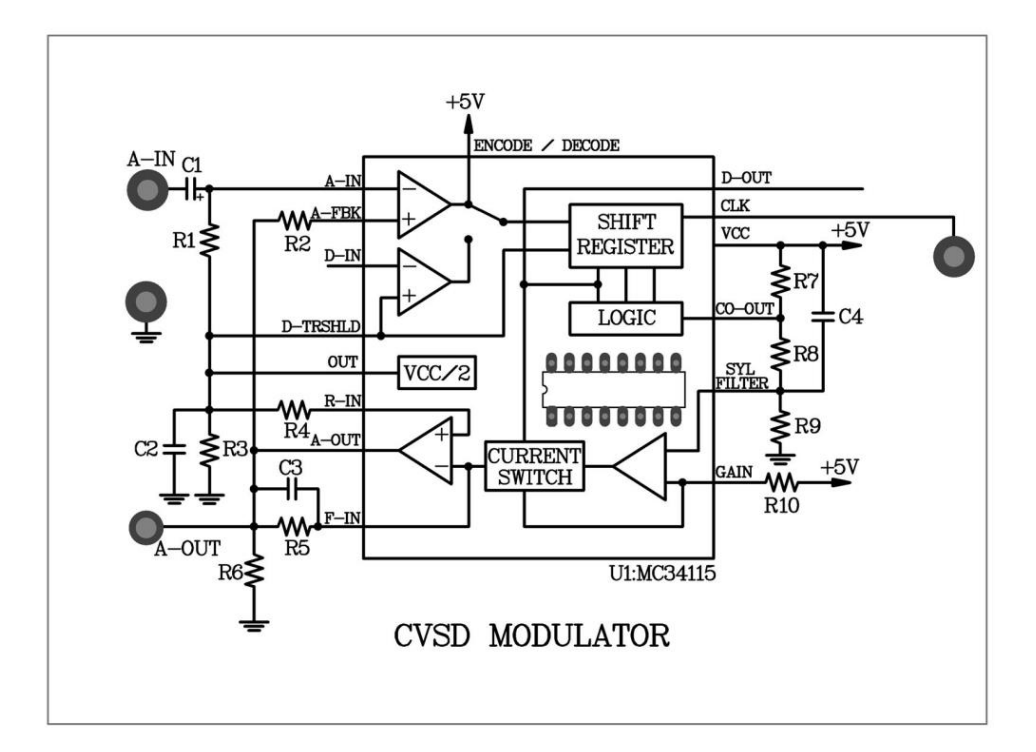

شکل ۱۵-۸

**مراحل انجام آزمایش :**

-0 مدار دمدوالتور CVSD را که در ماژول 810E – RN قرار دارد را در قاب آزمایش قرار دهید .

 $V_{R_1}$  - ورودی اسیلوسکوپ را به سر خروجی CLK متصل نمایید . فرکانس خوانده شده از خروجی CLK را با یک پتانسیومتر

به KHZ 11 برسانید .

-1 یک موج سینوسی با فرکانس KHZ0 و دامنه ی − 1را به ورودی IN-A اعمال نمایید .

شکل موج ها و فرکانس پایه های OUT-A و OUT-D را مشاهده و در جدول 0-00 ثبت کنید . سیگنال روی پایه ی OUT-D

یک سیگنال دیجیتال CVSD است و سیگنال روی پایه ی OUT-A یک سیگنال تقریب میباشد .

-3 با استفاده اسیلوسکوپ دارای قابلیت ذخیره سازی ، شکل موج های پایه های OUT-A و OUT-D را اندازه گیری و در

حالت ثابت نگه دارید .

در نقطه ی که سیگنال OUT-D درحالت حداقل (LOW (قرار دارد سیگنال OUT-A( در حال افزایش یا کاهش ( است.

در نقطه ی که سیگنال OUT-D در حالت حداکثر (HIGH (قرار دارد سیگنال OUT-A( در حالت افزایش یا کاهش (است

اسیلوسکوپ را در حالت HOLD قرار دهید و شکل موج های CLK و OUT-D را مشاهده نمایید . سیگنال OUT-D در لبه ی منفی ( مثبت یا منفی ) از پالس ساعت تغییر کرده است .

-0 یک موج سینوسی با دامنه ی V1 پیک تا پیک و فرکانس KHZ3 به ورودی IN-A اعمال نموده و در مرحله ی 1 را تکرار کنید.

-6 یک موج سینوسی با دامنه ی V1 پیک تا پیک و فرکانس HZ200 به ورودیIN-A اعمال نموده و مرحله 1 را تکرار کنید .

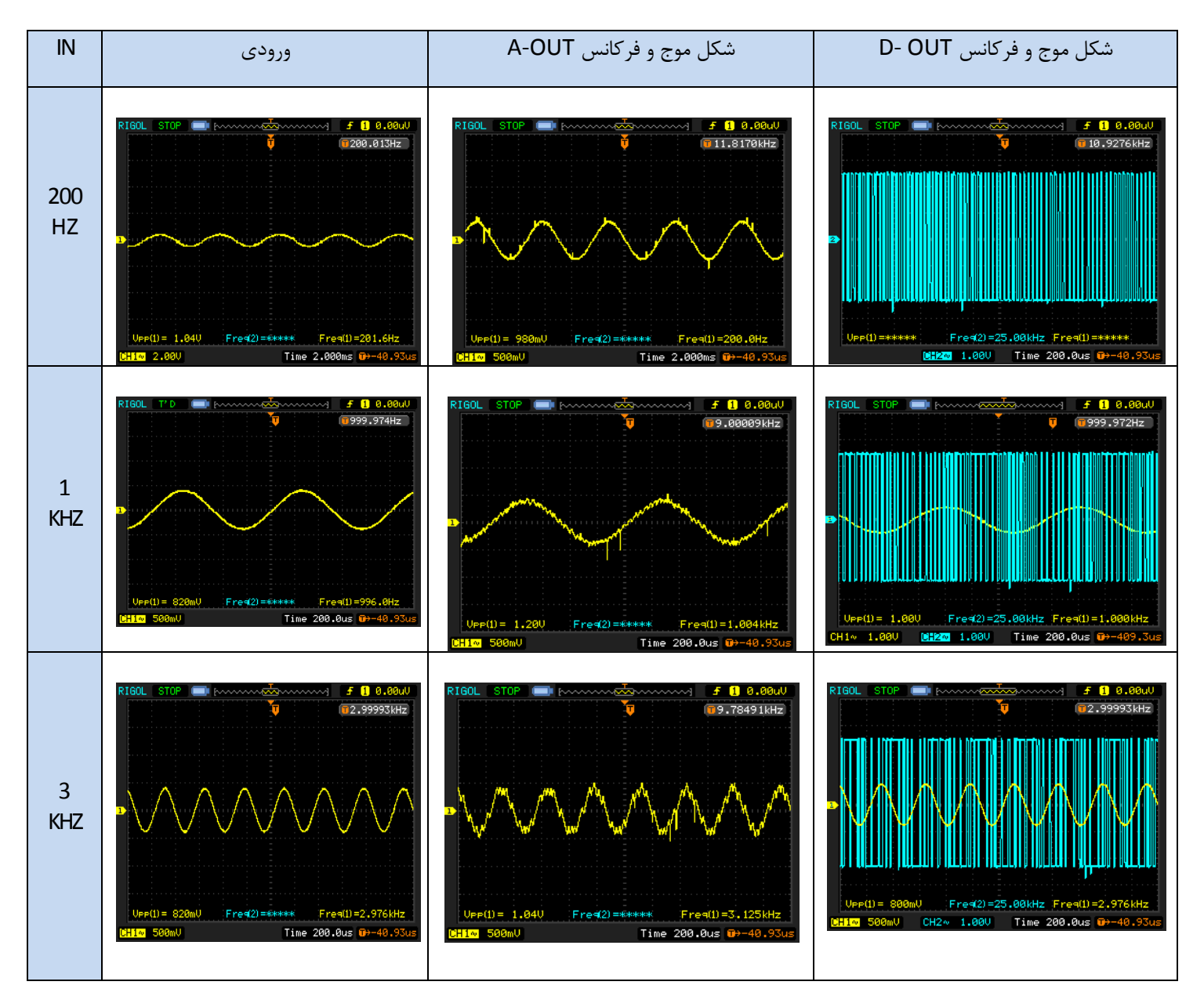

#### جدول ۱۵-۱ . مدولاتور CLK ( SUKHZ = فرکانس پایه CLK )

#### **آزمایش 2-15 : دمدوالتور CVSD**

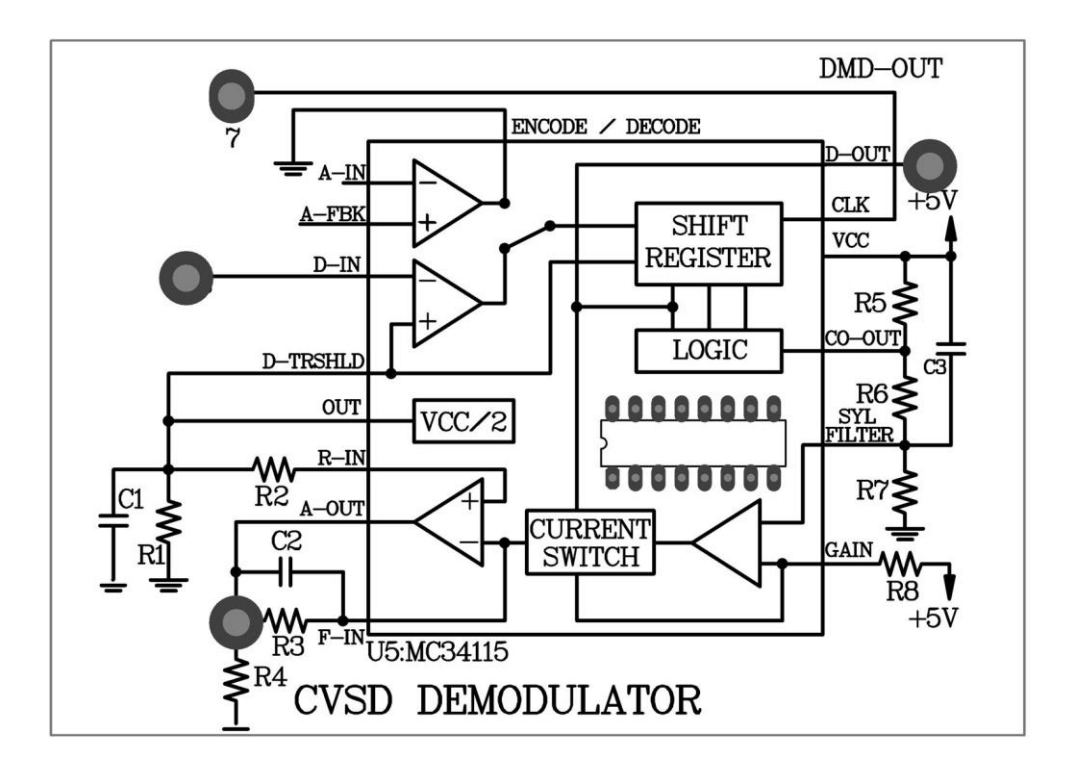

شکل 1-00

**مراحل انجام آزمایش :**

-0 جامپرهای 2و6 را در مدار دمدوالتور CVSD، که در ماژول 810E – RN قرار دارد، قرار دهید .

-2 یک موج سینوسی با دامنه ی −1 و فرکانسKHZ1 به ورودیIN-A اعمال نمایید. شکل موج روی پایههایOUT-D و OUT-DMA( مربوط به دمدوالتور( را در جدول2-00 ثبت کنید.

سیگنال خروجی OUT-DMA و سیگنال IN-A را مقایسه کنید.

یا سیگنال OUT-DMA با سیگنالIN-A مشابه است؟

-1یک موج سینوسی با دامنه V1 پیک تا پیک و فرکانس KHZ3 را به پایه ی IN-A اعمال نمایید و مرحله 2 را تکرار کنید.

در این حالت OUT-DMA شبیه تر به سیگنال IN-A است؟

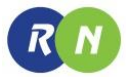

آیا مولفه دندانه اره ای سیگنال OUT-DMA افزایش یافته است؟

-3یک موج سینوسی با دامنهV1 پیک تا پیک و فرکانس HZ200 به ورودی IN-A اعمال نمایید و مرحله 2 را تکرار کنید.

در این حالت سیگنال OUT-DMA شبیه تر به سیگنالIN-A است؟

آیا مولفه دندانه اره ای سیگنال OUT-DMA افزایش یافته است؟

شکل موج و فرکانس OUT-DMA شکل موج و فرکانس OUT-DMD سیگنال ورودی  $(A-IN)$ **0999.974Hz 2000 074U-**1KHz  $1V_{P-P}$ .<br>Upp(1) =\*\*\*\*\*  $Free(2)=988$ . IHz  $Free(1)=8$  $P(1) = 1.080$ Time 200.0us  $\overline{\mathbf{u}}$ Time 200.0us u 1.000 Time 12.99993kHz 2.99993kH D2.99993kHz 3KHz  $1V_{P-P}$ Upp(1) =\*\*\*\*\* Fre4(2)=2.907kHz Fre  $U_{\text{PP}}(1) = -1.080$ Freq(2)=\*\*\*\*\* Freq(1)=2,976  $4(2) = 15.63$ kHz 1.000 Time 200.0us Time 200.0us  $\overline{\mathbf{u}}$ <mark>20</mark> 1.00V – Time 200.0us <mark>u</mark> £ ∎ີ 0.00ແ T 199.992Hz 199.994Hz 200Hz  $1V_{P-P}$ 1.080  $Freq(2) =$ Fre4(2)=25.00 Time 2.000ms  $\overline{u}$  -4 **BIZZ** 1.000 Time 200.0us

) CLK OUT = 90 KHz ( CVSD دمدوالتور . 2-00 جدول

#### **آزمایش 3-15 : فیلتر پایین گذر**

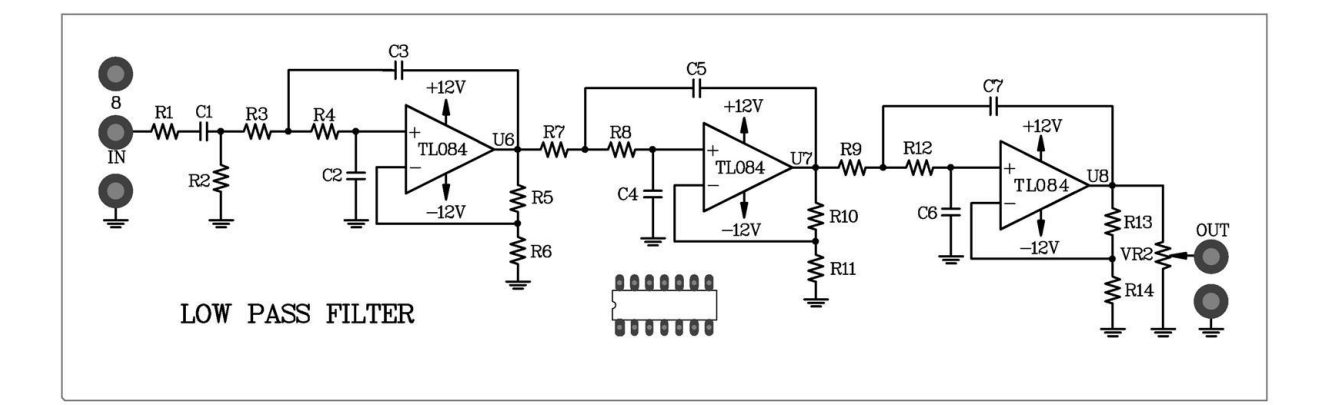

شکل 01-00

**مراحل انجام آزمایش :**

-0 جامپرهای 2و6 و8 را در مدار قرار دهید تا مدار سیستم CVSD که در شکل 7-00 نشان داده شده کامل شود.

-2 یک موج سینوسی با دامنه V1 پیک تا پیک و فرکانس KHZ1 به ورودی IN-A اعمال نمایید. شکل موج ها و فرکانسهای روی پایه های D-OUT , DMA-OUT و خروجی فیلتر را مشاهده و در جدول ۱۵-۳ ثبت کنید.پتانسیومتر  $V_{R2}$  را بچرخانید تا سیگنال خروجی فیلتر با سیگنال IN-A مشابه شود.

-1 یک موج سینوسی با دامنه ی −1 و فرکانس KHz3 به ورودی IN-A اعمال نمایید و مرحله ی 2 را تکرار کنید.

-3 یک موج سینوسی با دامنه ی −1 و فرکانس Hz200 به ورودی IN-A اعمال نمایید و مرحله ی دو را تکرار کنید.

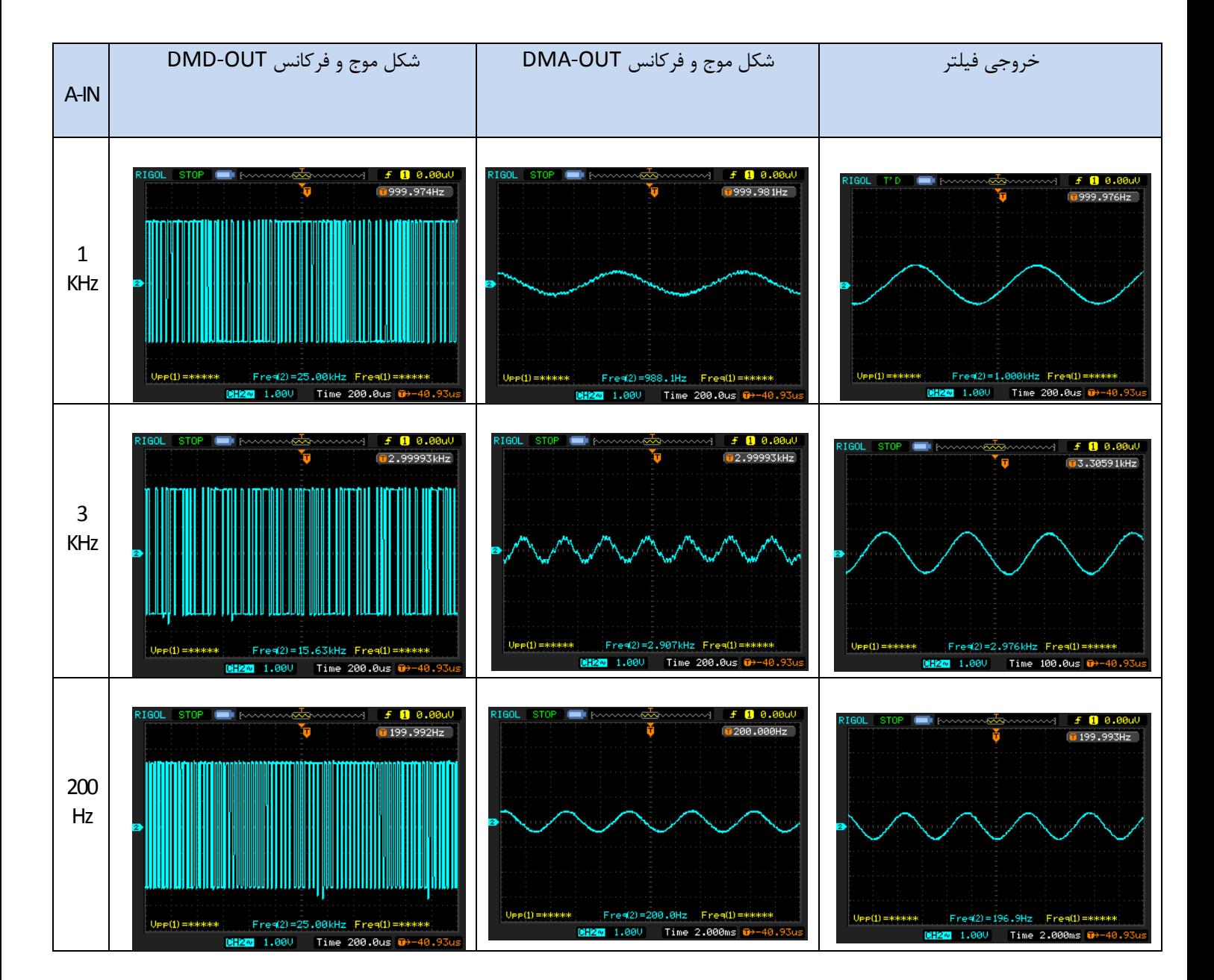

### جدول ۲-۱۵ . فیلتر پایین گذر(CLK OUT = 90KHZ)

**آزمایش 4-15 : سیستم CVSD با پالس های ساعت مختلف**

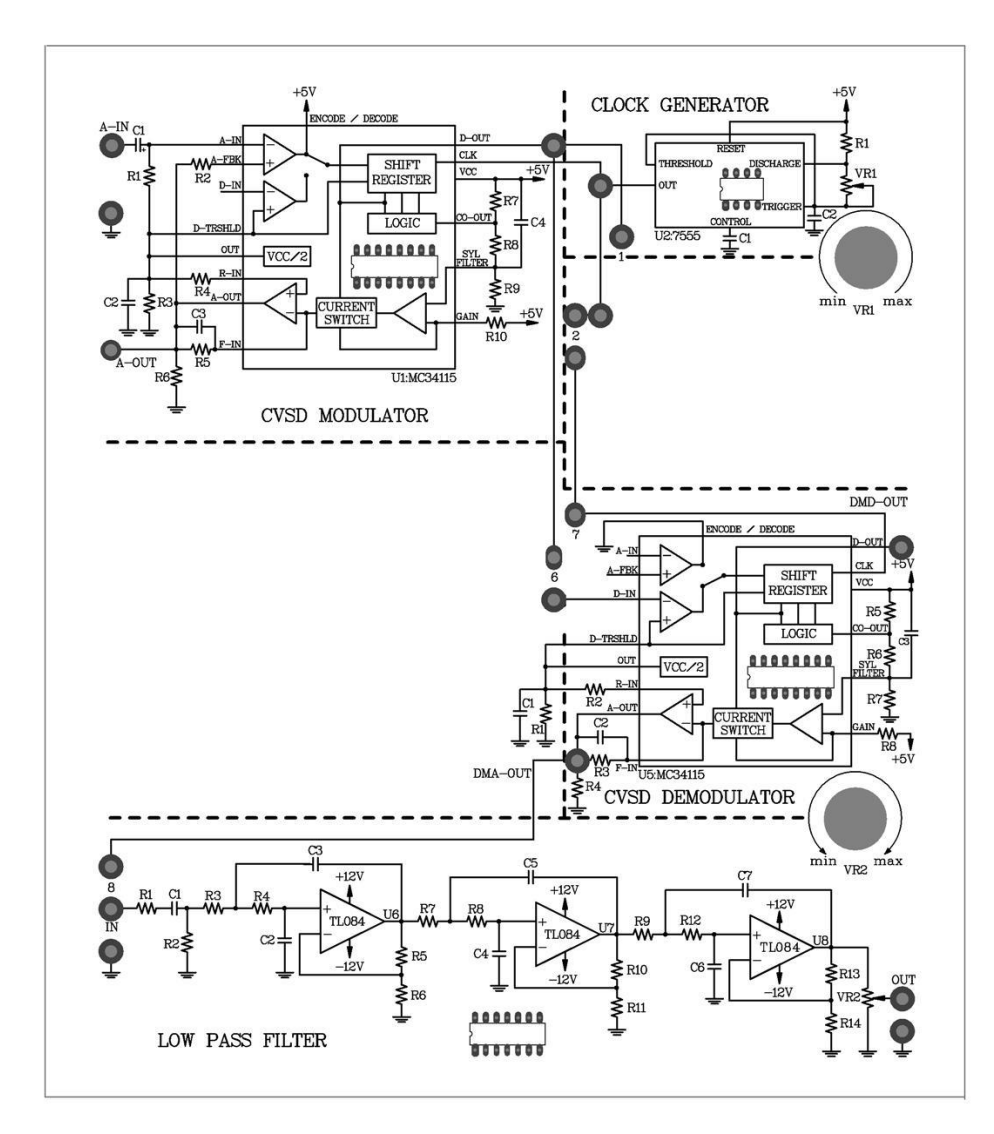

شکل ۱۵-۱۱

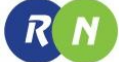

**مراحل انجام آزمایش :**

-0 مدار سیستم CVSD با قرار دادن جامپرها ی 2و 6 و 8 در مدار کامل کنید .

-2 یک موج سینوسی با دامنه V1 پیک تا پیک و فرکانس KHZ1 را به ورودی IN-A اعمال نمایید فرکانس سیگنال خروجی CLK را به کمک پتانسیومتر  $V_{R1}$ روی 90KHZ تنظیم کنید. شکل موج ها و فرکانسهای خروجی های DMA-OUT و D-OUT و خروجی

را در جدول ۱۵-۴ ثبت نمایید. با تنظیم پتانسیومتر  $V_{R2}$  سیگنال خروجی LPF را مشابه با سیگنال A-IN نمایید .

-1 فرکانس سیگنال خروجی CLK را به KHZ50 برسانید و مرحله 2 را تکرار کنید.

-3 فرکانس سیگنال خروجی CLK را به KHZ70 برسانید و مرحله 2 را تکرار کنید.

-0 فرکانس سیگنال خروجی CLK را به KHZ100 برسانید و مرحله 2 را تکرار کنید.

جدول 10-1€ . شیوه عملکرد سیستم CVSD با پالس های ساعت متفاوت (سینوسی  $V_{P-P}$  و 1KHZ = ورودی A-IN )

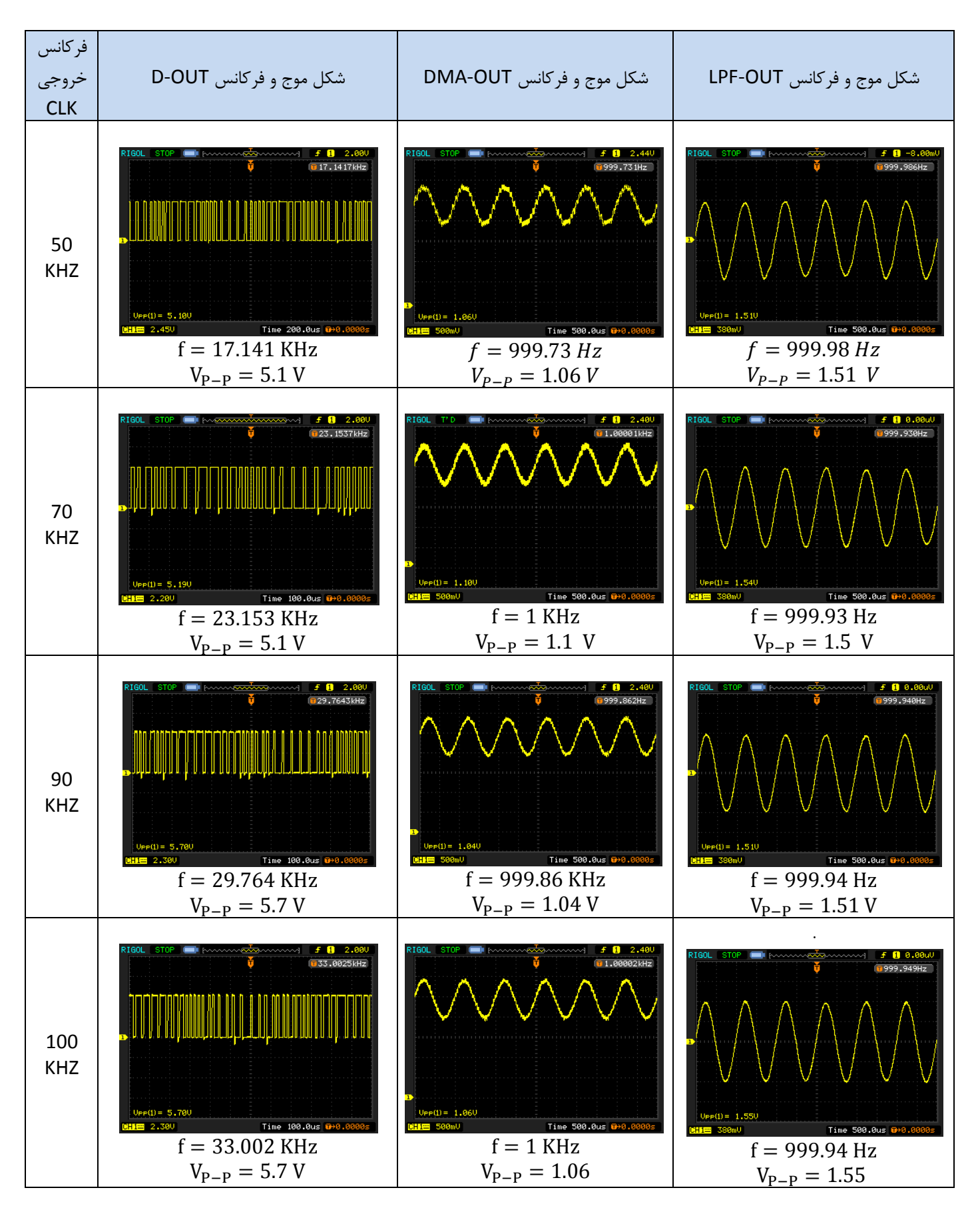

## **فصل شانزدهم**

## **مدوالتور و دمدوالتور ASK**

**اهداف :**

- **بررسی اساس کار مدوالتور ASK**
- **بررسی نحوه عملکرد ضرب کننده ها**
- **بررسی نحوه عملکرد آشکار ساز Push**
- **بررسی نحوه عملکرد دمدوالتور ASK**
- **نحوه تبدیل موج سینوسی به مربعی توسط مقایسه کننده**

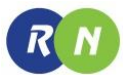

#### **مقدمه**

زمانی که نیاز است که یک سیگنال دیجیتال از یک کانالی عبور داده شود می توان سیگنال دیجیتال را به سیگنالی تبدیل کرد که نسبت به صفر و یک شدن سیگنال حامل در خروجی دامنه سیگنال مدوله شده را به نسبت کم و زیاد کند . این سیگنال ممکن است در گیرنده دمدوله شود و توسط PCM و یا واحد های دیگر به همان کد دیجیتال اولیه که در گیرنده وارد شده تبدیل گردد .

در اینجا منظور از کانال می تواند کانال تلفن ، خطوط مایکرویو رادیو و یا کانال ماهواره باشد .

مدوالسیون به این معنی است که سیگنال مدوله شونده نسبت به یکی از مشخصات سیگنال حامل مورد تغییر قرار گیرد . اگر تغییر در فرکانس سیگنال انجام شود ملقب به FSK ، اگر در دامنه باشد ASK و اگر در فاز سیگنال باشد PSK خواهد بود .

رابطه زیر سیگنال مدوله شده ASK را بیانگر است :

 $X_{ASK}$  (t) = Ai cos ( $\omega_c t + \Phi_0$ )  $0 \le t \le T$ ,  $i = 1, 2, 3, ..., M$ زمانی که Ai در مقادیر متفاوت تا M داشته باشد فرکانس ωc و فازφ حتماً ثابت است .

اگر 2=M باشد یعنی 0=1A و A=2A( A می تواند مقداری دلخواه داشته باشد ( . سیگنال خروجی (t (XASK مانند یک سیگنال باینری مدوله شده به شکل 0-06 است :

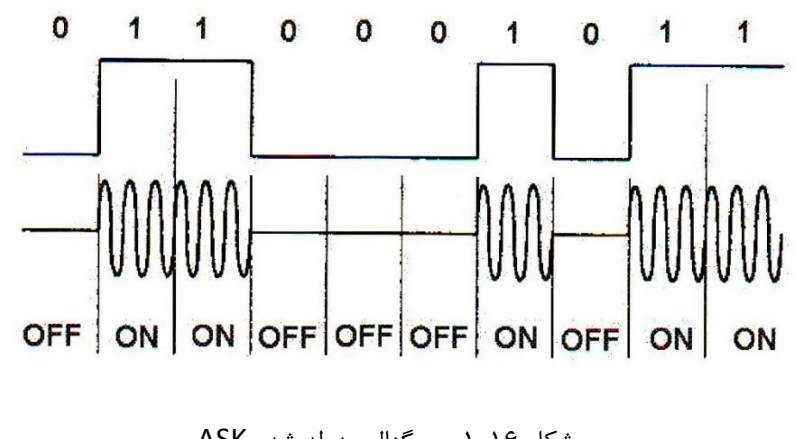

شکل 0-06 . سیگنال مدوله شده ASK

به این نوع مدالسیون Keying Off - On ( OOk ) نیز می گویند .

در شکل 2-06 یک مدوالتور ASK نشان داده شده است. سیگنالA ، سیگنال بایاسDC می باشد، سیگنال حامل همان (t(Vc است دارد و سیگنال (t(VDسیگنال ورودی استکه یک سیگنالدیجیتال است (t (V<sup>T</sup> **π**2 cos AC) =t(Vc که مقداری برابر با t f سیگنال مدوله شده خارج شده از مدوالتور است که طبق رابطه زیر تعریف میشود :

 $V_T(t) = [V_D(t) + A] A_C \cos(2\pi f_c t)$ 

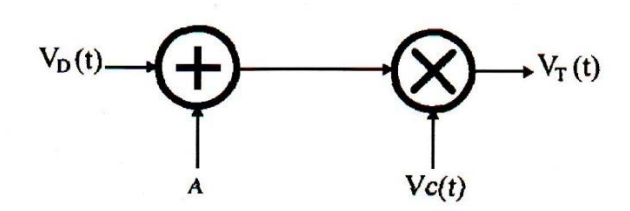

شکل2-06 . بلوک دیاگرام مدوالتور ASK

شکل1-06 مدار مدوالتور ASK به کار برده شده در این آزمایش را نشان میدهد :

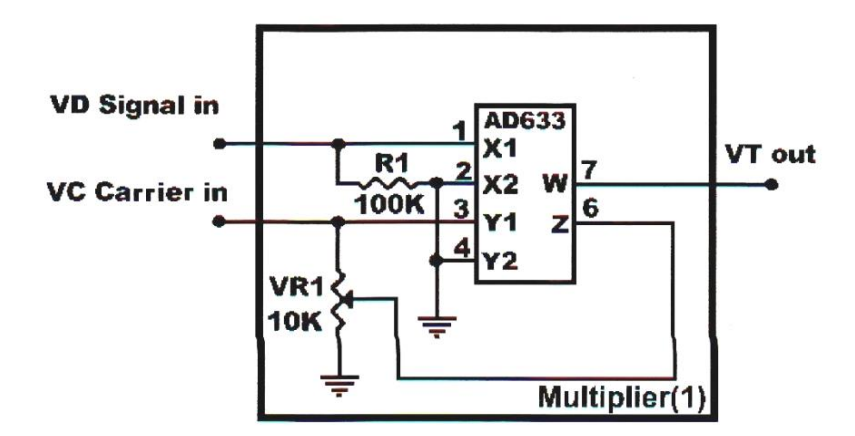

شکل 1-06 . مدوالتور ASK

(t (V<sup>T</sup> سیگنال خروجی این بلوک است که در حقیقت همان سیگنال مدوله ASK است که از رابطه زیر بدست آمده است :

 $V_{C}(t) = \frac{V_{D}(t) V_{C}(t)}{10}$  $\frac{1}{10}$  + a V<sub>C</sub>(t)
$\ddot{\cdot}$ 

در اینجا a سیگنال DC تولید شده توسط ولوم VR1 میباشداگر حامل برابر با Vc(t) =Ac COS2  $r$ rfc باشد V $_{\rm T}$ (t), برابر است با

$$
VT(t) = [\frac{1}{10} \text{ VD (t) + a }] AC \cos(2\pi f_c t)
$$

سیگنال مدوله شده  $V_{\tau}(t)$  دارای دو مقدار  $V_{\rm high}$  = 5(v) و  $V_{\rm low}$  میباشد. با تغییر ولوم VR1 می توان a را در رابطه تغيير و در نتيجه سطوح ولتاژ ASK را به آساني تغيير داد.

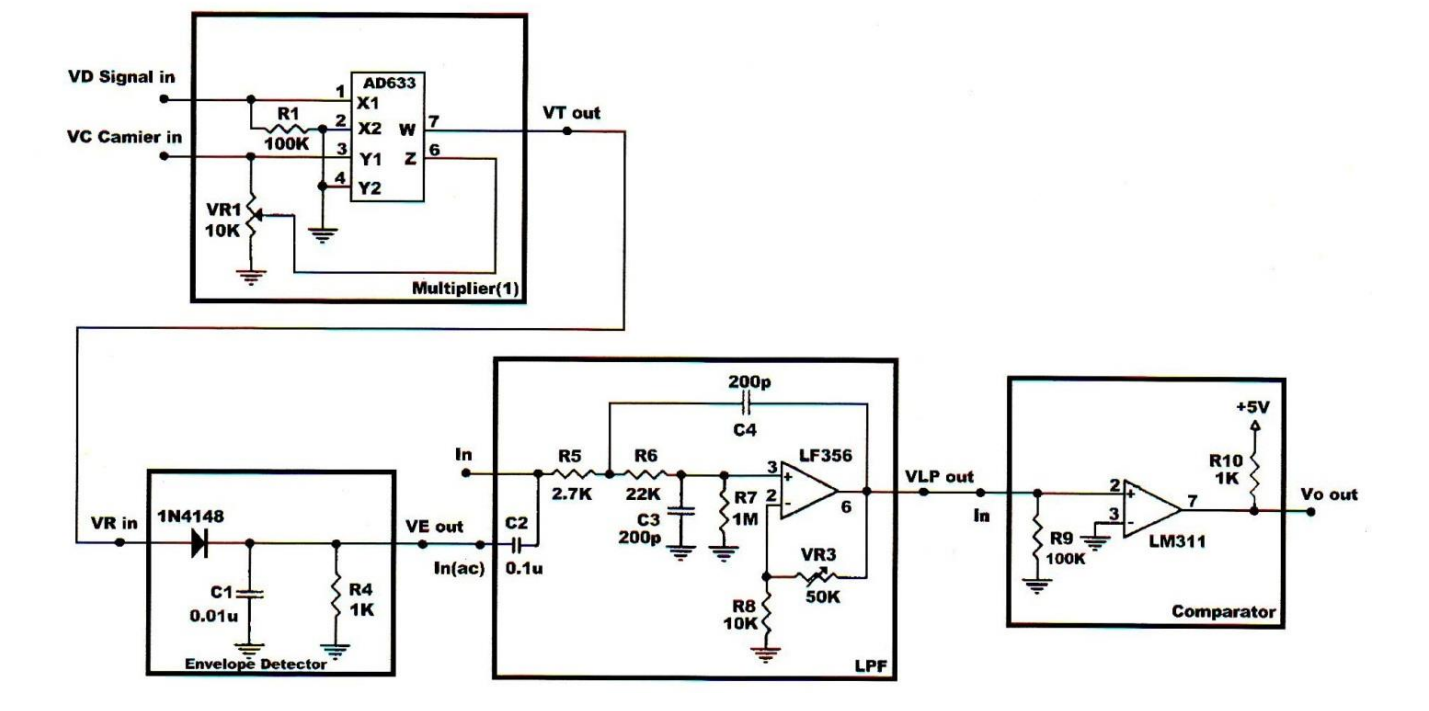

شكل ۱۶-۴. دمدولاتور ناييوسته ASK

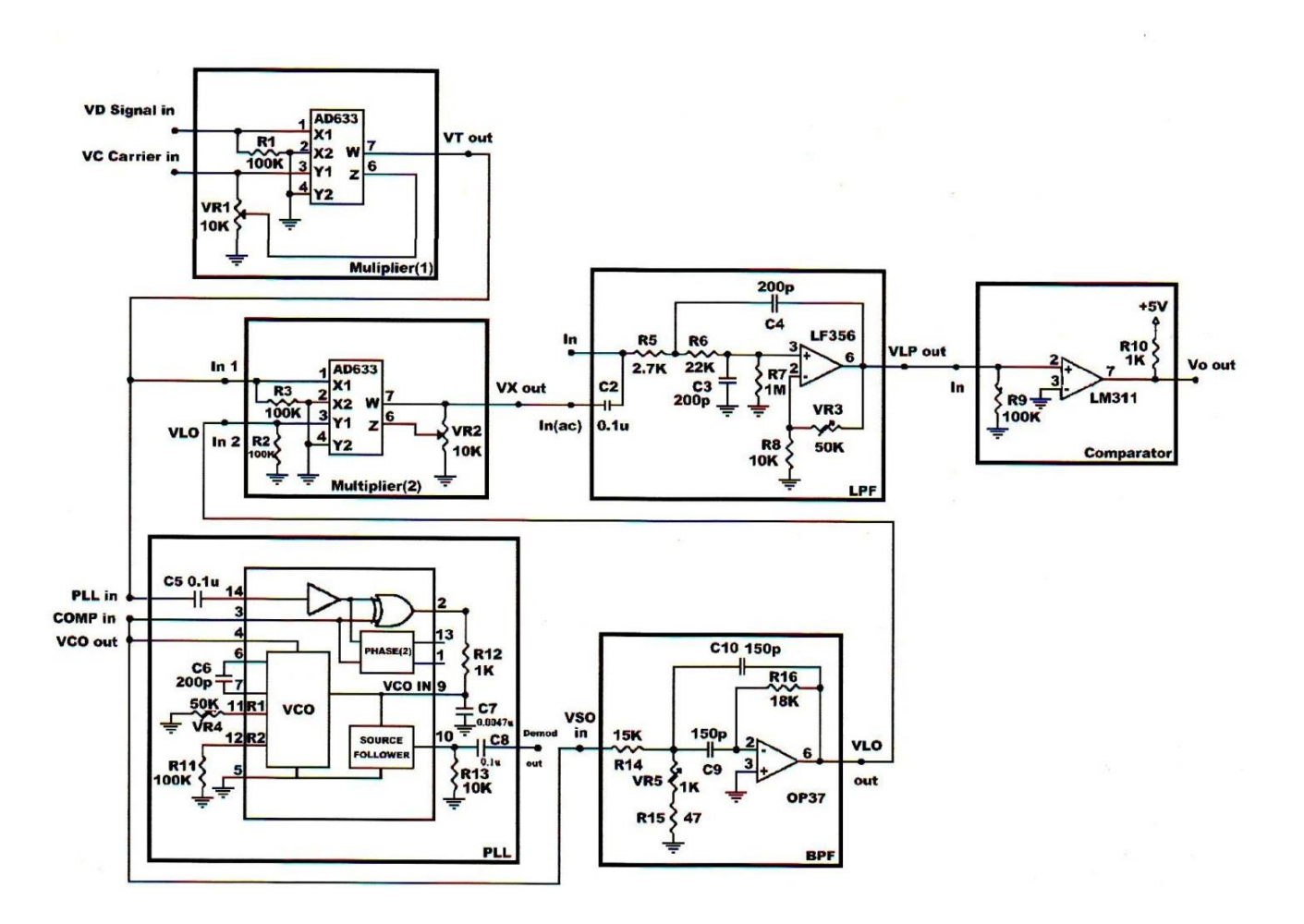

شكل ۱۶-۵. دمدولاتور پيوسته ASK

#### **دمدوالتور ASK**

دمدوالتور ASK سیگنال وارد شده به دمدوالتور ASK در فرستنده را استخراج می نماید .

همچنین شکل 6-06 بلوک دیاگرام دمدوالتور ASK به کار رفته در این آزمایش به همراه سیگنالهای وارد شده و خارج شده به ماژول را بطور کامل نشان داده است :

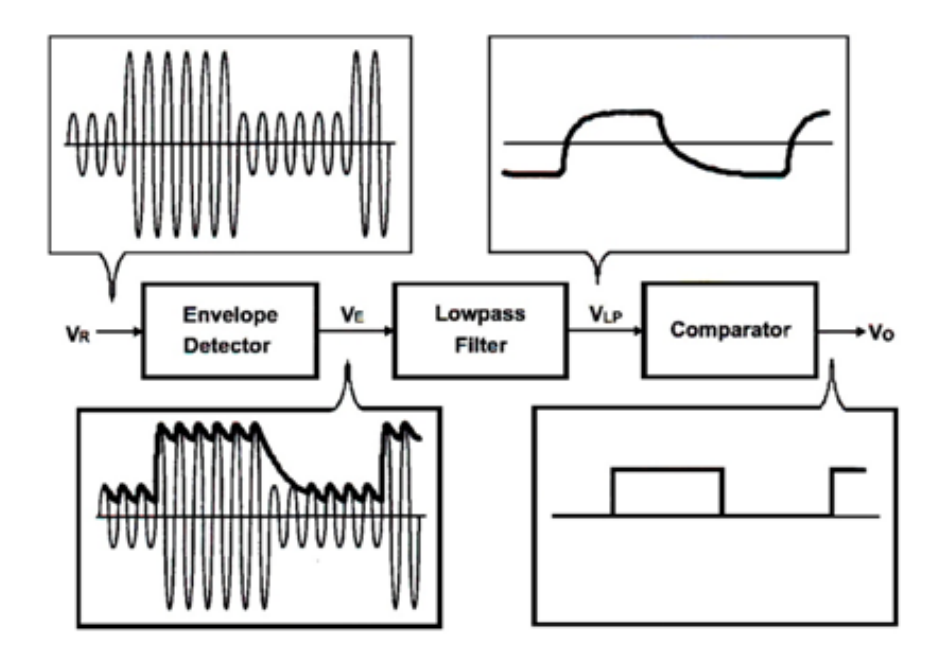

شکل 6-06 . بلوک دیاگرام دمدوالتور ASK

آشکار ساز Push سیگنال فرکانس باالی حامل را حذف کرده و قسمت منفی سیگنال ASK را نیز حذف می نماید . در مرحله بعدی فیلتر پایین گذر مولفه های dc موج را حذف کرده و همچنین قسمت های دندان اره ای فرکانس باال را نیز حذف می نماید .

در بخش آخر نیز مقایسه کننده سیگنال فیلتر شده را با سیگنالی ثابت مقایسه کرده و سیگنالی مطابق با سیگنال اصلی وارد شده به مدوالتور را تولید می نماید .

شکل 7-06 مدار به کار رفته برای دمدوالسیون ASK را نشان میدهد .

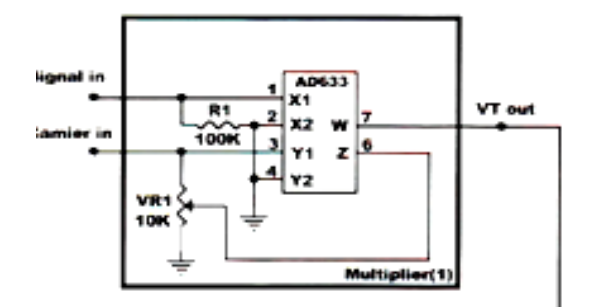

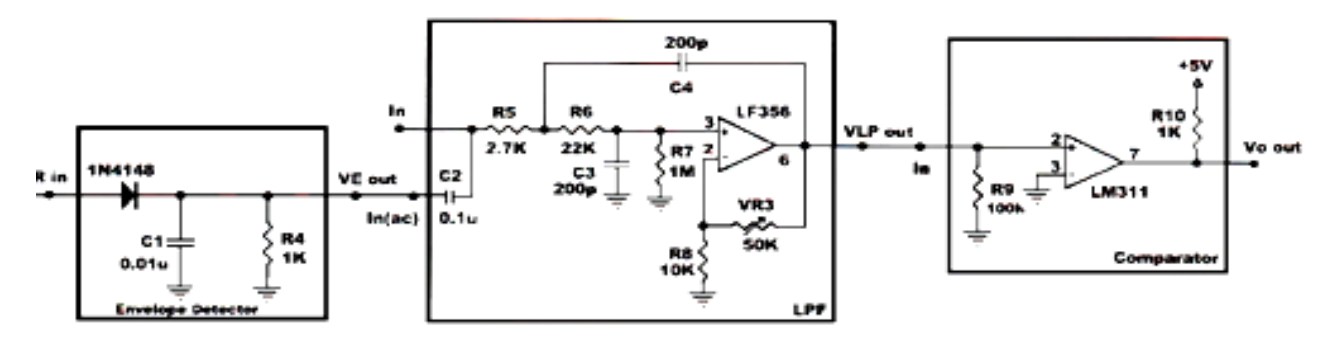

#### شکل 7-06 . دمدوالسیون ASK

در این شکل (1)Multiplier سیگنال مدوله ASK را تولید می نماید .

آشکار ساز پوش فقط اجازه عبور قسمت مثبت سیگنال ASK را صادر میکند. فیلتر قسمتهای دندان اره ای فرکانس باال را فیلتر کرده و همچنین مولفه های DC سیگنال خارج شده از آشکار ساز نیز فیلتر میشود .

در آخر مقایسه کننده سیگنال خارج شده از فیلتر را به سیگنالی مطابق با سیگنال وارد شده به مدوالتور تولید می نماید .

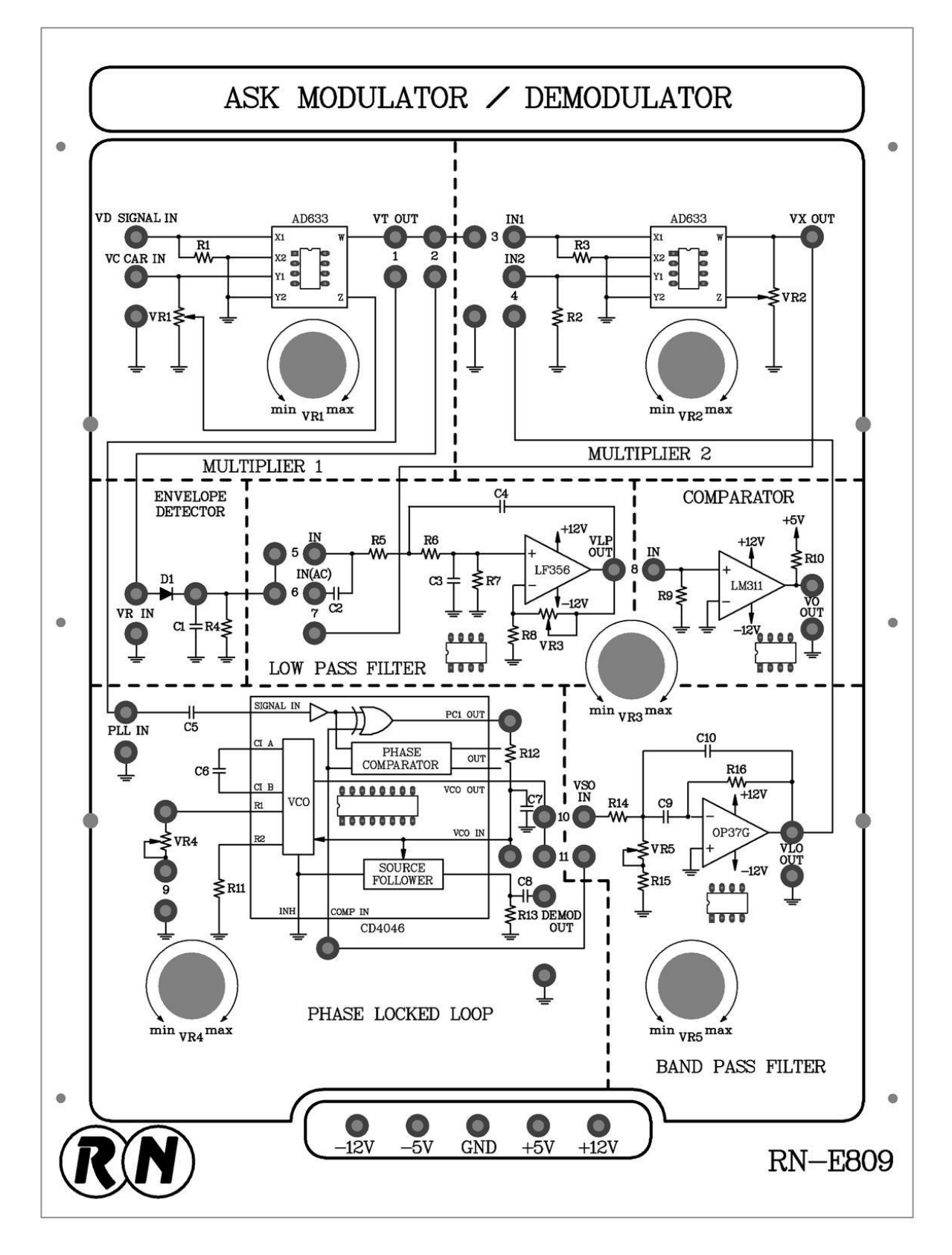

شكل ۰۶-۶. ماژول RN-E809

## **آزمایش 1-16 : مدوالتور ASK**

#### **مراحل انجام آزمایش :**

-0 مدار مدوالتور ASK را که در ماژول 809E – RN قرار دارد را روی قاب آزمایش دهید.

-2 یک موج سینوسی با فرکانس KHz500 و دامنهی p−Vp4 به ورودی IN CAR VC اعمال نمایید.

-1 یک موج مربعی با فرکانس KHZ20 از خروجی TTL منبع تولیدکننده ی سیگنال به ورودیIN SIGNAL VD اعمال نمایید.

- پتانسیومتر  $V_{\rm R_1}$  بطور کامل در جهت عقربههای ساعت بچرخانید دامنه سیگنال مدوله شده ی ASK به حداکثر مقدار خود در خروجی OUT VT برسد. شکل موج سیگنال ASK را اندازهگیری و در جدول 0-06 ثبت کنید.

- پتانسیومتر  $V_{\rm R_1}$  را به طور کامل در خلاف جهت عقربههای ساعت بچرخانید تا دامنهی سیگنال مدوله شده ASK به حداقل مقدار خود در خروجیOUT VT برسد. شکل موج سیگنال ASK را اندازهگیری و در جدول 0-06 ثبت کنید.

-6 یک موج مربعی با فرکانس KHZ1 از خروجی TTL منبع تولیدکننده سیگنالدریافت و به ورودیIN SIGNAL VD اعمال نمایید.

-7 مرحلهی 3 و 0 را تکرار نمایید.

-8یک موج مربعی بافرکانس KHZ10 ازخروجی TTL منبع تولید کننده سیگنال دریافت و به ورودیIN SIGNAL VD اعمال نمایید. -1 مراحل 3 و 0 را تکرار کنید.

-01 یک موج مربعی KHZ50 از خروجی TTL منبع تولید کننده سیگنال دریافت و به ورودی IN SIGNAL VD اعمال نمایید.

-00 مرحلهی 3و0 را تکرار کنید.

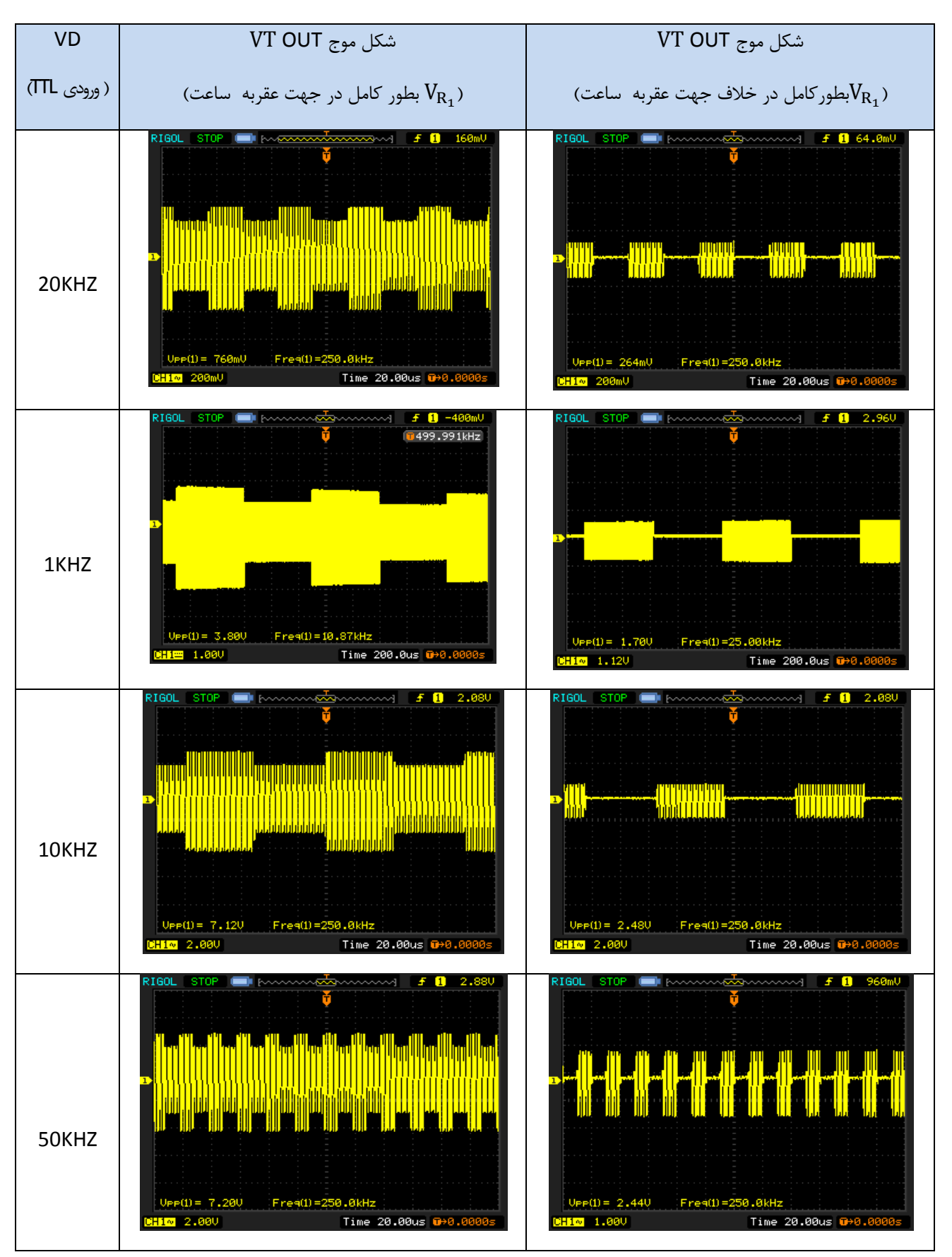

VC CAR IN =500KHz ,4VP−P ، ASK مدوالتور . 0-06جدول

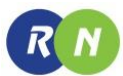

## **آزمایش 2-16 : دمدوالتور ناپیوسته ASK**

**مراحل انجام آزمایش :**

-0 مدار دمدوالتور ناپیوسته ASK که روی ماژول 809E – RN قرار دارد را توسط قرار دادن جامپرهای 2و6 و8 در مدار کامل کنید.

-2 یک موج سینوسی با فرکانس KHZ500 و دامنهی p−Vp4 به ورودی IN CAR VC اعمال نمایید.

-1 یک موج مربعی با فرکانس KHZ20 از خروجی TTL منبع تولید کننده سیگنال به ورودی IN SIGNAL VD اعمال نمایید.

-3 پتانسیومتر  $V_{\rm R_1}$  را به طور کامل در جهت عقربههای ساعت بچرخانید تا دامنه خروجی VT OUT حداکثر شود. شکل موجهای خروجیهای OUT VT و OUT VO و OUT VLP و خروجی آشکار ساز پوش را در جدول 2-06 ثبت کنید.

-0 یک موج مربعی با فرکانس KHZ1 از خروجی TTL منبع تولید کننده سیگنال به ورودی IN SIGNAL VD اعمال نمایید.

-6 مرحله 3 را تکرار کنید.

-01 مرحلهی 3 را تکرار کنید.

-7 یک موج مربعی با فرکانس KHZ10 از خروجی TTL منبع تولید کنندهی سیگنال به ورودی IN SIGNAL VD اعمال نمایید. -8 مرحله 3 را تکرار کنید.

-1 یک موج مربعی با فرکانسKHZ50 از خروجی TTL منبع تولید کنندهی سیگنال به ورودیIN SIGNAL VD اعمال نمایید.

-00 شکل موجهای IN SIGNAL VD و OUT-VOرا مقایسه کنید.

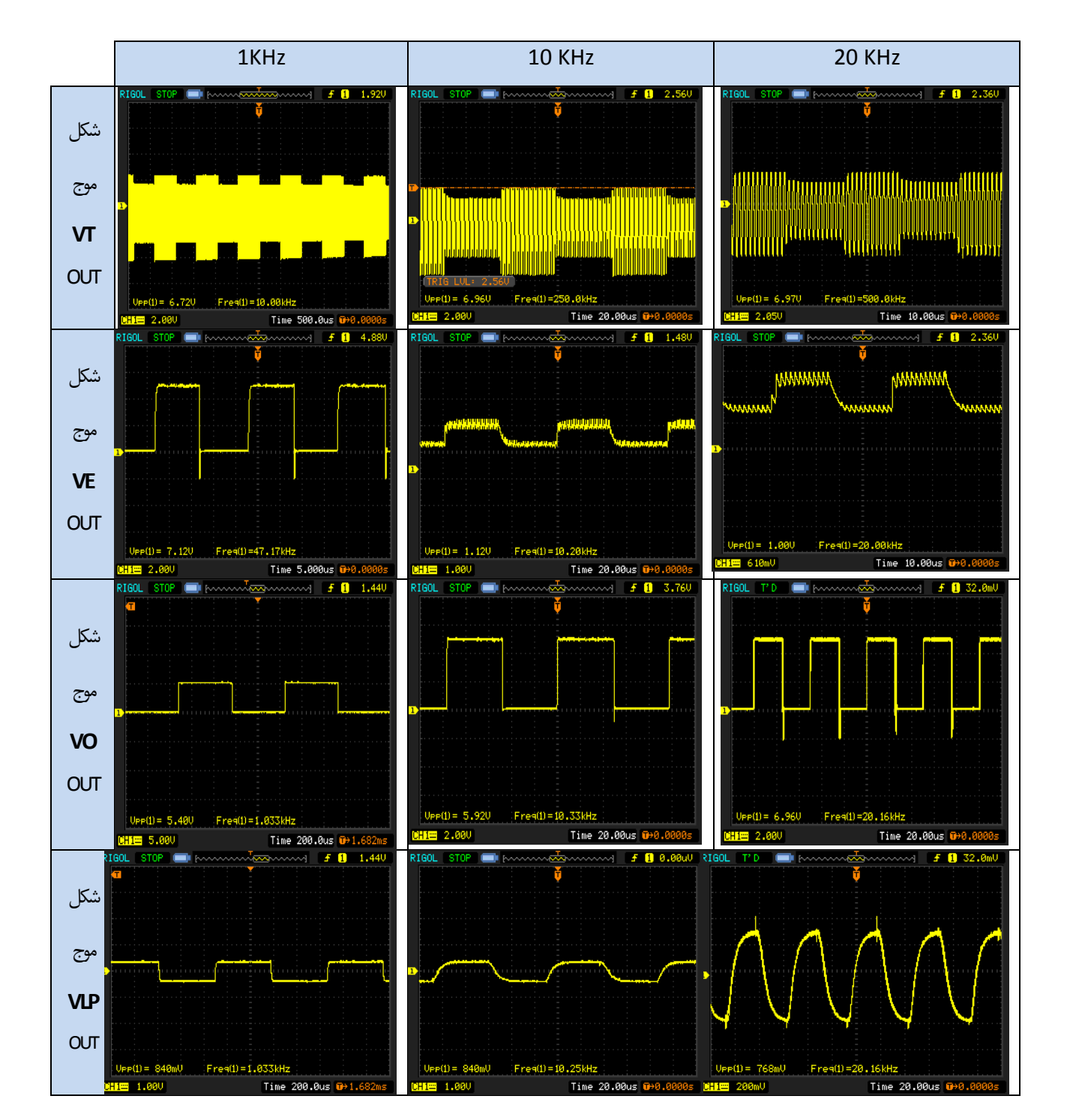

# )VC CAR IN =500KHz , 4VP−P( ناپیوسته ASK دمدوالتور 2-06 جدول

### **آزمایش 3-16 : سیستم ASK همراه با CVSD منچستر**

**مراحل انجام آزمایش :**

-0 ماژولهای 810E – RN و 809E – RN را به مانند شکل زیر به هم متصل کنید. شکل زیر ترکیبی از آزمایشهای CVSD و مدوالسیون و دمدوالسیون ASK منچستر میباشد.

-2 جامپرهای 0 و1 و 0 و 7 و 8 را در مدار ماژول 810E – RN قرار دهید و جامپرهای 2 و 6 و 8 را روی مدار ماژول 809E- RN قرار دهید.

-1 خروجی OUT MEC روی ماژول 810E – RN را به ورودی IN SIGNAL VD روی ماژول 810E – RN متصل نمایید.

-3 خروجی OUT VO روی ماژول 809E – RN را به ورودی IN MCD روی ماژول 810E – RN متصل نمایید.

-0 یک موج سینوسی با فرکانس KHZ500 و دامنهی p−Vp4 به ورودی IN CAR VC روی ماژول 809E – RN اعمال نمایید ومنیع تغذیه را روشن کنید .

<sup>1</sup> -7 پتانسیومتر V<sup>R</sup> را روی ماژول 810E – RN بخش تولید کنندهی پالس ساعت را بچرخانید تا یک سیگنال با فرکانس KHZ90 در خروجی این بخش(CLK OUT ) بدست آورید.

-8 یک موج سینوسی با فرکانس KHZ1 و دامنهی V1 پیک تاپیک به ورودی IN-A روی ماژول 810E – RN اعمال نمایید.

۹-پتانسیومتر  $V_{\rm R_1}$ روی ماژول RN–E809 بخشضربکننده اول(1 multiplier) را به طورکاملدرجهت عقربههای ساعت بچرخانید.

-01 شکل موجهای نقاط مختلف خواسته شده در جدول 1-06 را اندازهگیری و ثبت کنید.

-00 یک موج سینوسی با دامنهی V1 پیک تا پیک و فرکانس KHZ3 به ورودی IN –A روی ماژول 810E – RN را تکرار کنید.

-02 مرحلهی 01 را تکرار کنید.

-01 یک موج سینوسی با فرکانس HZ200 و دامنهی V1 پیک تا پیک به ورودی IN – A که روی ماژول 810E – RN قرار دارد اعمال نمایید.

-03 مرحلهی 01 را تکرار کنید.

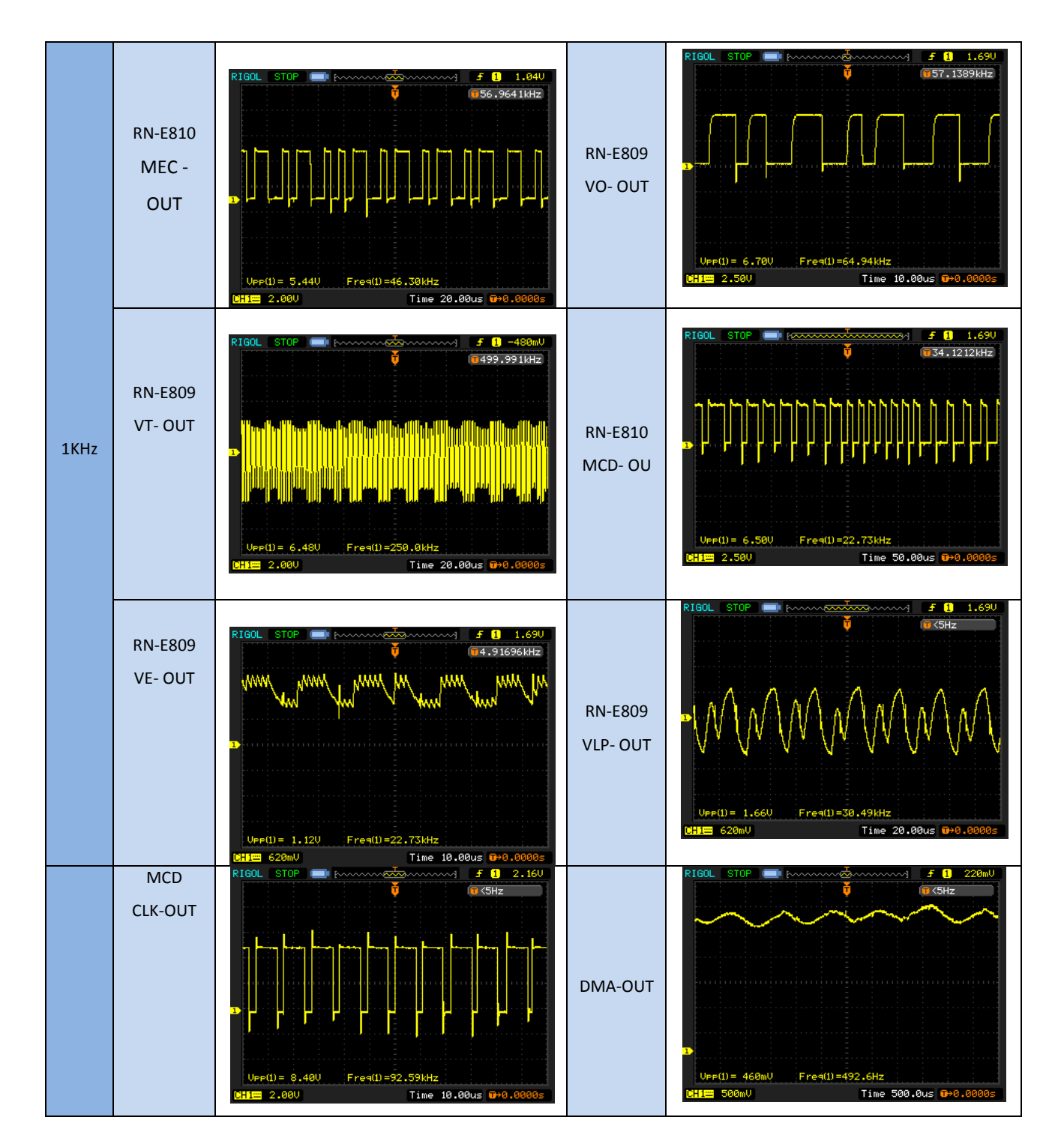

$$
(VC\ CAR\ IN=500KHz\ ,\ 4V_{P-P})
$$
45K منچستر (VC\ CAR\ IN=500KHz

R N

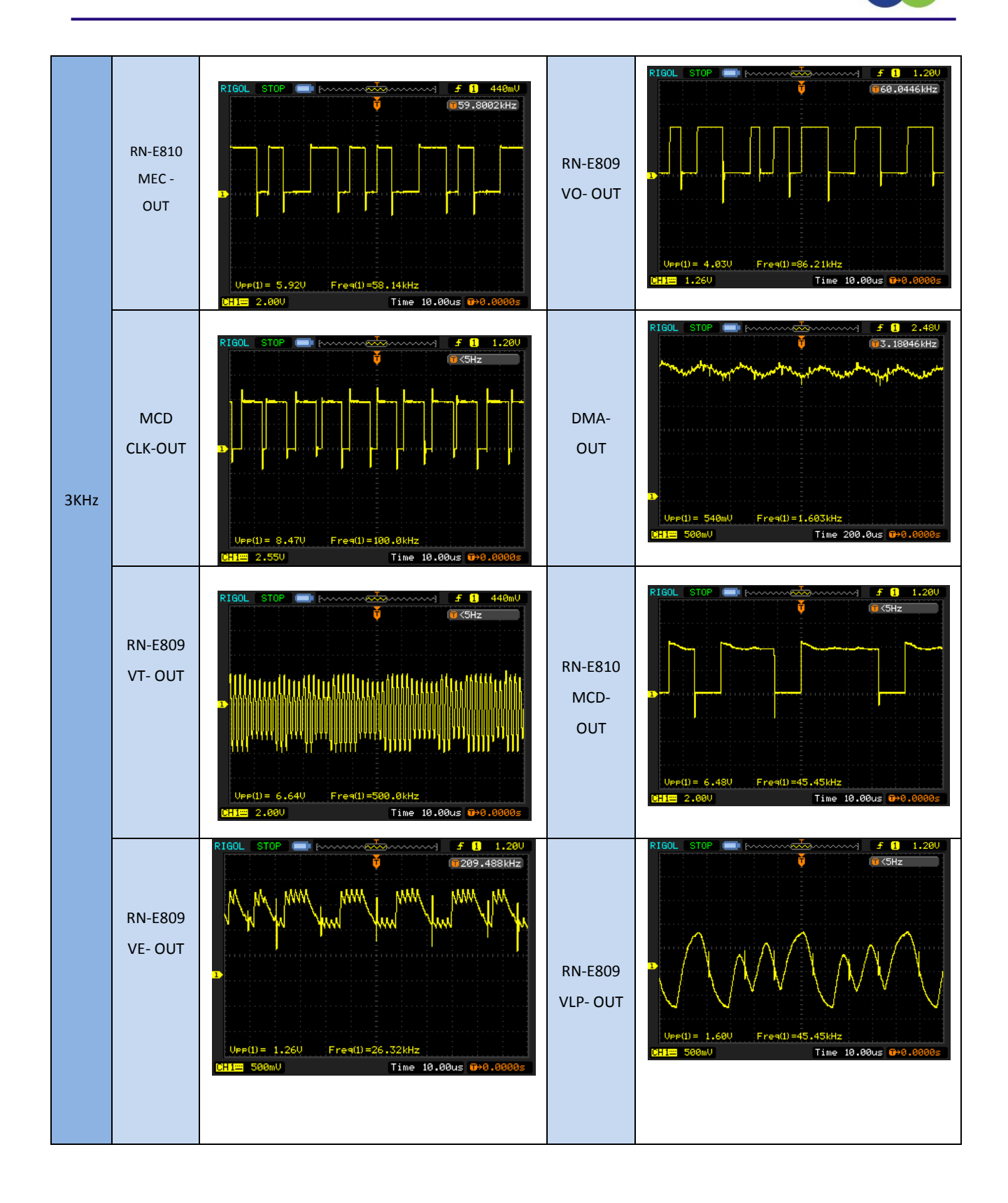

 $R(N)$ 

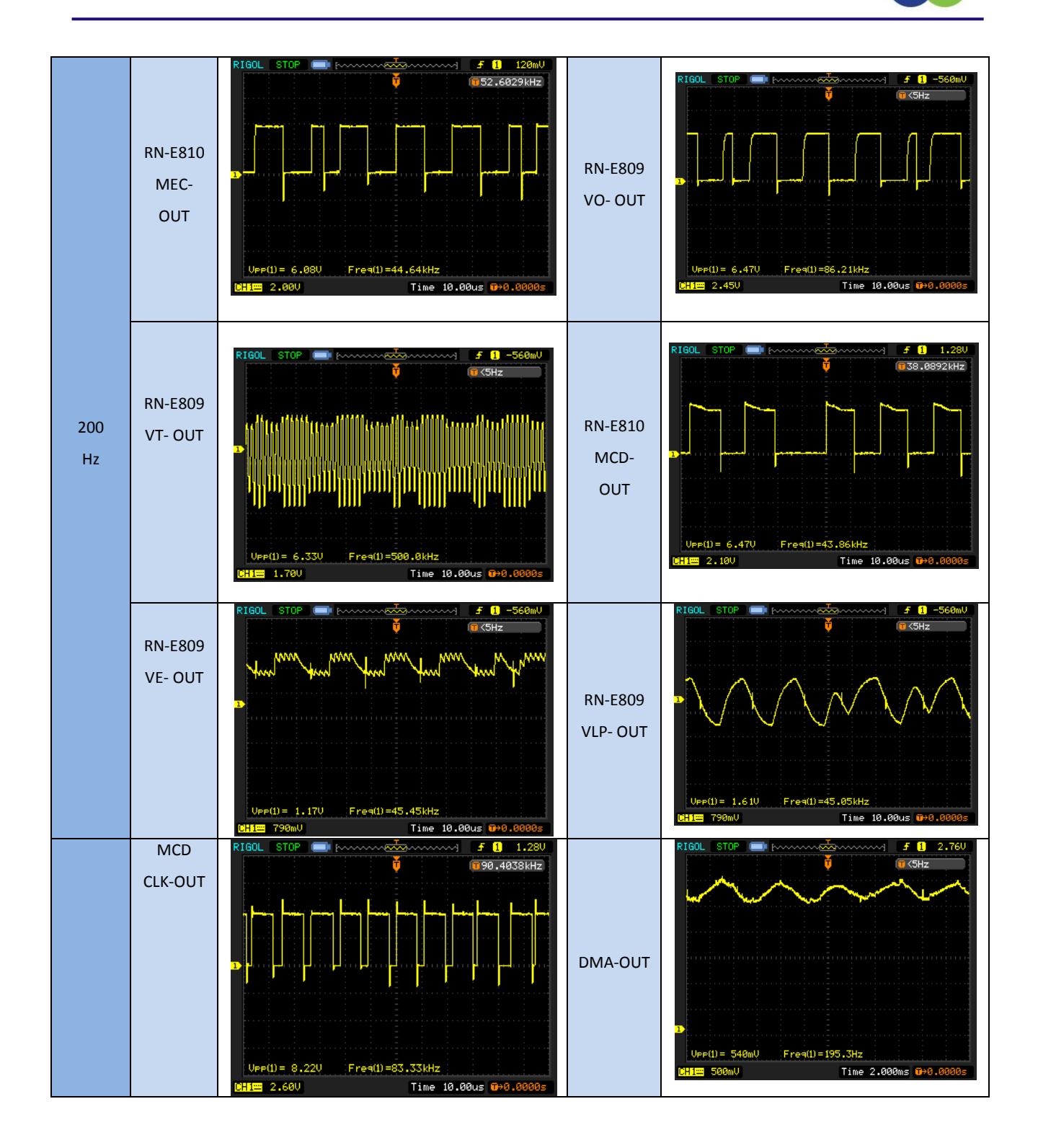

#### **آزمایش 4-16 : دمدوالتور پیوسته ASK**

**مراحل انجام آزمایش :**

 -0 دمدوالتور پیوسته ASK که در ماژول 809E – RN قرار دارد را با قرار دادن جامپرهای 0 و 1 و 3 و 7 و 8 و 1 و 01 و 00 در مدار کامل کنید.

-2 یک موج سینوسی با فرکانس KHZ500 و دامنهی p−Vp4 به ورودی IN CAR VC اعمال نمایید.

-1 یک موج مربعی با فرکانس KHZ20 از خروجی TTL منبع تولید کنندهی سیگنال به ورودی IN SIGNAL VD اعمال نمایید.

-5 پتانسیومتر  $V_{\rm R_1}$  را به طور کامل در جهت عقربههای ساعت بچرخانید تا دامنهی خروجی ضرب کننده اول حداکثر شود در خروجی این بخش ما یک موج مدوله شدهی ASK را خواهیم داشت.

ش- پتانسیومتر  $V_{\rm R_{4}}$  را بچرخانید تا فرکانس سیگنال خروجی VCO OUT برابر با فرکانس سیگنال کریر(500KHZ ) شود.

. بتانسیومتر  $V_{\rm R_5}$  را بچرخانید تا سیگنالهای خروجی VLO OUT و VT OUT همفاز شوند .

و VX OUT به مسیومتر  $V_{\rm R_2}$  را بچرخانید تا دامنهی خروجی $\rm V$ X OUT حداکثر شود.

اسیومتر  $V_{\rm R_3}$  را بچرخانید تا یک سیگنال ۵V پیک تا پیک در خروجی VLP OUT ظاهر شود.  $\sim$ 

 -1 شکل موج خروجی های ضرب کننده و OUT VX و IN VSO و OUT VLP و OUT VO را در جدول 3-06 ثبت کنید. -01 یک موج مربعی با فرکانس KHZ1 از خروجی TTL منبع تولیدکننده سیگنال به ورودی IN SIGNAL VD اعمال نمایید. -00 مراحل 6 تا 1 را تکرار نمایید.

-02 یک موج مربعی با فرکانس KHZ10 از خروجی TTL منبع تولیدکنندهی سیگنال به ورودی IN SIGNAL VD اعمال نمایید. -01 مراحل 6 تا 1 را تکرار نمایید.

 -03 یک موج مربعی با فرکانس KHZ50 از خروجی TTL منبع تولید کنندهی سیگنال ورودی IN SIGNAL VD اعمال نمایید. -00 مراحل 6 تا 1 را تکرار نمایید.

-06 شکل موجهای روی OUT VO و IN SIGNAL VD را مقایسه کرده و توضیح دهید

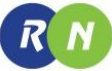

(VC CAR IN = 500KHZ , 4Vp−p) پیوسته ASK دمدوالتور . 3-06جدول

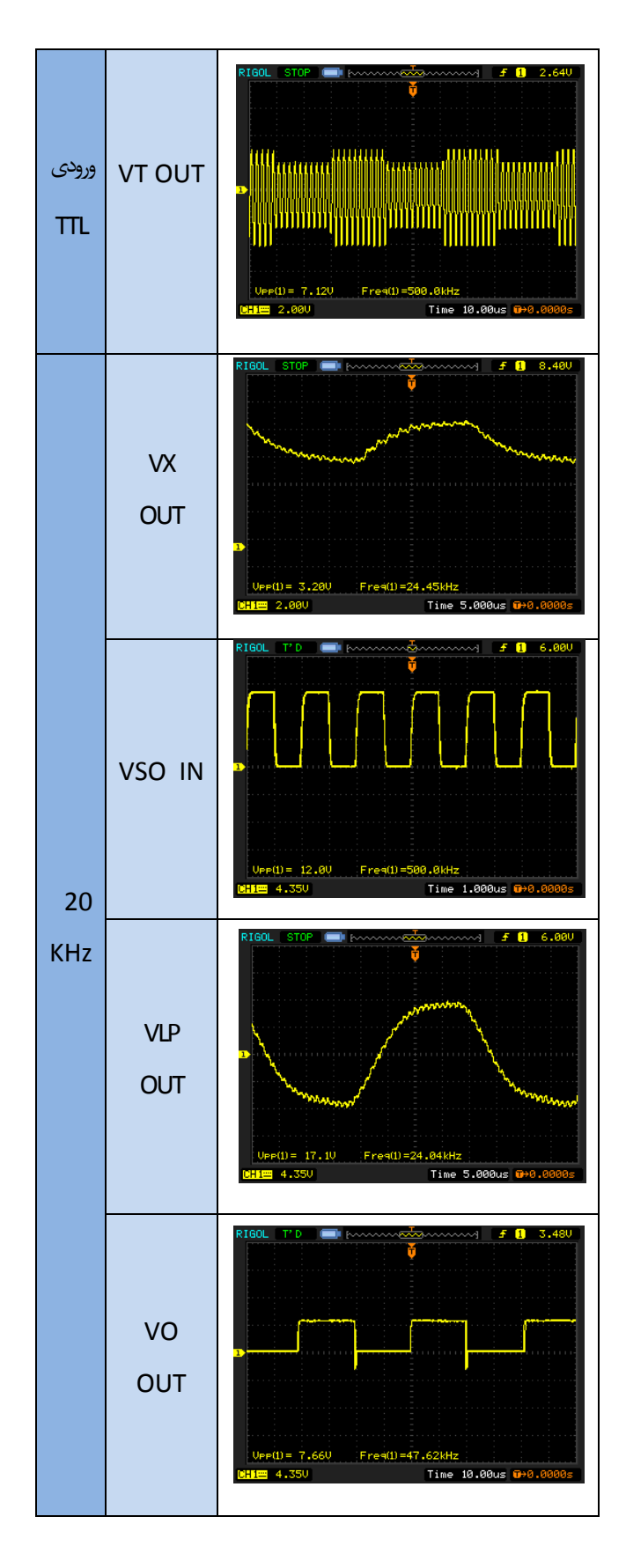

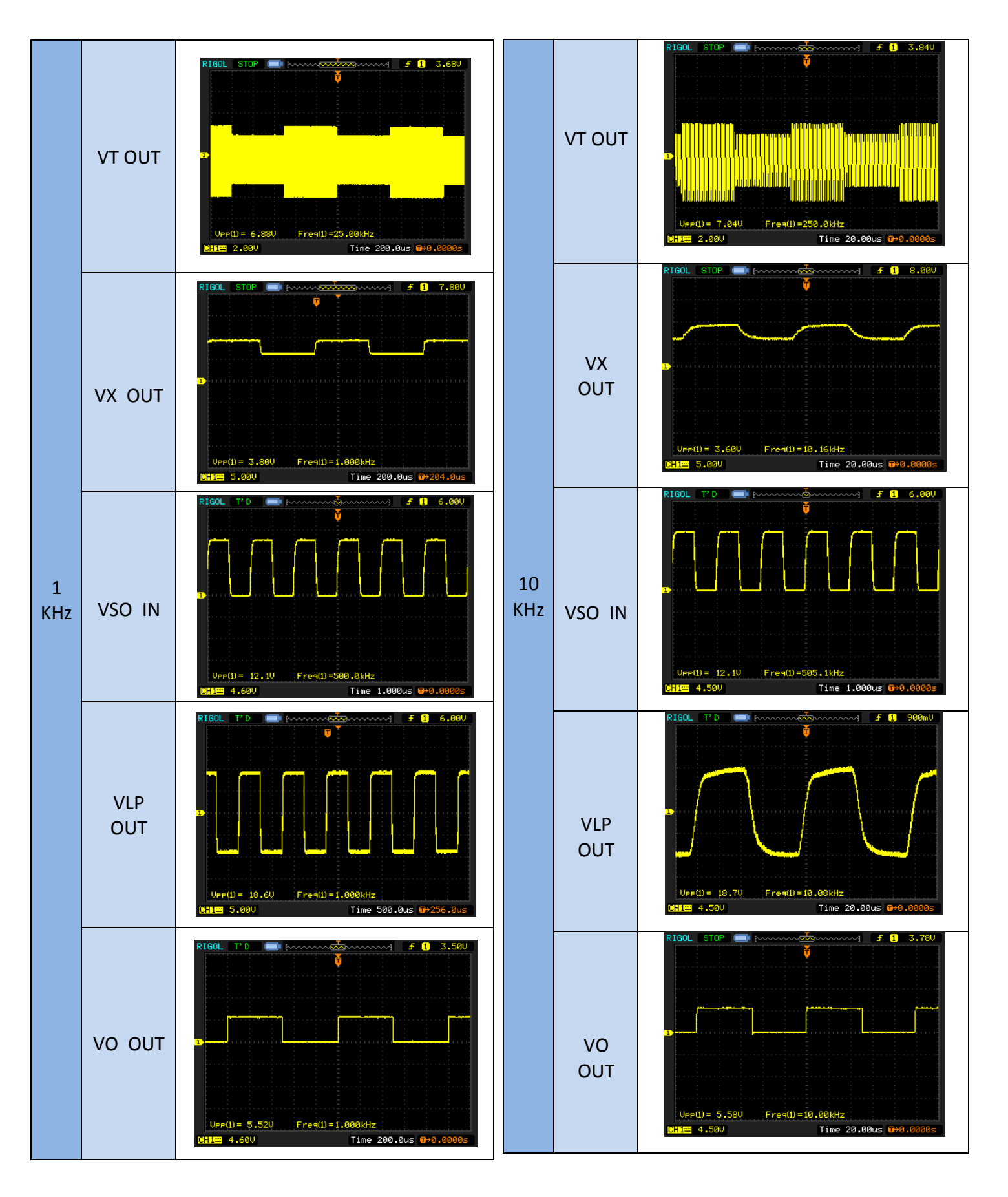

VT OUT

**VX** OUT

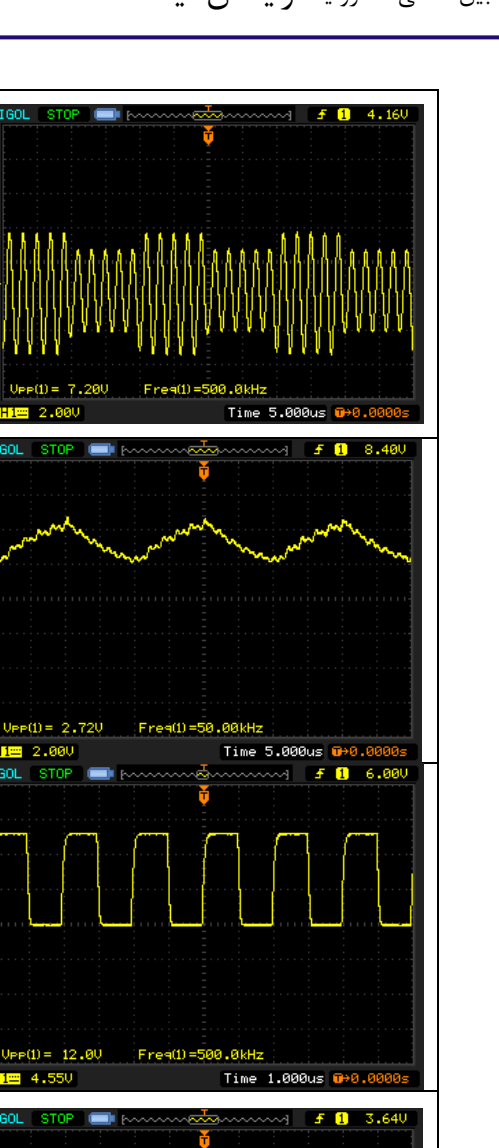

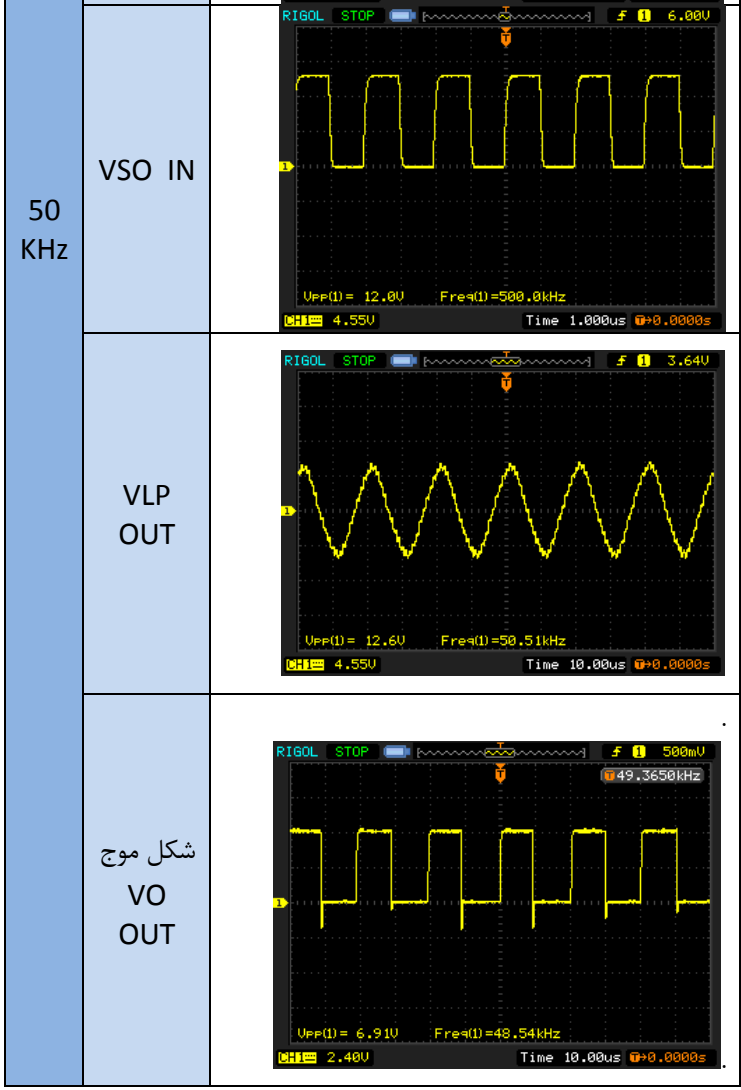